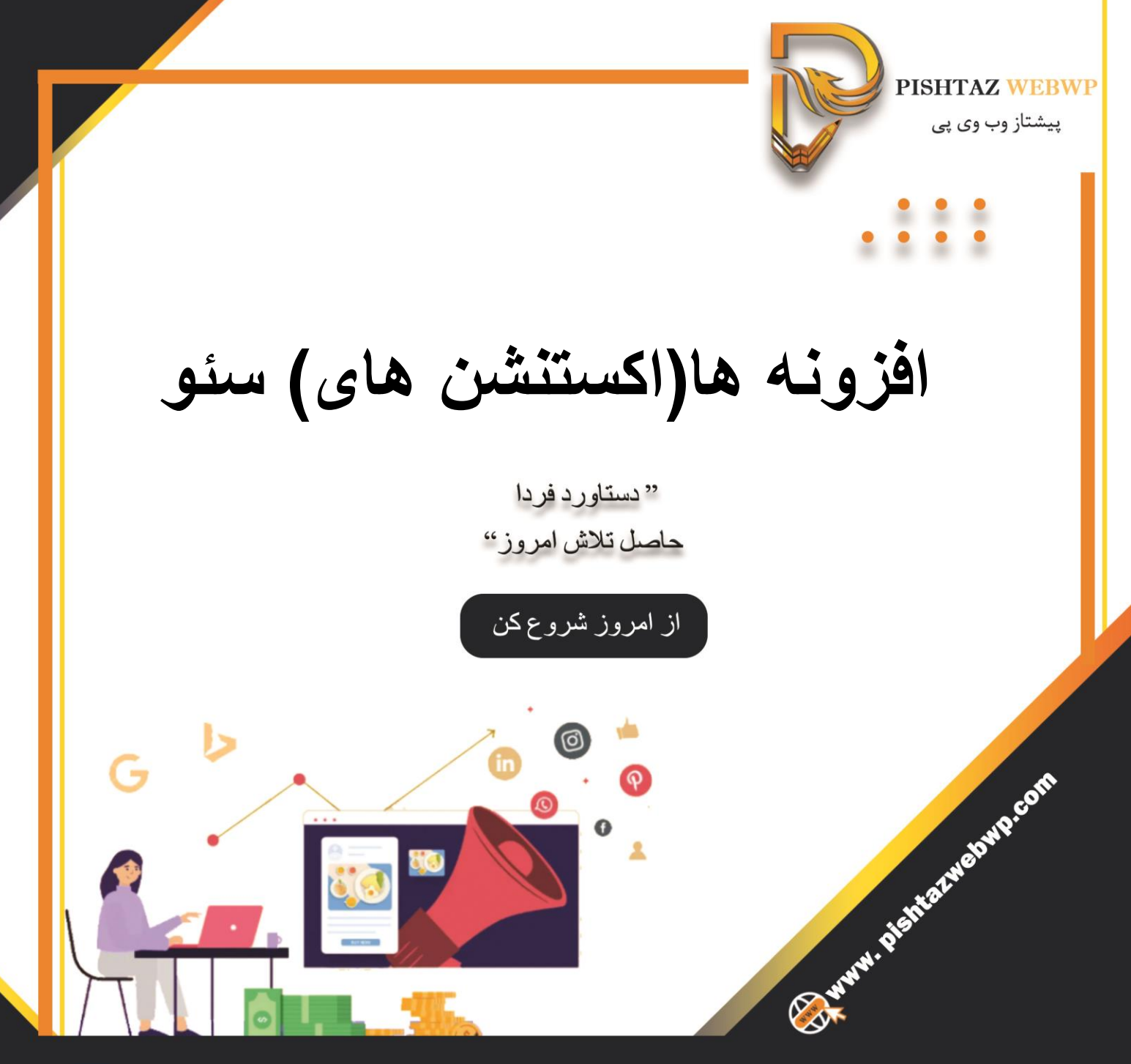

**Find Pishtazwebwp** 

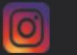

**Pishtazwebwp** 

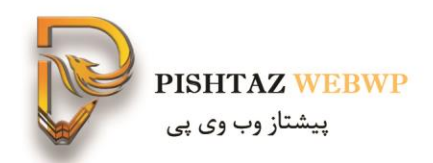

- مدرس: آزاده اسحاقی
- مدیر دیجیتال مارکتینگ گروه پیشتاز وب وی پی
- مدرس دوره های آموزشی دیجیتال مارکتینگ، سئو و فريلنسرينگ
	- مدرس مارکتینگ و توسعه فردی
- اجرا، مشاوره و منتورینگ در پروژه های مختلف سئو و دیجیتال مارکتینگ

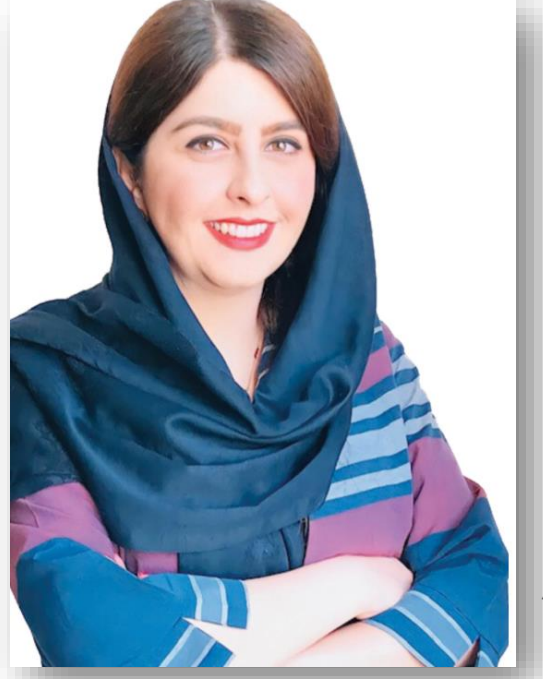

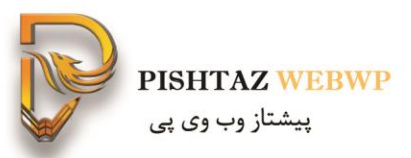

**سر فصل مطالب**

- سئو چیست؟
- اهمیت سئو
- منظور از اکستنشن یا افزونه کروم؟
- مراحل اضافه کردن یا نصب اکستنشن
	- تعریف متاتایتل
	- تعریف متا دیسکریپشن
		- تعریف فایل رباتس
		- تعریف تگ کنونیکال
			- تعریف هدینگ ها
	- تعریف لینک سازی و انکرتکست
		- تعریف استراکچر دیتا
		- تعریف اپن گراف و توئیترکارت
	- معرفی اکستنشن های مورد نیاز سئو

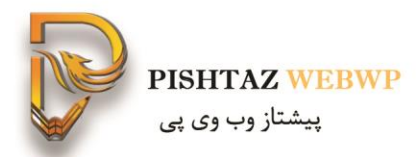

# **این دوره مناسب چه کسانی است؟**

## ✓سئوکاران ✓مدیران کسب و کارها ✓عالقه مندان دیجیتال مارکتینگ

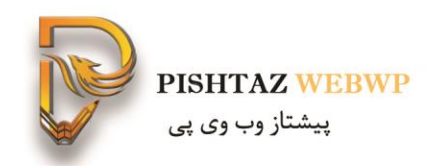

• **تعریف سئو**

سئو به معنای بهینه سازی یک سایت برای موتورهای جستجو گر است. به بیانی ساده تر وقتی در گوگل سرچ میکنی آن نتیجه ای که باالتر از بقیه و مثال در صقحه اول قرار میگیرد سئو شده است.

• **اهمیت سئو**

درباره اهمیت سئو باید گفت درصد زیادی از جستجو های کاربران با استفاده از موتورهای جستجو است که از این دسته 70 درصد یا بیشتر را گوگل به خودش اختصاص داده بقیه را بایدو و بینگ و یاهو هستند. البته باید توجه داشت از این حجم جستجو کاربران روی صفحه اول و خصوصا 5 نتیجه اول را بیشتر از همه کلیک میکنند.

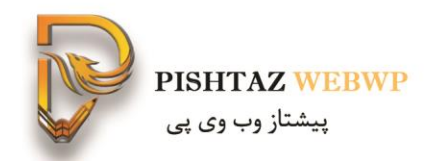

سئو از چند بخش تحقیق کلمات کلیدی، بهینه سازی عنوان ها، درج متا تایتل ومتا دیسکریپشن جذاب، آنالیز رقبا، سئو داخلی و خارجی، تگ ALT تصاویر، URLهای مناسب، لینک سازی اصولی، بارگذاری سریع صفحات و ریسپانسیو بودن تشکیل شده است. به همین منظور گوگل افزونه های مختلفی را جهت سرعت بخشیدن به روند بهینه سازی سایت ها و کمک به باال بردن رتبه وبسایت ها ارائه داده است. استفاده از هر افزونه اطالعاتی نظیر تعداد بک لینک ها، متا تایتل، متا

دیسکریپشن، حجم جسجو کلمات کلیدی، اعتبار دامنه یا صفحه، تگ کنونیکال و... ارائه داده می شود.

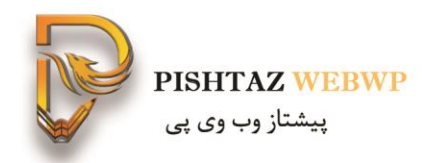

# **منظور از اکستنشن یا افزونه کروم**

هر برنامه نرم افزاری که بر اساس HTML،CSS، جاوا اسکریپت ساخته شدهاند و با هدف افزایش قابلیتهای کروم و سفارشی سازی ساخته شده اند در نوار ابزار باالی سایت قرار گرفته و به طور مستقیم به کروم اضافه خواهند شد به طور مثال:

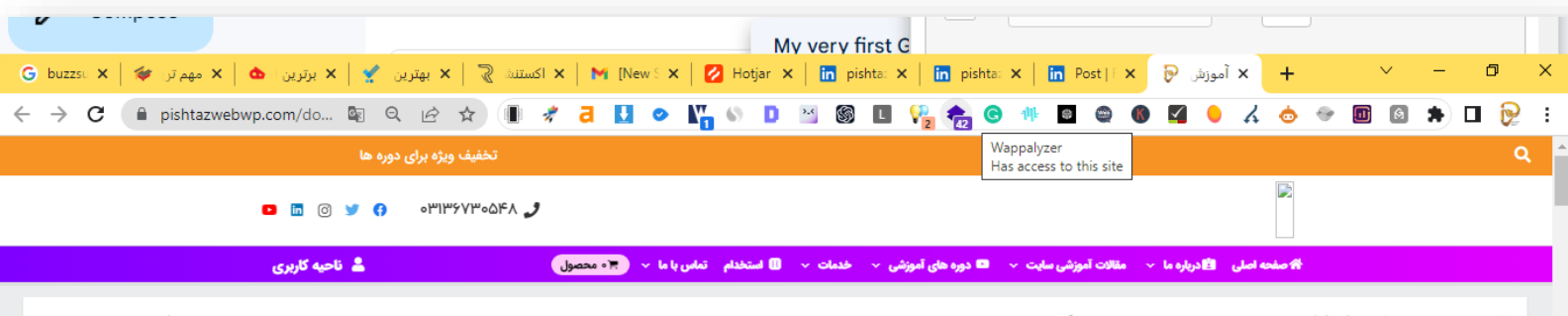

آموزش ابزار رنک فایند rankfind به صورت جامع و ویدئویی و رایگان

خانه <mark>></mark> آموزش > آموزش ابزار رنک فایند rankfind به صورت جامع و ویدئویی و رایگان

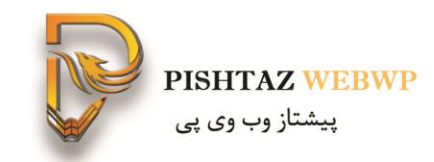

# **آشنایی با تعاریف به کار رفته داخل اکستنشن های کروم**

#### • **تعریف متاتایتل**

تگ تایتل همان چیزی است که در سرچ گوگل نمایش میده و اولین تجربه از سایت شمااست برای کاربر(عنوانی که در نتایج گوگل نمایش داده میشود یا همان Meta Titleتاثیرگذارترین فاکتور را در سئو دارد و اگر آن را درست انتخاب کنید بیش از ۱0 برابر ورودی بیشتری از گوگل دریافت می کنید.)

- **تعریف متا دیسکریپشن**
- متا دیسکریپشن توضیحی بیشتر در رابطه با عنوان است.

دیسکریپشن توضیح مختصر و مفیدی در مورد صفحه سایت شماست که در نتایج جستجوی گوگل در زیر عنوان نمایش داده می شود. همین مسئله نشان دهنده اهمیت زیاد آن است! شما باید این بخش را هم برای موتور جستجوگر گوگل و هم برای کاربرانی که قرار است وارد صفحه سایت شما بشوند، بهینه سازی کنید.

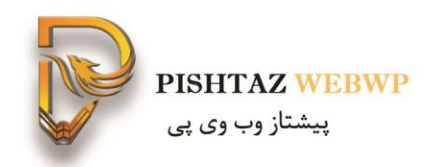

#### • **تعریف فایل رباتس**

فایل رباتس txt,.robotsیکی از فاکتور های مهم سئو تکنیکال است وقتی خزنده گوگل به سایت ما سر میزند قبل از هر چیزی فایل رباتس robots.txtرا بررسی میکند و تنها فایل هایی را ایندکس میکند که در فایل رباتس اجازه دسترسی صادر شده باشد. در حقیقت استاندارد Exclusion Robotsیک ابزار قدرتمنداست که با استفاده از آن میشود به موتورهای جستجو اعالم کرد کدام قسمتهای یک سایت رو کراول کنند و با کدام قسمت ها کاری نداشته <https://pishtazwebwp.com/teaching-how-to-make-a-robots-txt-file/>.باشند

#### • **تعریف تگ کنونیکال**

- کنونیکال در واقع یک تگ از نوع <u>Link</u> است که <mark>در headصفحه قرار گرفته و آدرس بهترین نسخه از این محتوا را</mark> به گوگل معرفی می کند. این تگ هیچ تاثیری در محتوای صفحه، تجربه کاربر و نحوه نمایش آن ندارد در نتیجه کاربر متوجه حضور یا عدم حضور Canonicalدر صفحه نمی شود.

- مهم ترین کاربرد کنونیکال، جلوگیری از ایندکس صفحاتی است که آدرس متفاوت ولی محتوای یکسان دارند. در چنین شرایطی گوگل تالش می کند تا بهترین نسخه را از میان این آدرس ها انتخاب کرده و در نتایج جستجو به کاربر نمایش دهد. استفاده از تگ Canonicalبه ما کمک میکند تا نسخه اصلی (پیشنهادی) را خودمان به گوگل معرفی کرده و از سردرگمی و اشتباه احتمالی ربات ها پیشگیری کنیم.

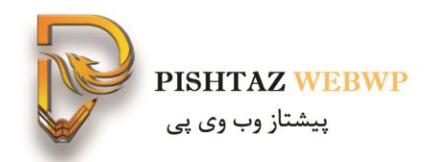

#### **تعریف و انواع هدینگ ها**

• **تعریف هدینگ ها**

تگ های هدینگ تگ های پر اهمیت و بین المللی هستند که برای بیان ویژگی های متن و تعیین میزان اهمیت متن در موتور های جستجو کاربرد داره در قسمت \_html وجود دارد و استفاده از آنها سبب میشود به سئو سایت کمک کنید و موتورهای جستجو و کاربران شما را حرفه ای تر بشناسند.

#### • **انواع هدینگ ها**

- **تگ 1h :** که عنوان پاراگراف ها معموال هست گوگل توسط این تگ موضوع هر صفحه از سایت را میفهمد اهمیت آن باال است. داخل تگ 1h نیز با عبارت کلیدی شروع کنید)حاوی کلمه کلیدی یا مفهوم کلیدی) پیشنهاد میشود تگh1 را با عنوان مرورگر یکی ننویسید تا بتوانید از کلمات بیشتری بهره ببرید-1h مشخص کننده مفهوم ان صفحه باشد در یک یا چند کلمه

- **تگ 2h :** بعد از تگ 1h بیشترین استفاده در متن دارد. صفحاتی که متن های طوالنی دارند با تگ 2h برچسب میخورند که همان تیتر پاراگراف ها هست و باعث ارتباط بین پاراگراف ها و عنوان سایت میشود سعی کنید از کلمه کلیدی در تگ ها استفاده کنید.

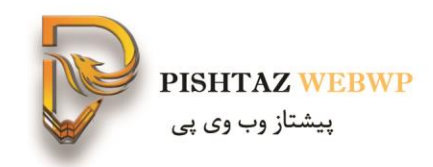

#### • **تعریف لینک سازی**

به بیانی ساده تر لینک سازی یعنی ارتباط بین صفحات وب توسط متن یا تصویر یا هر المانی به صفحه دیگر.

• **انکرتکست**

انکرتکست در واقع لینکی است که کاربر روی آن کلیک میکند که به صفحه دیگر میرود و انکرتکست یک سیگنال به گوگل میدهد که گوگل متوجه موضوع آن صفحه بشود.

<https://pishtazwebwp.com/comprehensive-introduction-of-ink-text-and-its-types/>

• **استراکچر دیتا**

استراکچر دیتا روشی است که به کاربر و گوگل کمک می کند تا بتوانند به بهترین شکل ممکن اطالعات صفحات سایت شما را درک کنند، که نتایج آن در serpگوگل قابل مشاهده است.

<https://pishtazwebwp.com/structure-data-and-creating-schema/>

• **موبایل فرندلی بودن سایت**

موبایل فرندلی یعنی سایتت از لحاظ موبایل و تبلت بهینه باشه و سازگاری داشته باشه

• Alt**تصویر چیست؟** توصیف کننده موضوعی که از تصویر استنباط میشود

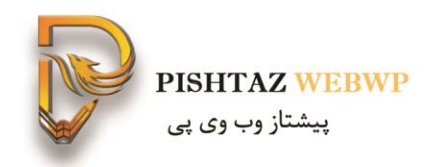

#### • **تعریف اپن گراف**

احتماال مشاهده کرده اید زمانی که در واتساپ لینک سایتی را ارسال می کنید، یک مستطیل ارسال میشود که شامل یک عکس، عنوان، توضیح و لینک میباشد به این کار اپن گراف میگویند.

مجموعه ای از متا تگ هایی است که با ogشروع میشوند و در قسمت Head کدهای htmlوبسایت قرار میگیرند.

• **تعریف توییتر کارت**

توییتر کارت markup Graph Open( در پلتفرم هایی نظیر فیس بوک و لینکدین)، به شما امکان میدهد تا بر نحوه نمایش اسنیپت های URLتان کنترل داشته باشید.

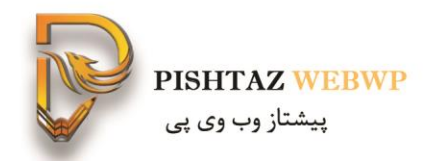

# **شروع کار با اکستنشن های کروم**

• **مراحل اضافه کردن یا نصب اکستنشن**

.1 در مرورگر کروم بر روی عالمت سه نقطه گوشه صفحه کلیک کنید. د, قسمت extensions گزینه store web store ا بزنید .2

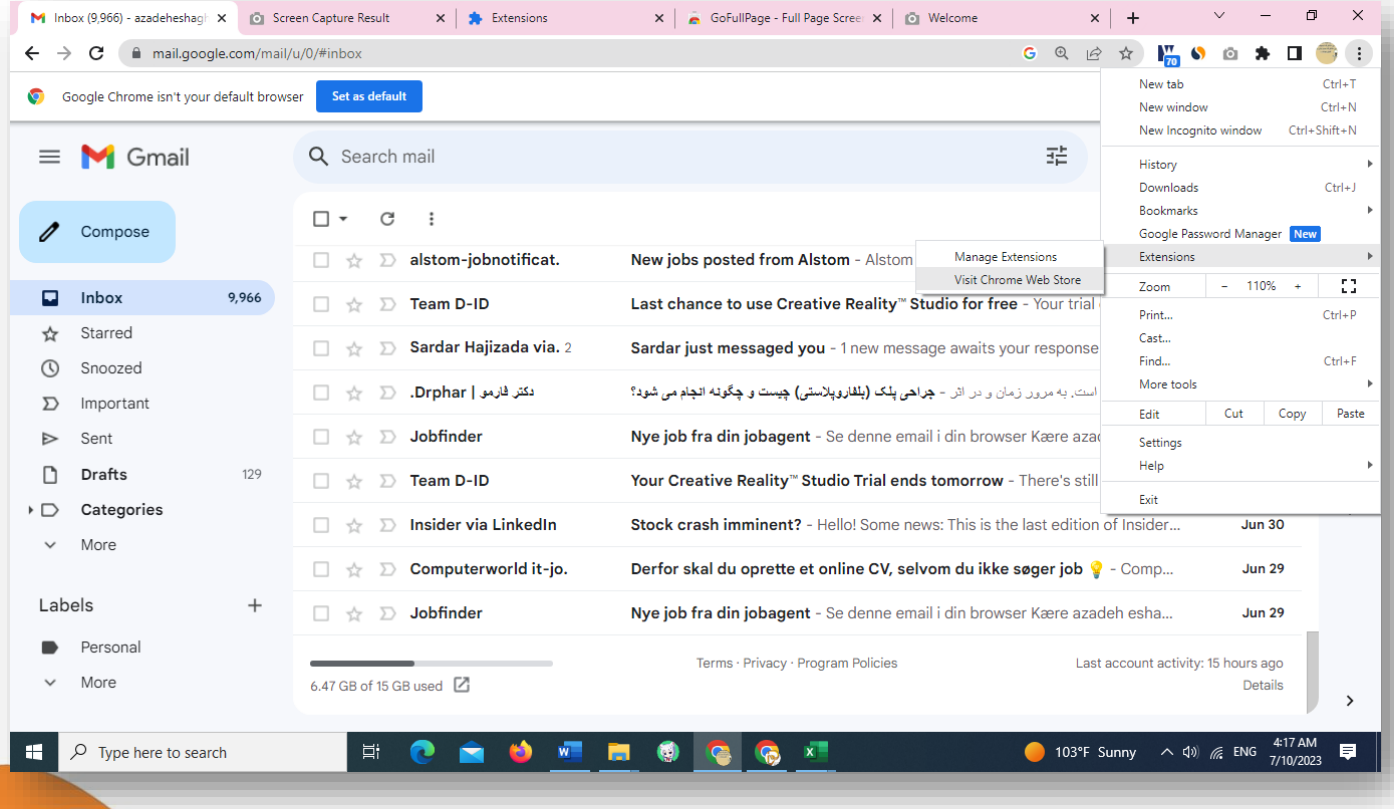

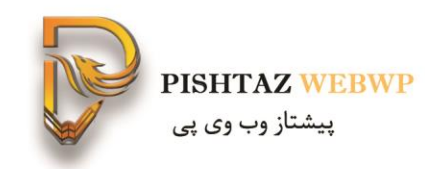

.3 سپس بر روی Store Web Chrom Openنام افزونه را نوشته و اکستنشن مورد نظر را دانلود کنید.

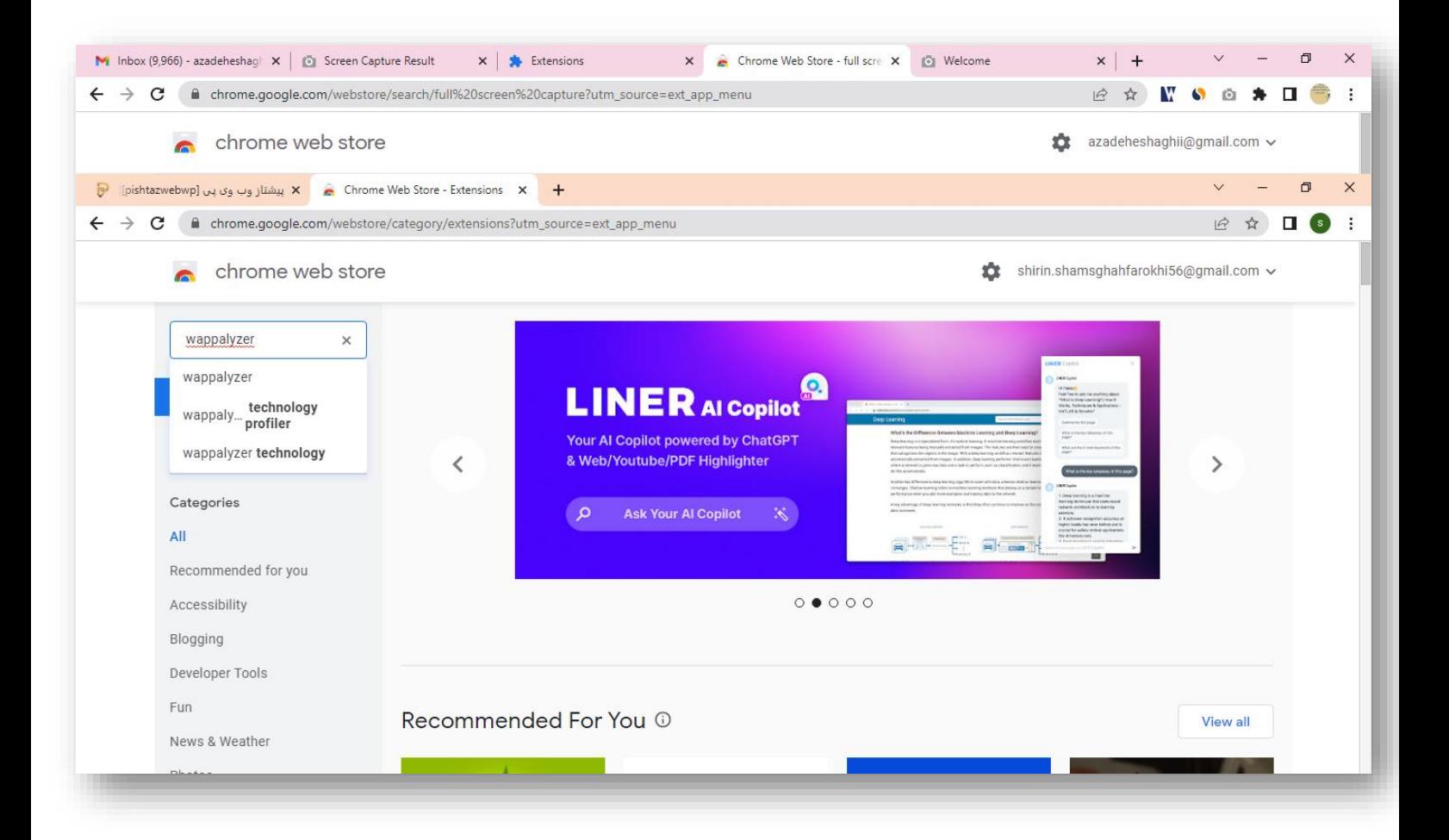

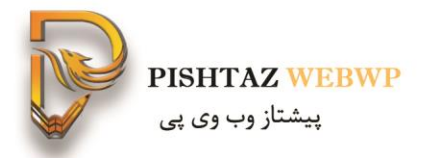

## .1 **افزونه** wapalyzer **اطالعات سایت**

- از چه cms ای استفاده شده:
- زبان phpبرنامه نویسی یا -nodjs
	- mysql دیتابیس
		- تگ منیجر
	- پشت cdn ما کلودفلیر
	- pagebulider elementor  $\blacksquare$ 
		- وب سرور
		- آنالیتیکس
		- اسکریپ نجوا
- کتابخانه جاوا اسکریپت یا ری اکت استفاده میکند
	- فریم ورک ui روی بوت استرپ $\blacksquare$

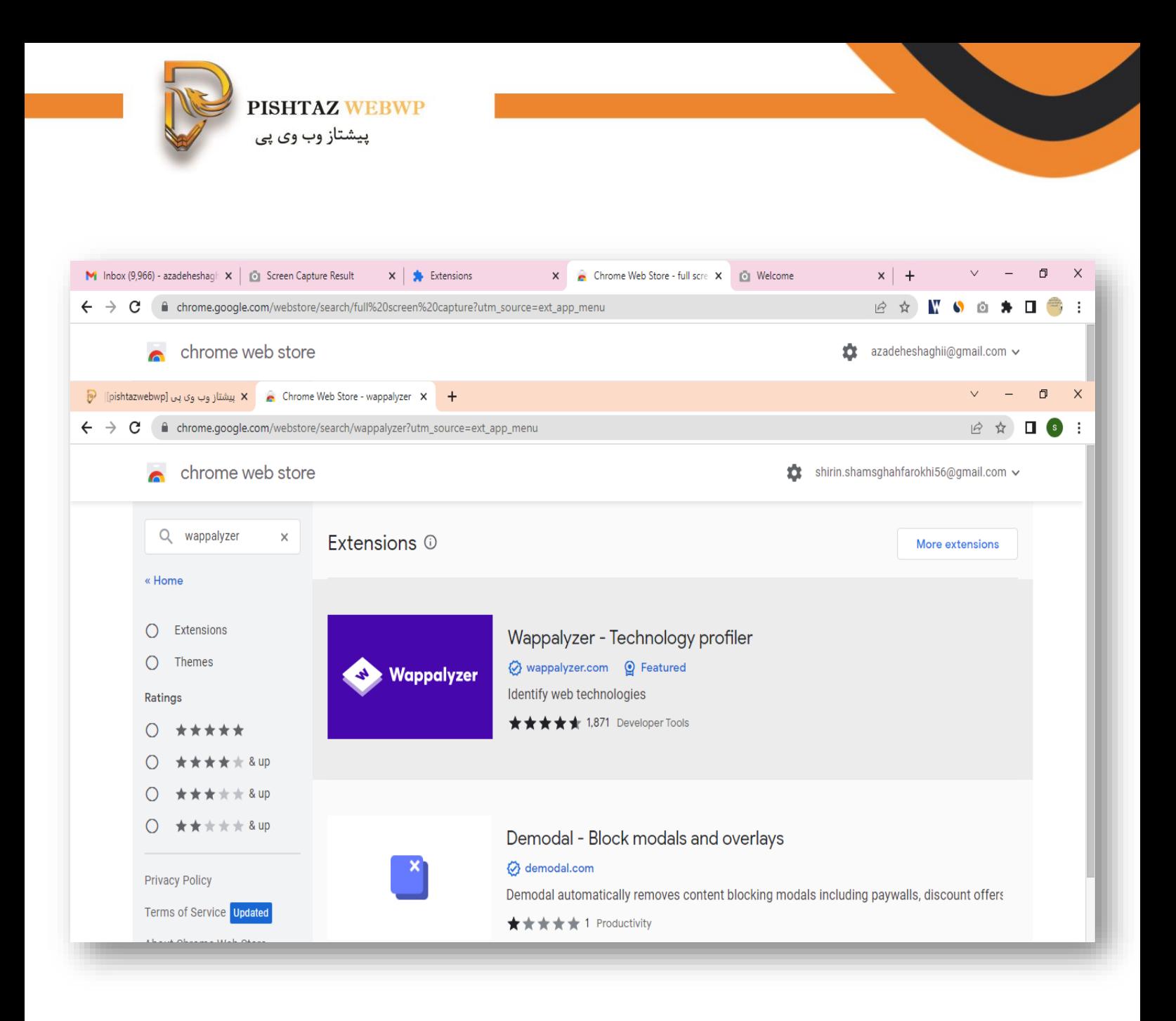

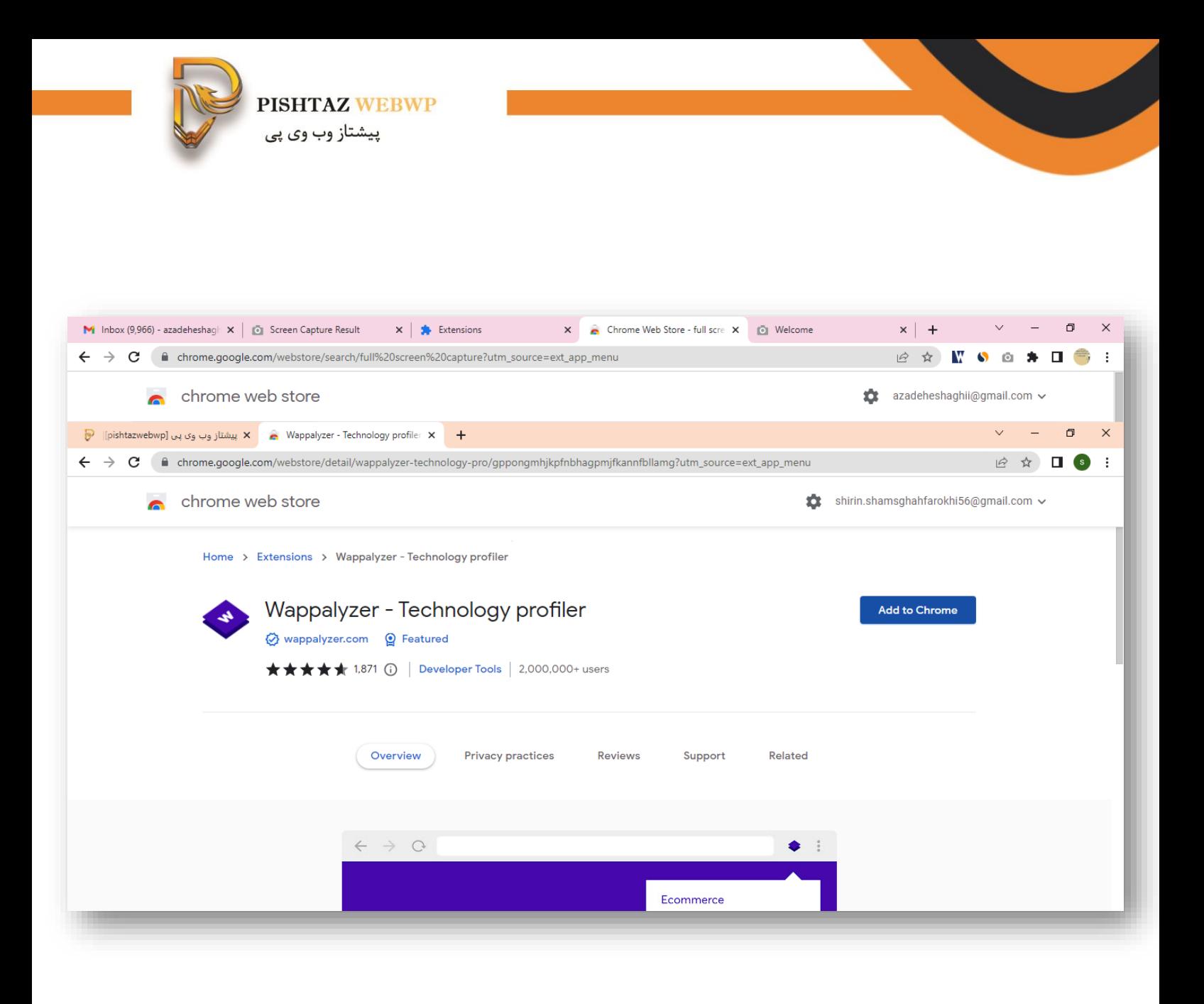

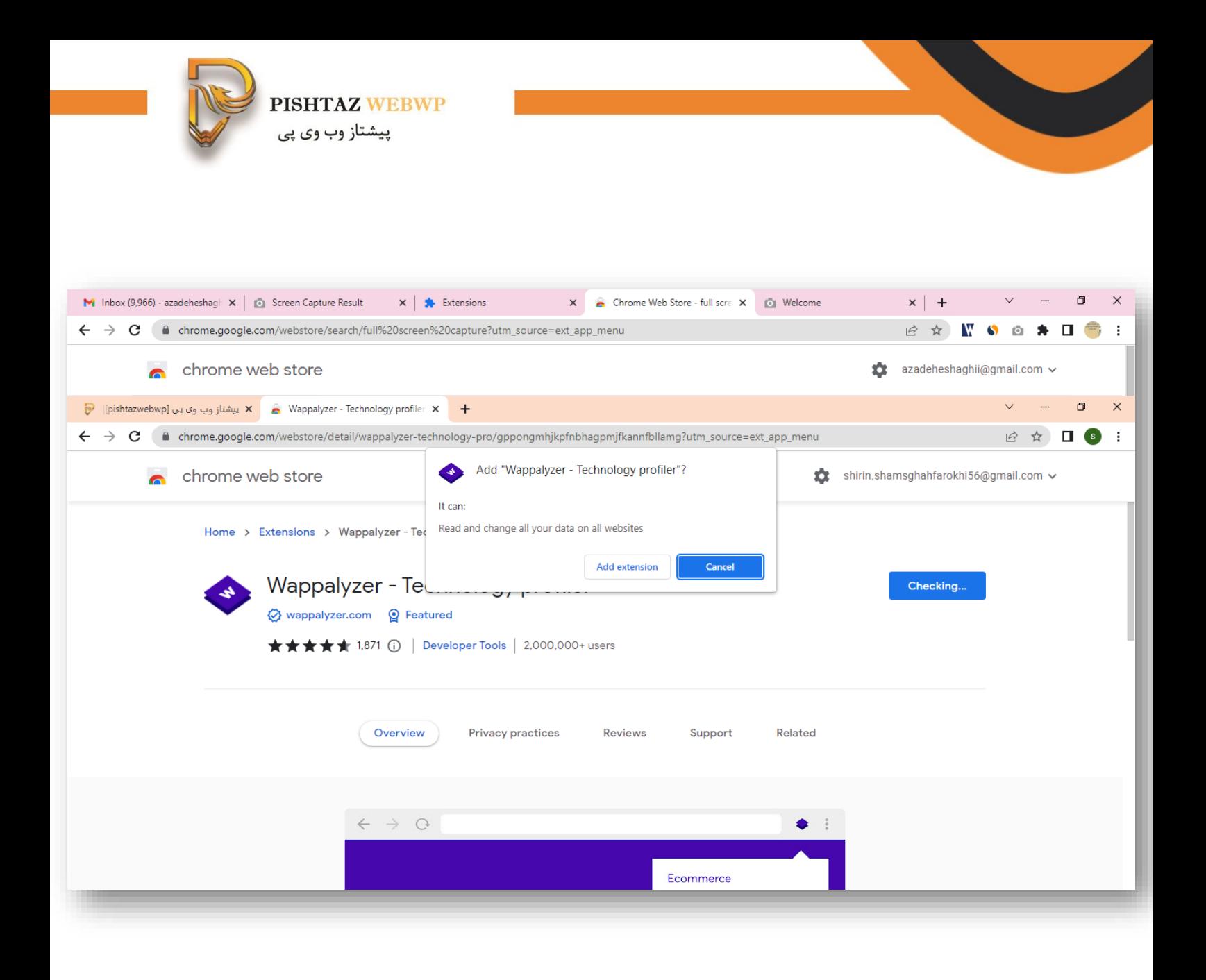

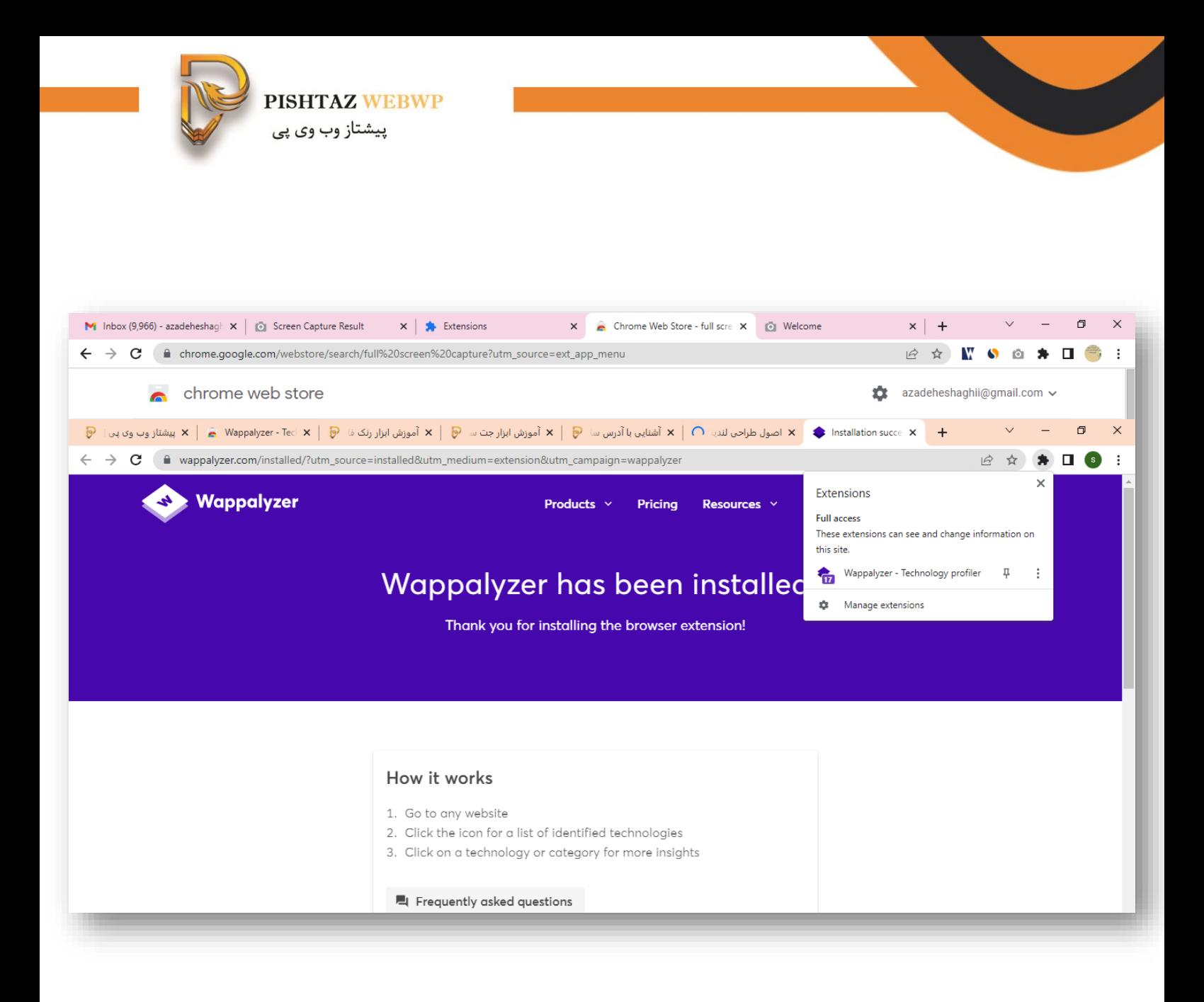

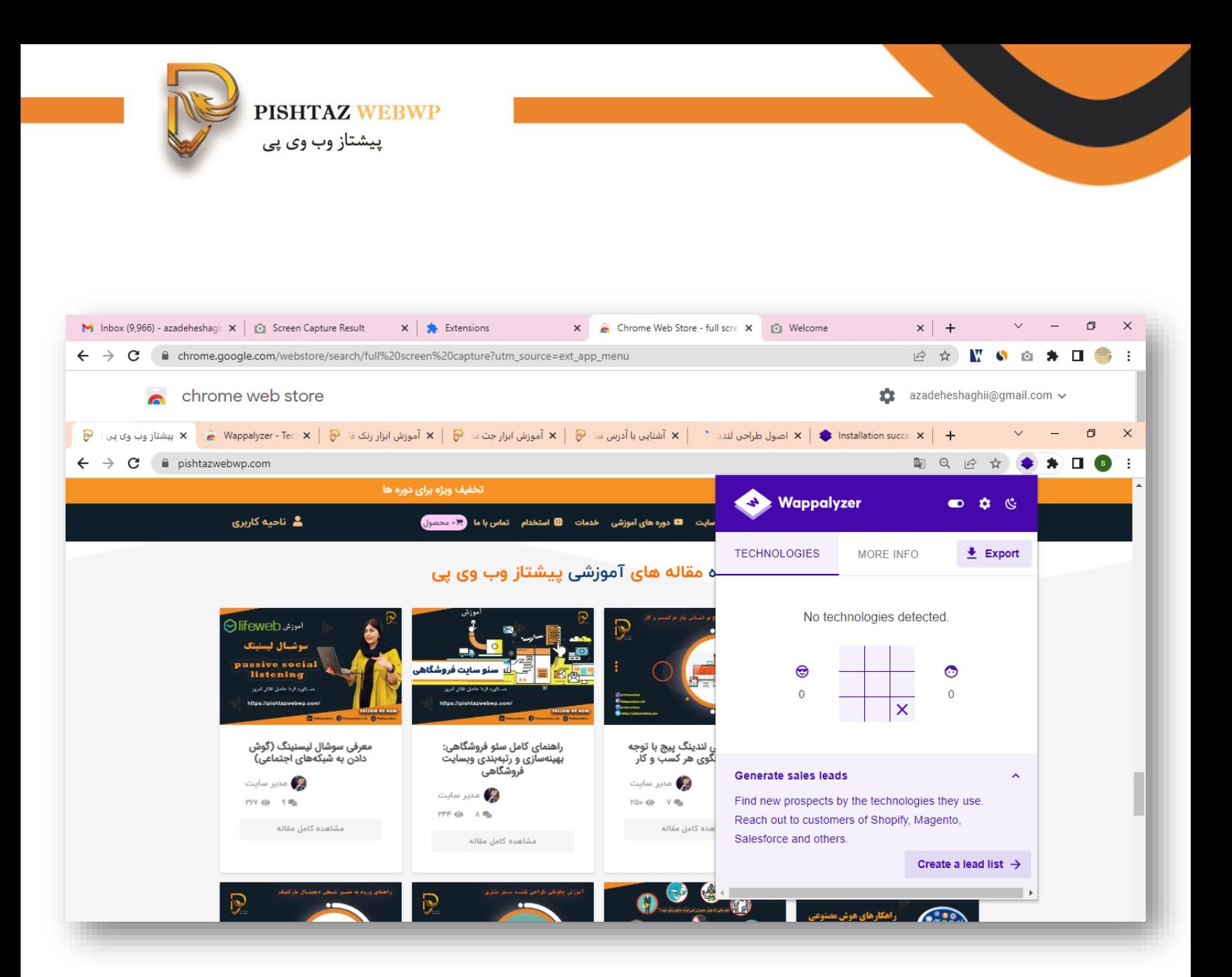

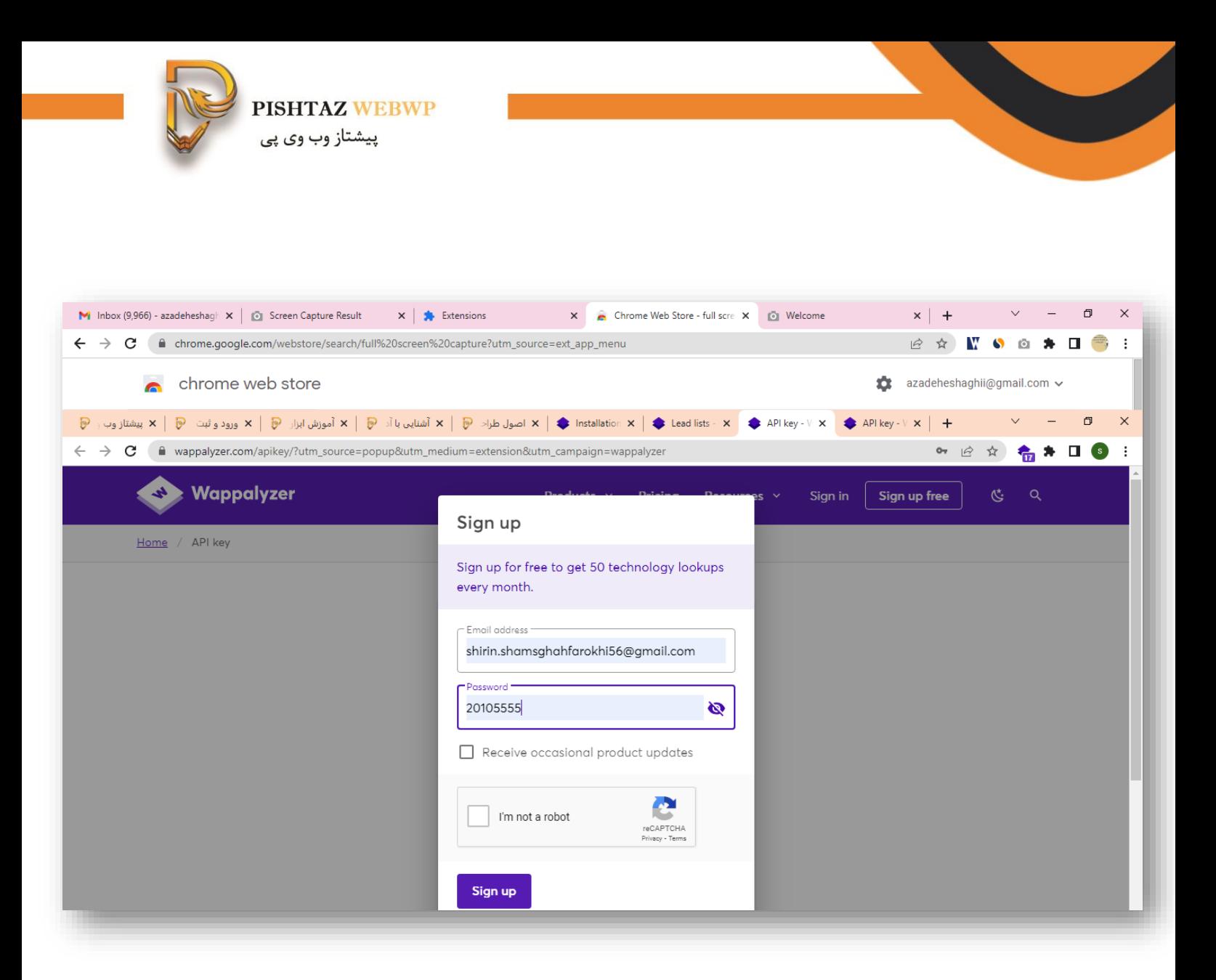

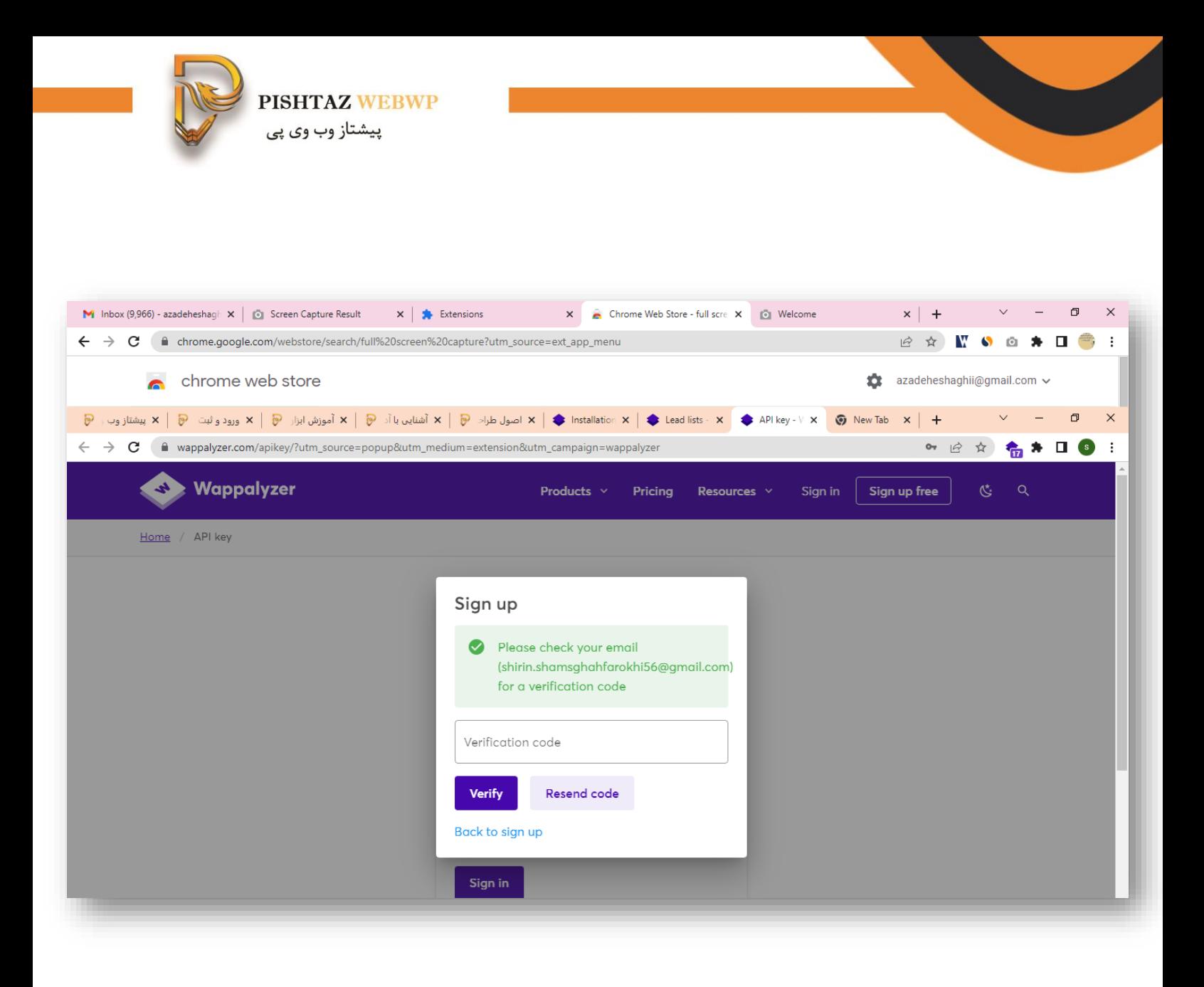

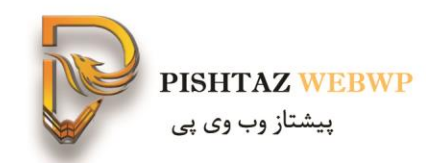

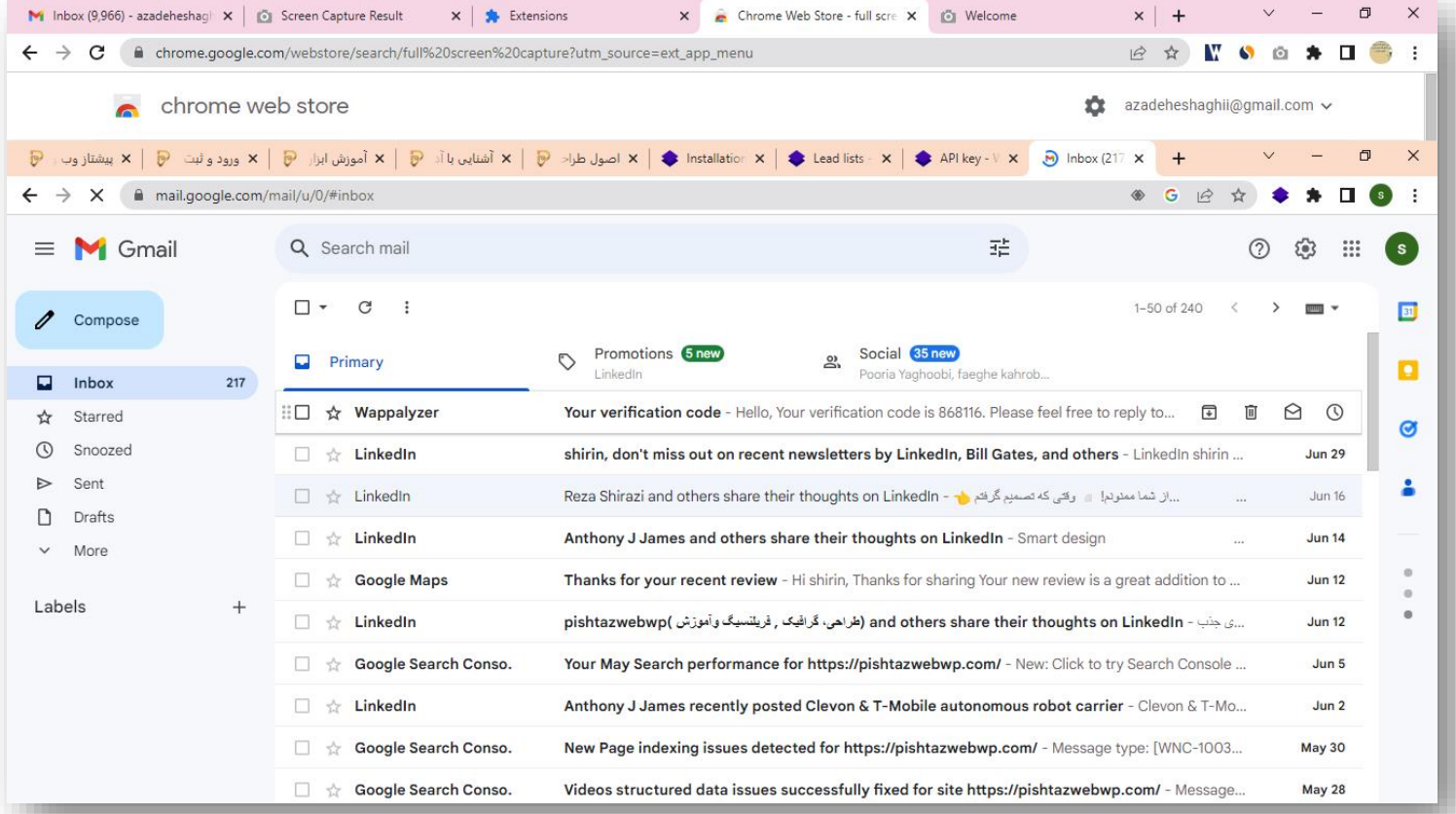

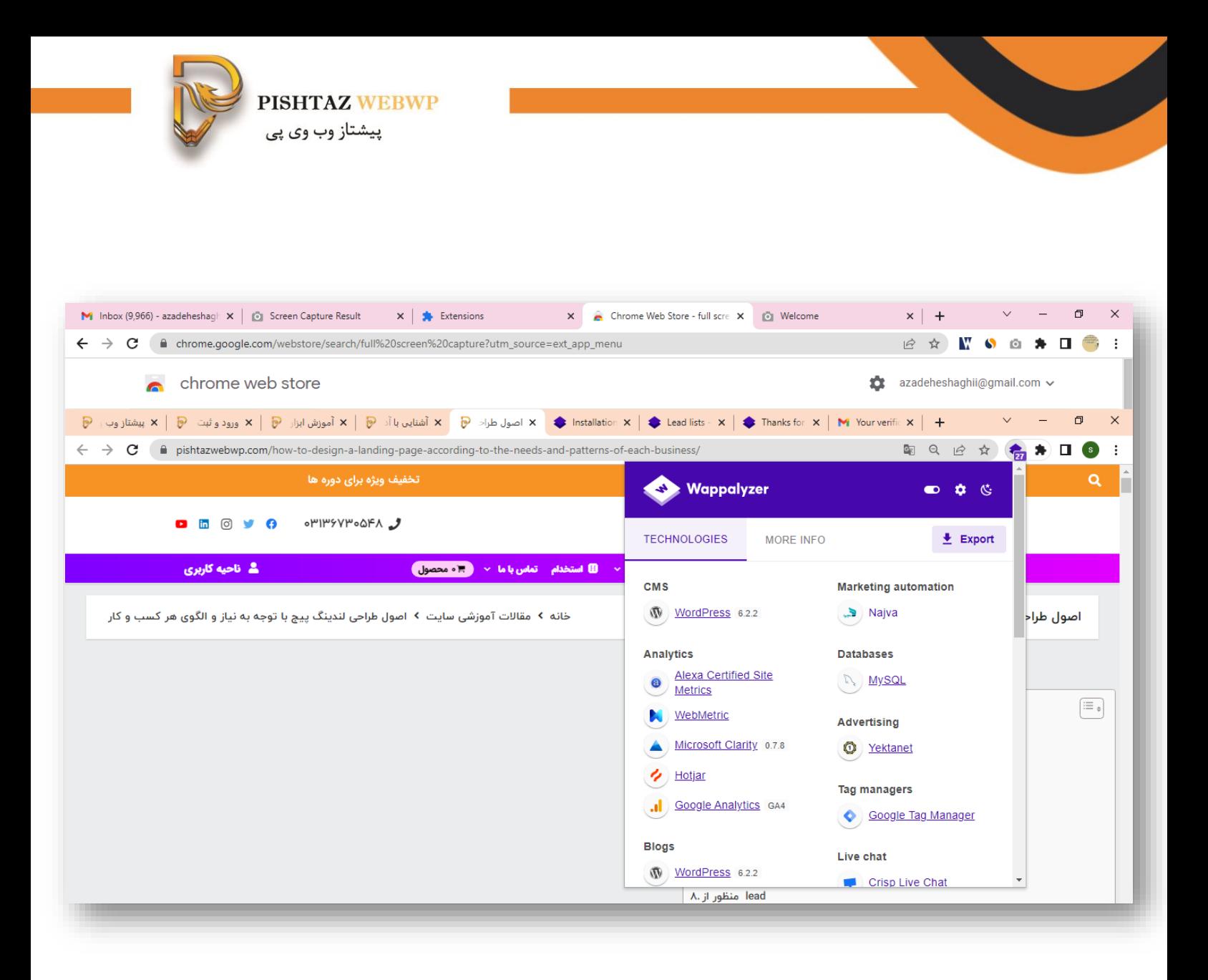

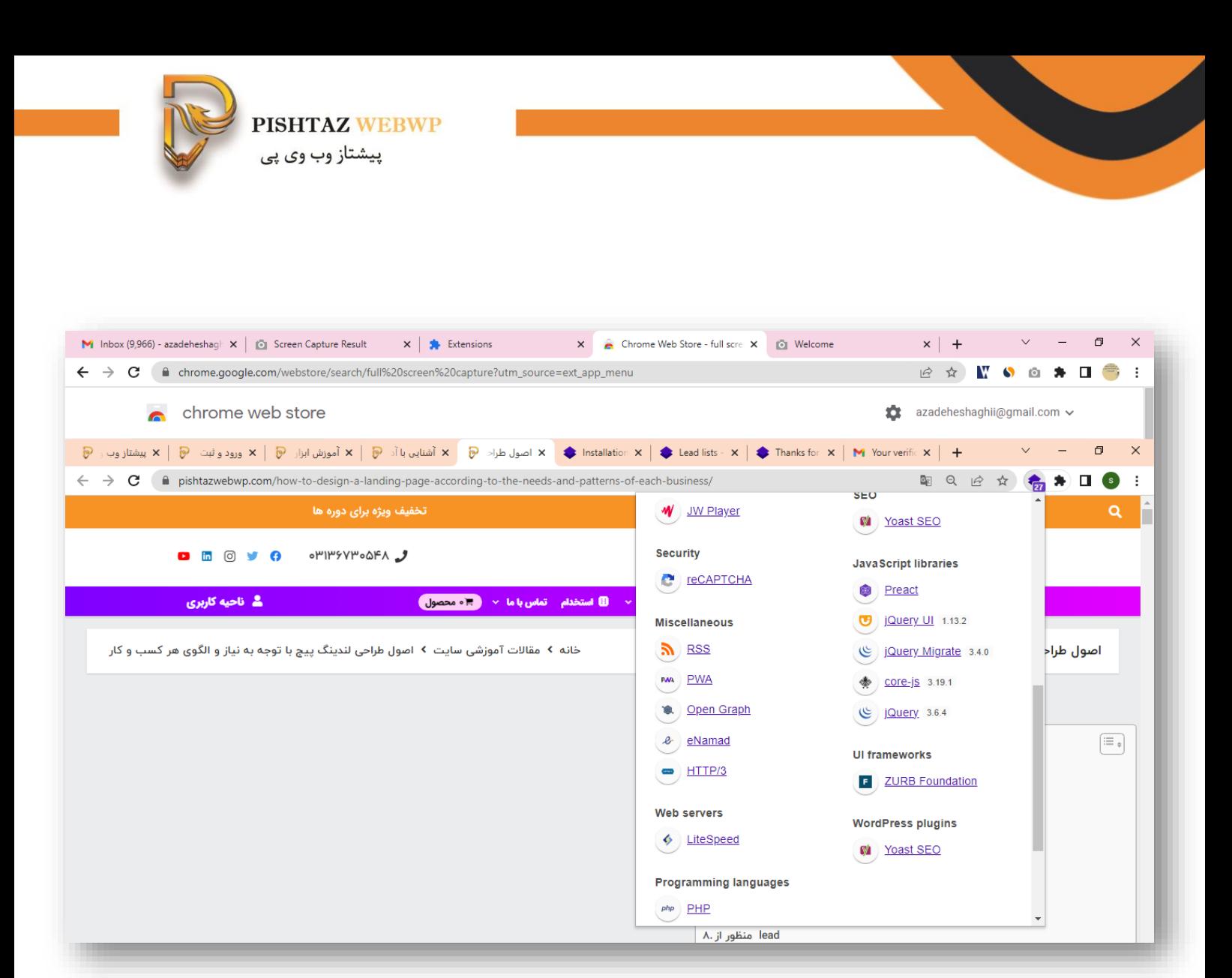

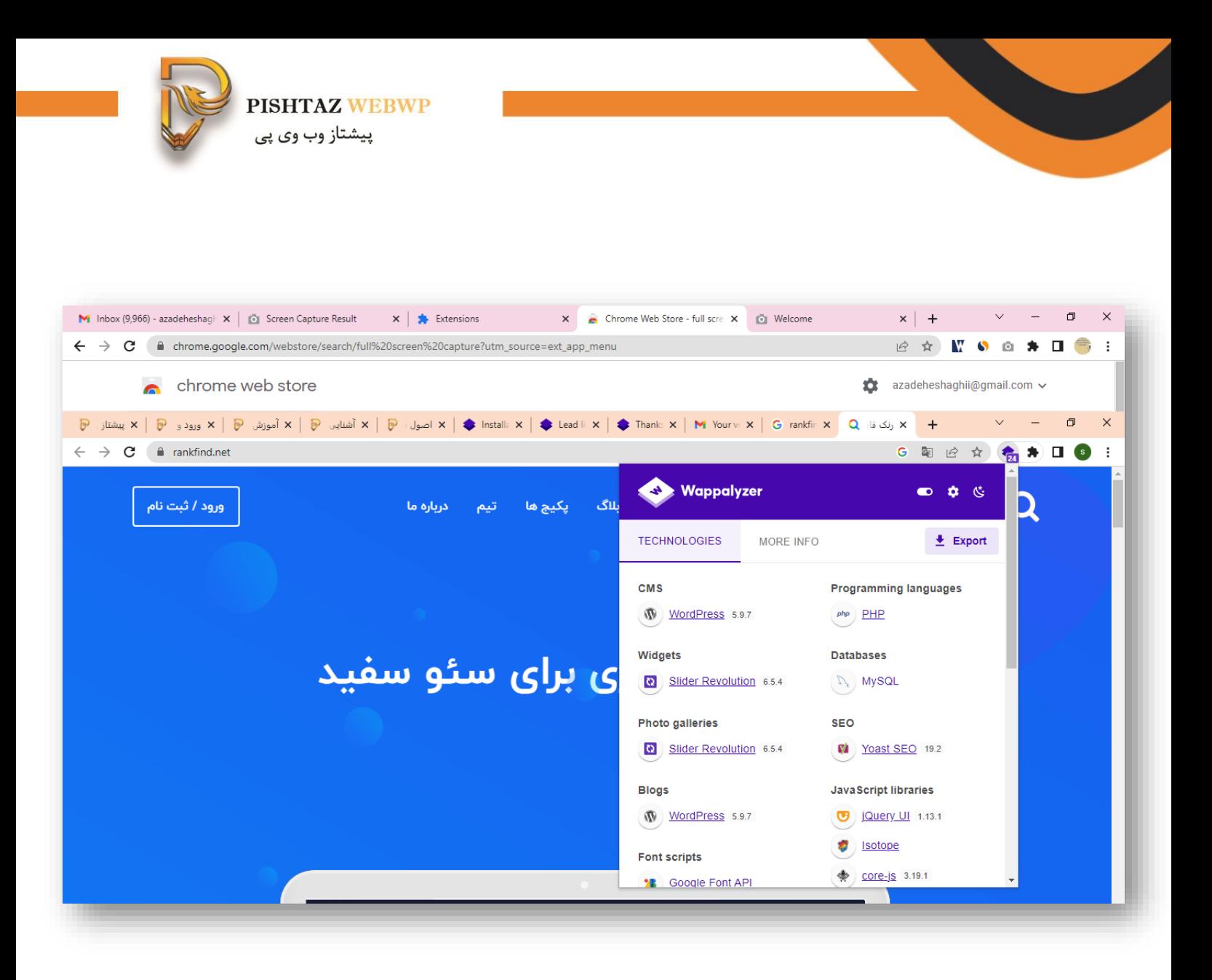

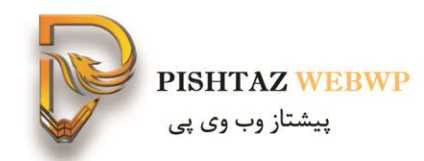

# **پیدا کردن قالب افزونه ها**

• <https://www.wpthemedetector.com/>

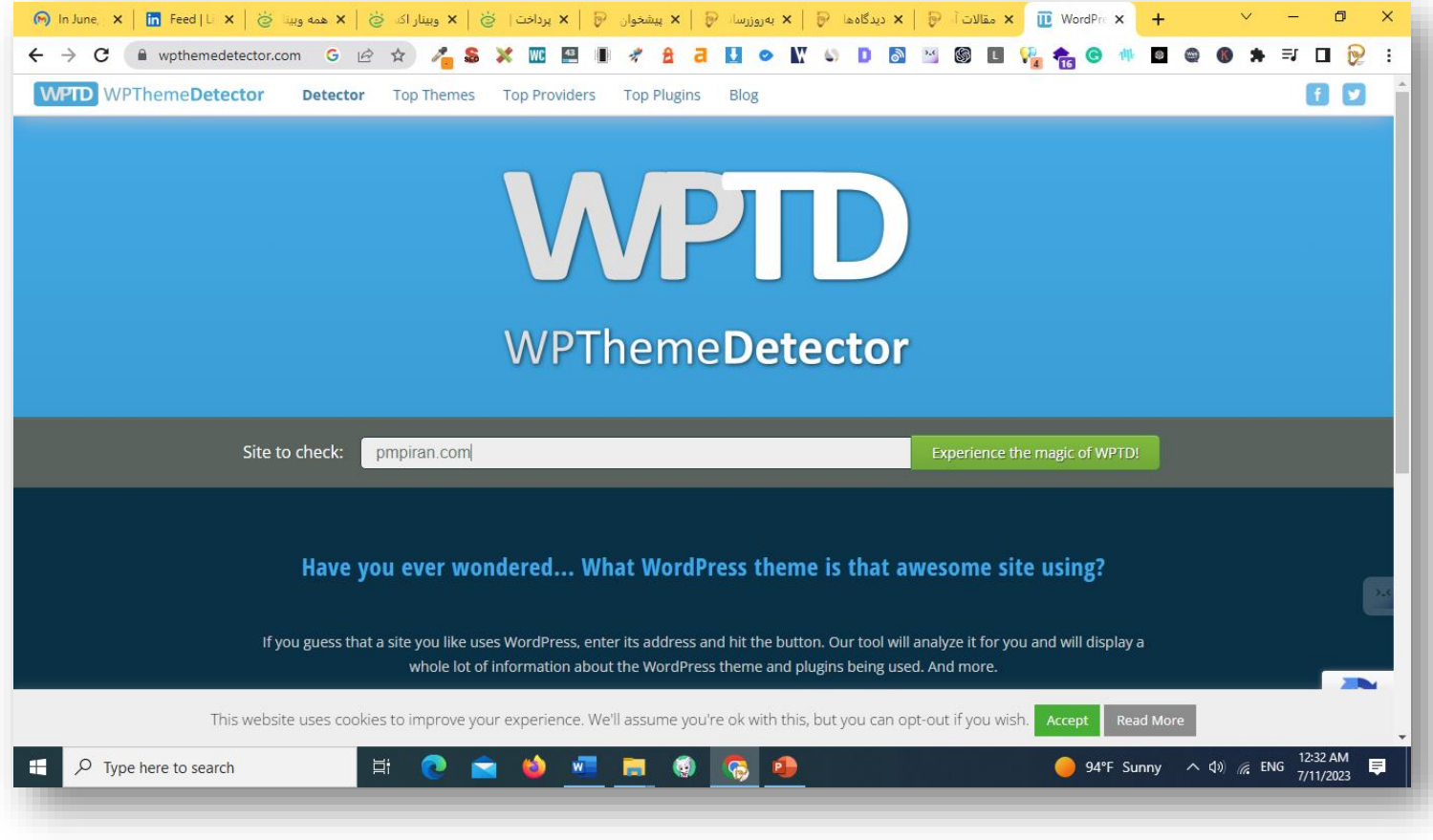

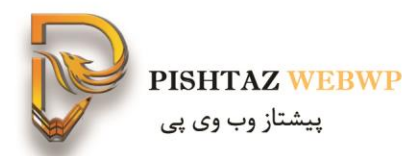

### **باز کردن سایت < فشردن** ctr**+** u **و دیدن کدهای سایت**> **فشردن** f+Ctr < **نوشتن متن** theme

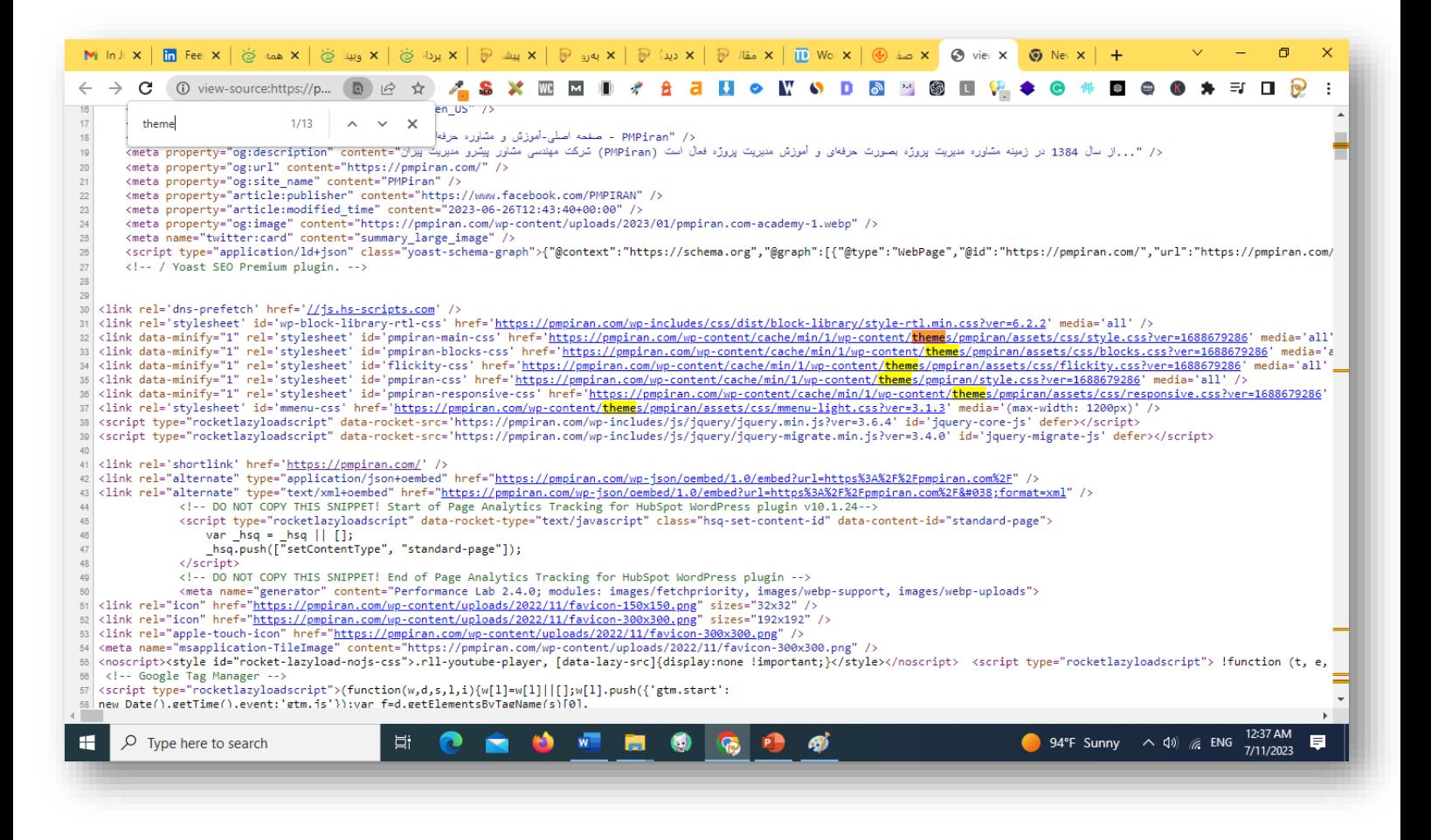

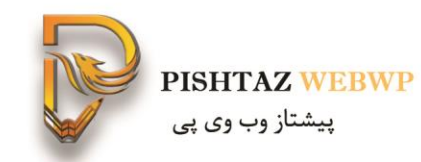

## **-2افزونه** whatsruns

چه CMS و قالب و افزونه هایی استفاده شده

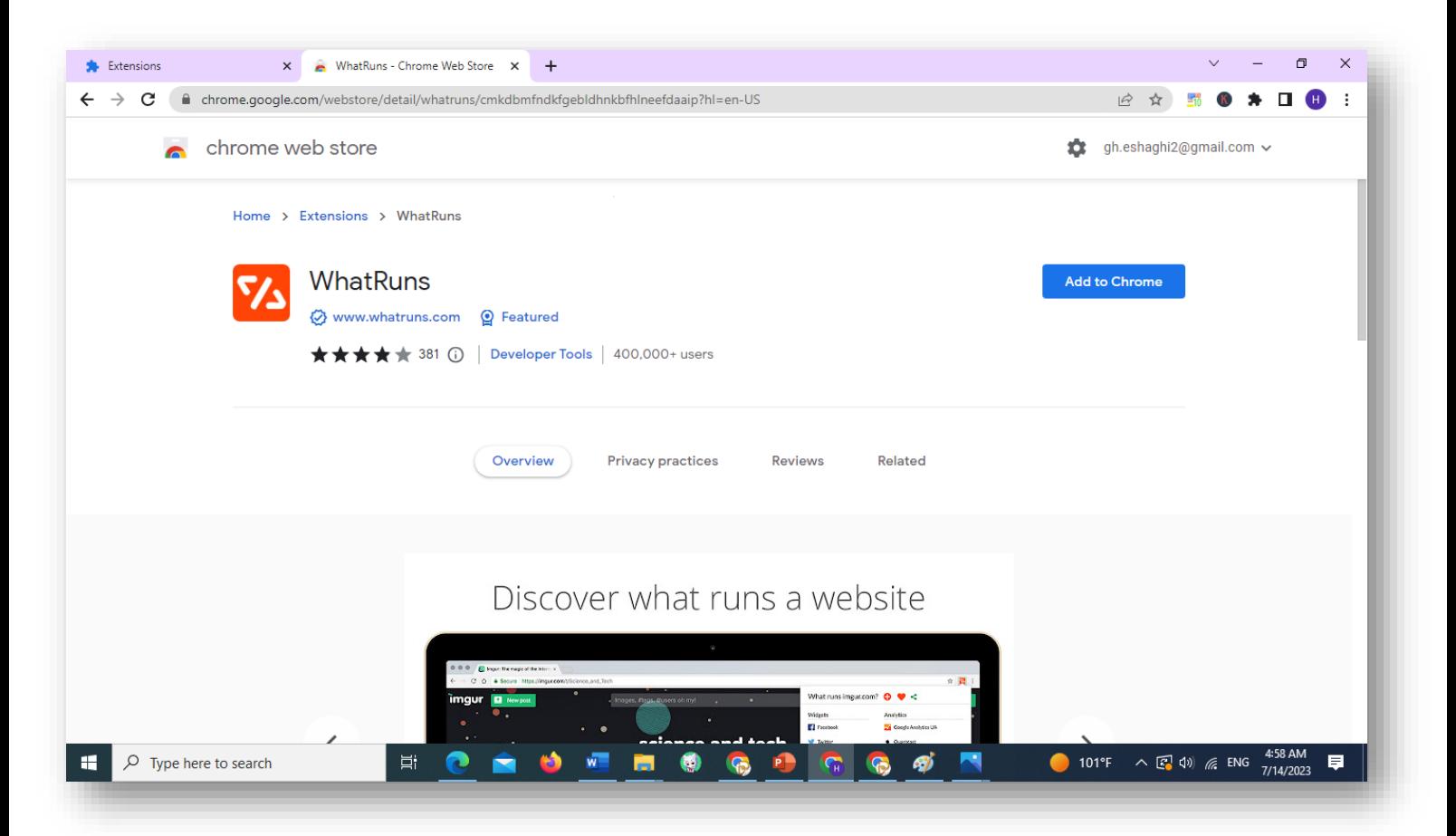

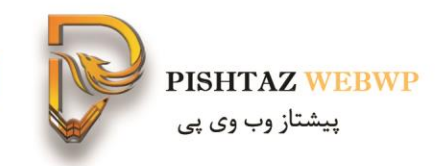

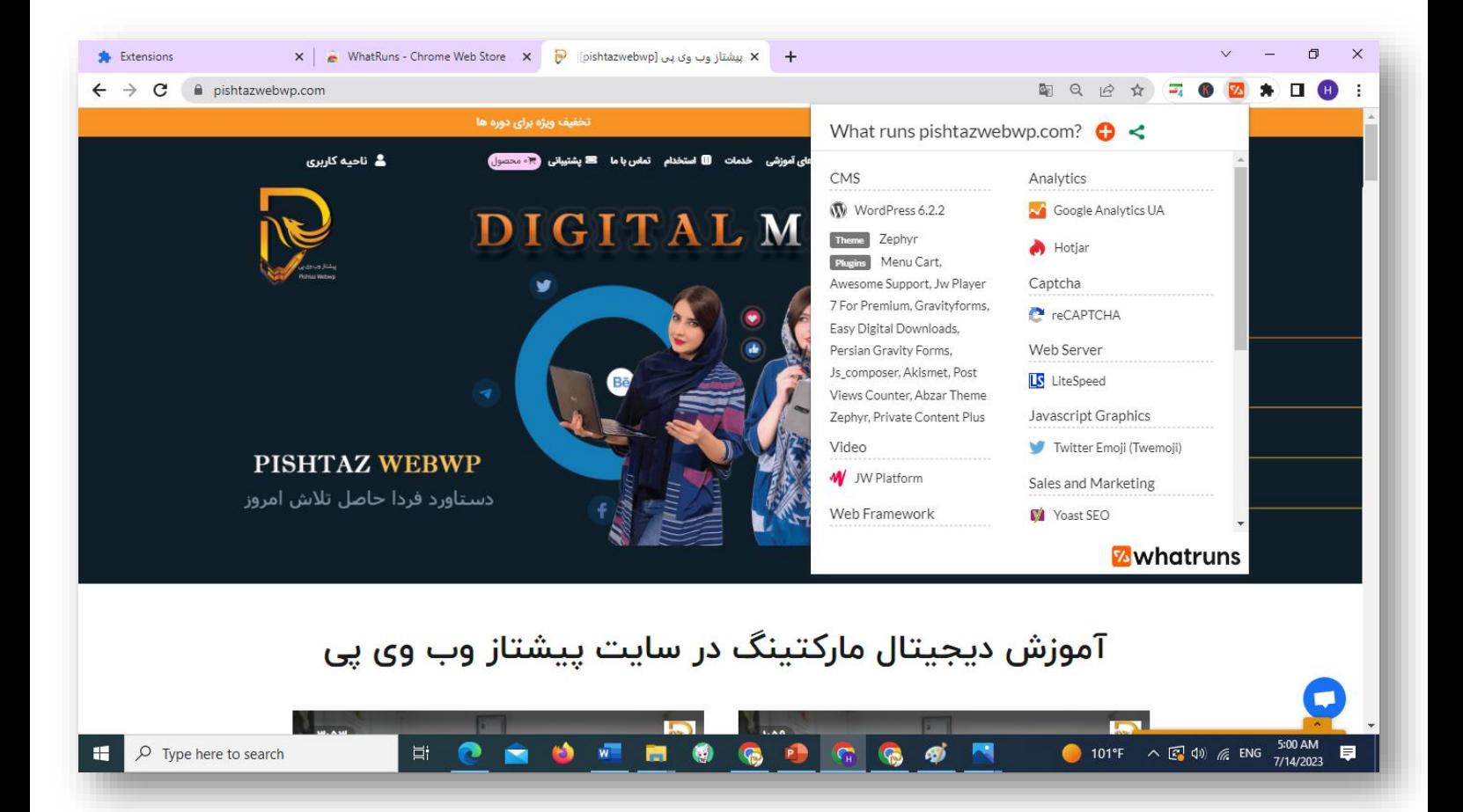

**Pishtazwebwp** 

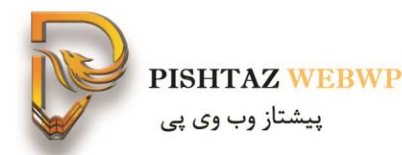

### برای فروش و ارتباطات چی استفاده کرده و نوع فونت چی بوده است؟

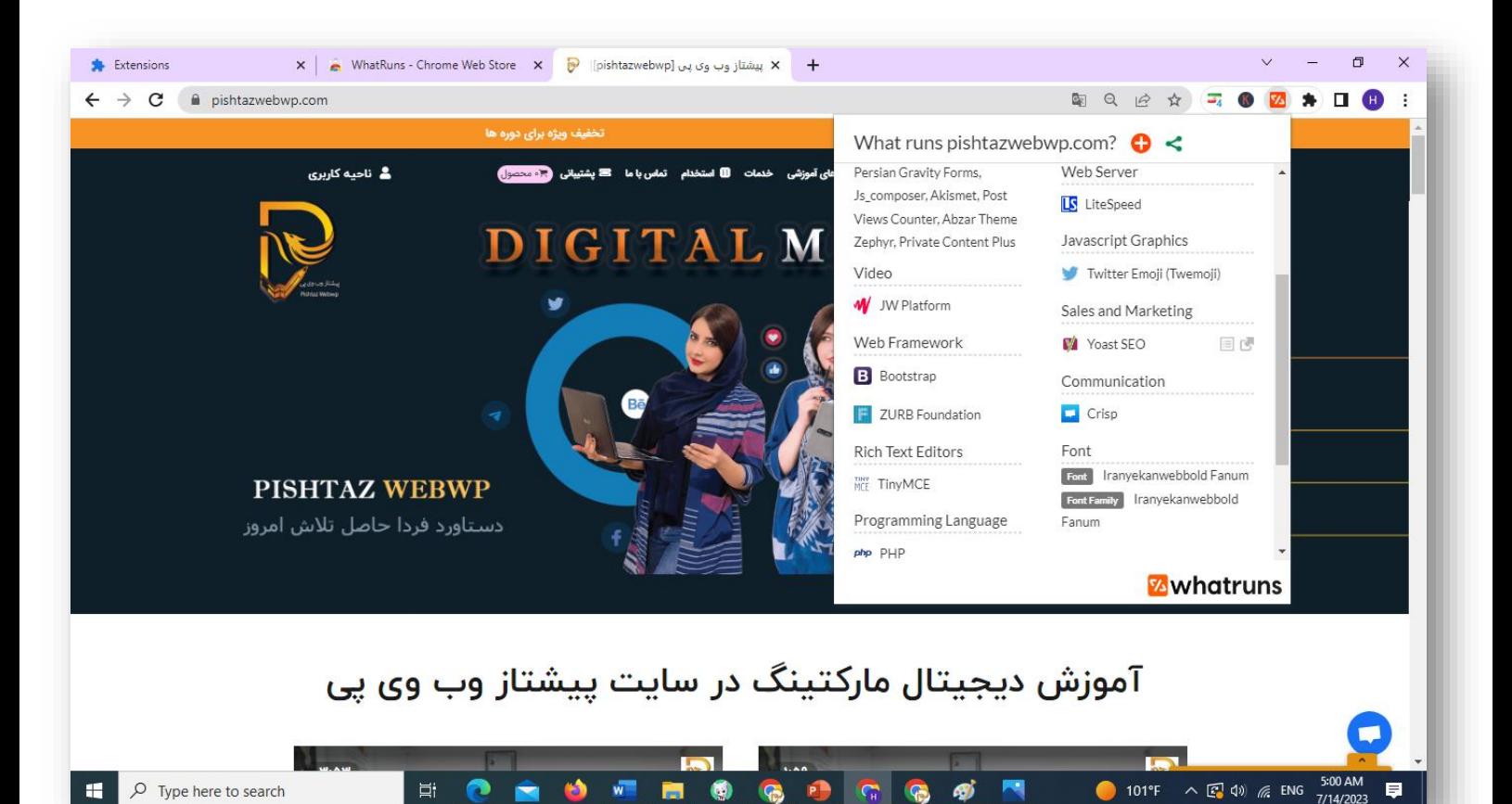

**Pishtazwebwp** 

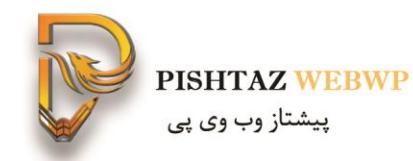

## meta seo inspecter **افزونه -3** تحلیل سئو تکنیکال-عنوان سئو- توضیحات- لینک ها و anchor با چه رلیشن چه متن و تصویری

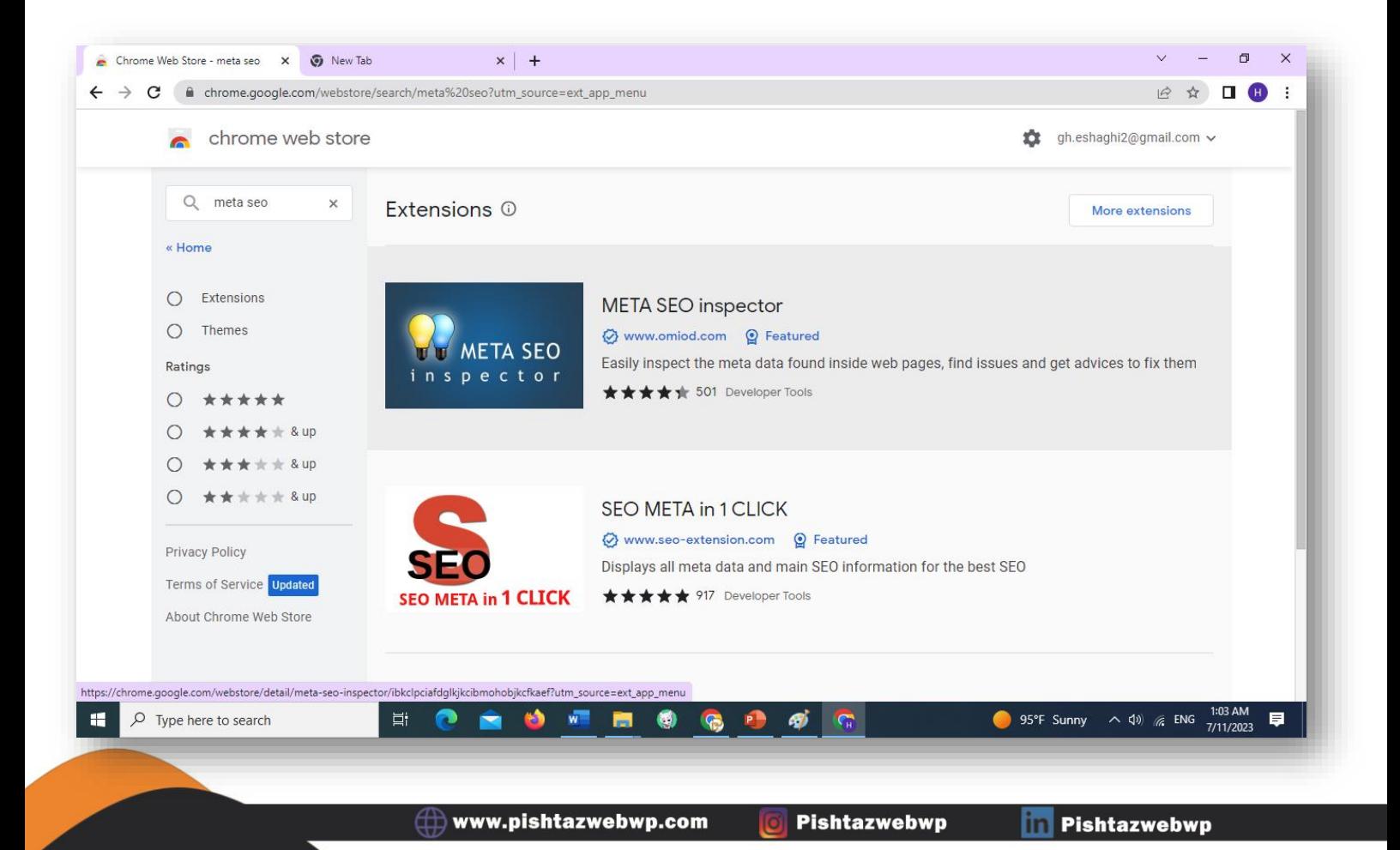

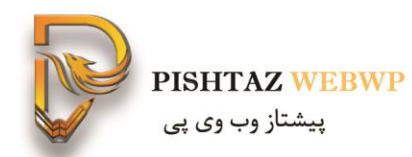

### در مورد داک تایپ و نوع زبان صحبت میشود- فایل کنونیکال- متا تایل و متا دیسکریپشن و فایل رباتس فالو ایندکس

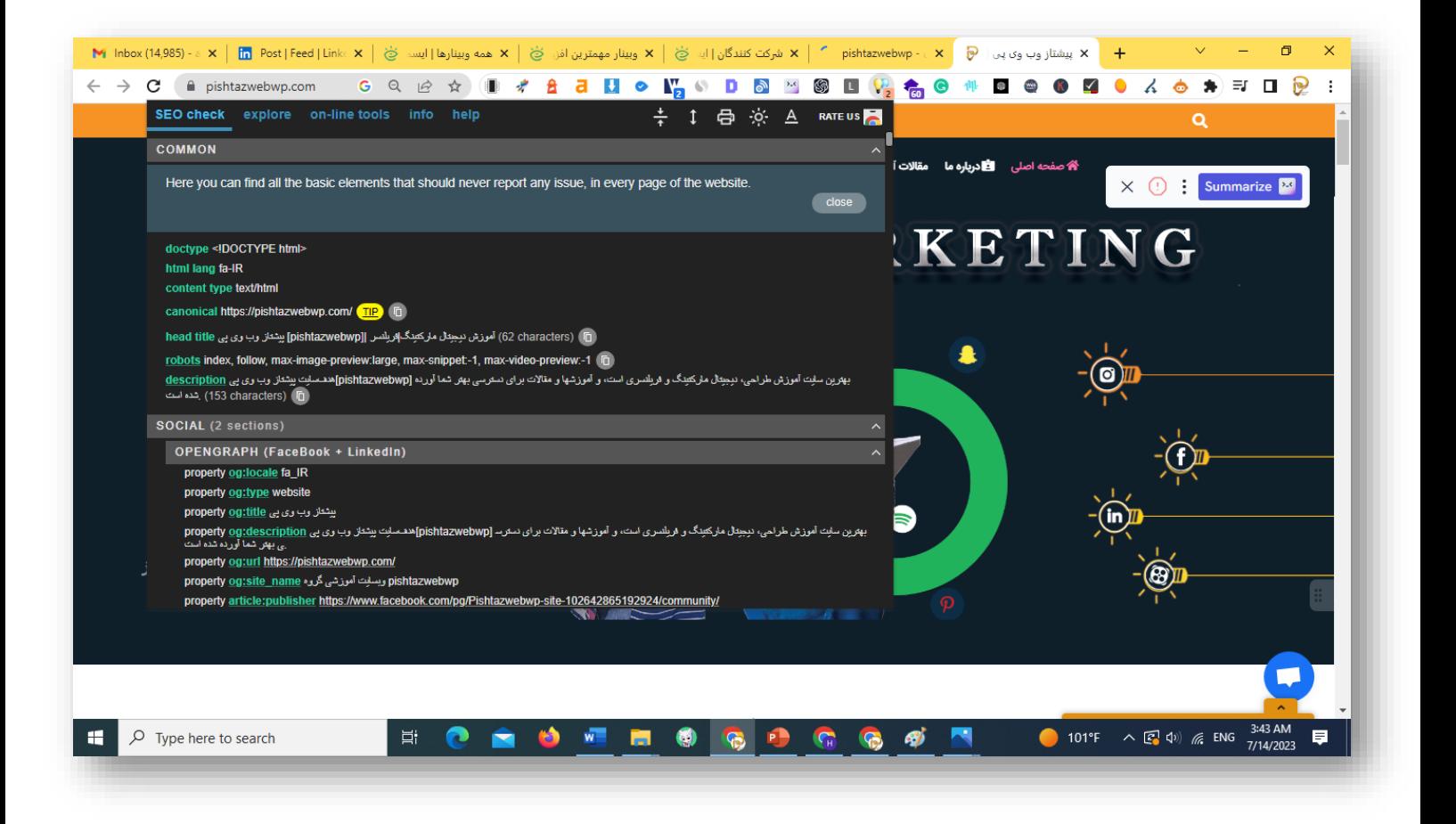

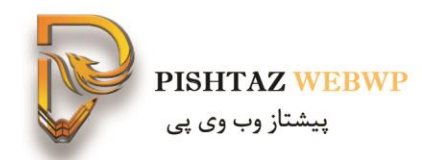

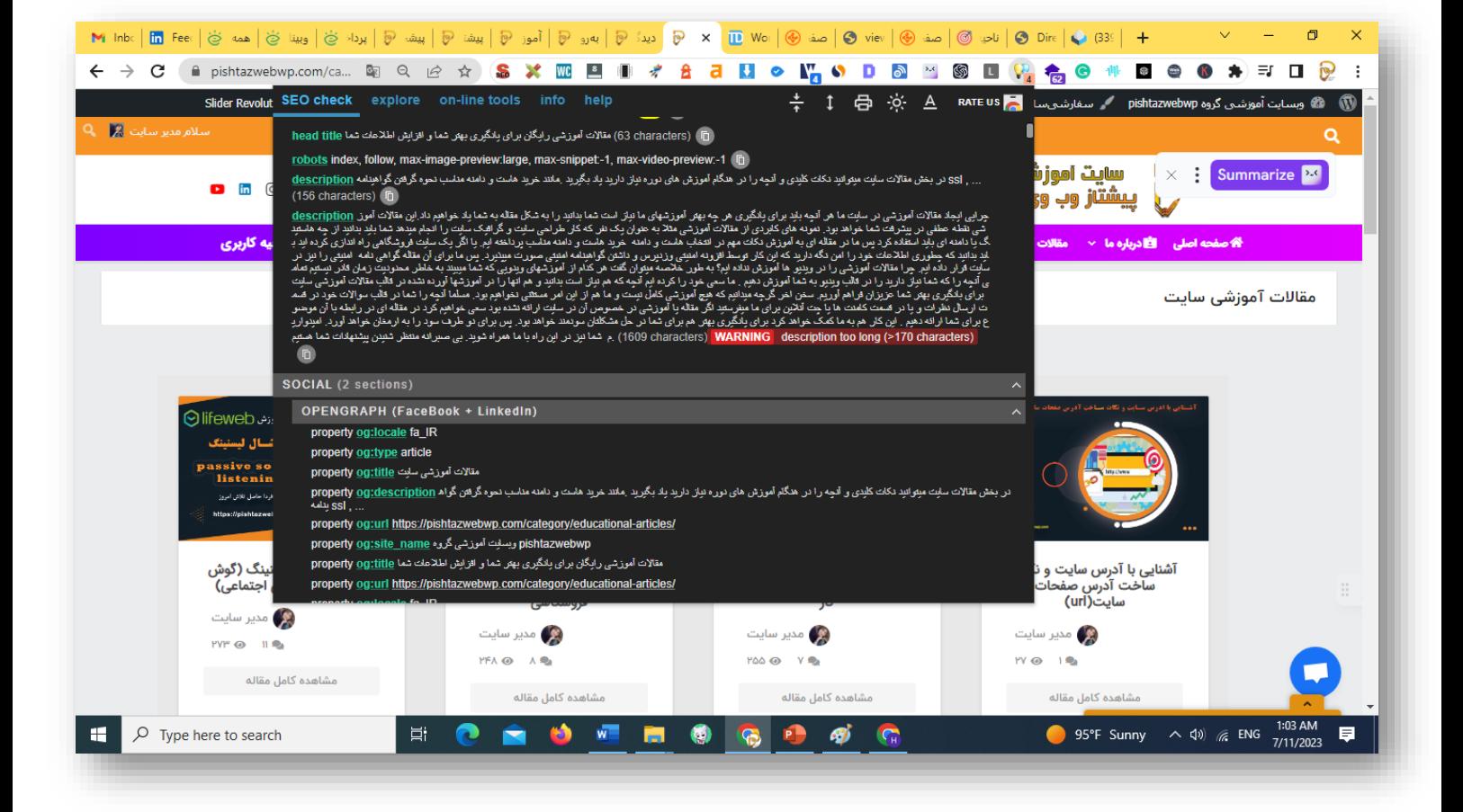

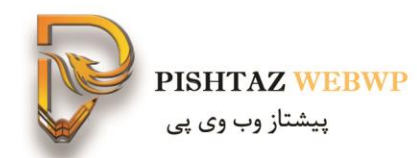

### گفته لینک فالویا نوفالو و حتی لینک هایی که عکس است را نیز می آورد.

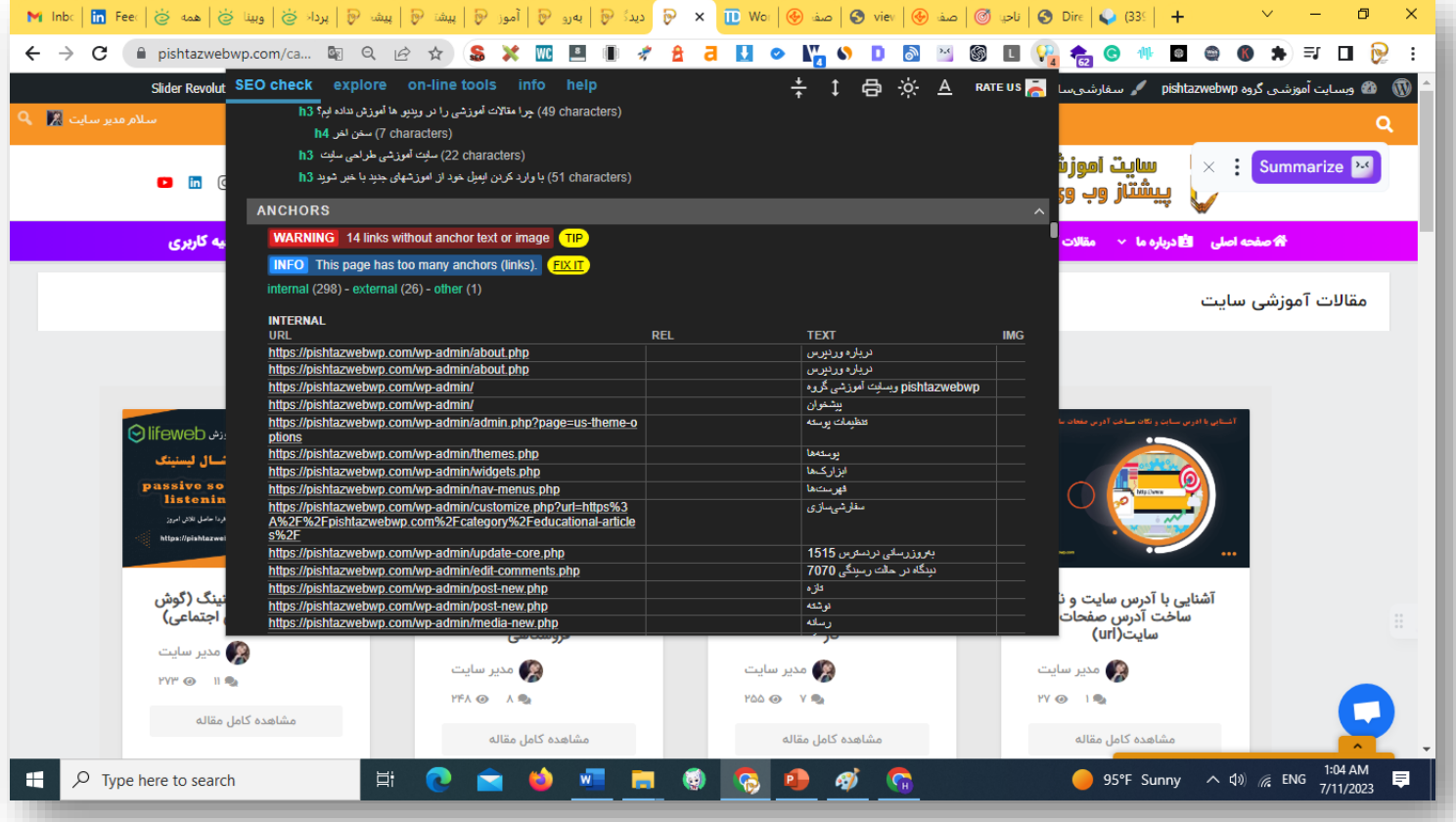

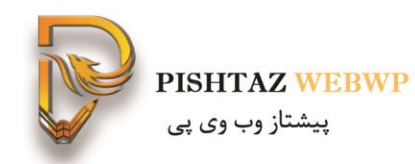

### در قسمت ld-json نوع استراکچر دیتای استفاده شده

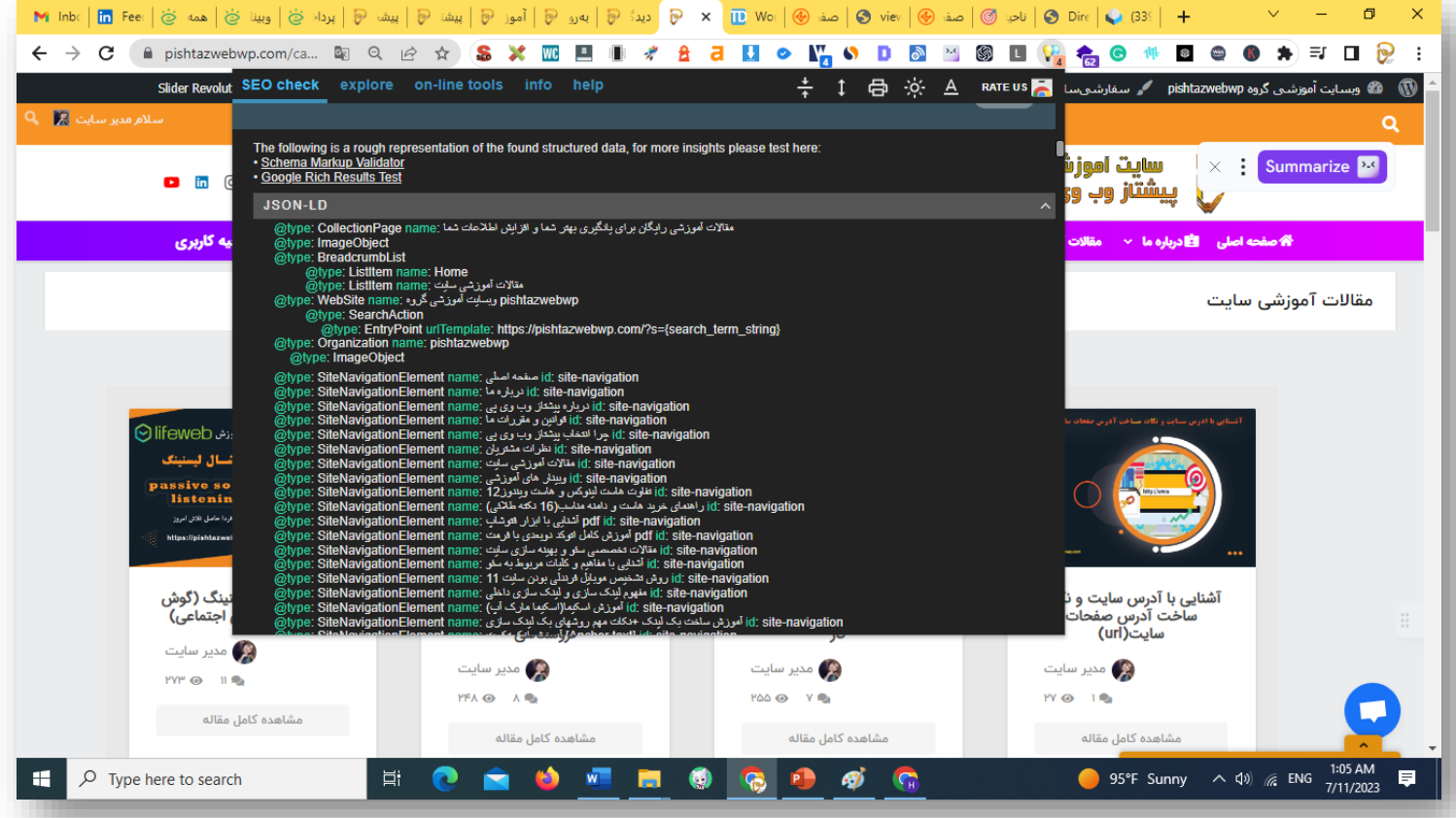
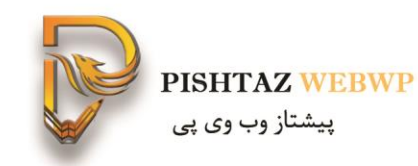

#### درقسمت موبایل ریسپانسیوبودن سایت را چک میکند

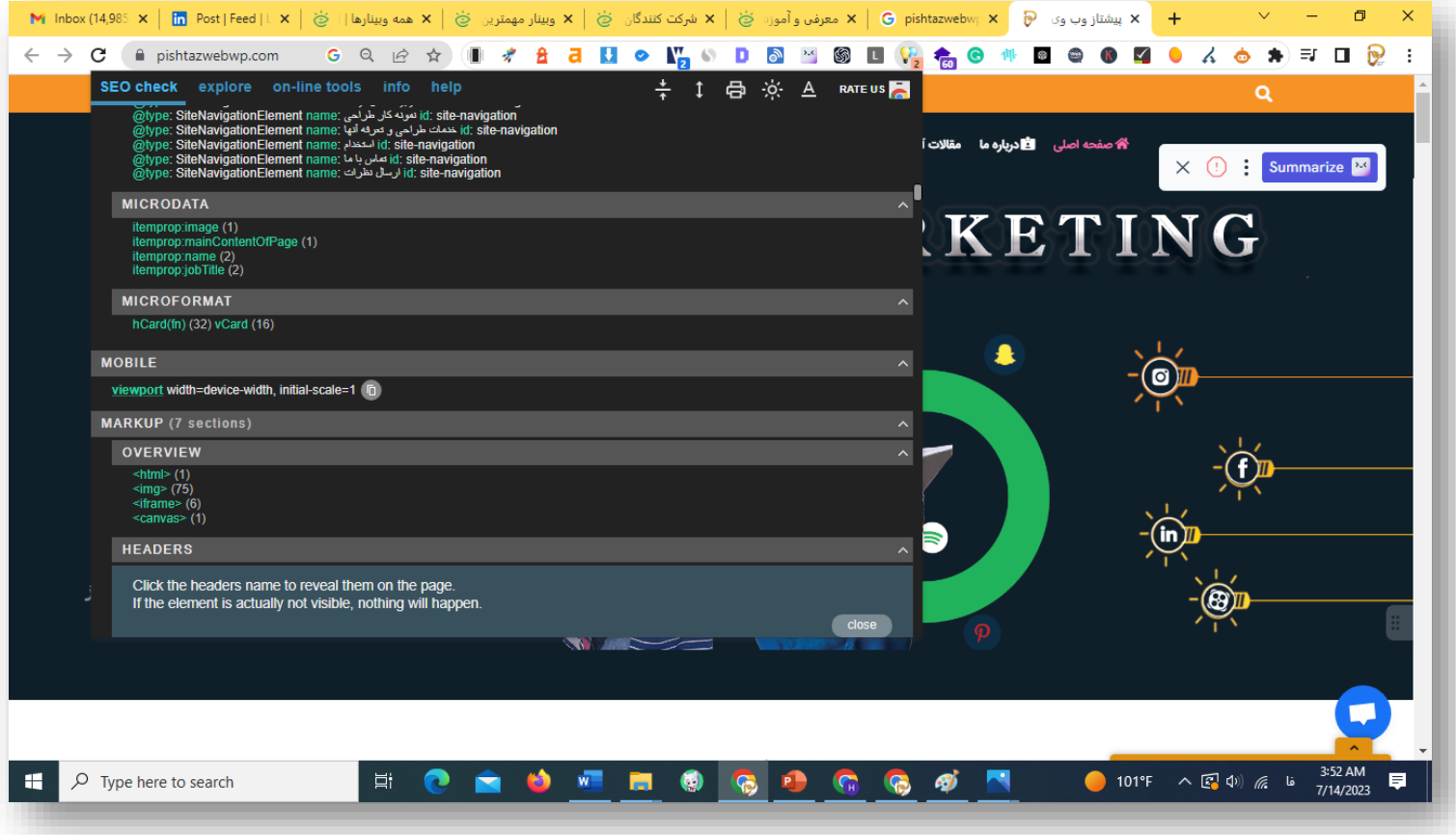

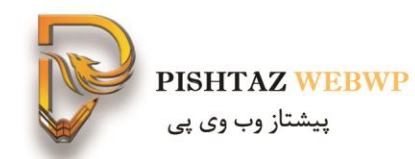

## هدینگ های استفاده شده را نشان می دهد

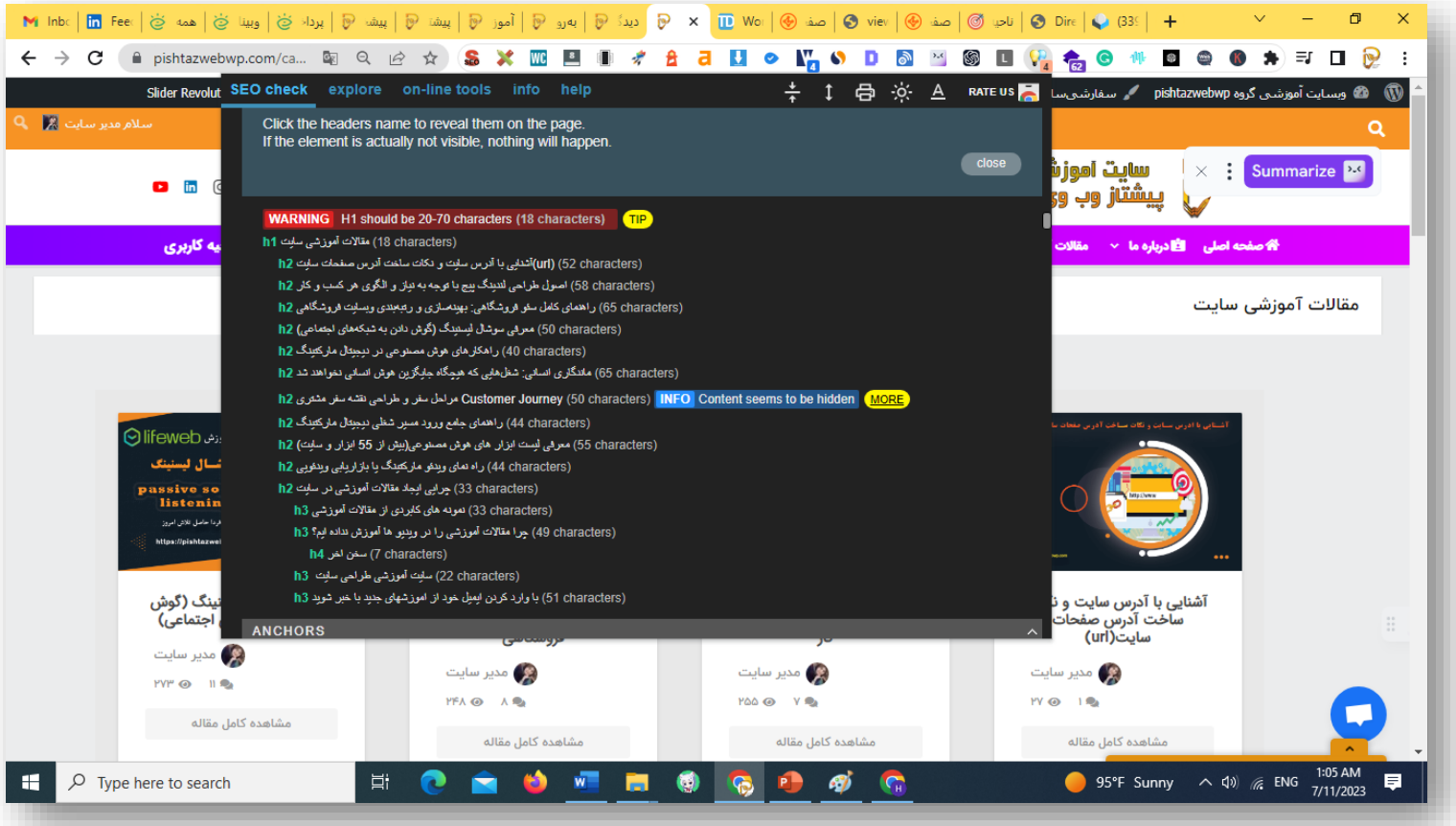

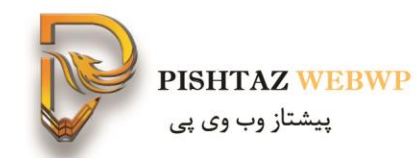

### لینک های داخلی که استفاده کردی و با چه انکرتکستهایی بوده است

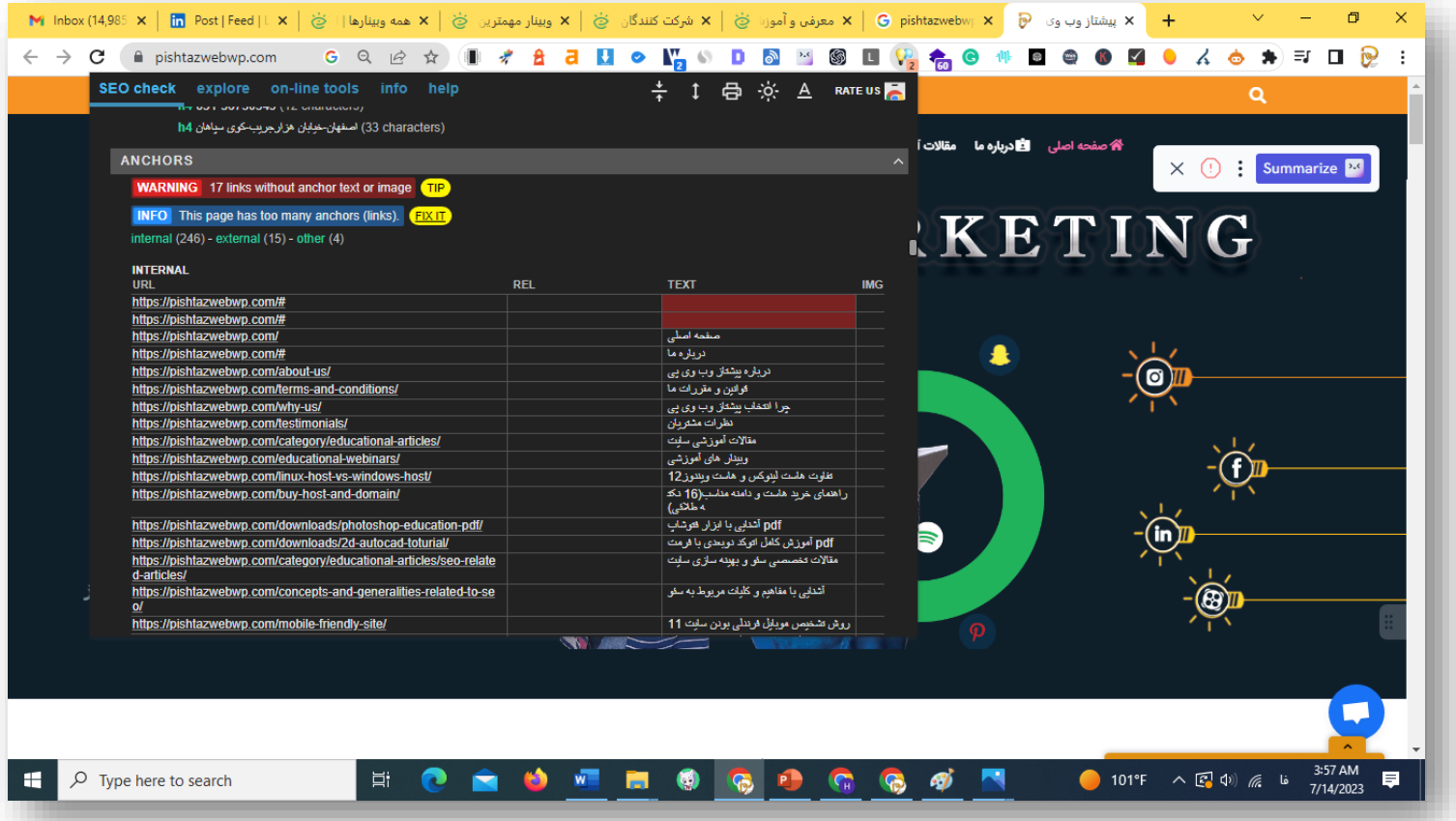

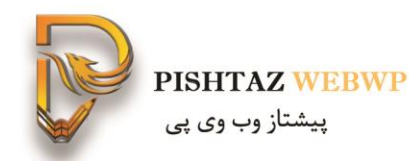

### عکس هایی که استفاده کردی سایز آنها -تگ الت و تگ تایتل

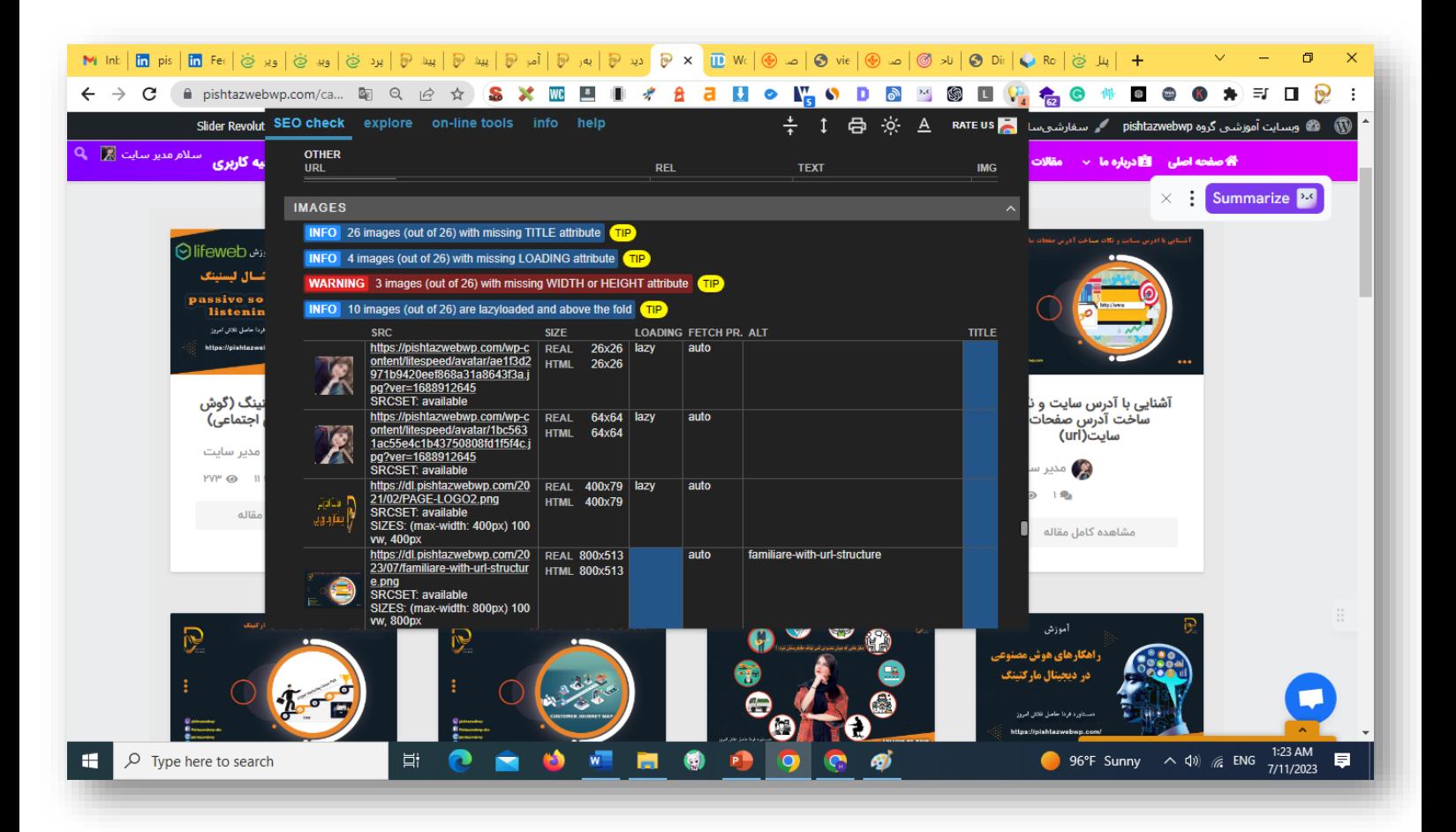

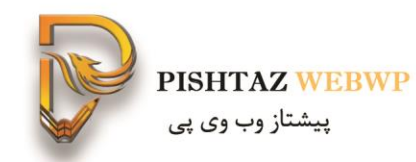

### فرم هایی که استفاده کردی را نشان میدهد

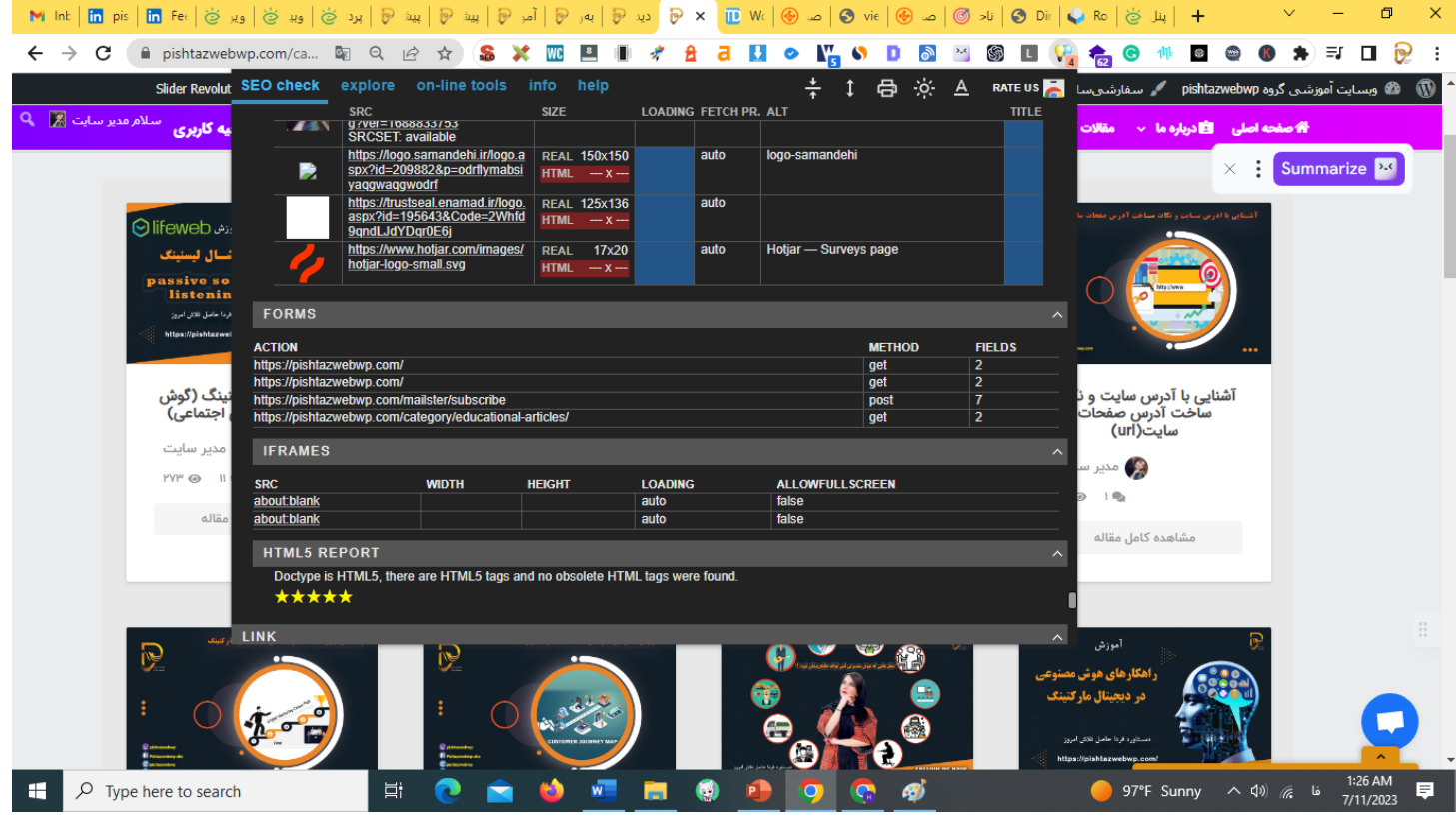

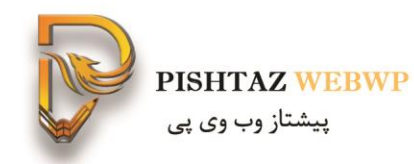

سی اس ها یا استایل شیت هایی که استفاده کردید

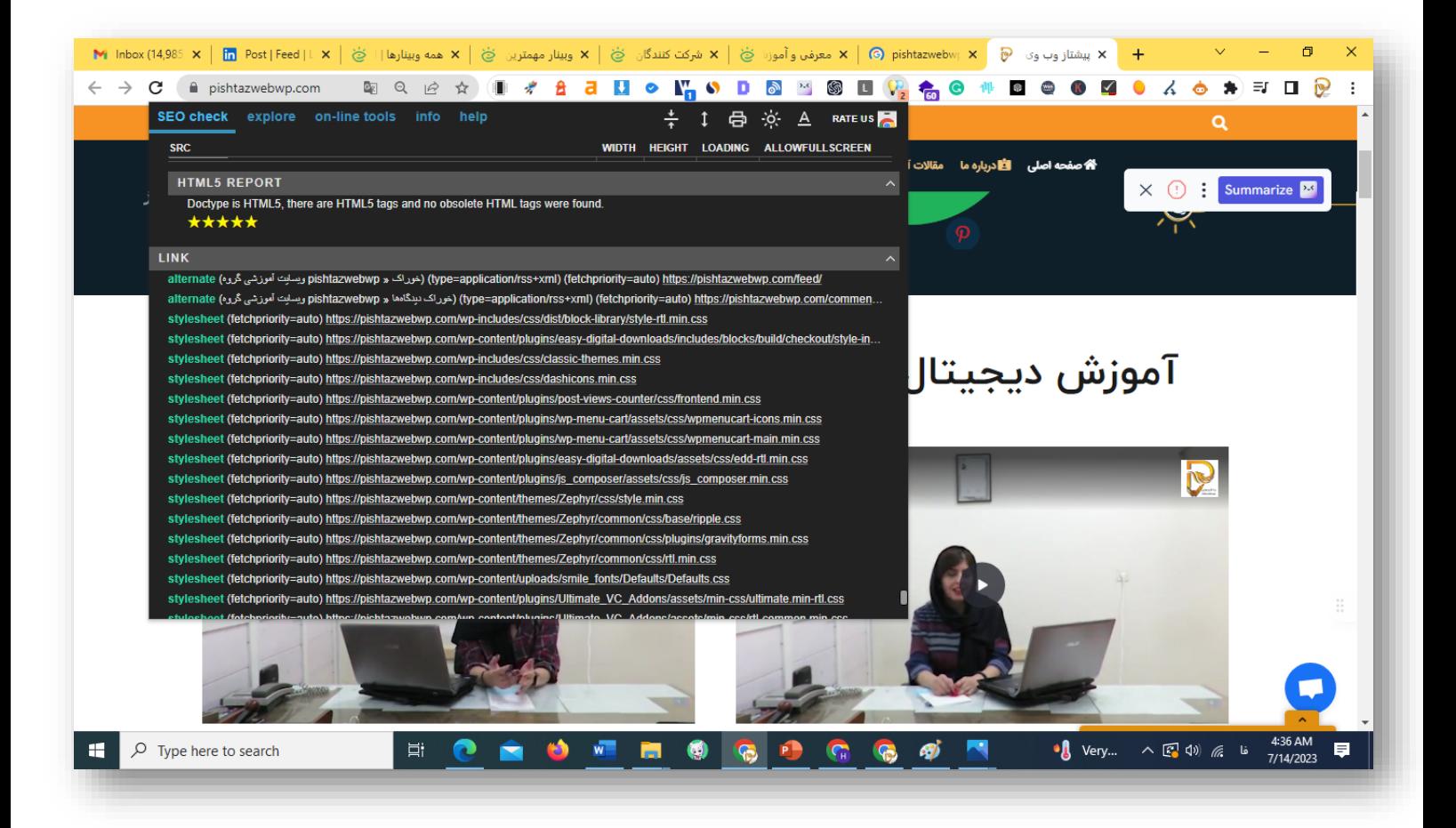

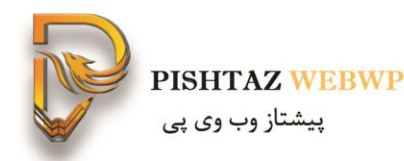

#### آیکون هایی که استفاده کردی

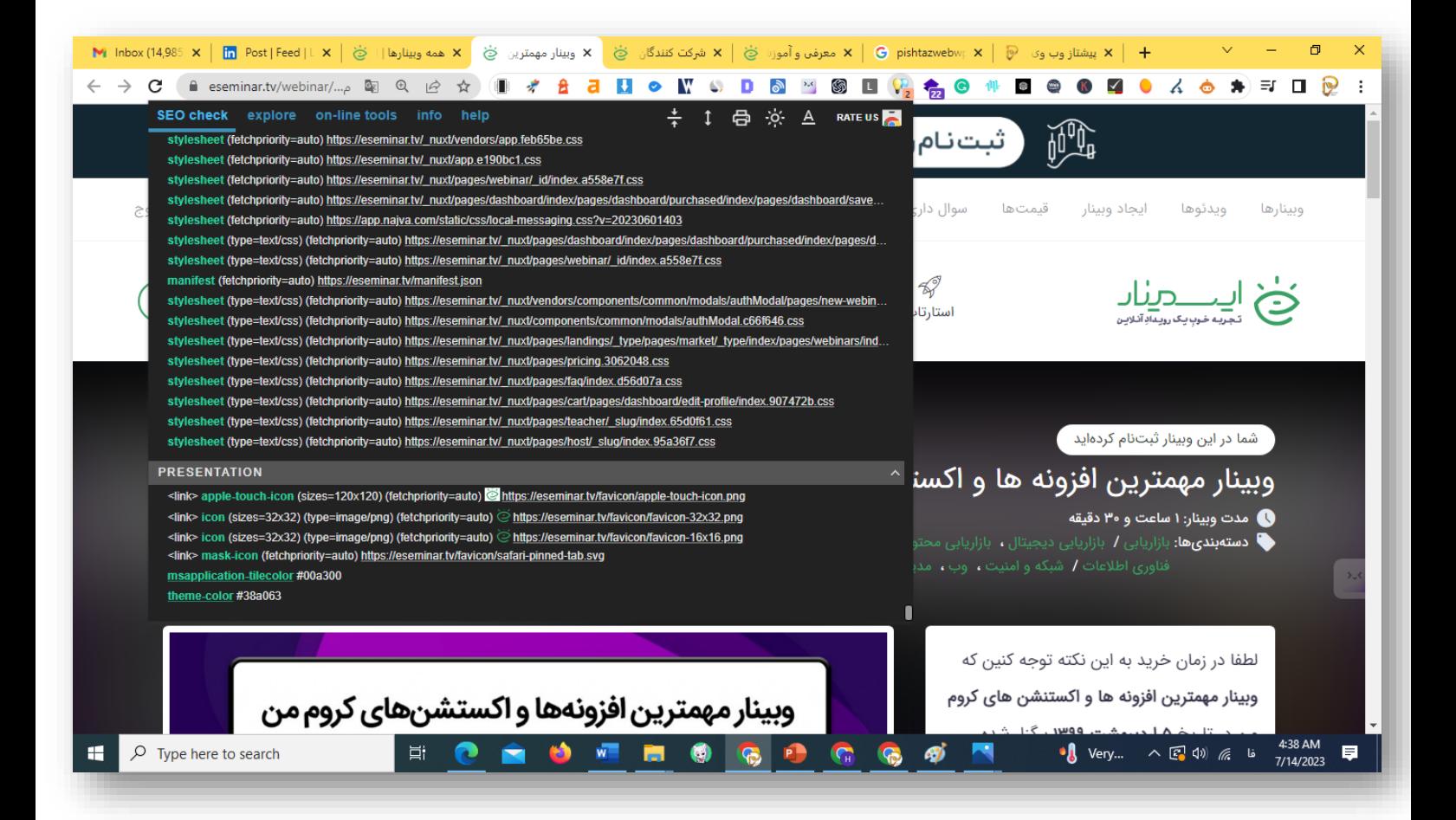

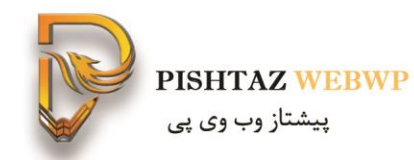

از انالیتکس و تگ منیجر استفاده شده

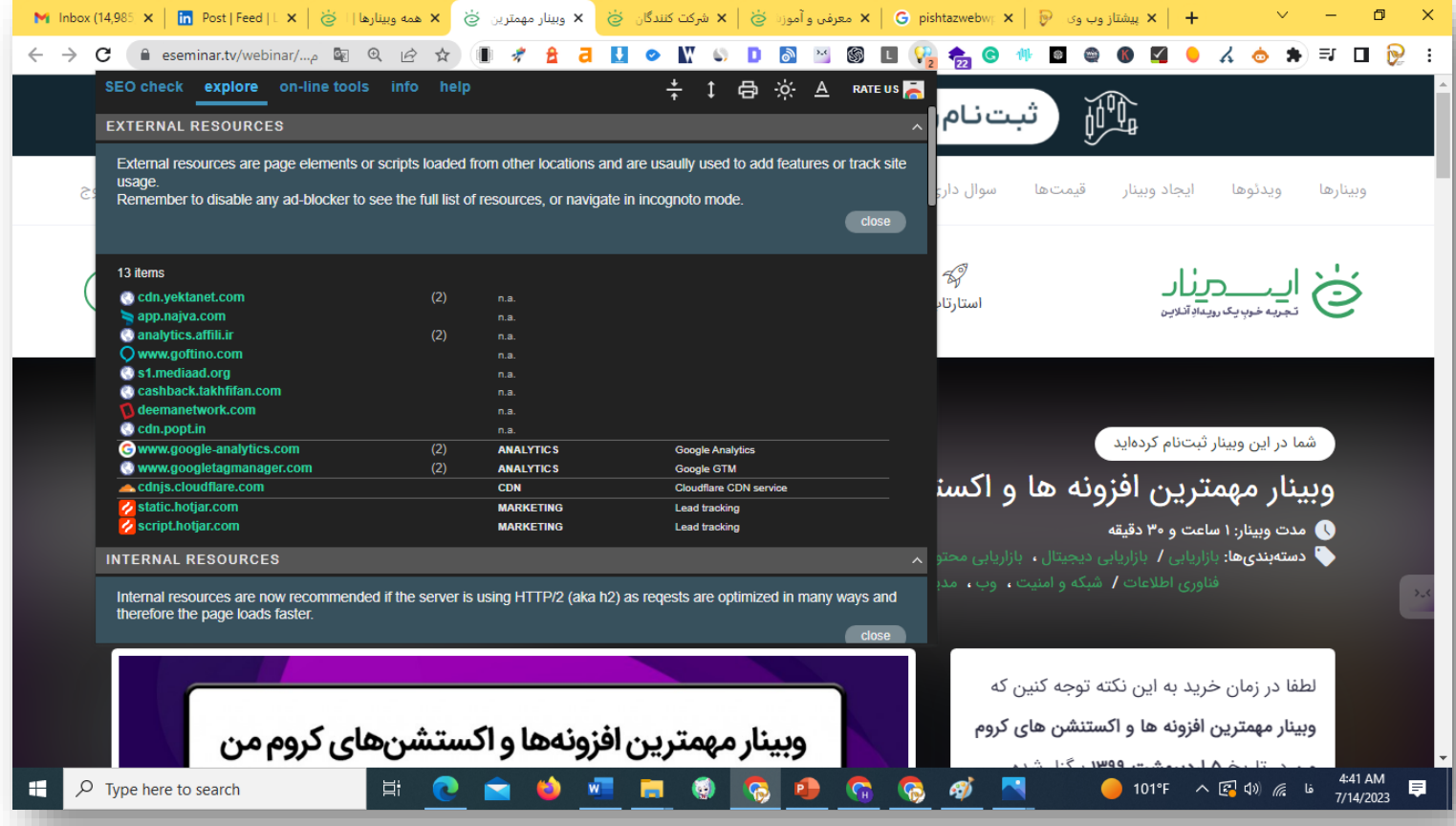

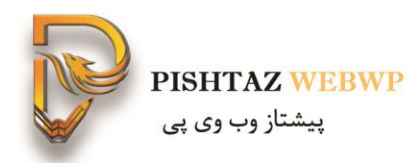

اطالعات سی ام اس وردپرس چقدر ؟

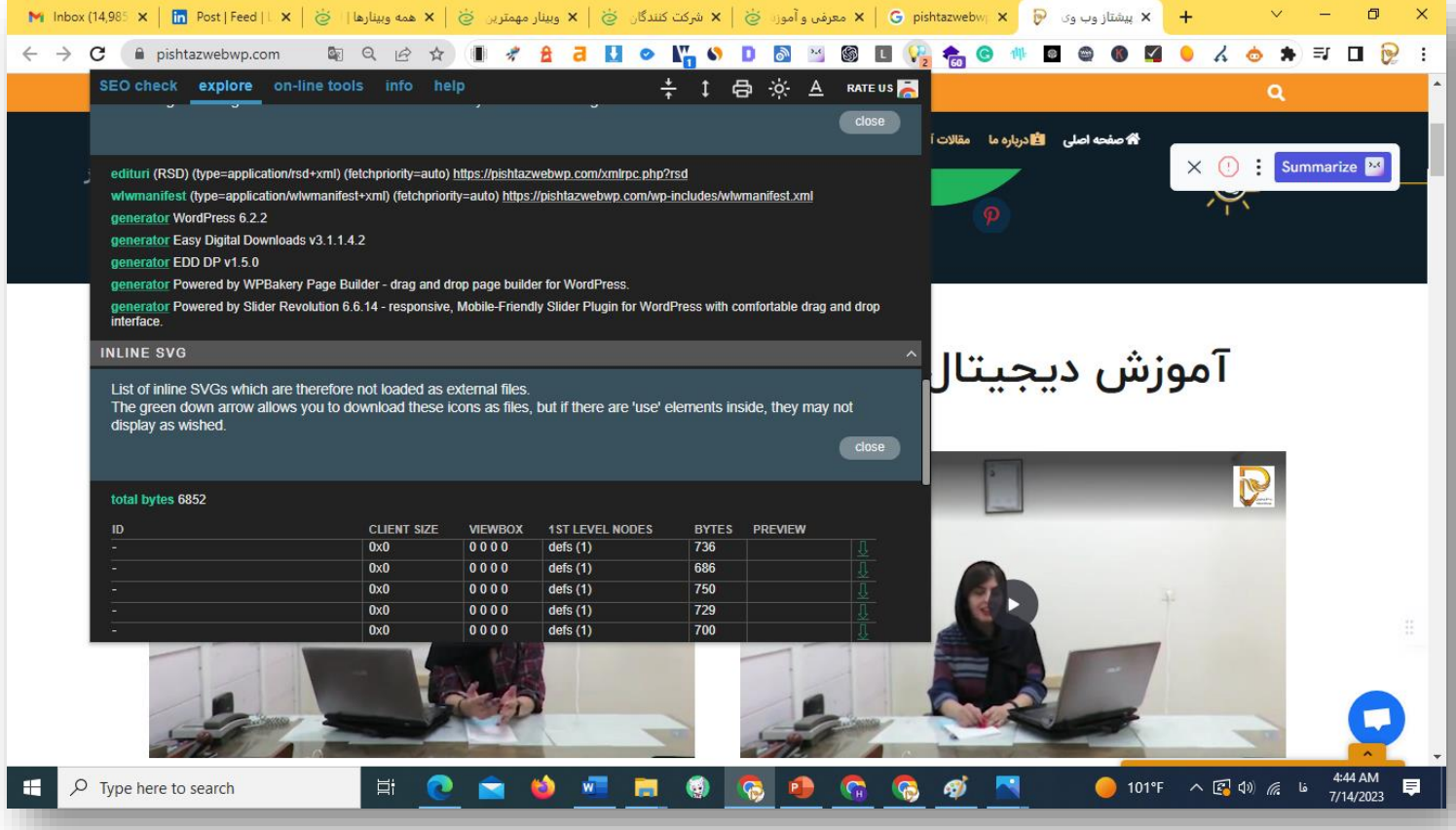

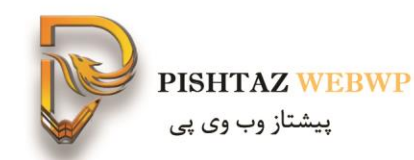

وارد این سایتها مستیم میتونی بشی

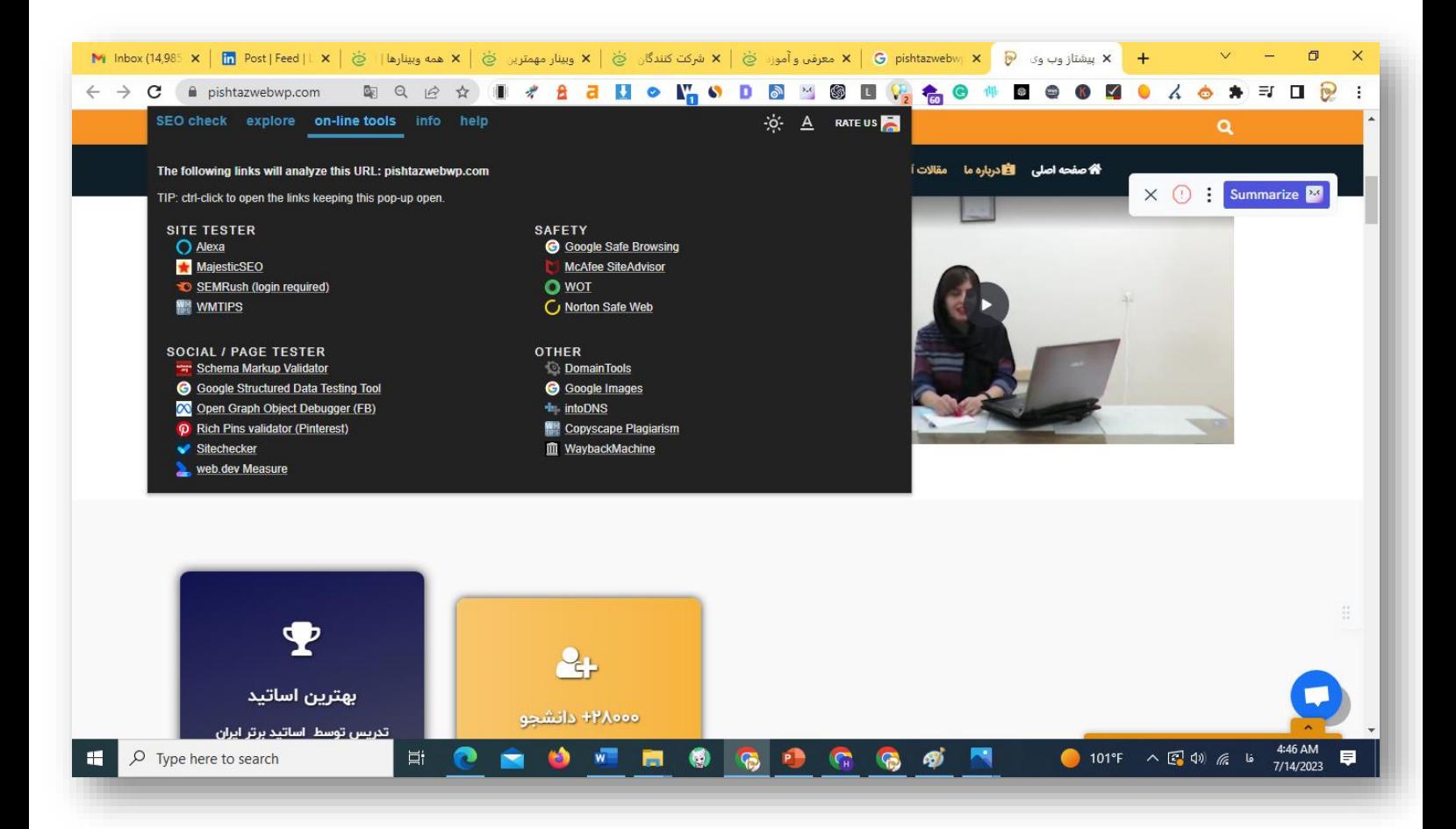

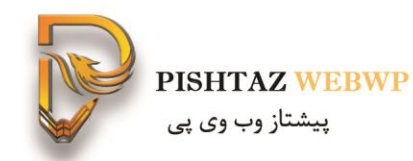

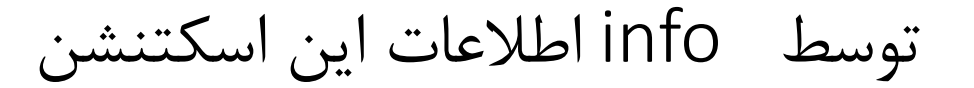

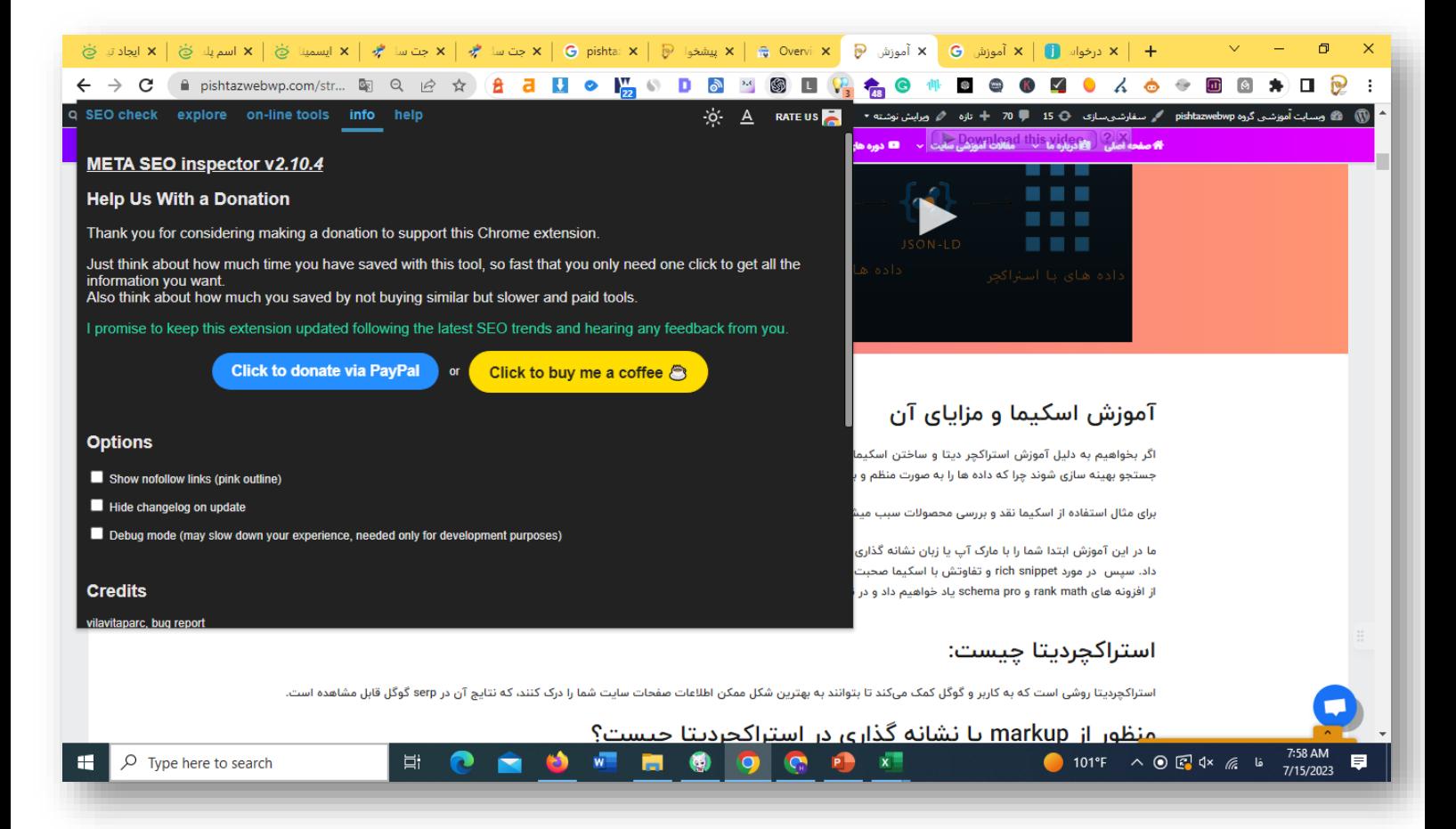

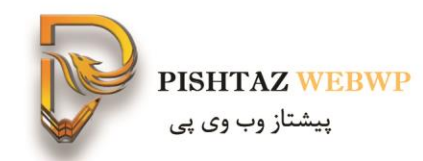

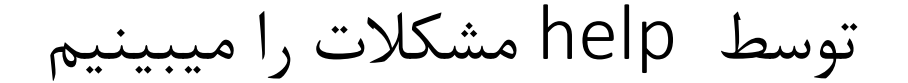

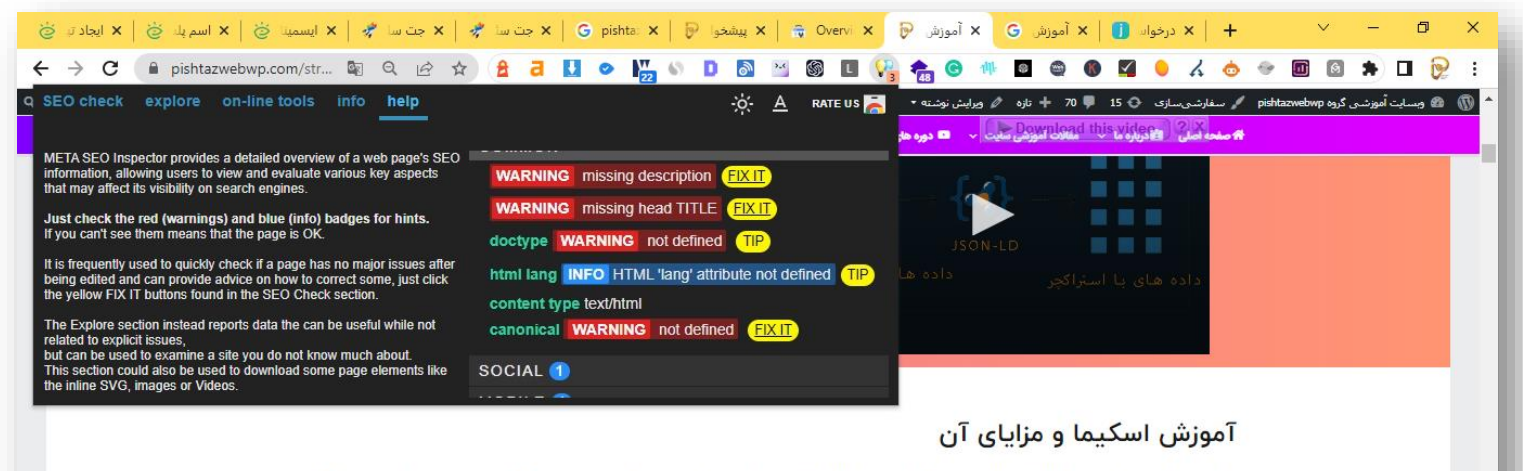

اگر بخواهیم به دلیل آموزش استراکچر دیتا و ساختن اسکیما بپردازیم باید گفت استفاده از ریج اسنیپت و اسکیما سبب میشود اطلاعات و محتوای سایت شما را برای موتورهای .<br>حستجو بهینه سازی شوند جرا که داده ها را به صورت <mark>منظم و برحسب گذاری شده به کاربران نمایش داده میشوند و این کار باعث بهبه سنده سایت و رتبه بندی شما میشود.</mark>

برای مثال استفاده از اسکیما نقد و بررسی محصولات سبب میشود توجه کاربران را به سمت شما جذب کند و گامی موثر در افزایش نرخ کلیک و فروش بیشتر است.

ما در این آموزش ابتدا شما را با مارک آپ یا زبان نشانه گذاری آشنا خواهیم کرد. پس از شناخت استراکچر دیتا نمونه های کد اسکیما با فرمت های مختلف را به شما نشان خواهیم داد. سپس در مورد rich snippet و تفاوتش با اسکیما صحبت میکینم بعد از آن انواع اسکیما را معرفی خواهیم کرد و روش ساخت اسکیما مارک آپ را به روش دستی و با استفاده از افزونه های schema pro و schema یاد خواهیم داد و در نهایت روش بررسی اسکیمای صفحه را به شما یا خواهیم داد.

#### استراكچرديتا چيست:

**Pishtazwebwp** 

استراکچردیتا روشی است که به کاربر و گوگل کمک میکند تا بتوانند به بهترین شکل ممکن اطلاعات صفحات سایت شما را درک کنند، که نتایج آن در serp گوگل قابل مشاهده است.

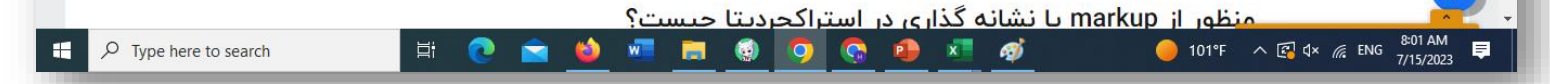

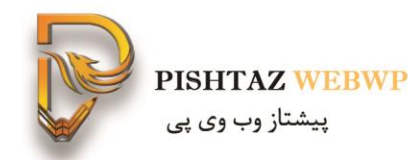

## **-4 افزونه Nightwatch** برای tracker rankاستفاده می شود

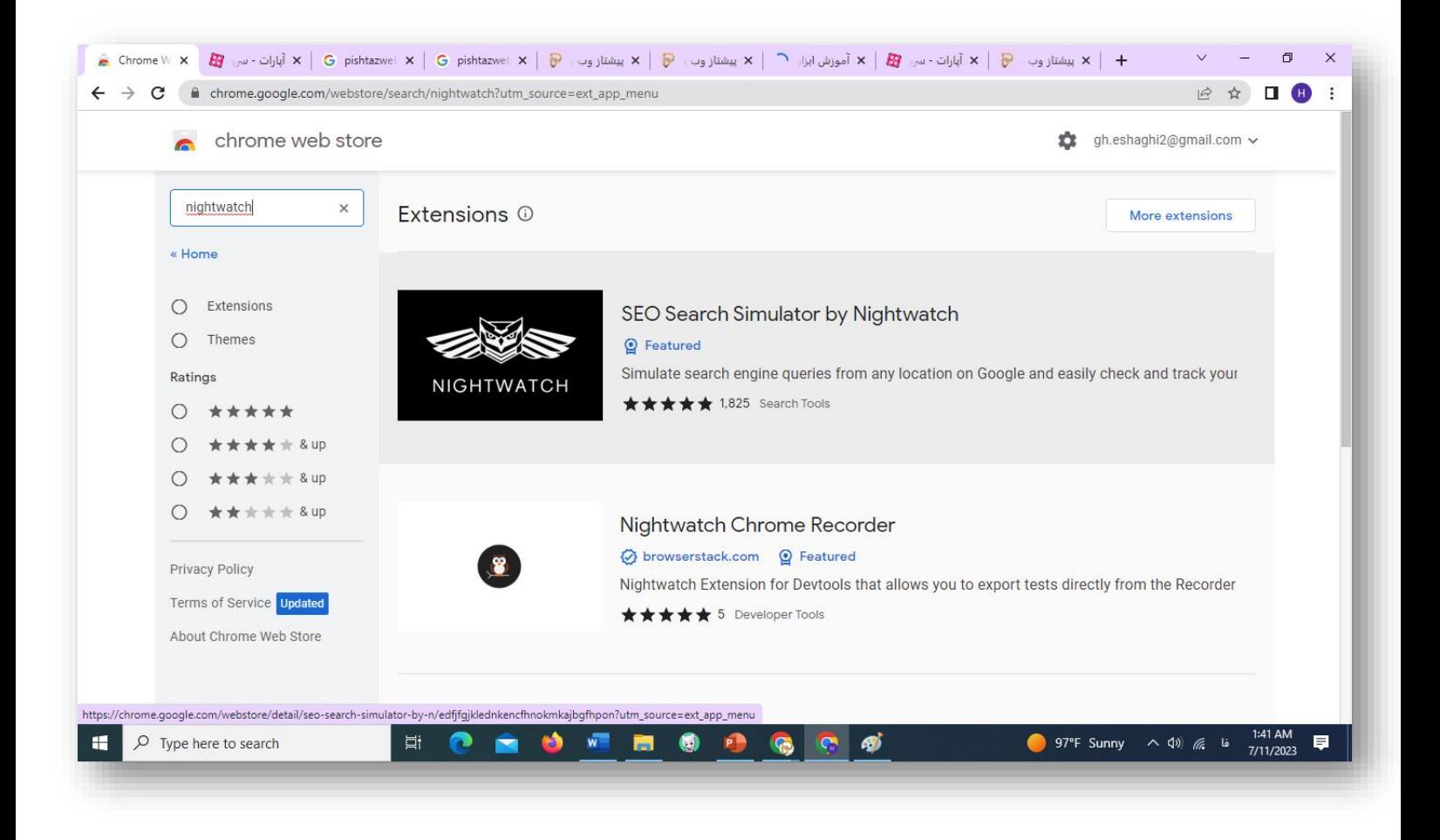

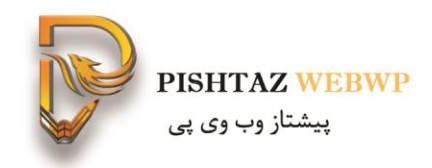

روی لوکیشن های مختلف زبان فارسی و vpn جایگاه متفاوت زبان فارسی متفاوت است. سرچ کنسول جایگاه هر کلمه را در روز قبل را میدهد. ولی این افزونه یک کلمه در لحظه ترک میکند.

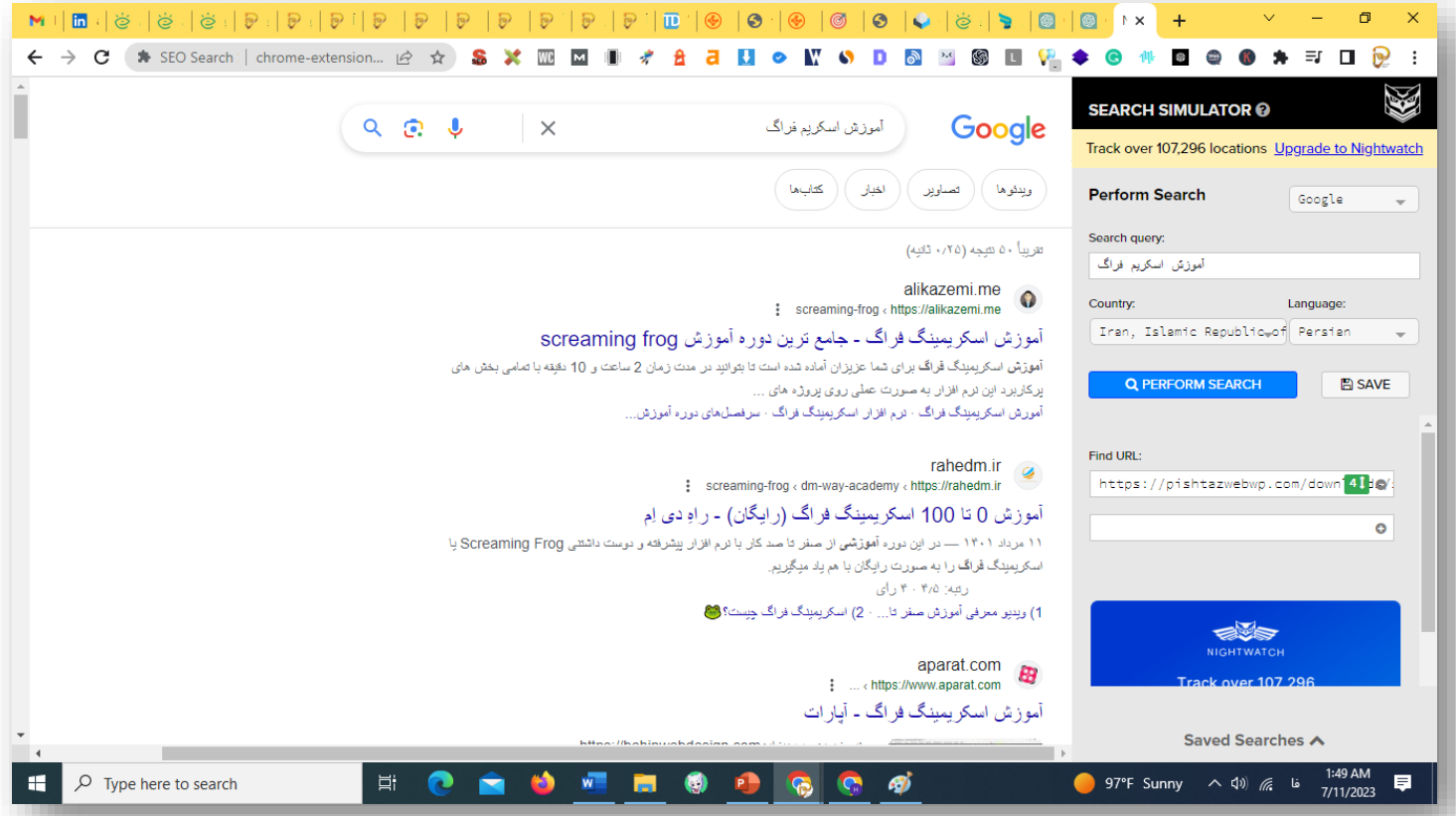

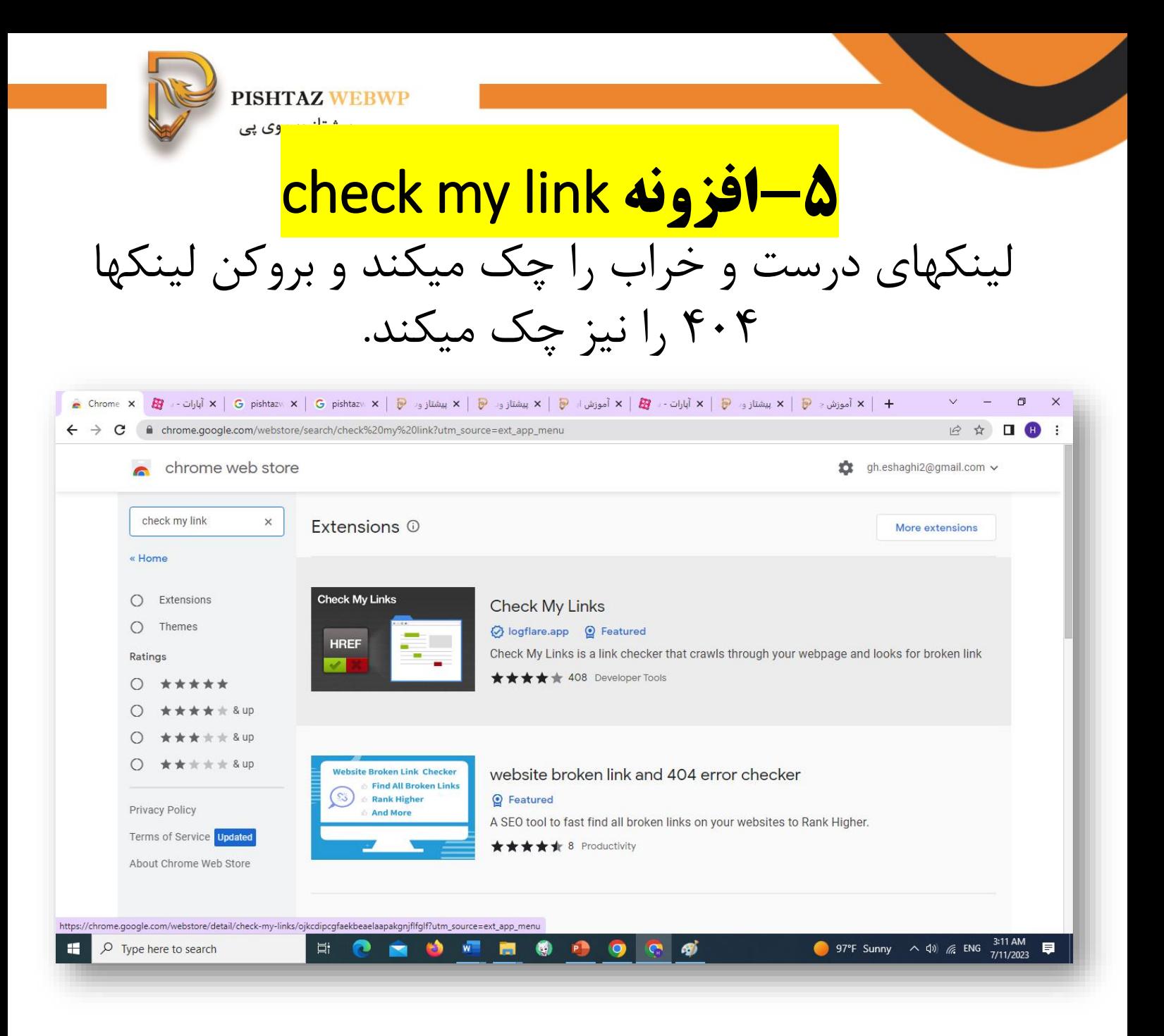

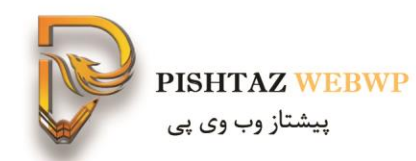

#### رنگ سبز لینک های سالم-رنگ لینکهای قرمز مشکل دارو رنگ زرد لینک های هشدار را نشان میدهد

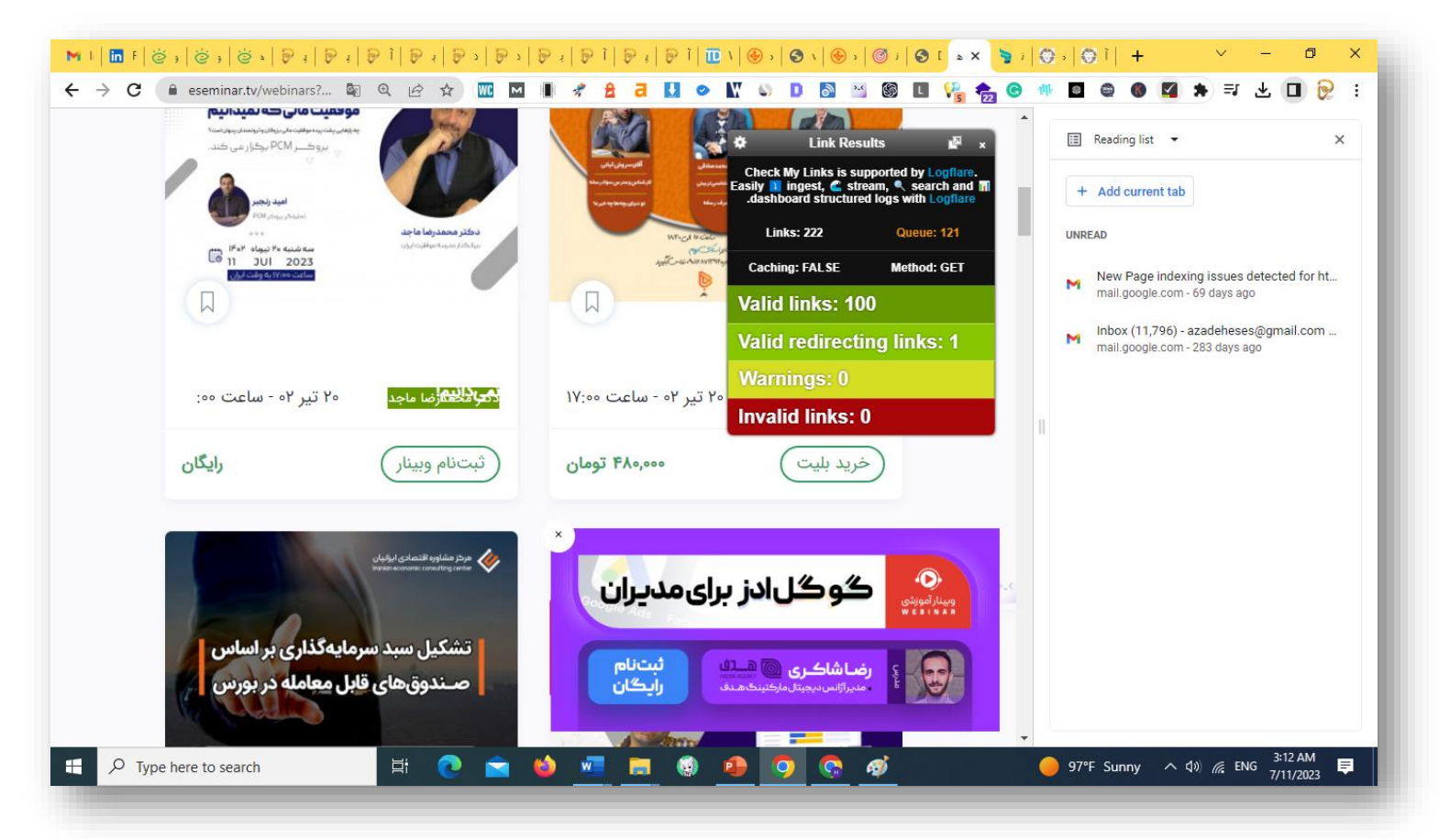

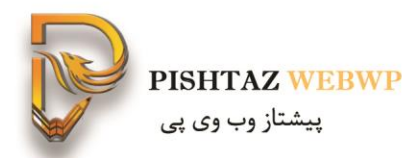

## **Ip whoise and flag -9** آدرس ip و لوکیشن و اطالعات دامنه و شرکت خرید دامنه

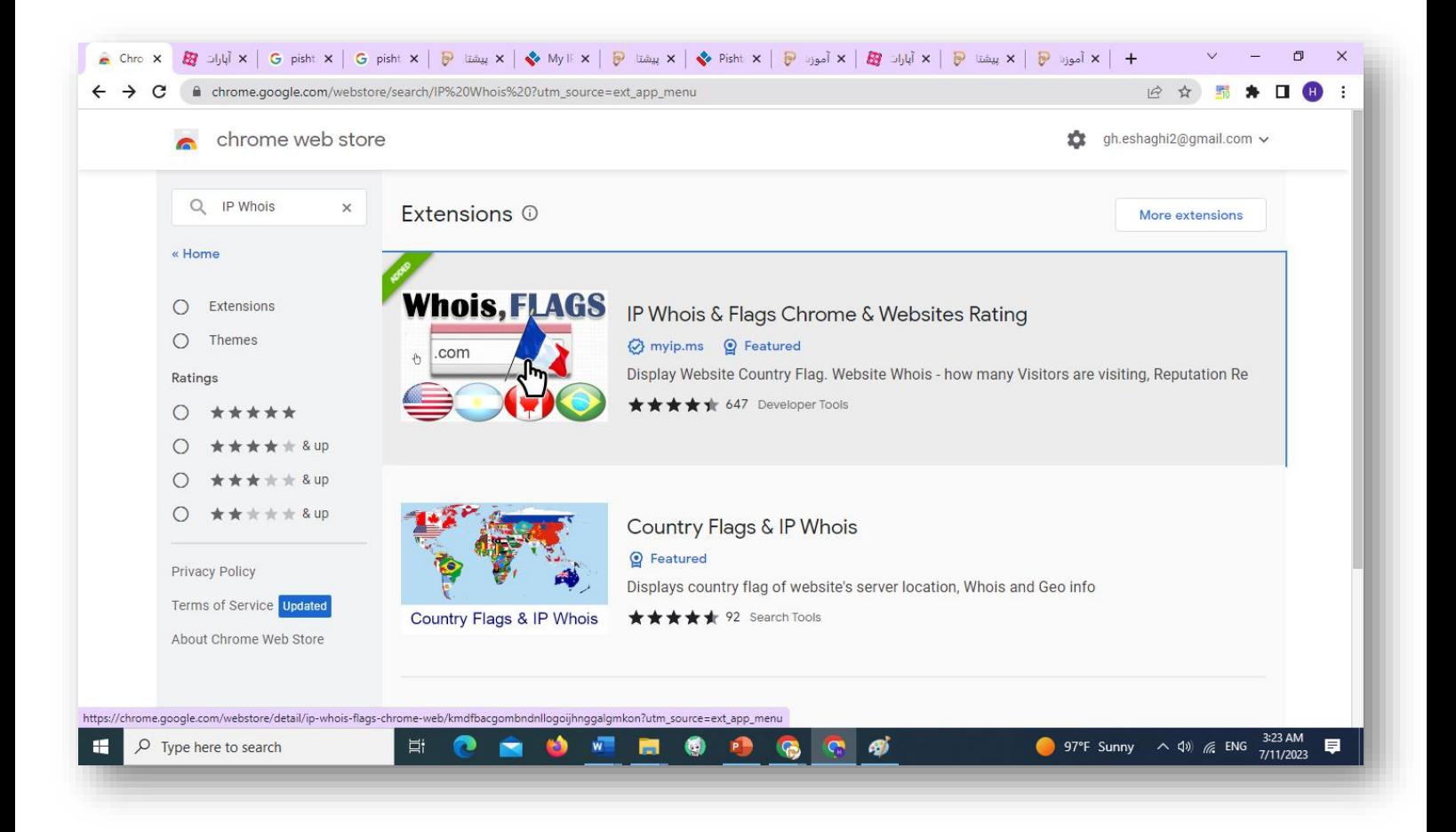

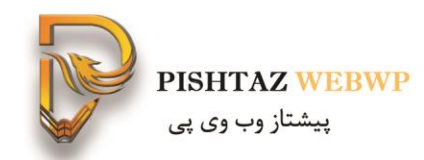

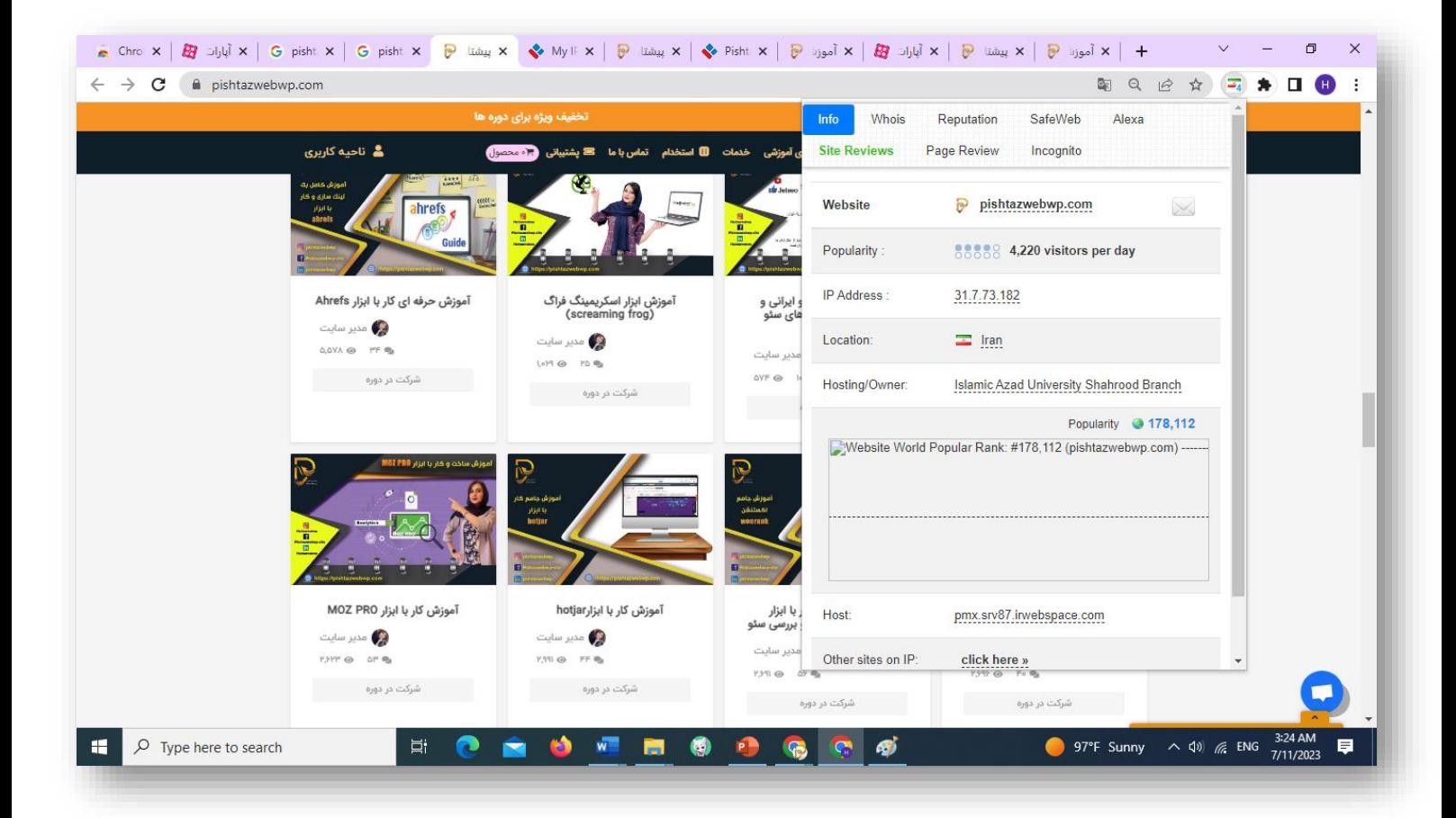

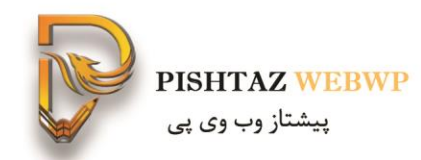

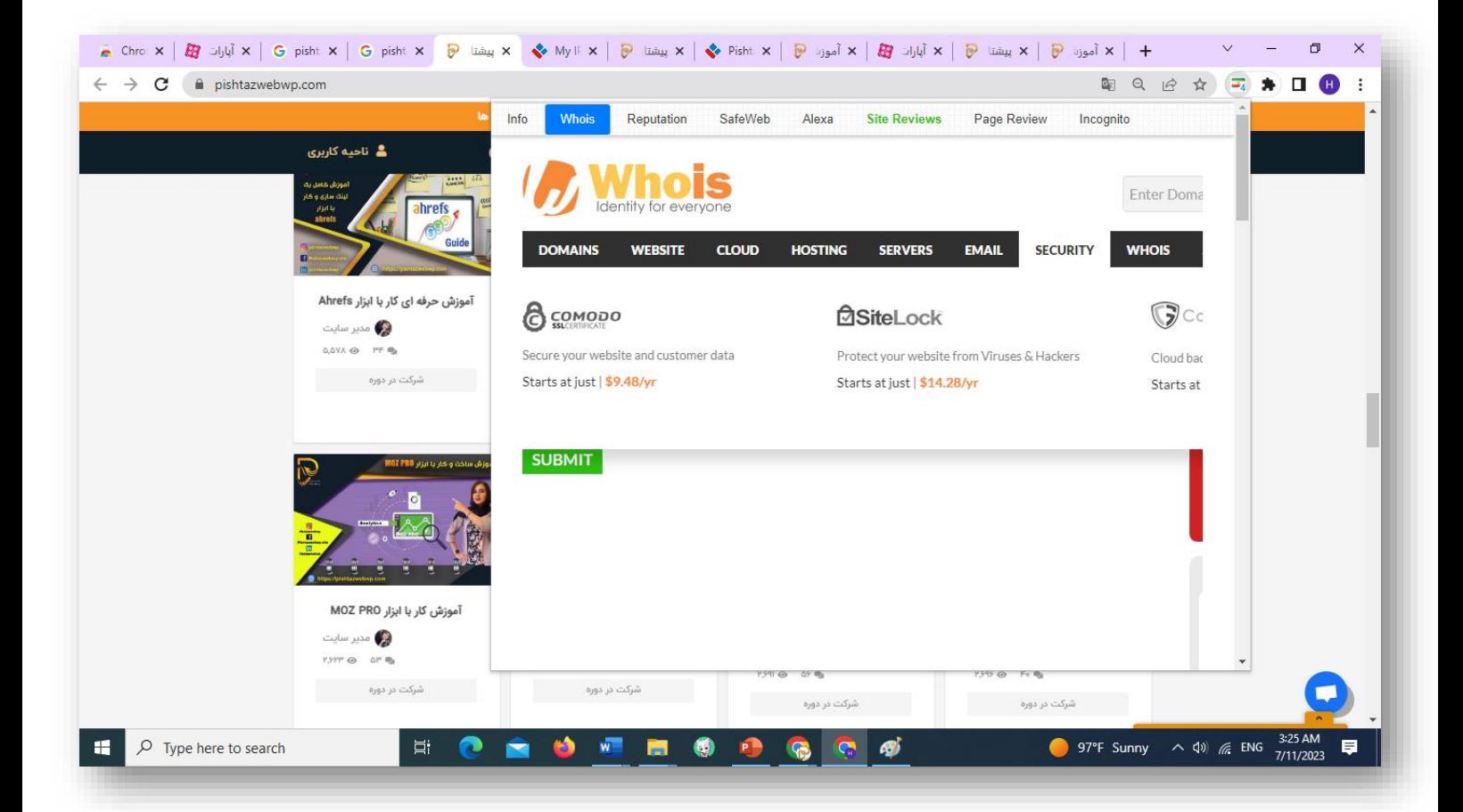

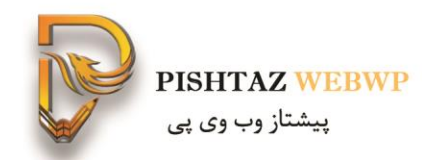

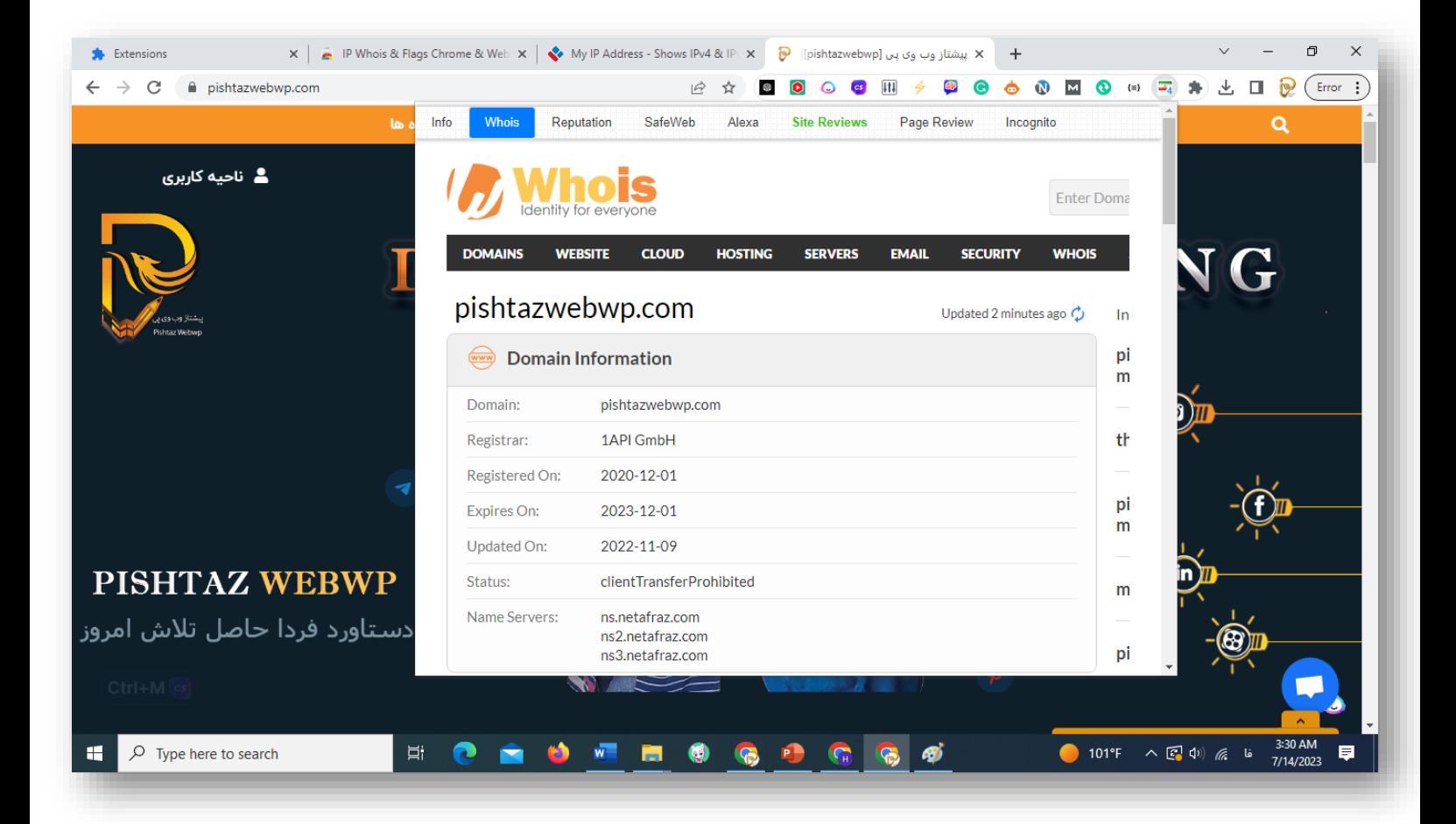

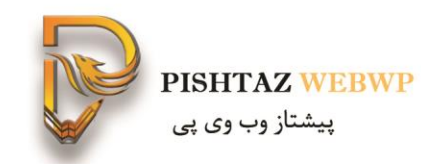

## آیا سایت از لحاظ انتی ویروس امن هست

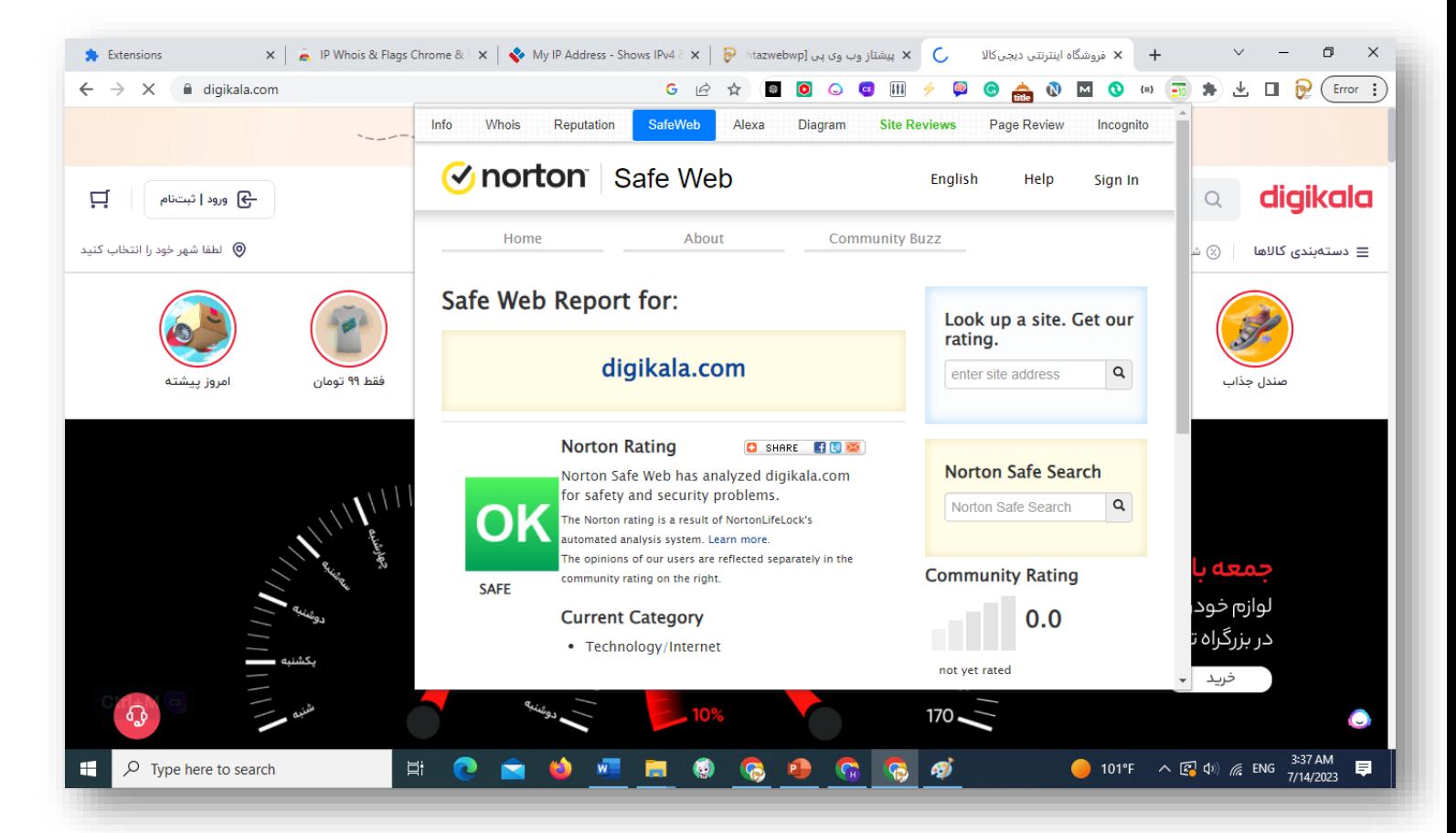

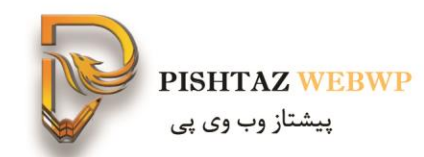

## در مورد ای پی ادرس داده شده خیلی کاربردی نیست

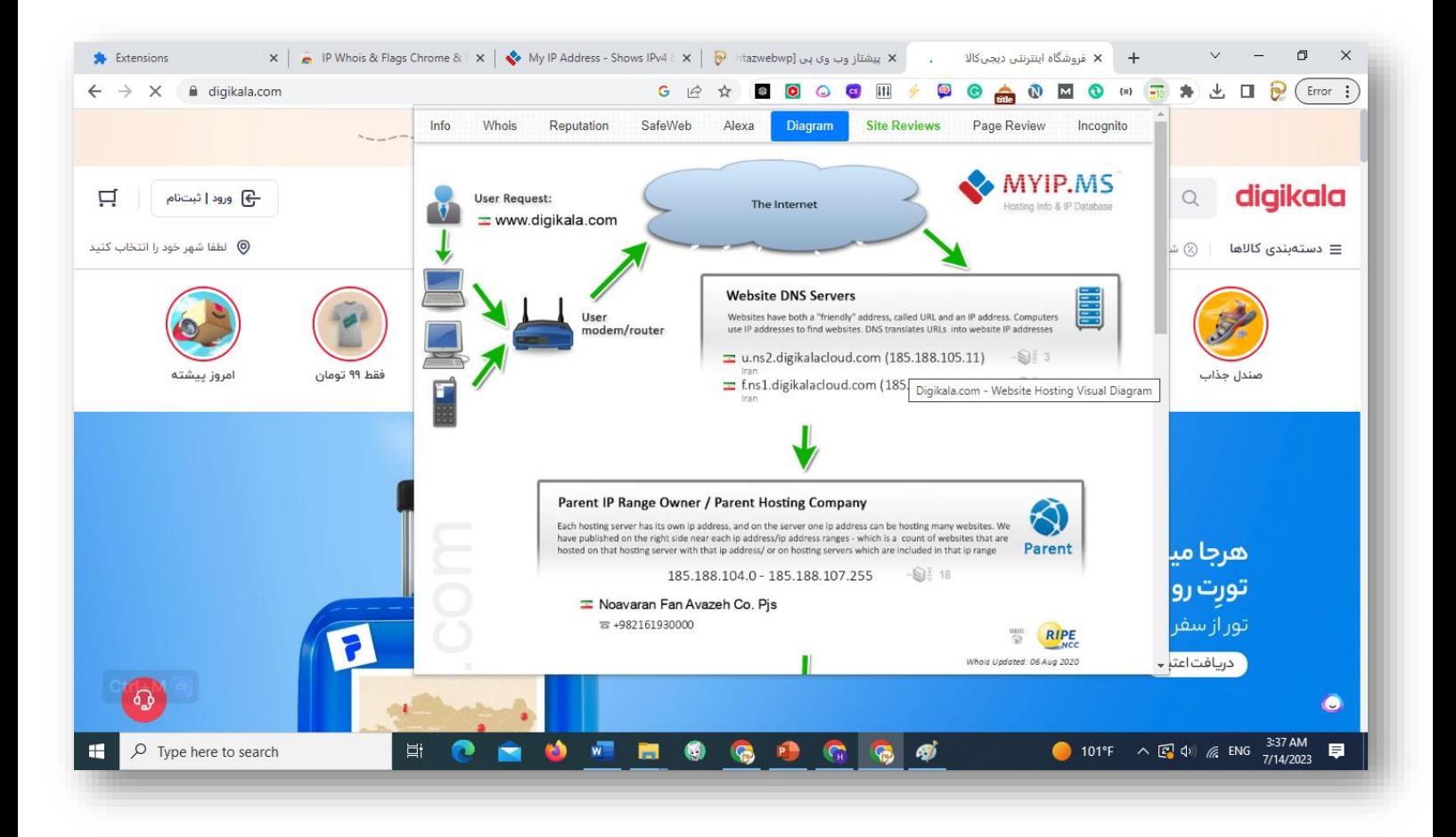

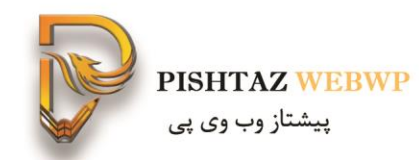

## امکان گذاشتن کامنت برای این افزونه

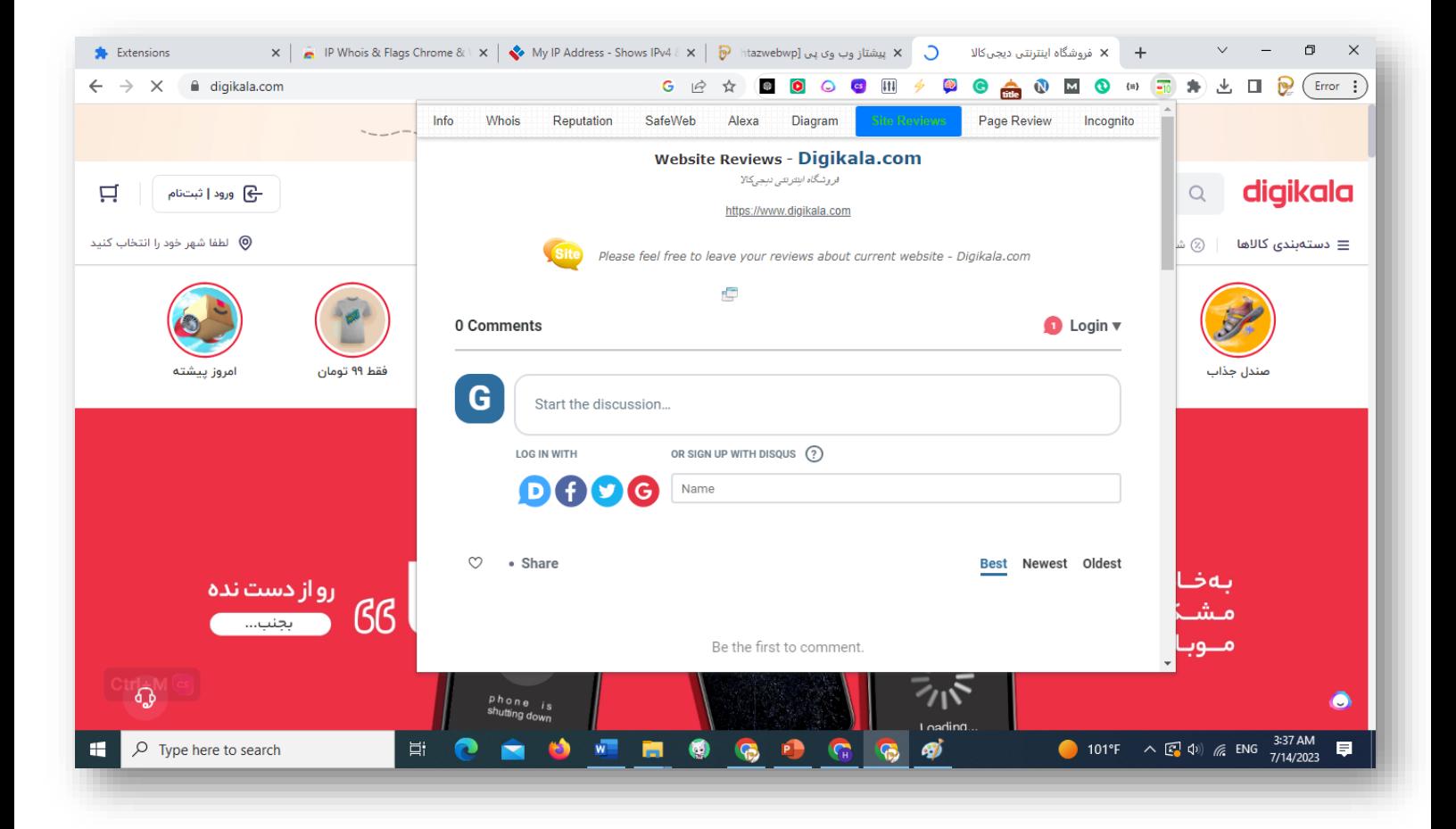

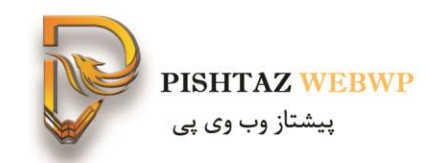

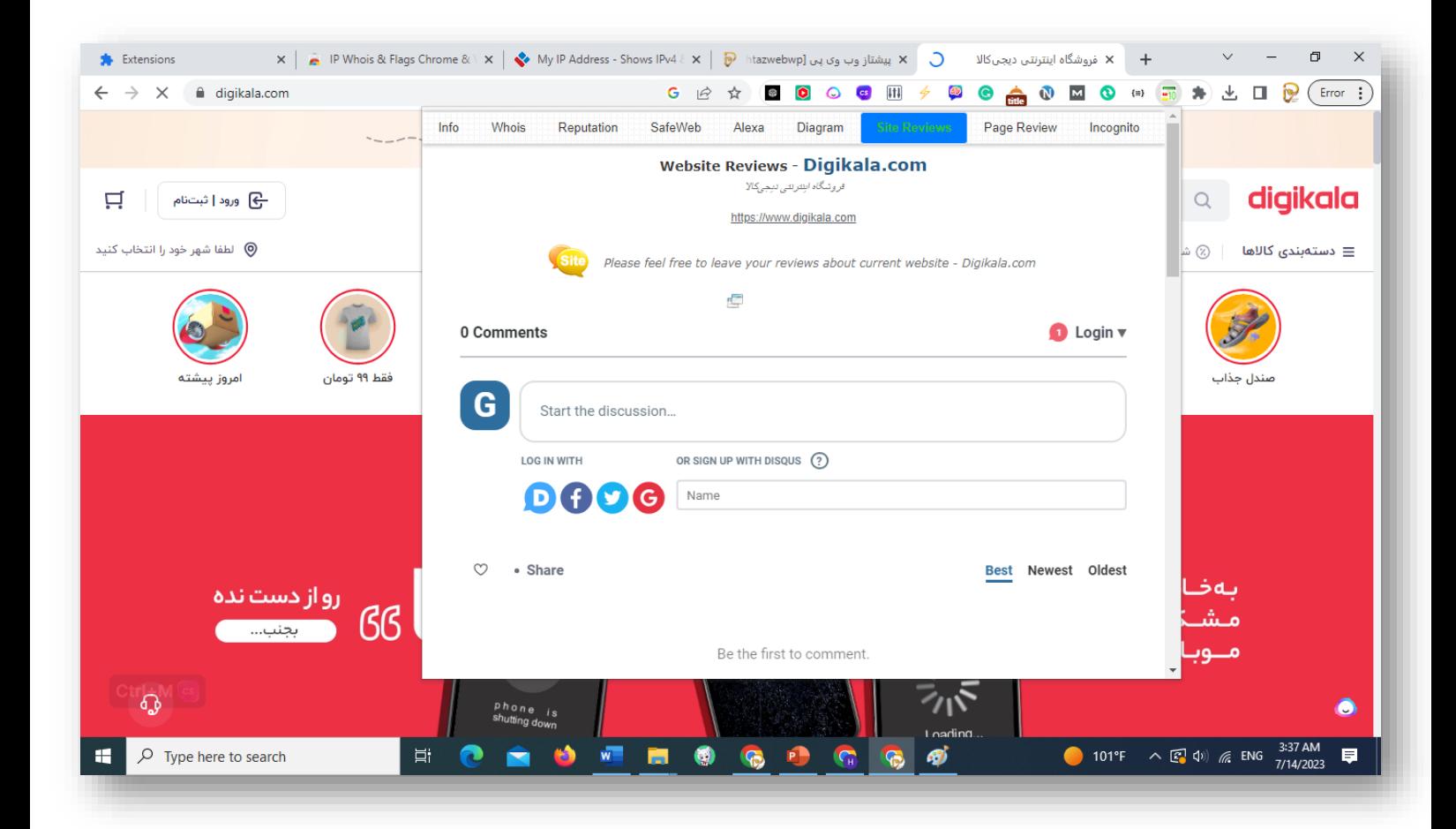

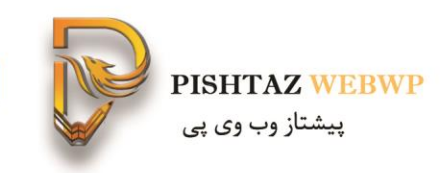

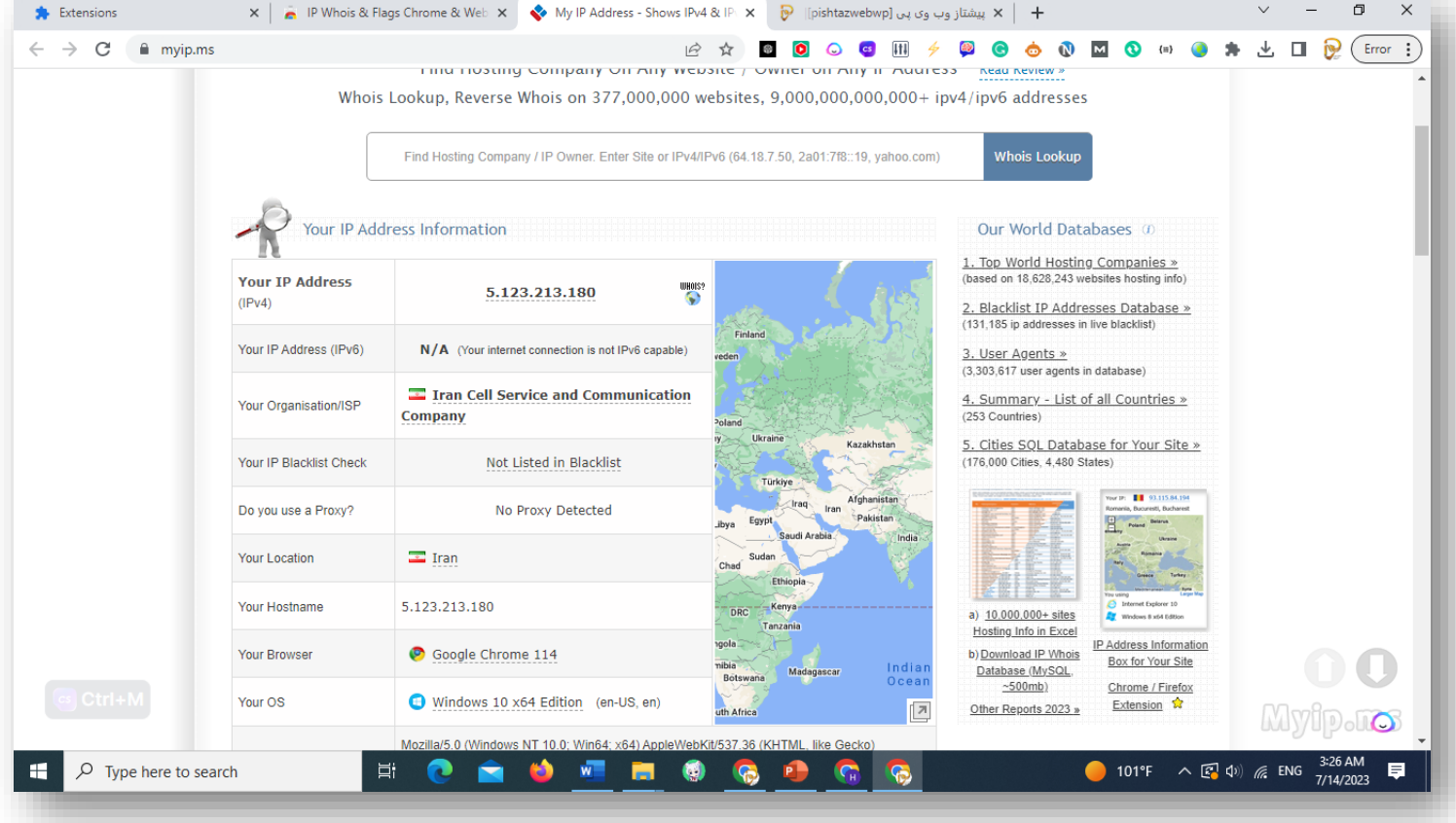

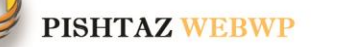

پیشتاز وب وی پی

# Keyword everywhere**-7**

یک کلمه چه کلمات مشابهی می تواند داشته باشد

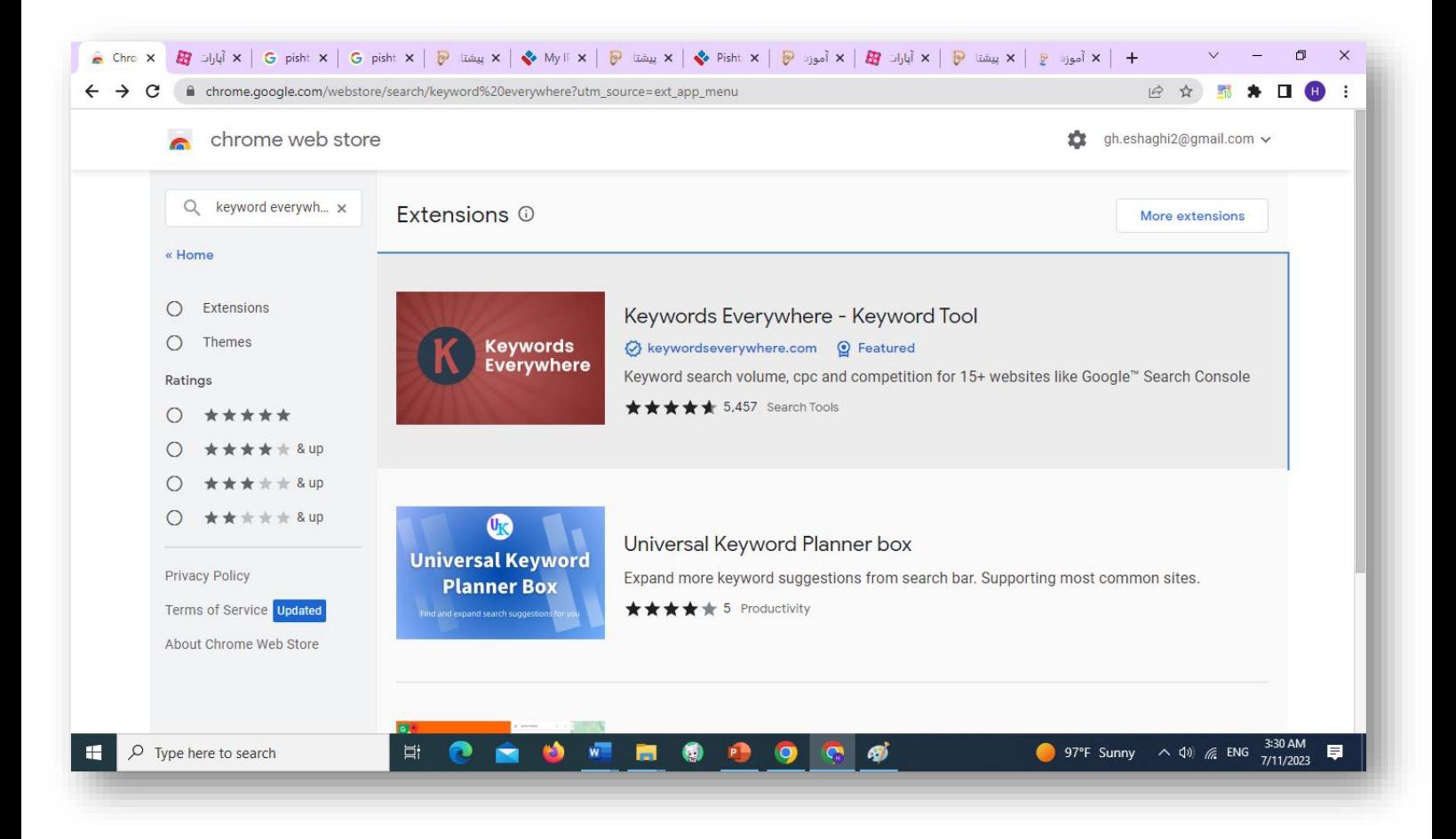

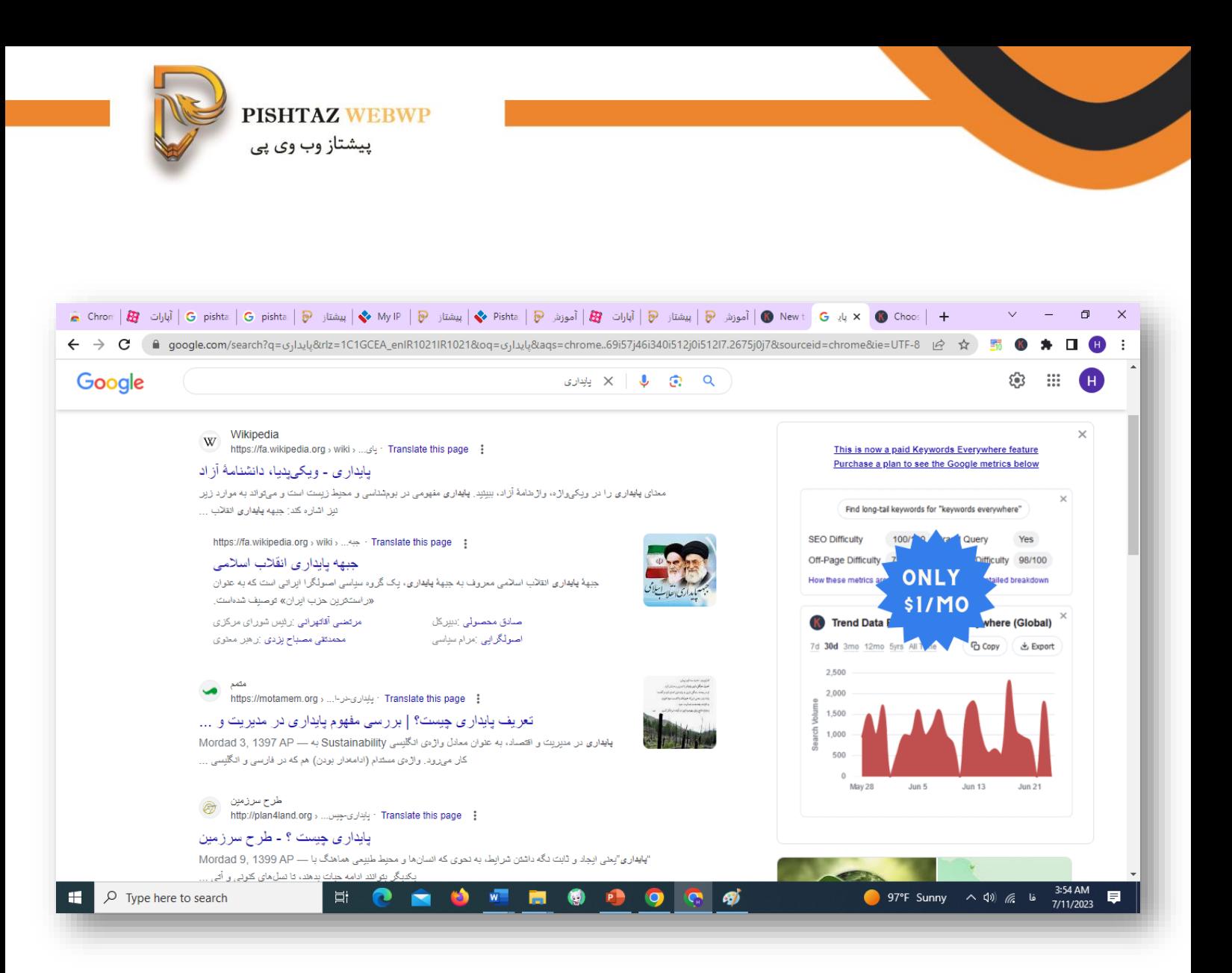

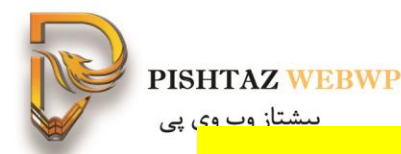

## redirect path **افزونه-8** ریدایرکت کردن و بر گرداند کد صفحات

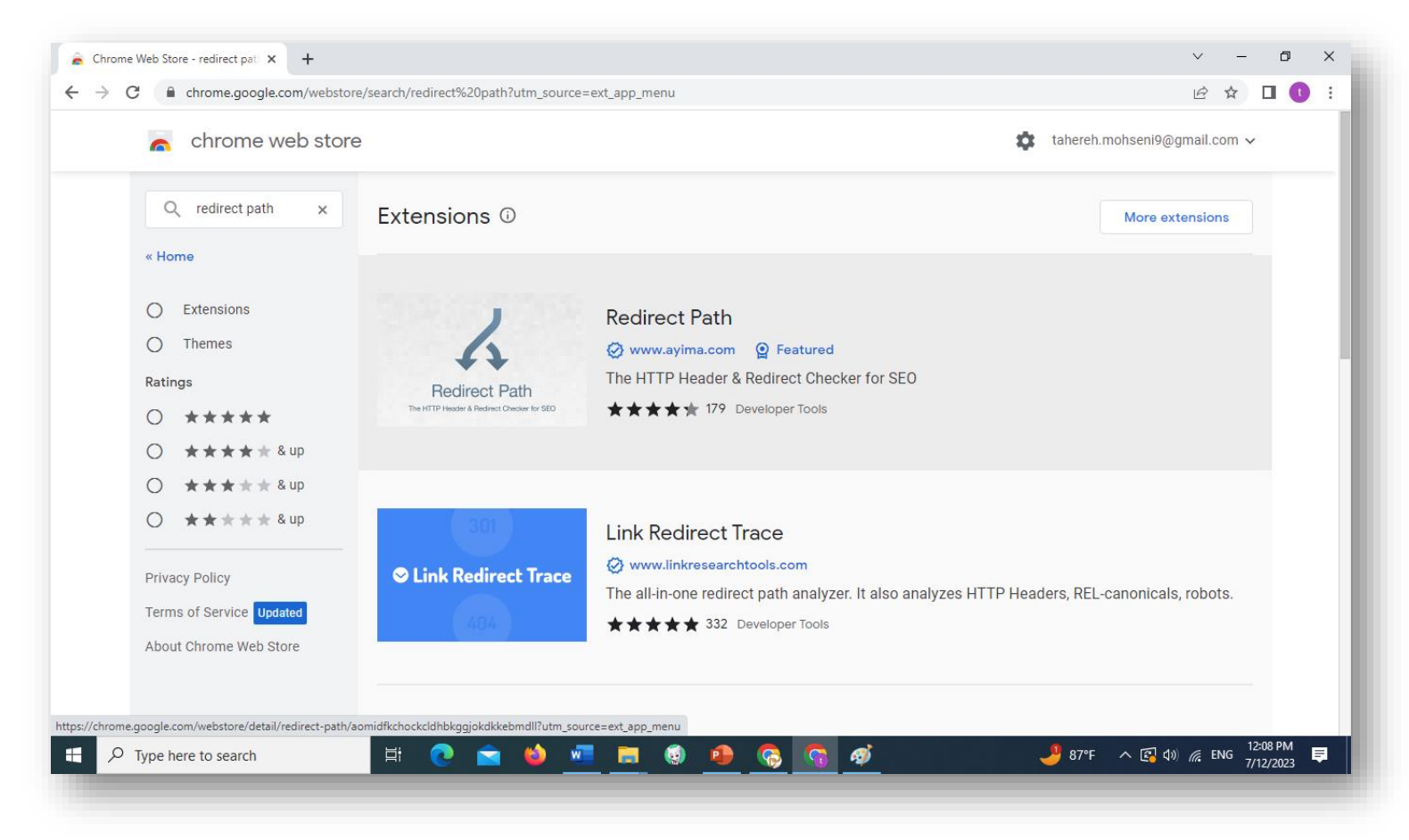

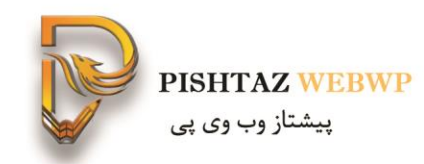

ریدایرکت کردن و برگرداندن کد صفحات

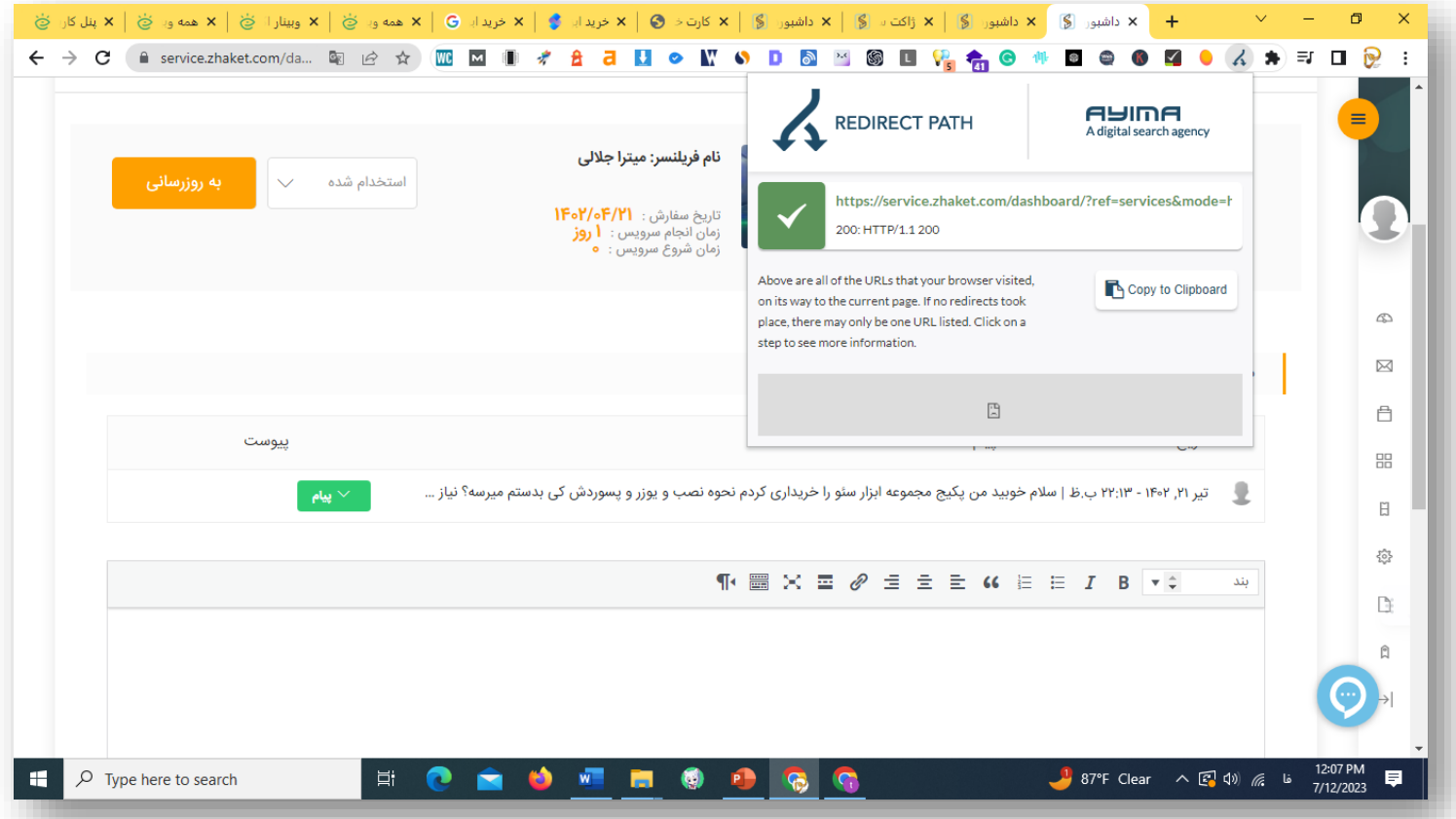

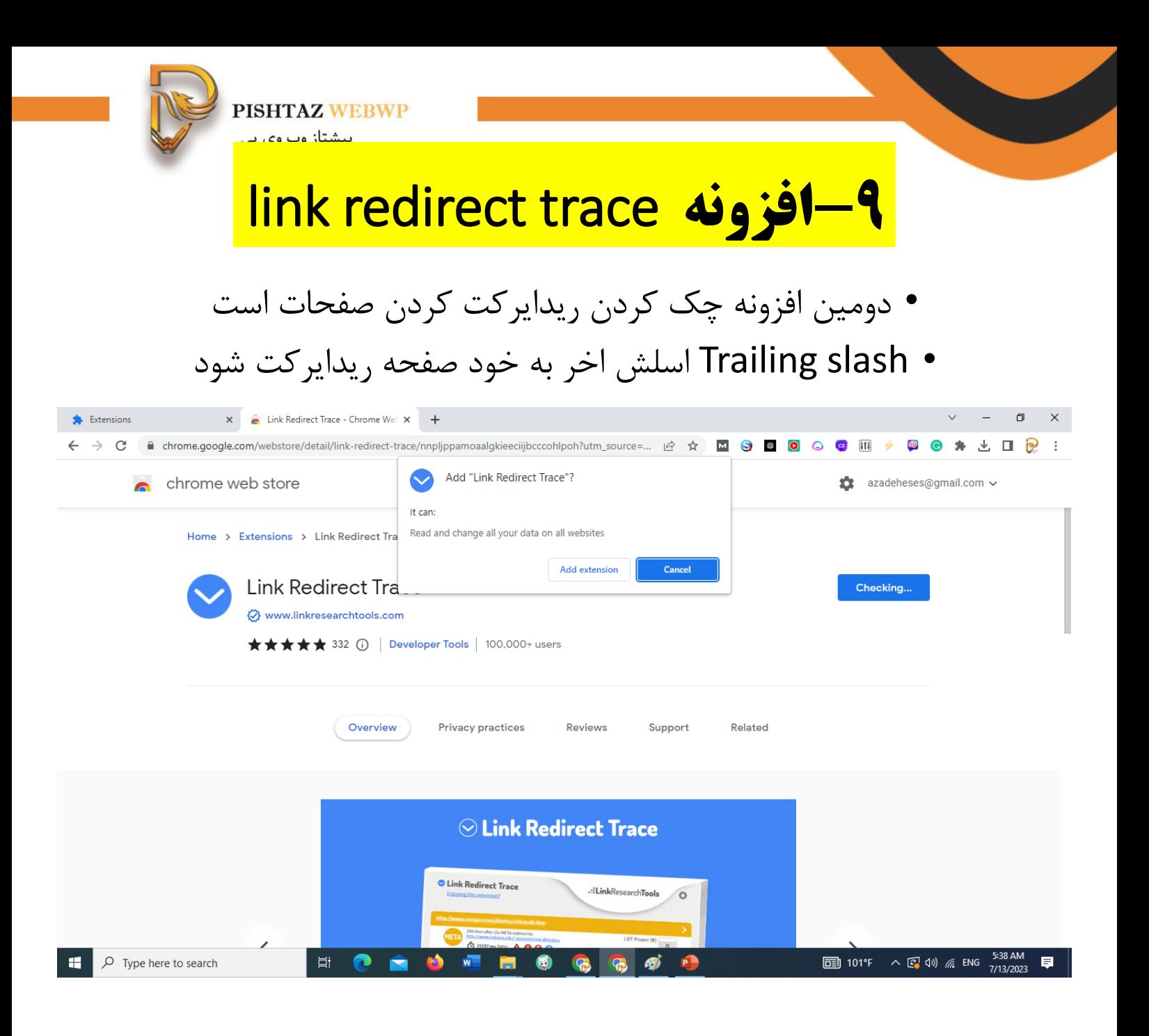

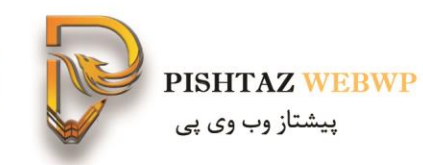

وضعیت ریدایرکت شده باشه می آورد

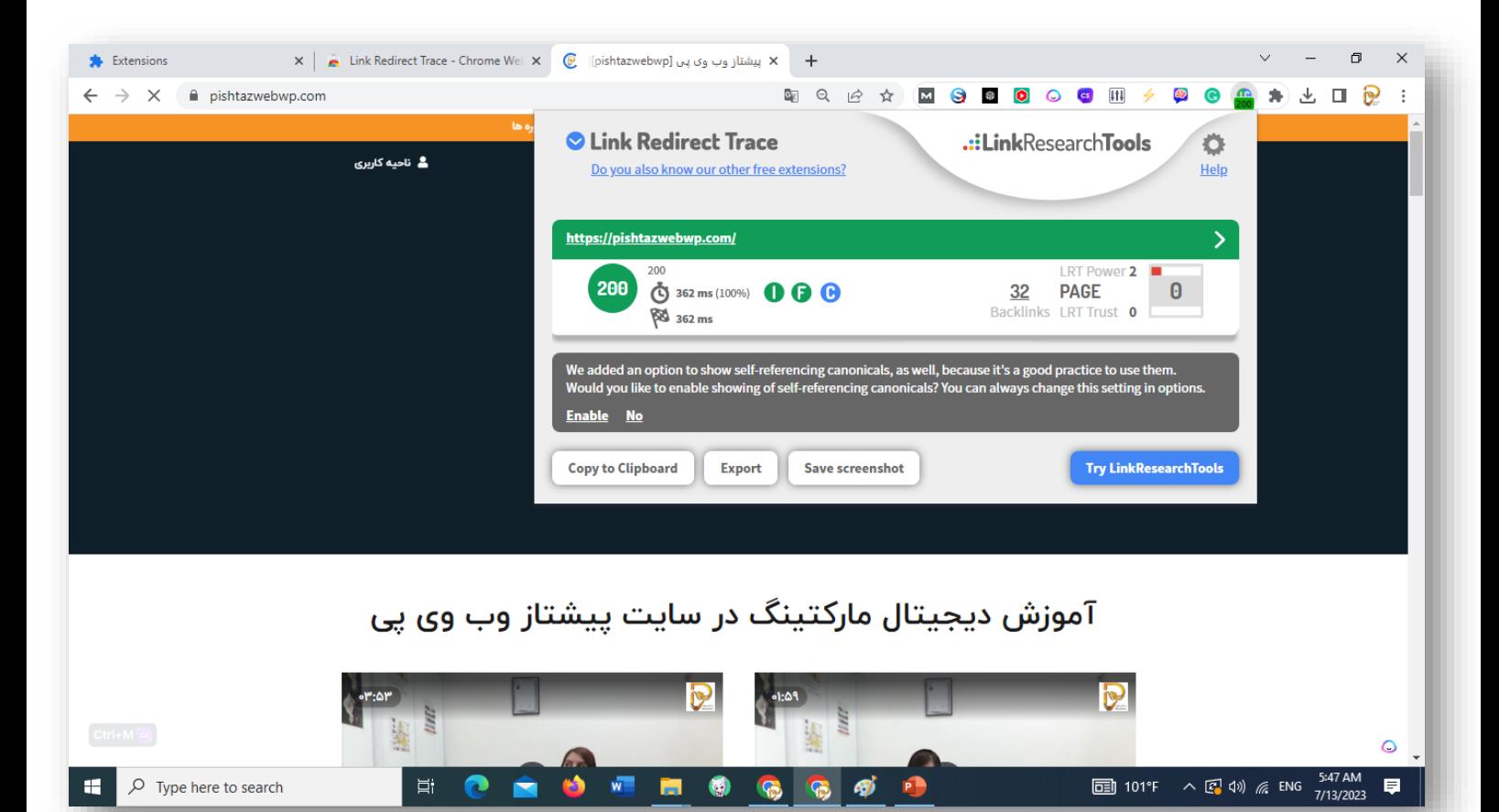

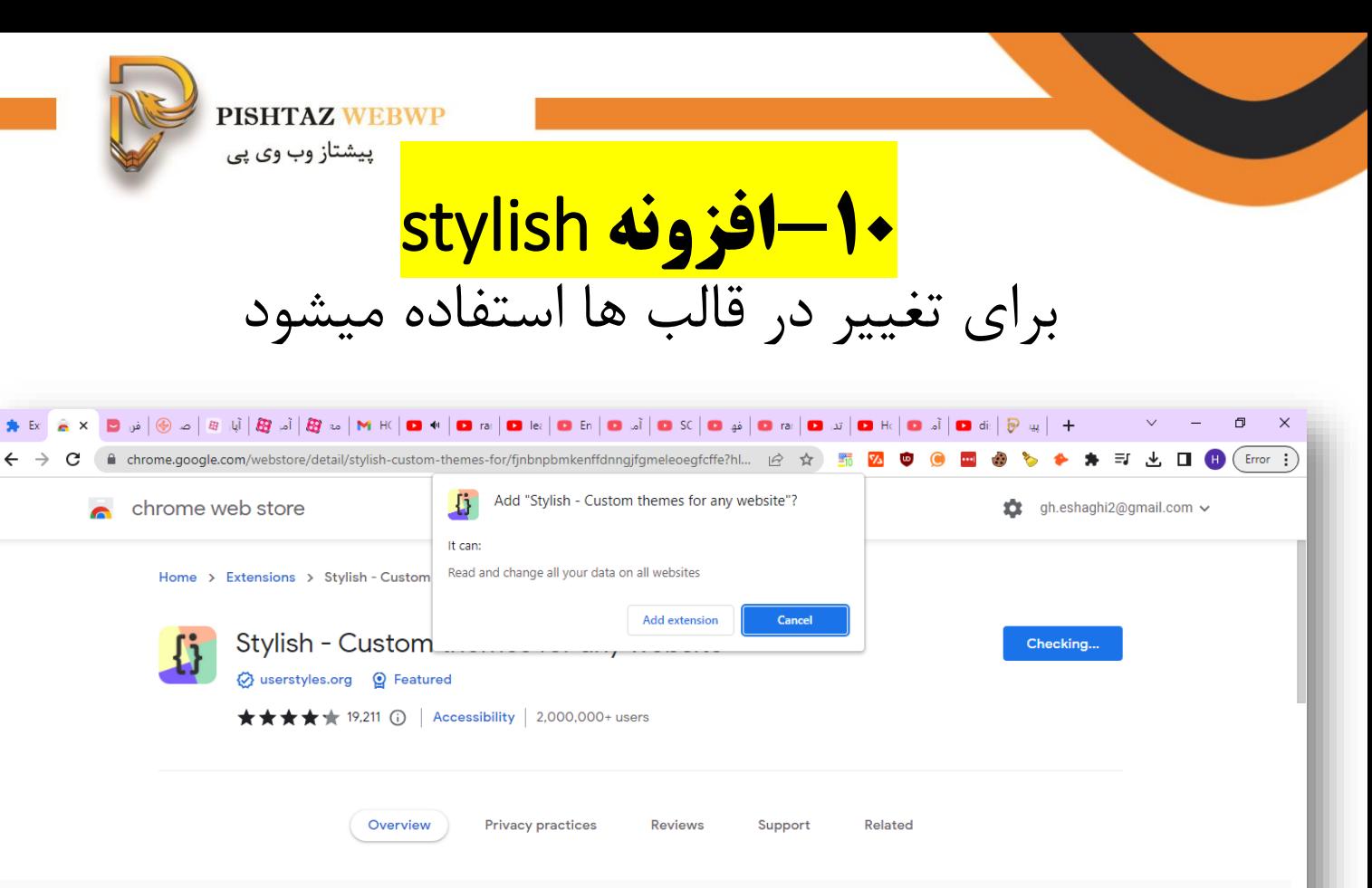

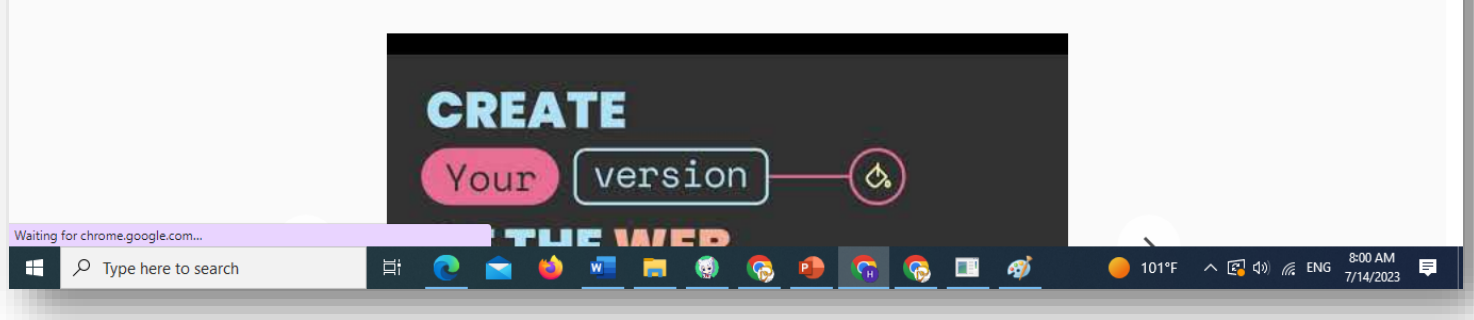

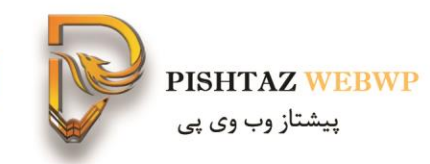

## قالب یوتیوب یا گوگل یا دیسکورد و .. را میتوانی تغییر دهی

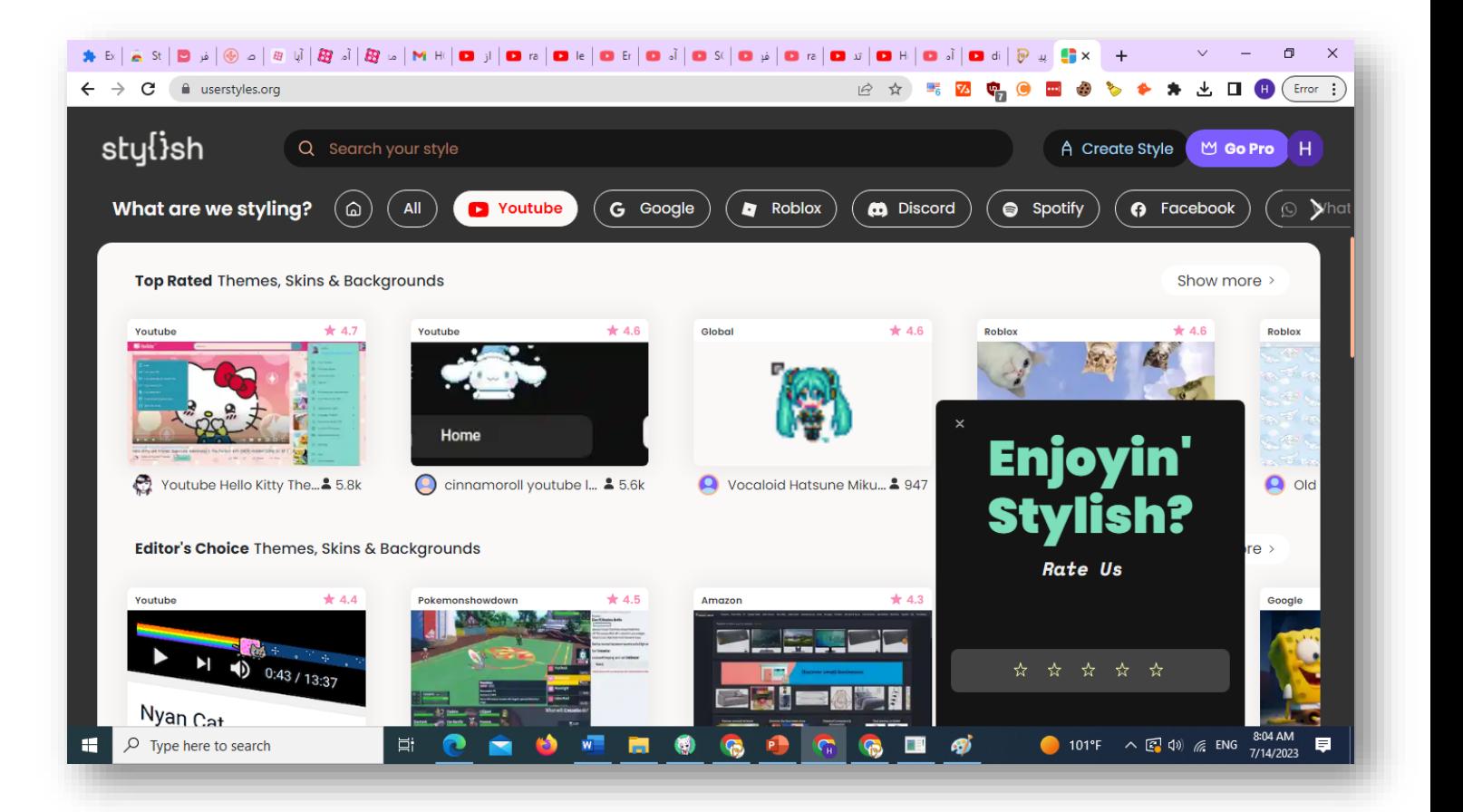

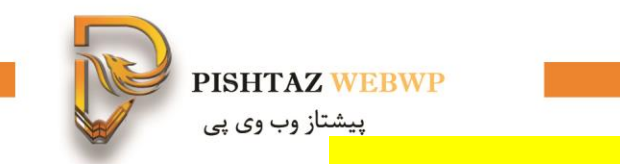

## **-11 افزونه** Grammarly این افزونه حل خطای گرامری و امالیی را در هر جای سایت انجام میدهد

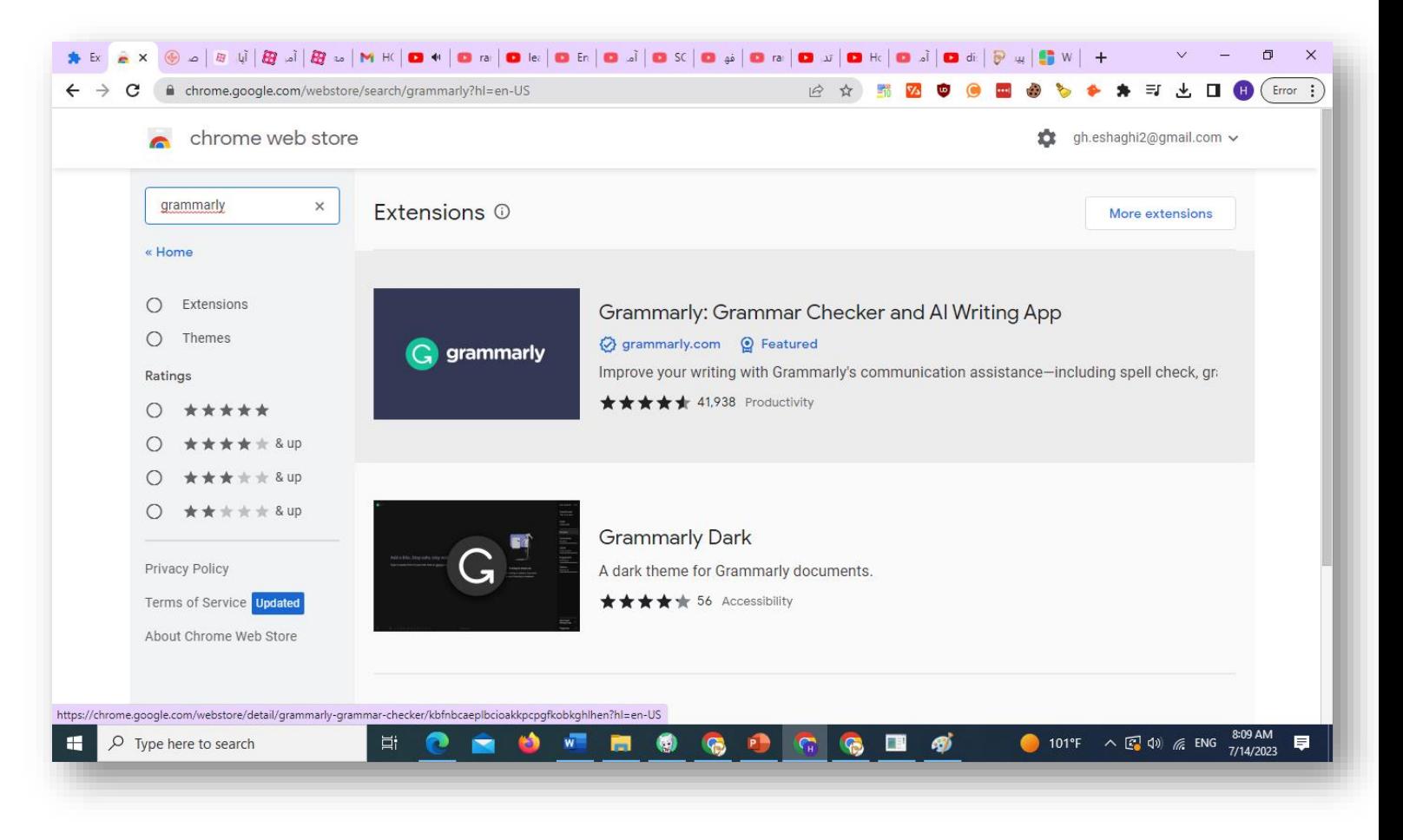

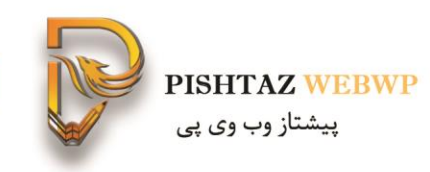

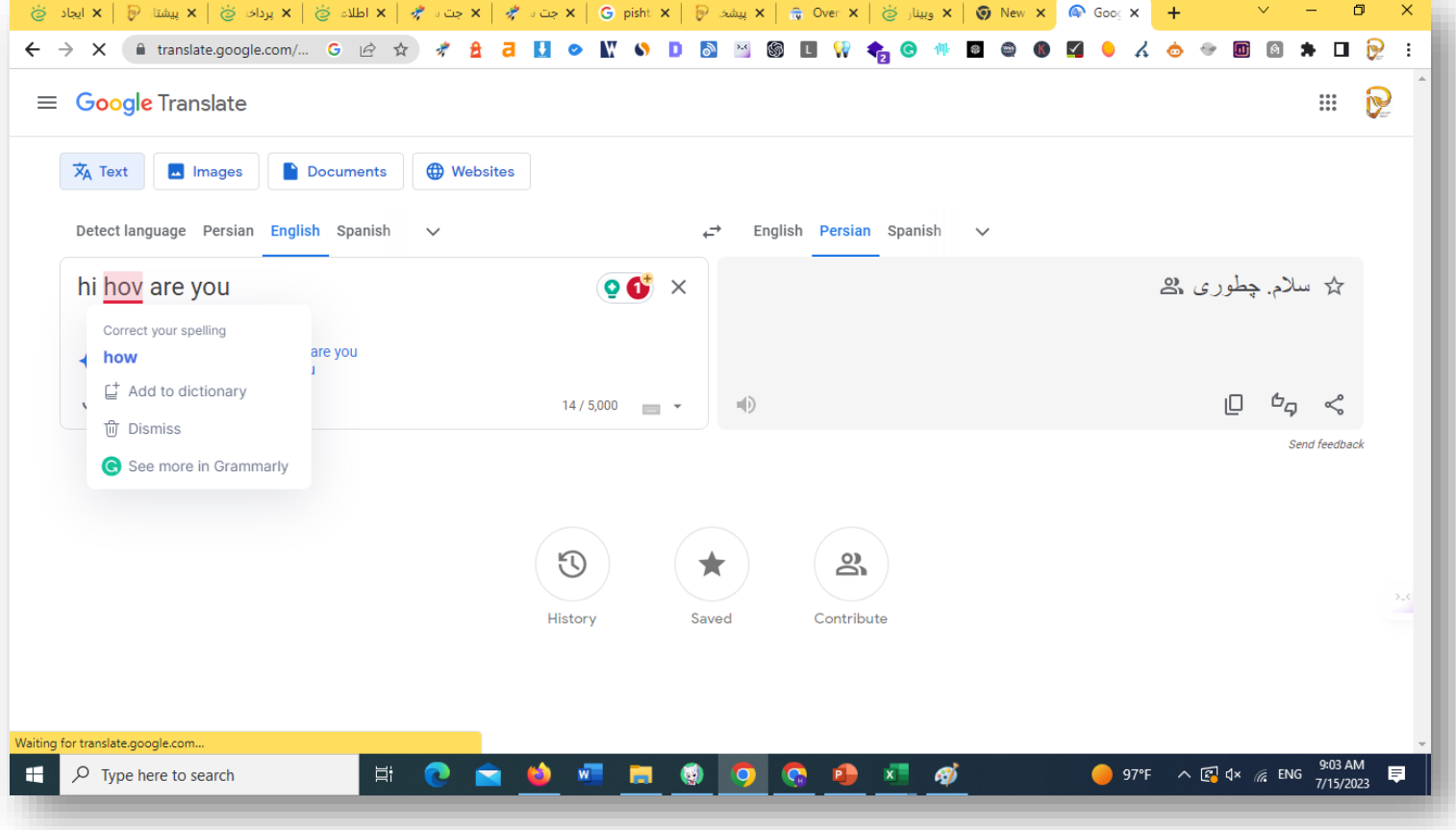

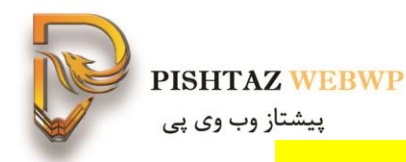

## Similar web **افزونه -12** مانند الکسا رتبه ایران و جهان

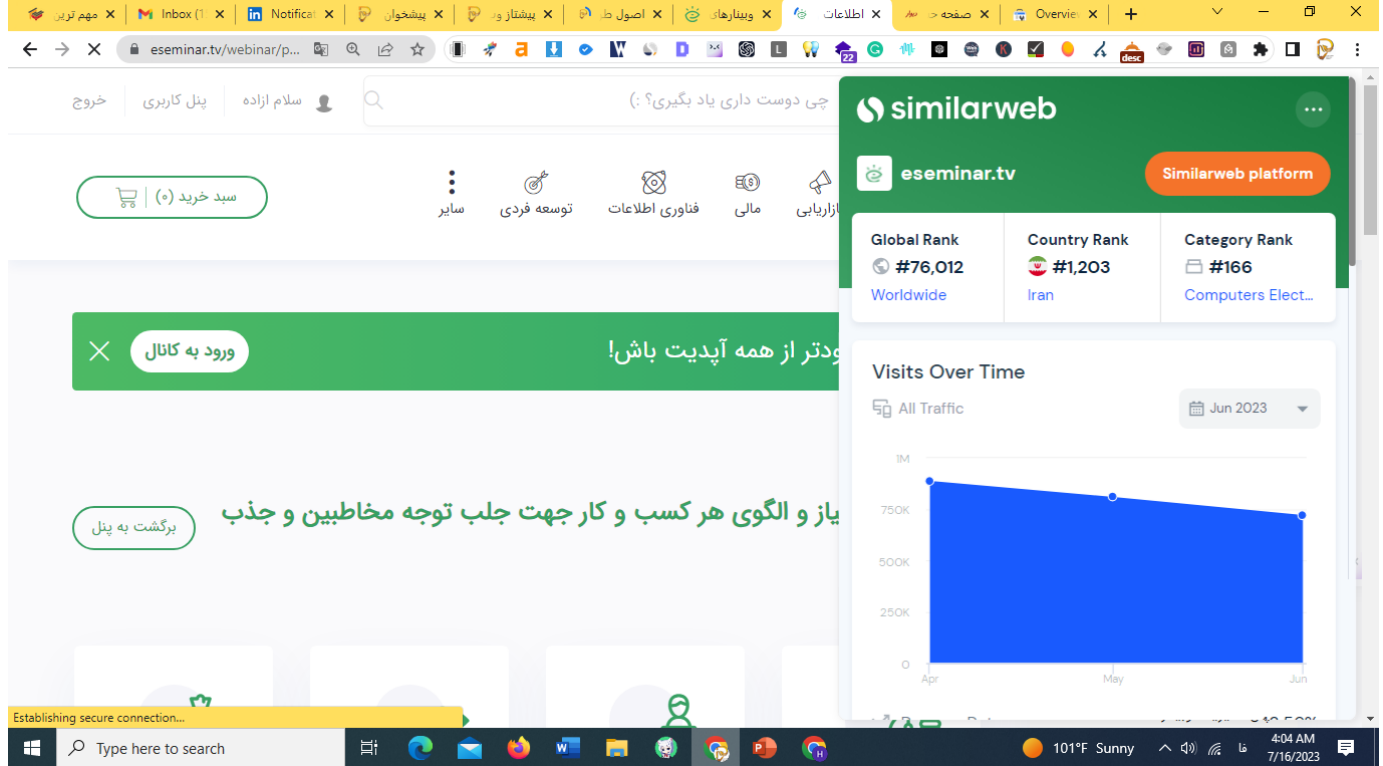
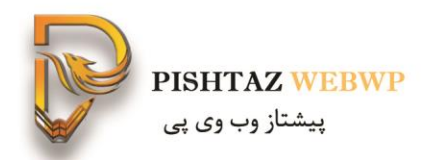

#### نرخ پرش-تعداد صفحات بازدید شده- میزان ویزیت ماهیانه و متوسط زمان بازدید-ویزیتورها از کدام کشورند

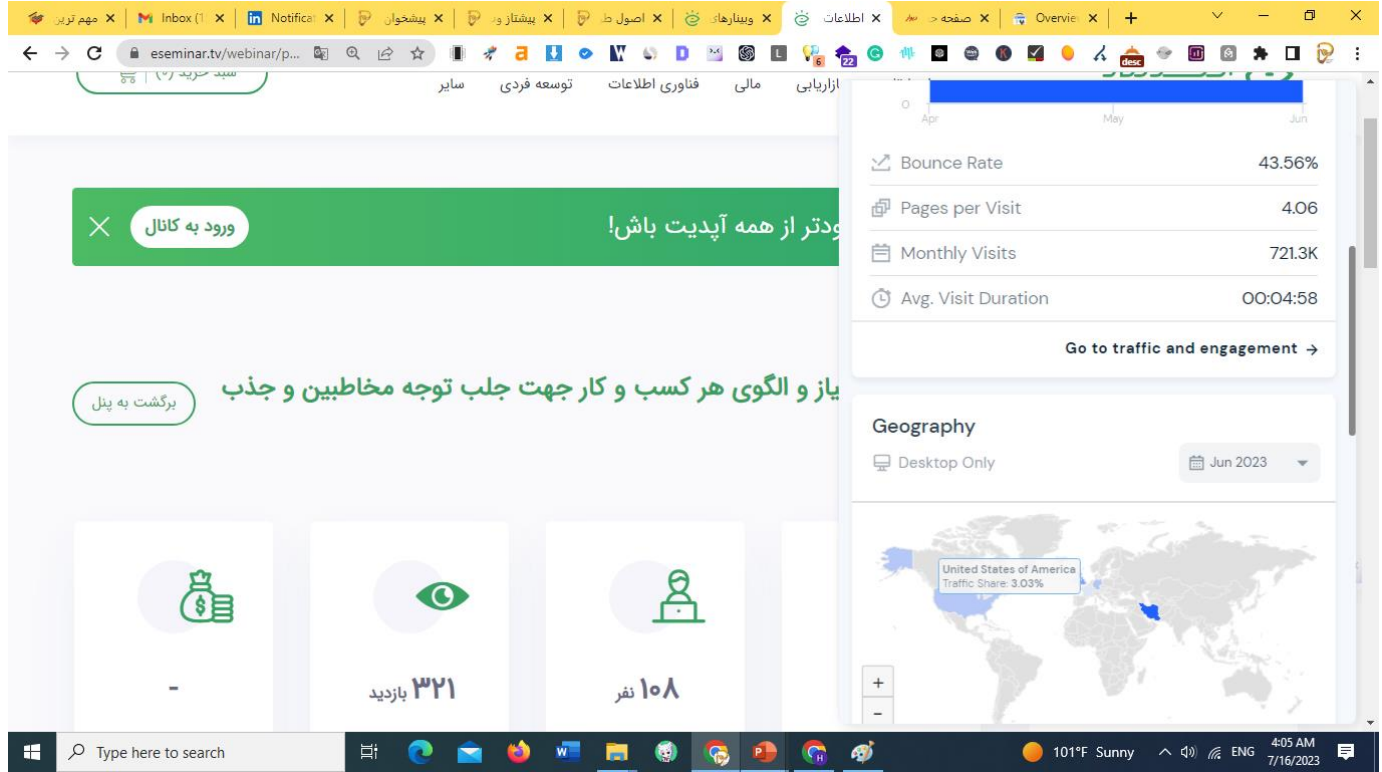

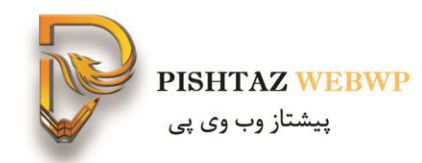

ترافیک شبکه های اجتماعی از کجاست؟

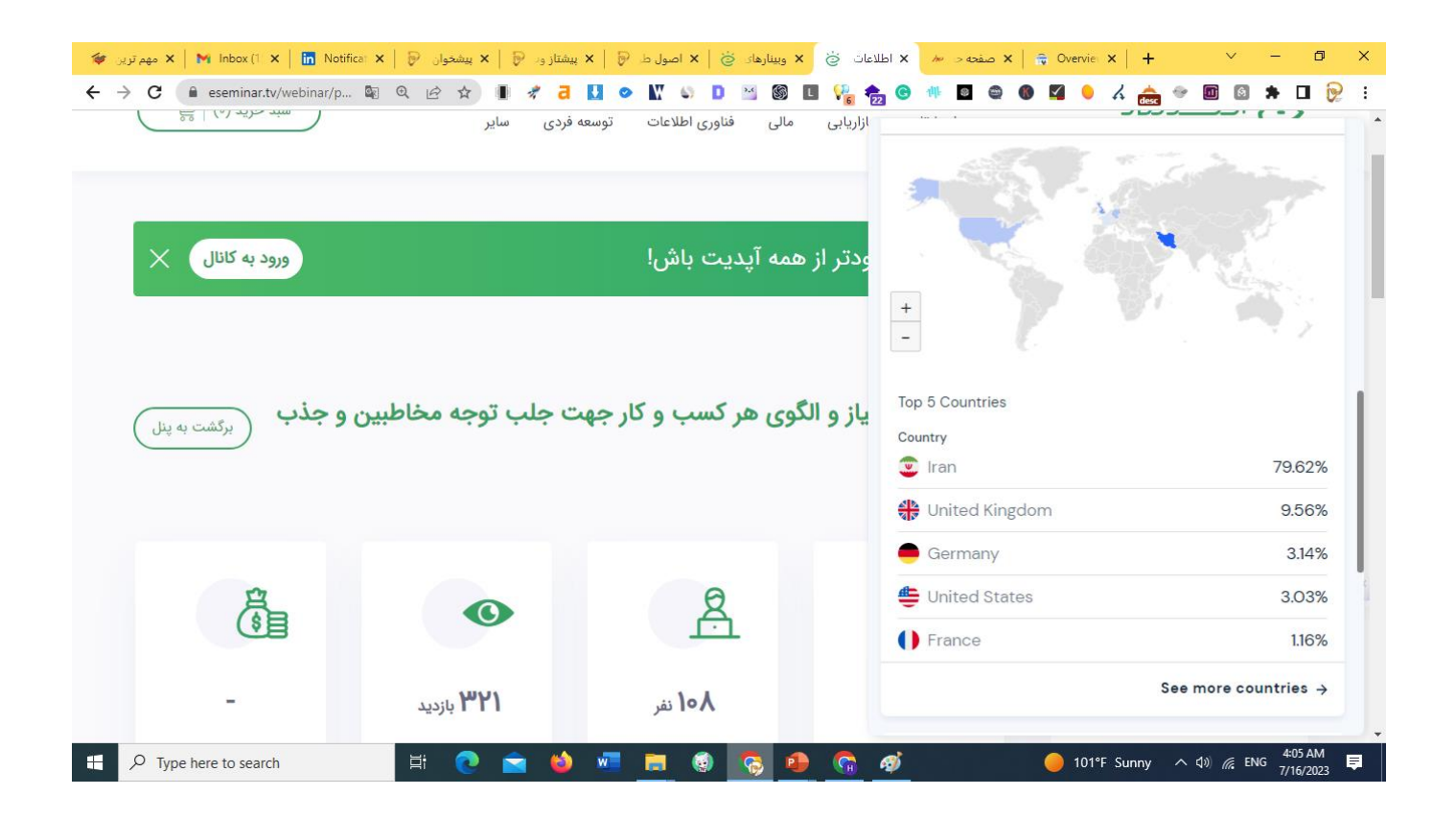

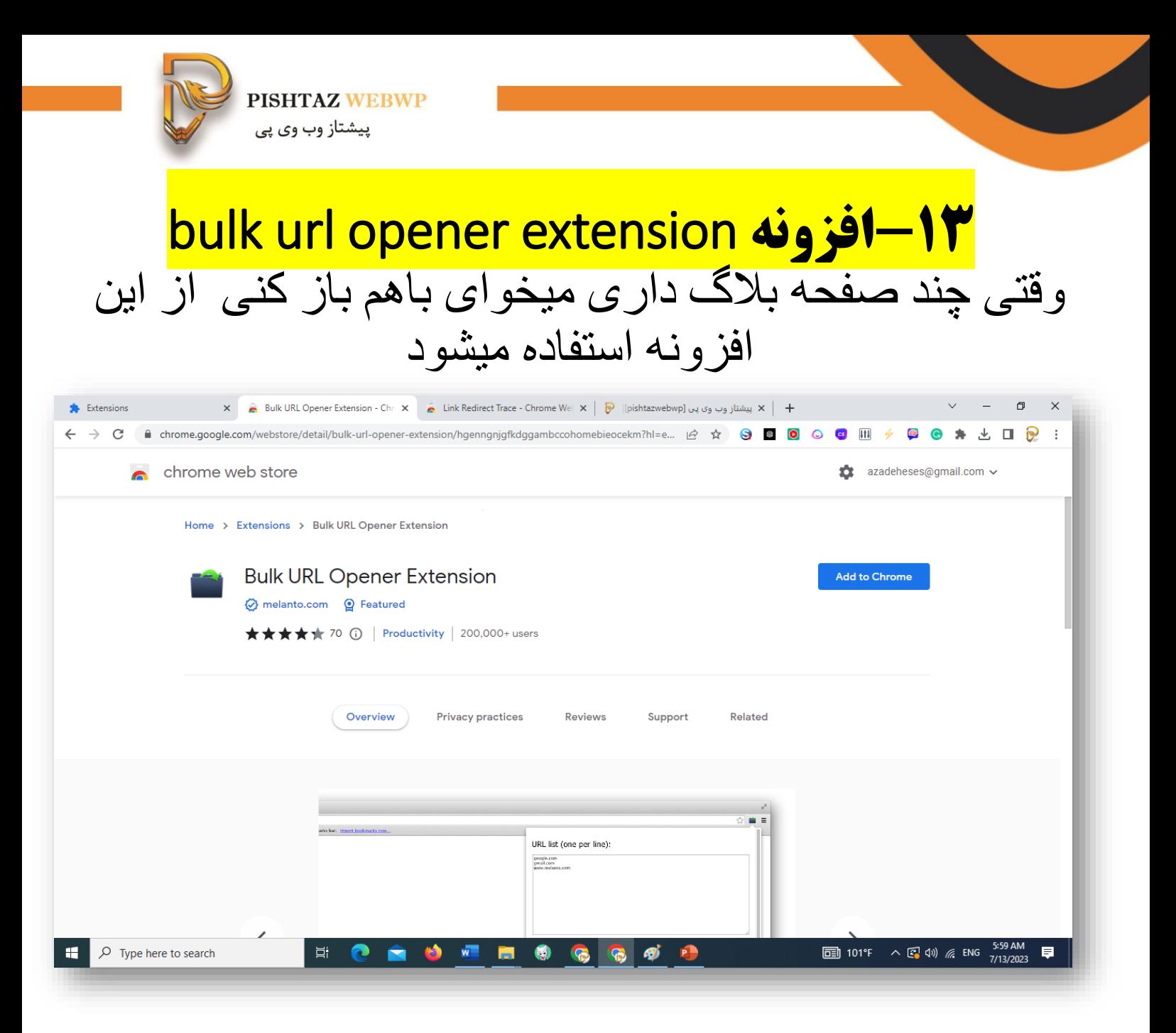

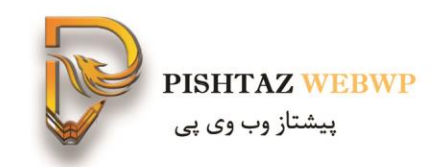

#### لیست بلاگ ها را وارد میکنی میتونی توی یک صفحه يا صفحه جداگانه باز كنى

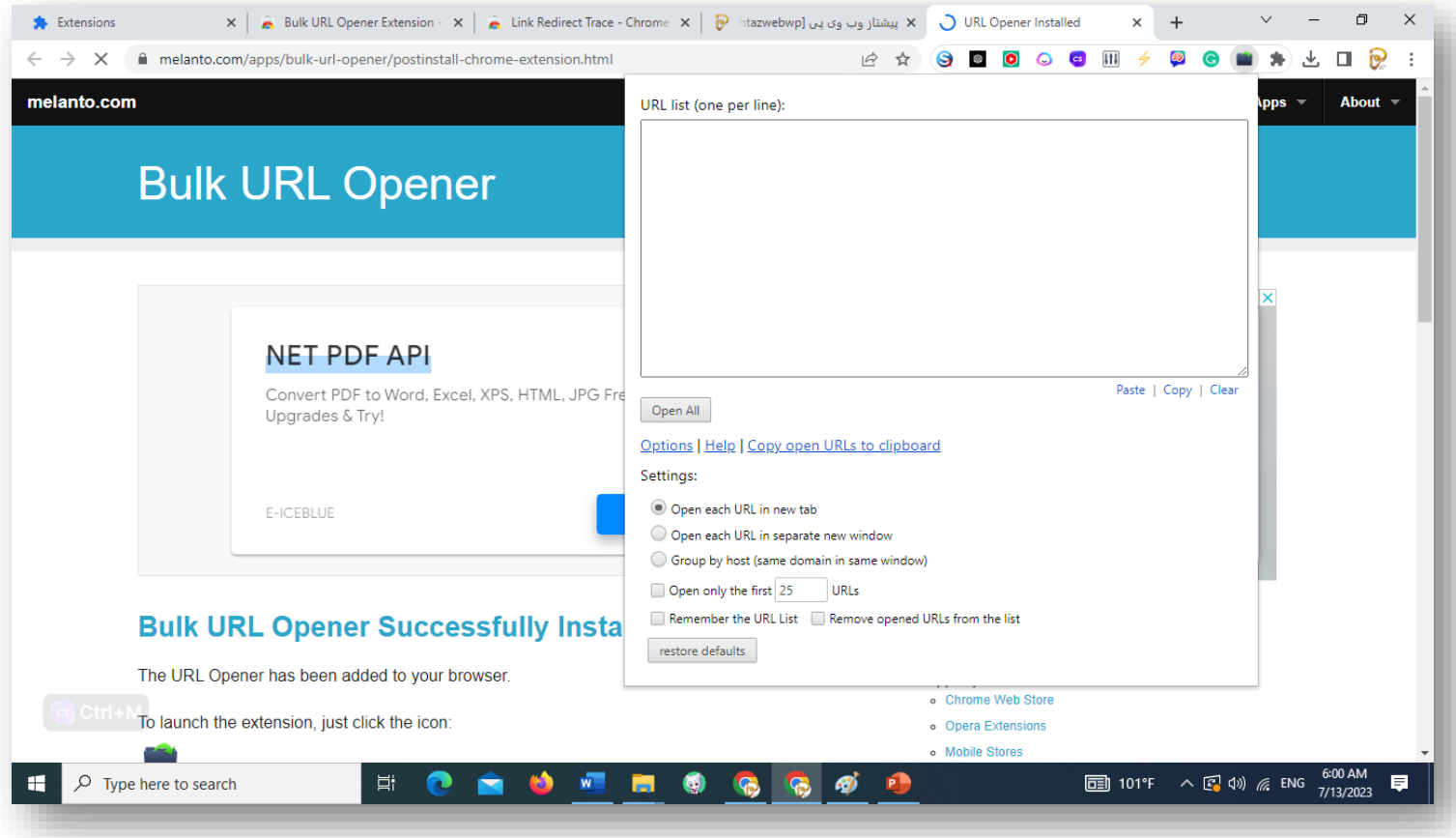

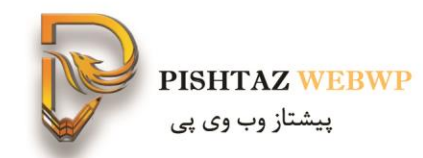

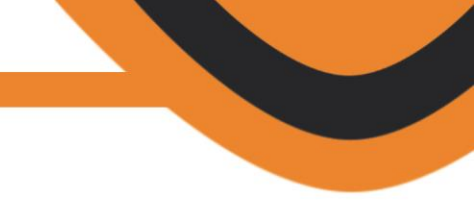

### moz extension **افزونه -14**

https://pishtazwebwp.com/%d8%a2%d9%85%d9%88%d8%b2%d8%b4- %d8%a7%da%a9%d8%b3%d8%aa%d9%86%d8%b4%d9%86- %d8%b1%d8%a7%db%8c%da%af%d8%a7%d9%86-moz/

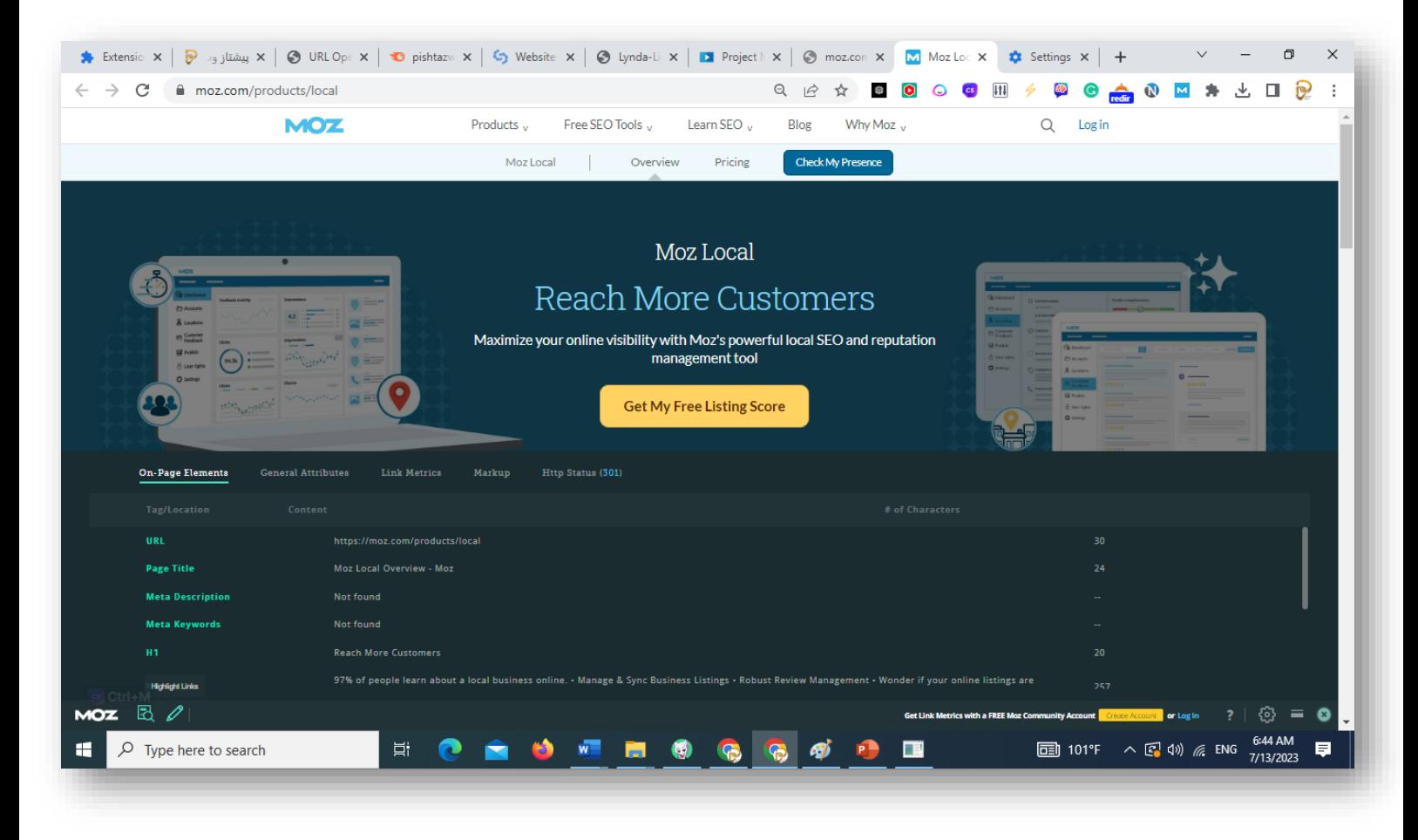

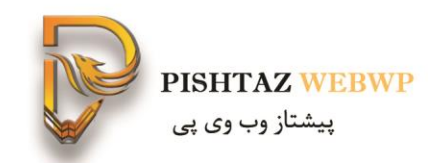

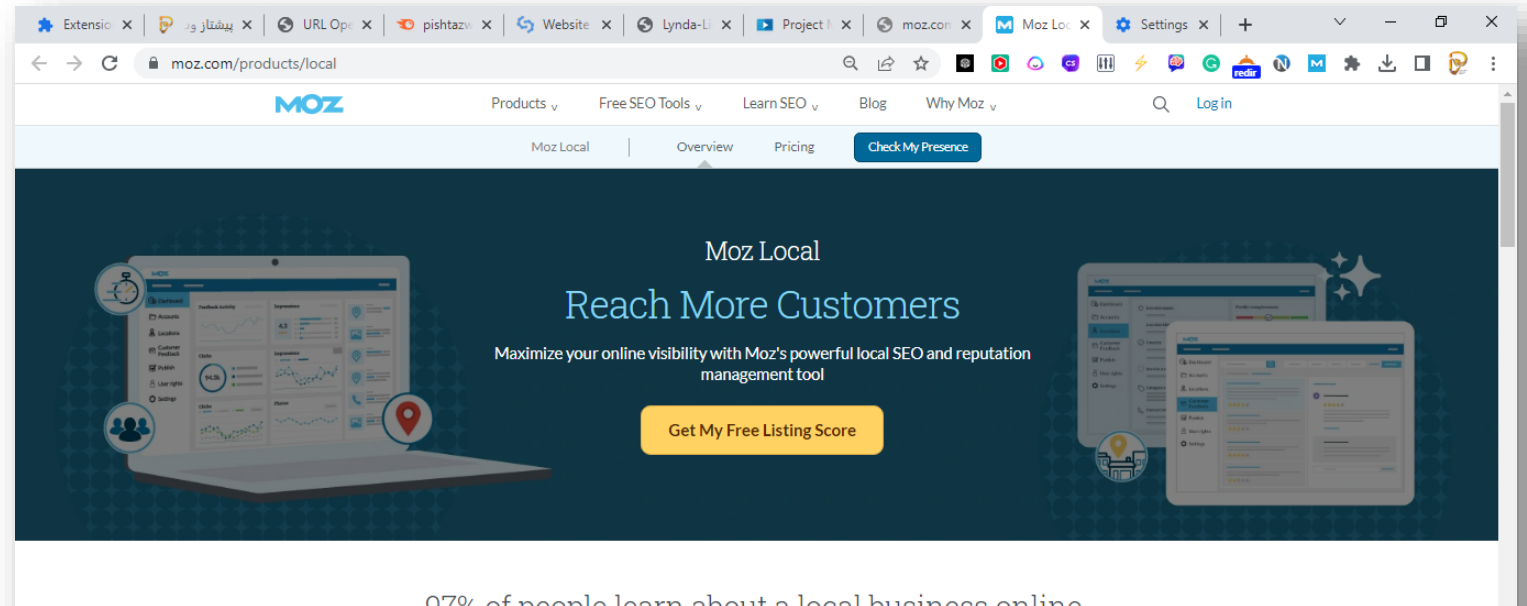

#### 97% of people learn about a local business online.

Moz Local helps you improve your online presence by leveraging the most important factors for visitors and search engines alike.

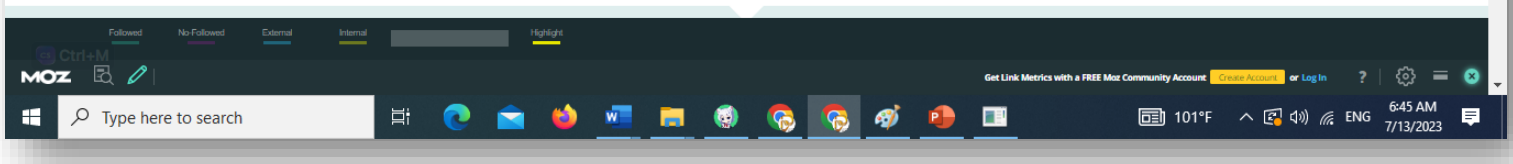

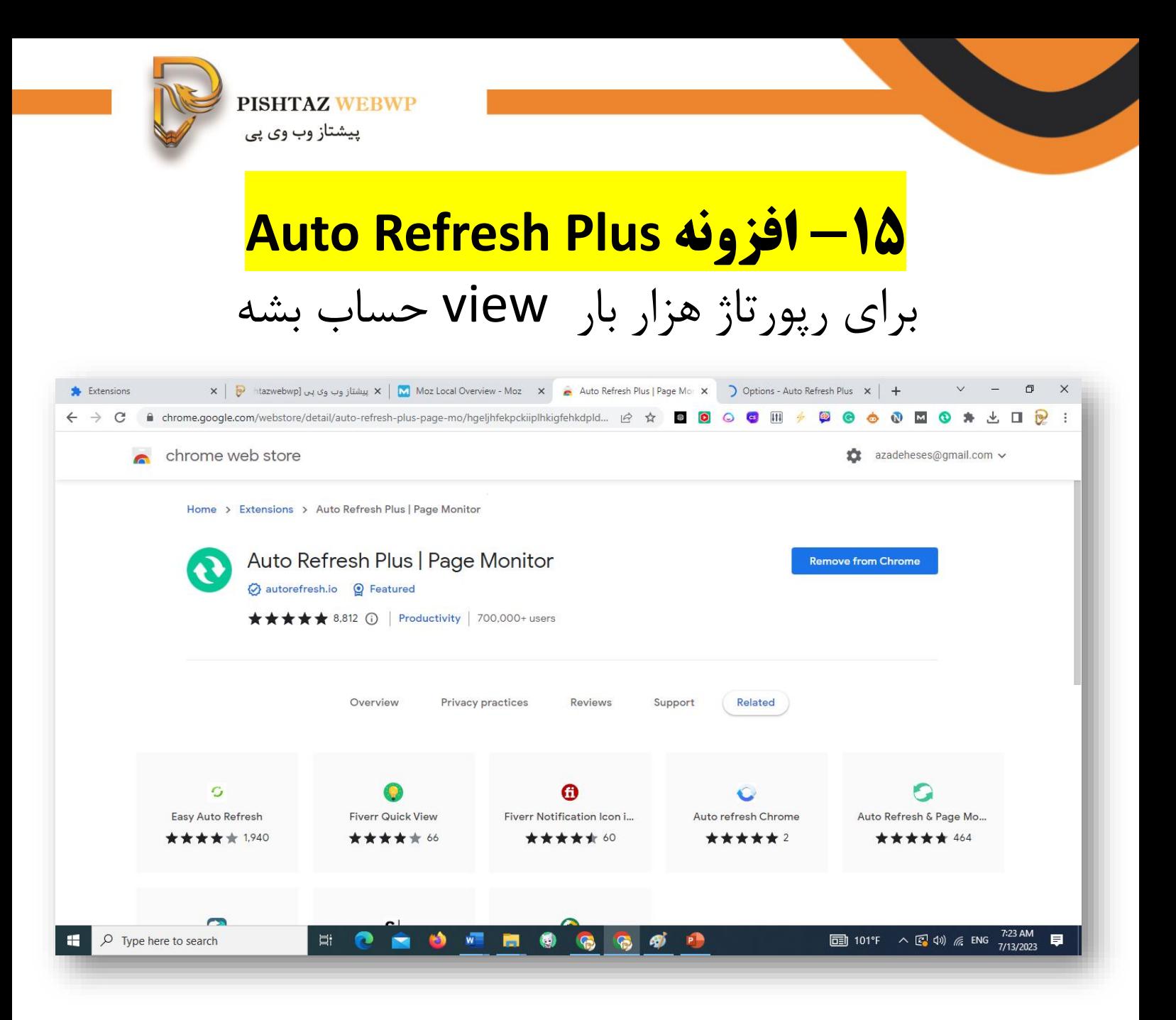

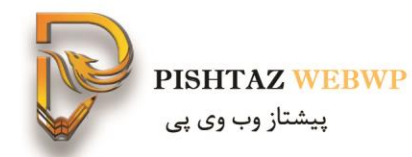

#### هر چند دقیقه یک بار view بشه فاصله بین رفرشها چقدر باشد

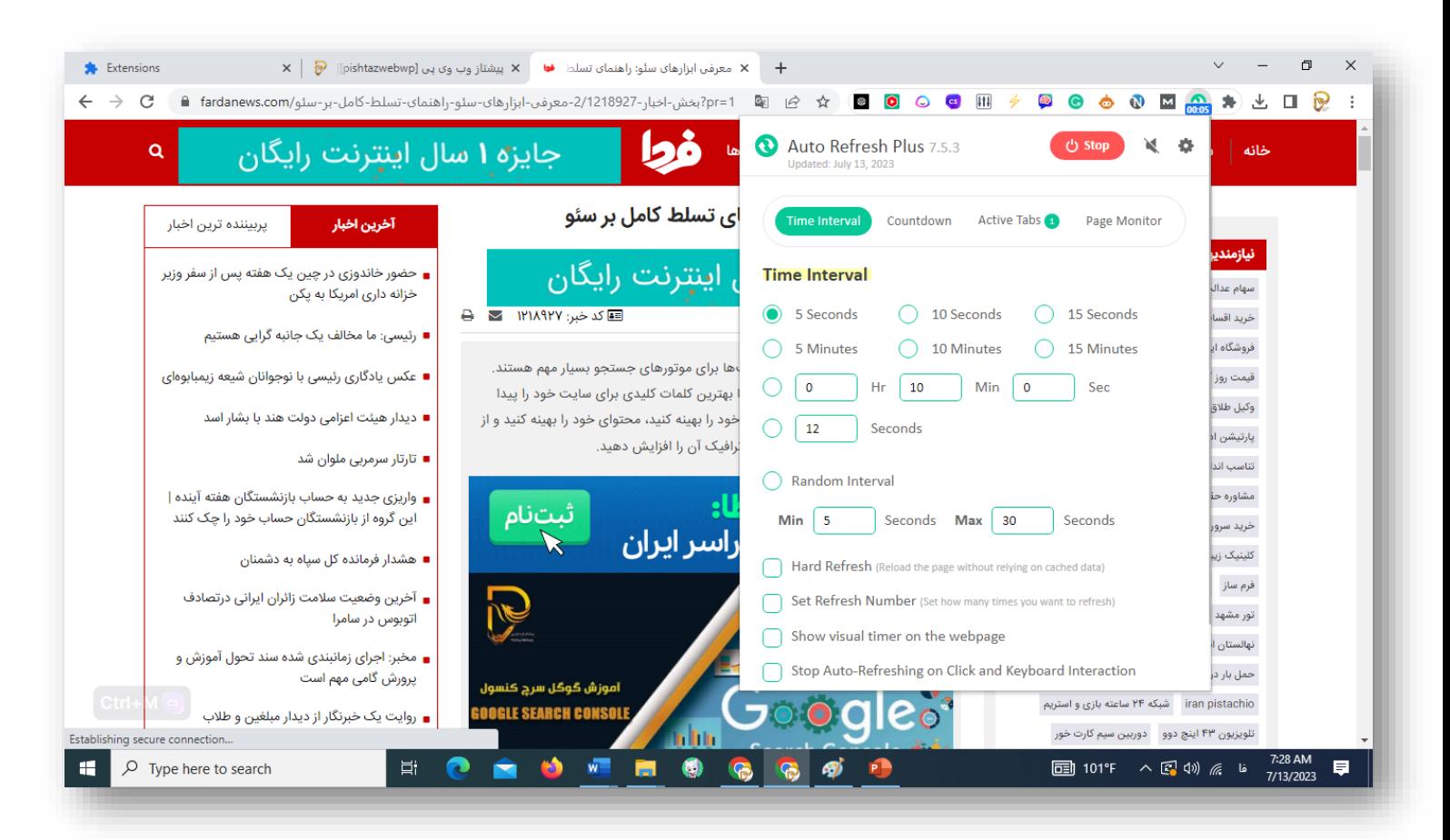

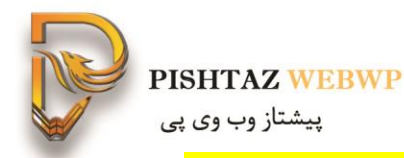

# **Seo meta click1 افزونه-16** برای سئو تکنیکال و داخلی به کار میرود

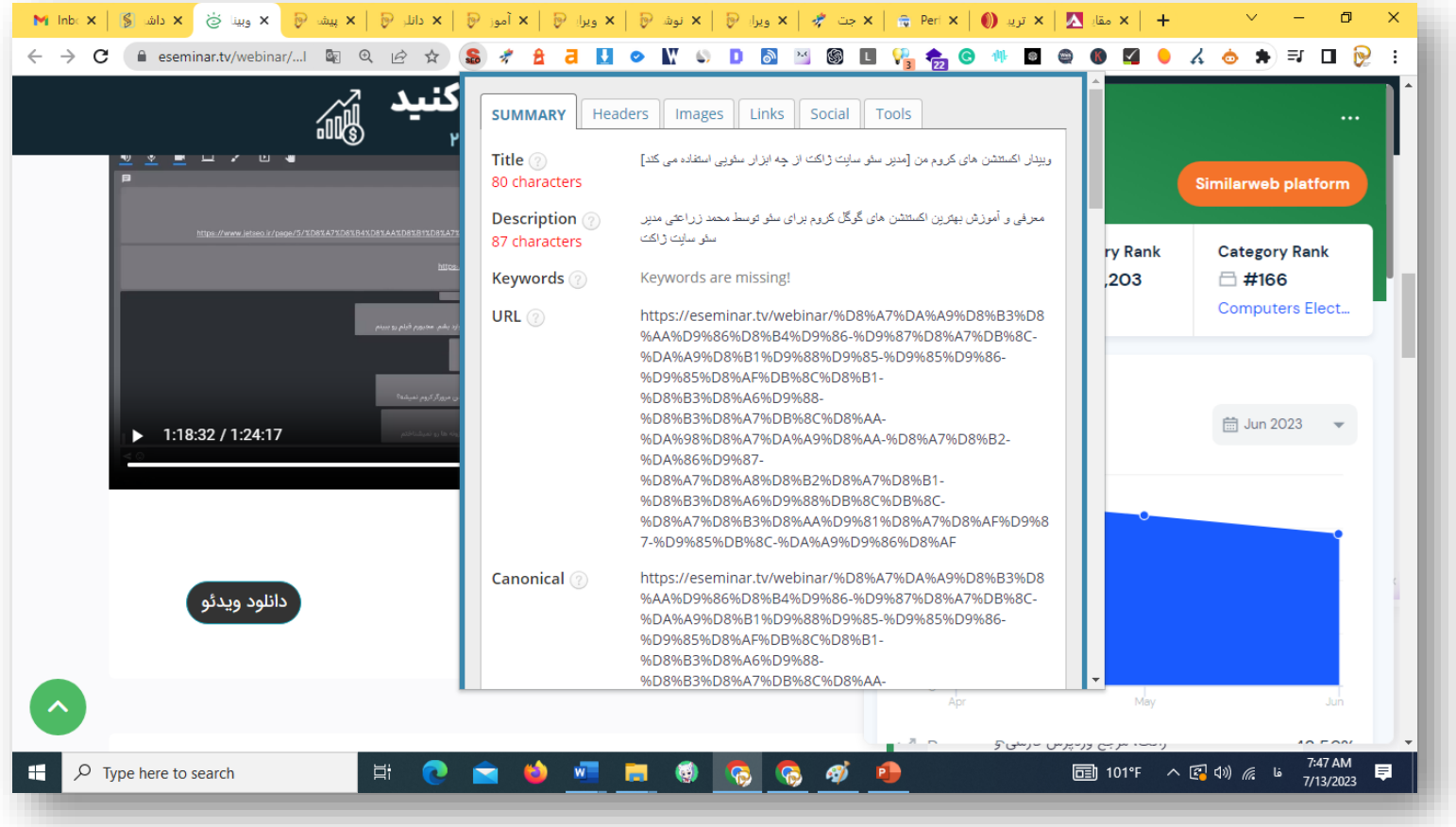

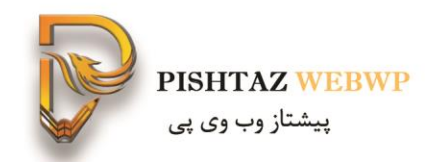

#### کدام فونت ها preload شدند و اسکریپتها را نشان میدهد

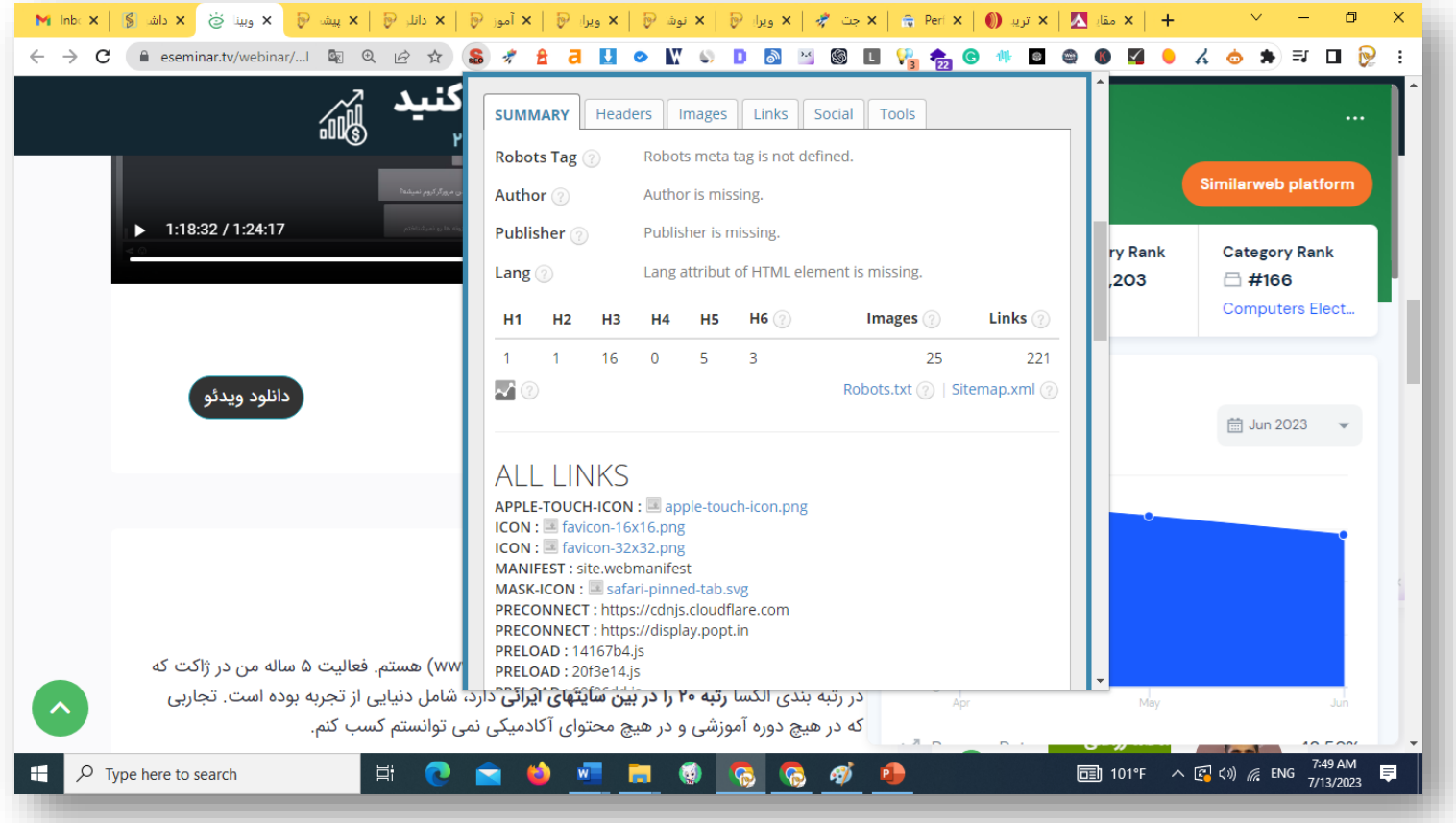

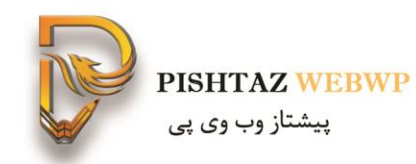

#### لینک های نوفالو که وجود دارد را نشان میدهد

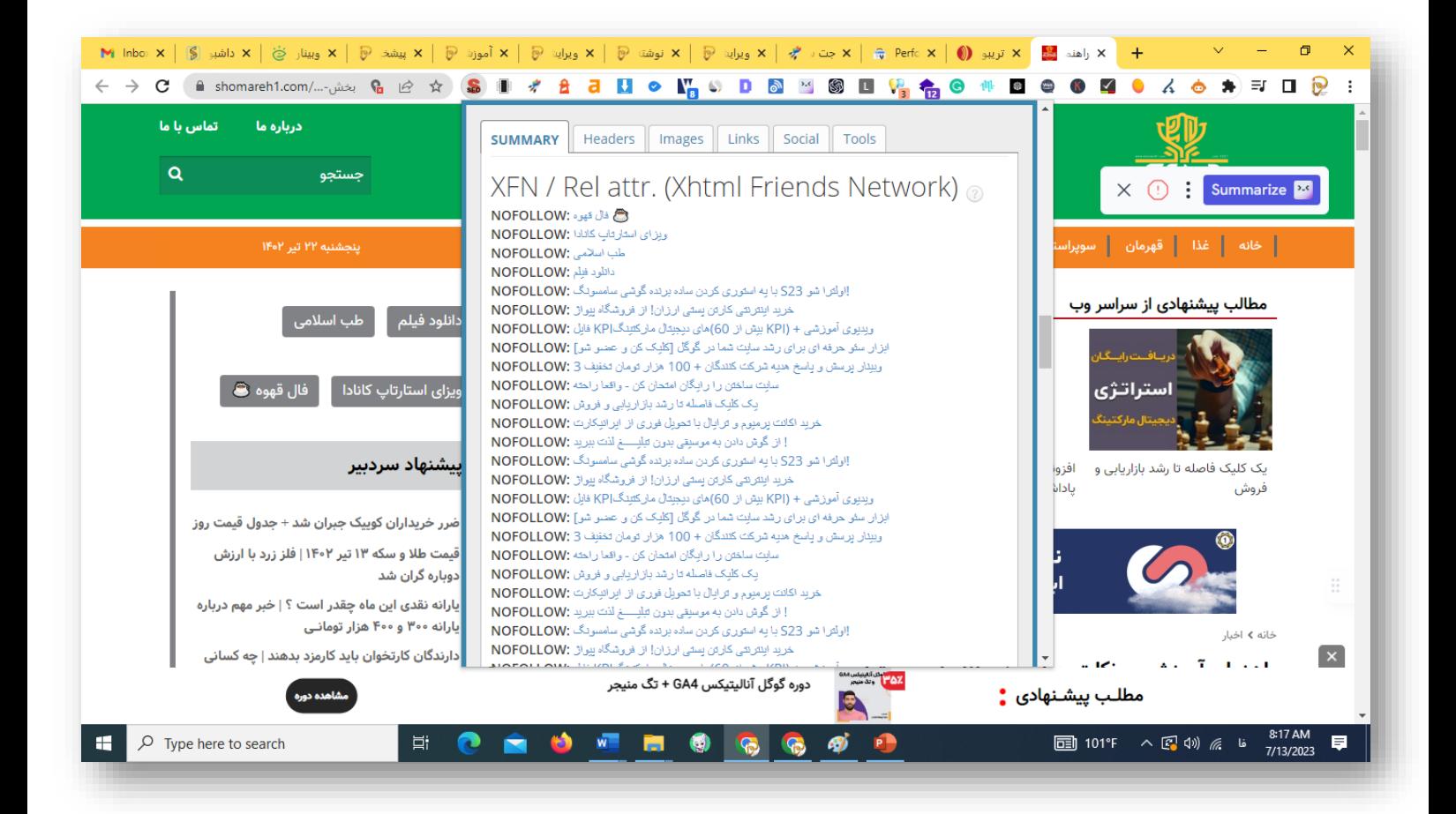

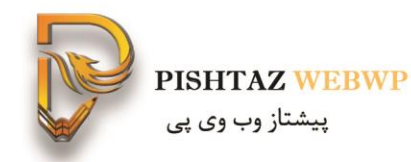

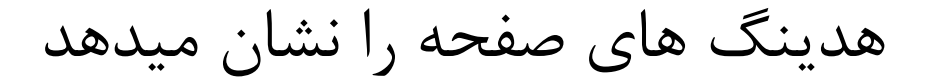

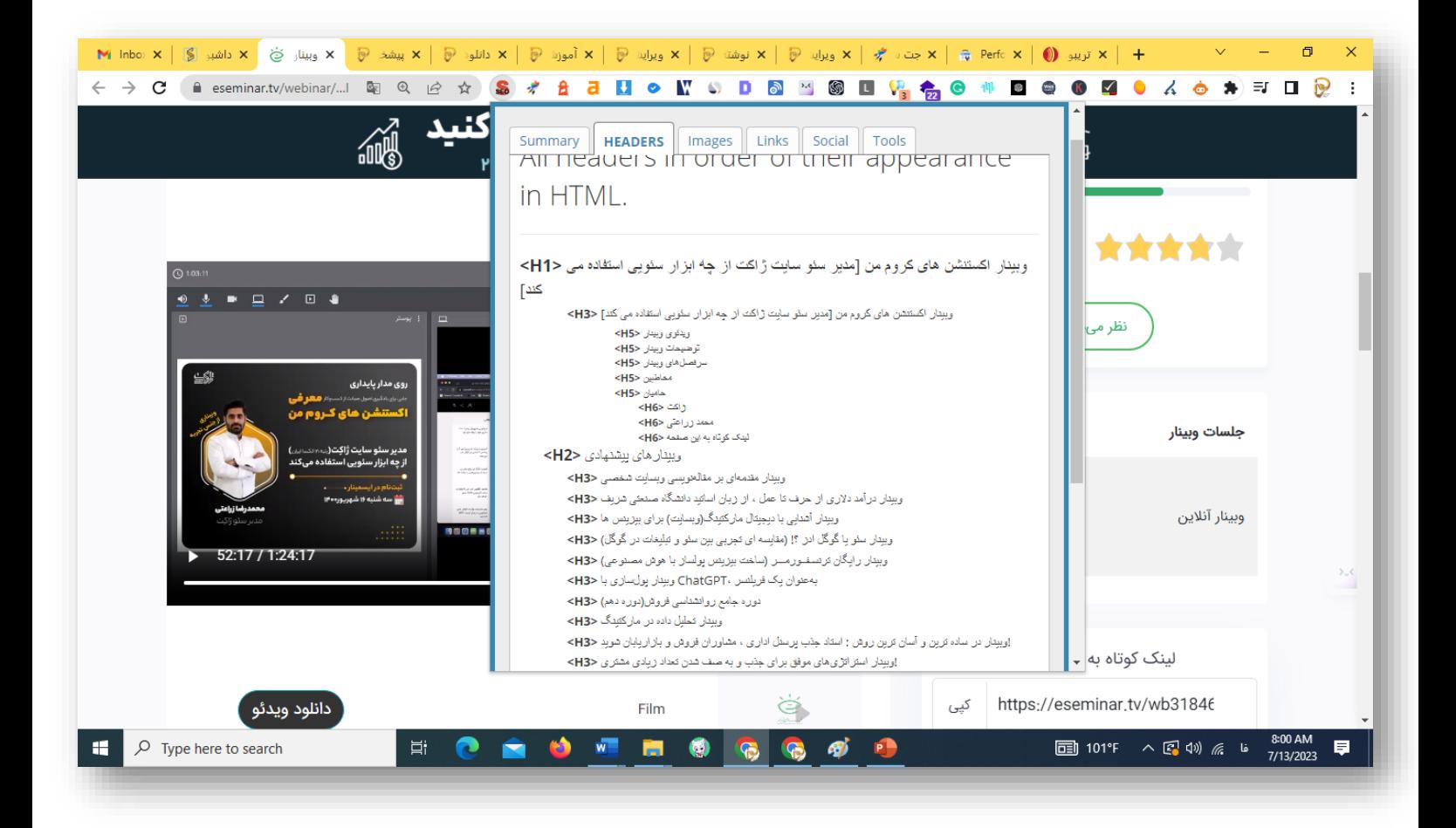

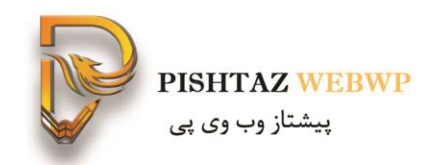

#### تصاویر صفحه کدام تگ آلت دارند و کدام ندارند

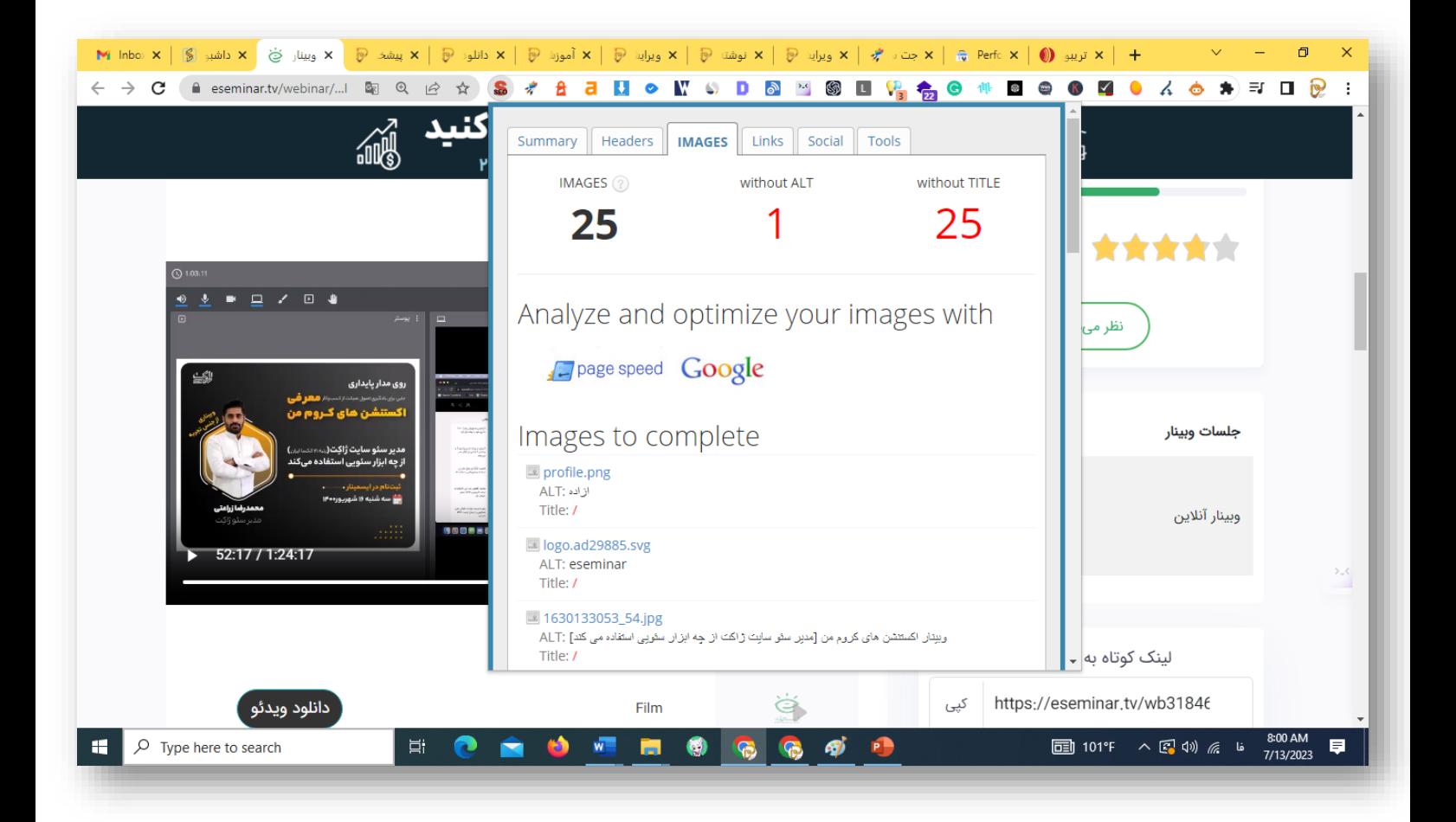

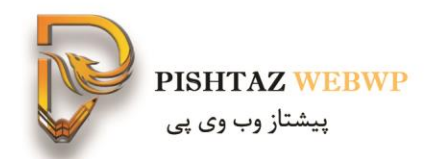

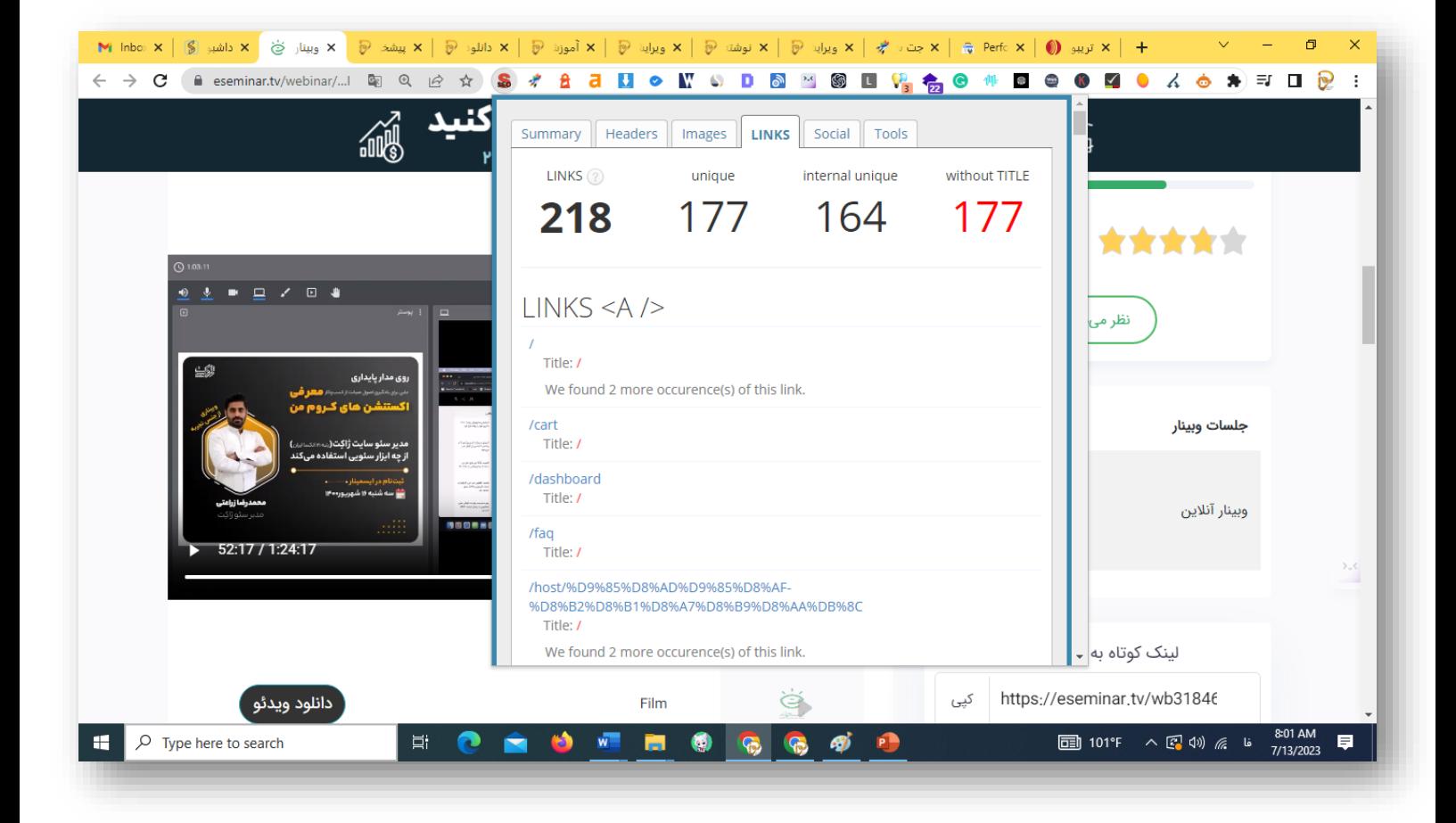

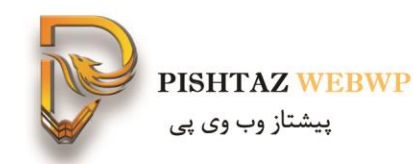

#### در مورد لینک های شبکه اجتماعی و اپن گرافها

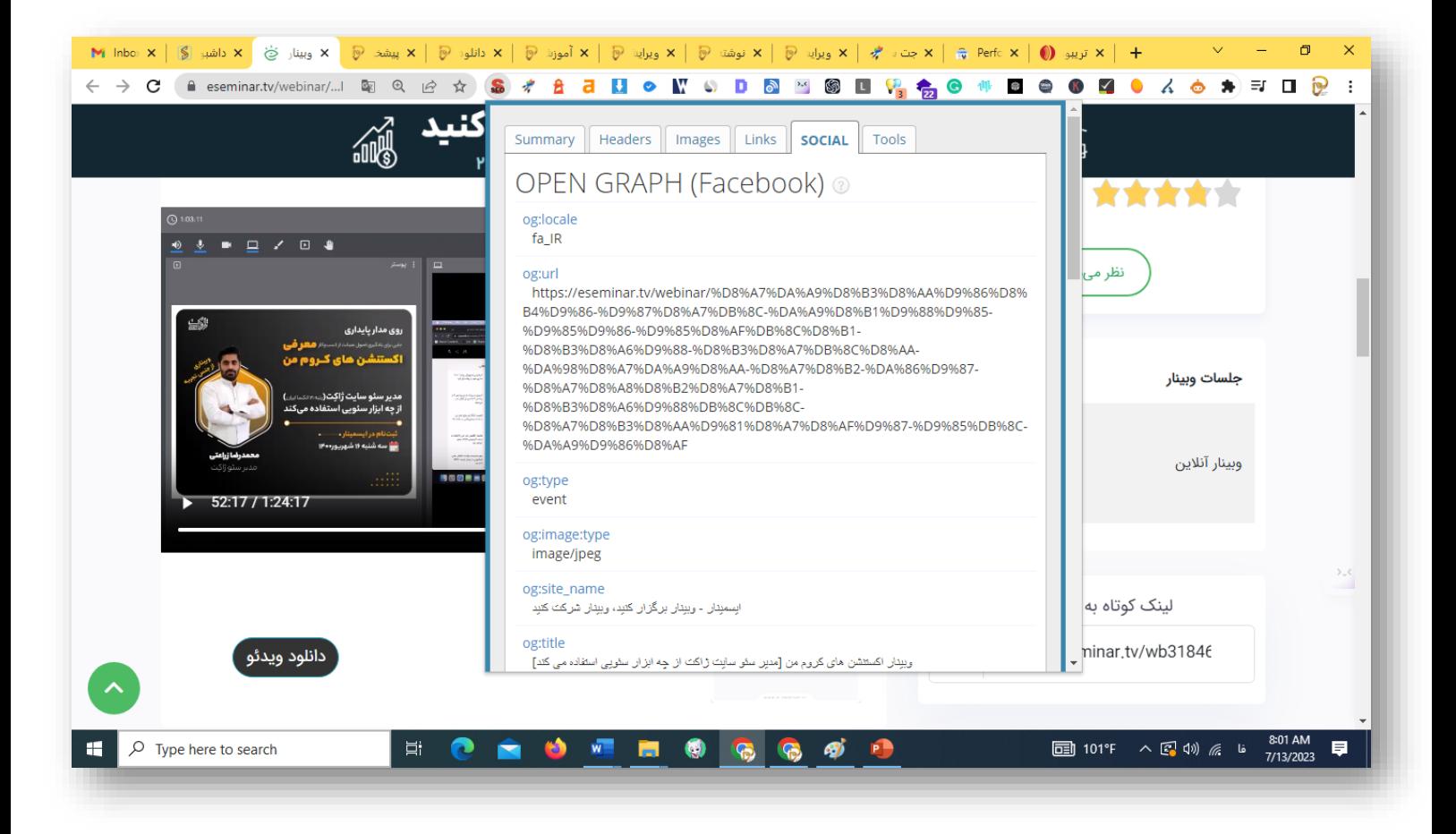

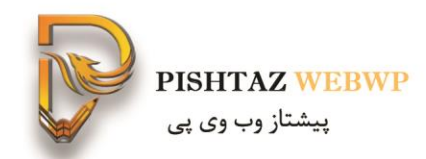

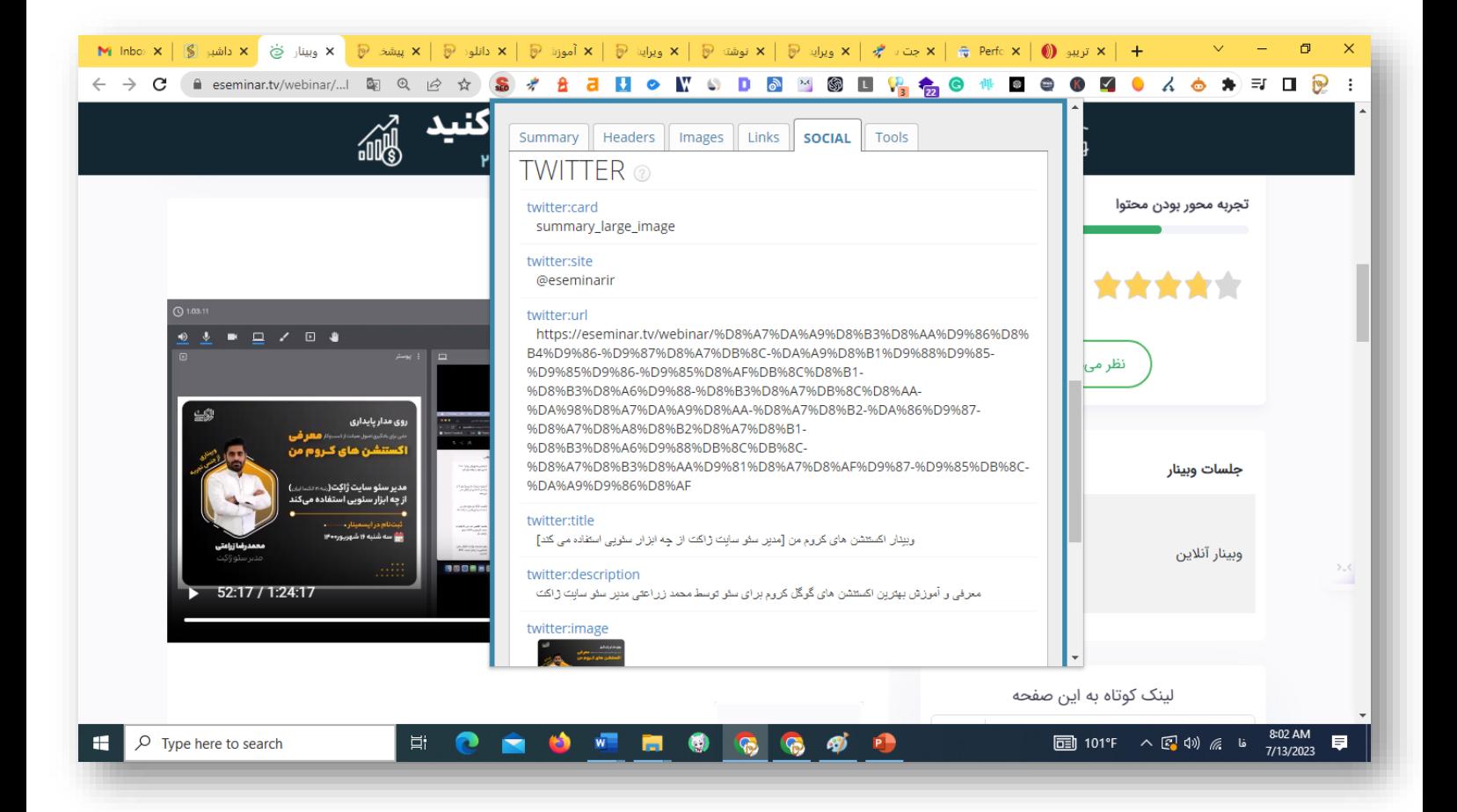

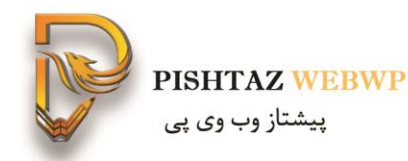

### **broken-link-checker 4 افزونه** این افزونه لینک شکسته را به ما نشان میدهد

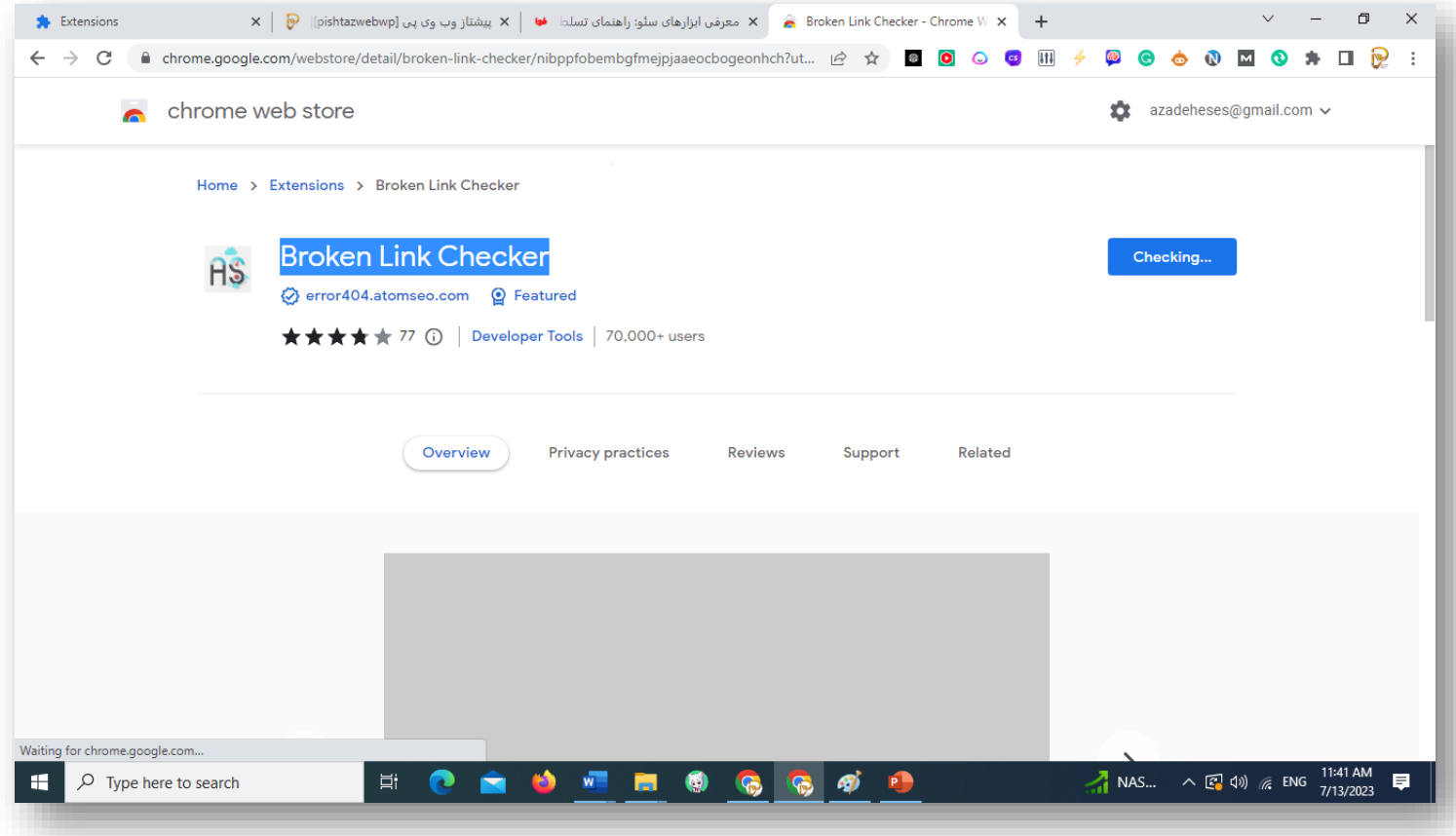

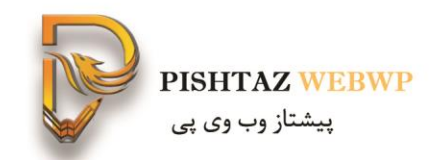

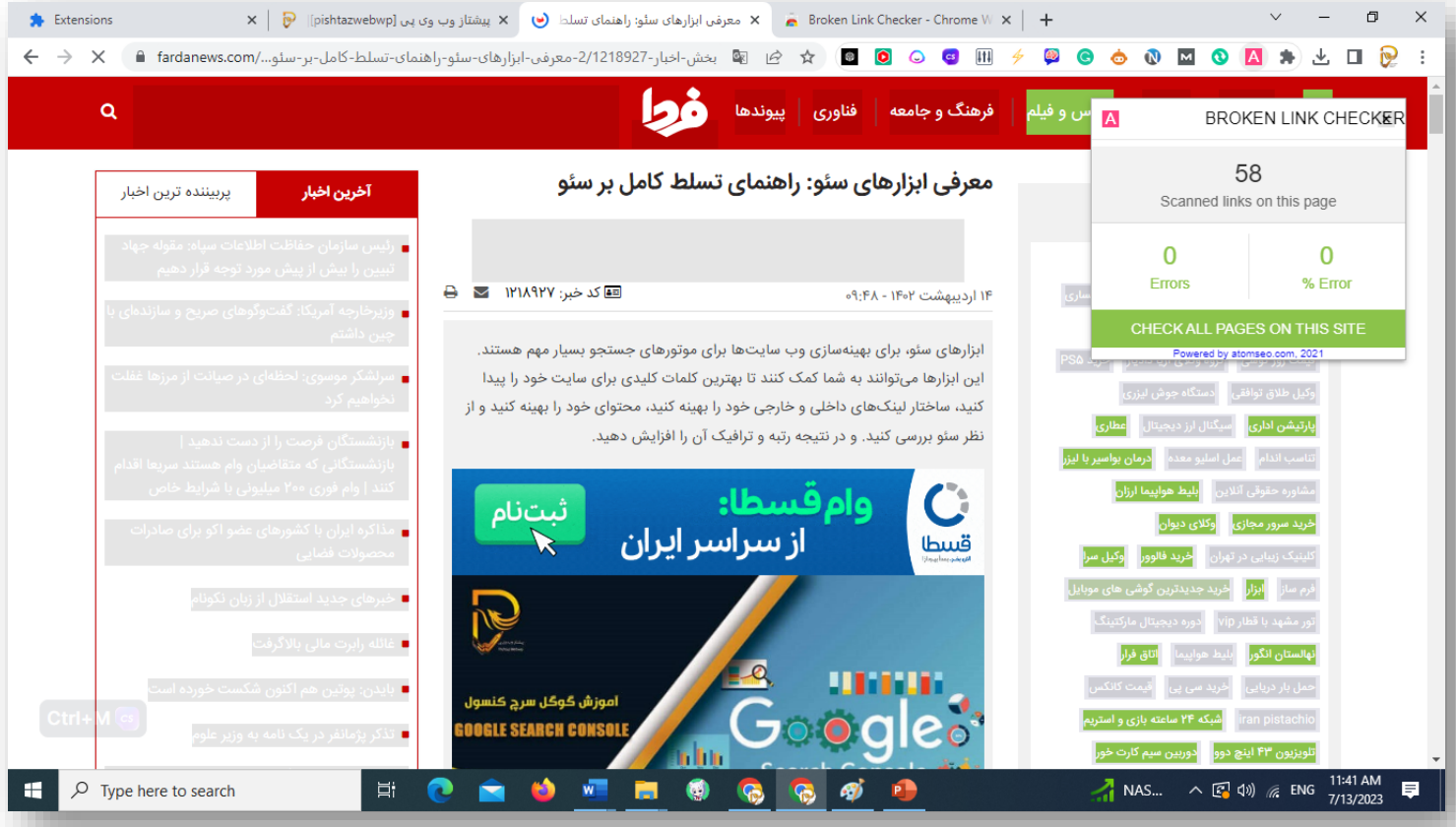

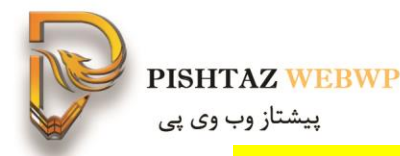

#### buster captua **افزونه-18** با حذف کدهای کپچا برای سایتهایی که برای ورود کد کپچا نیاز دارند استفاده میشود

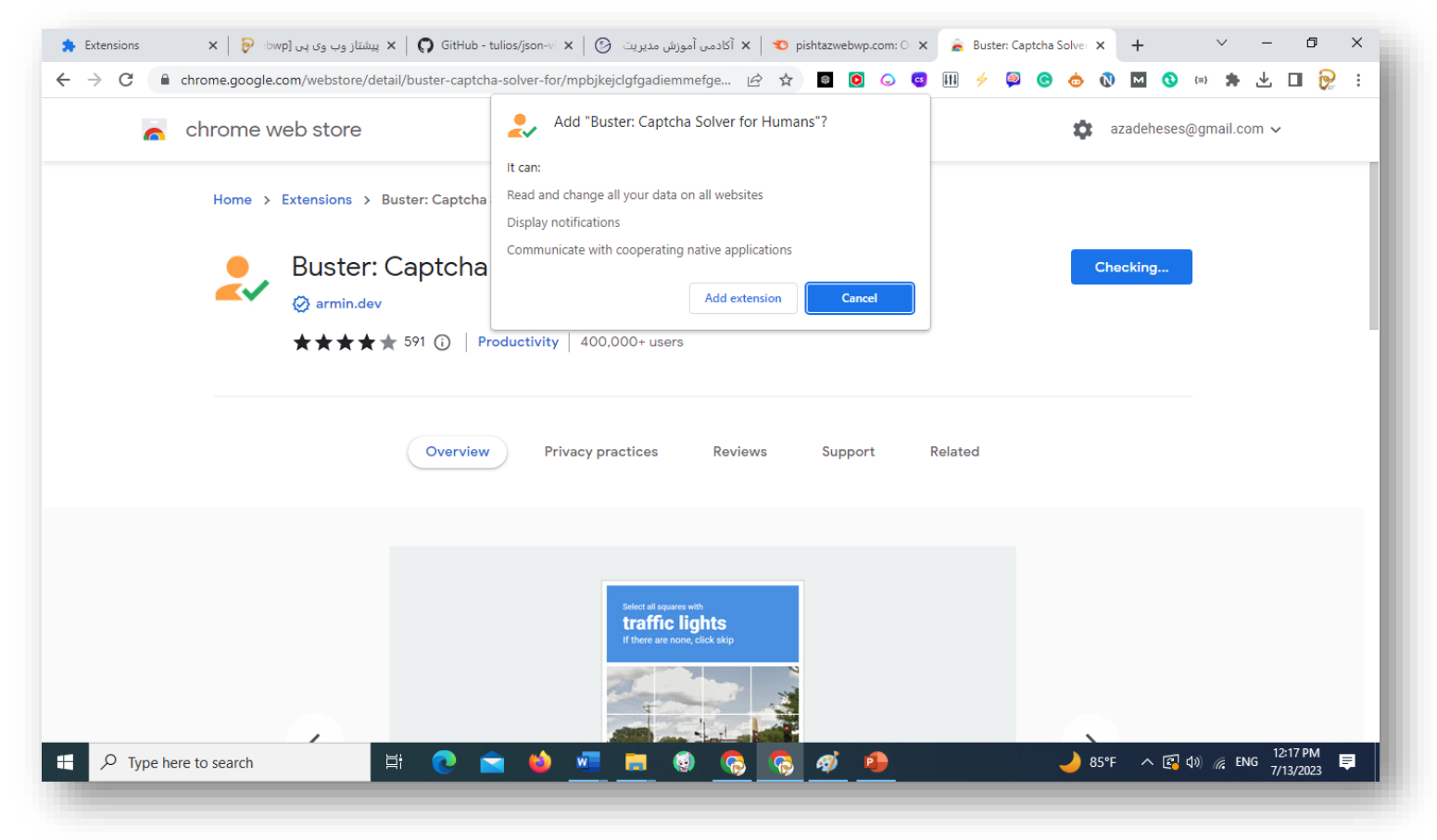

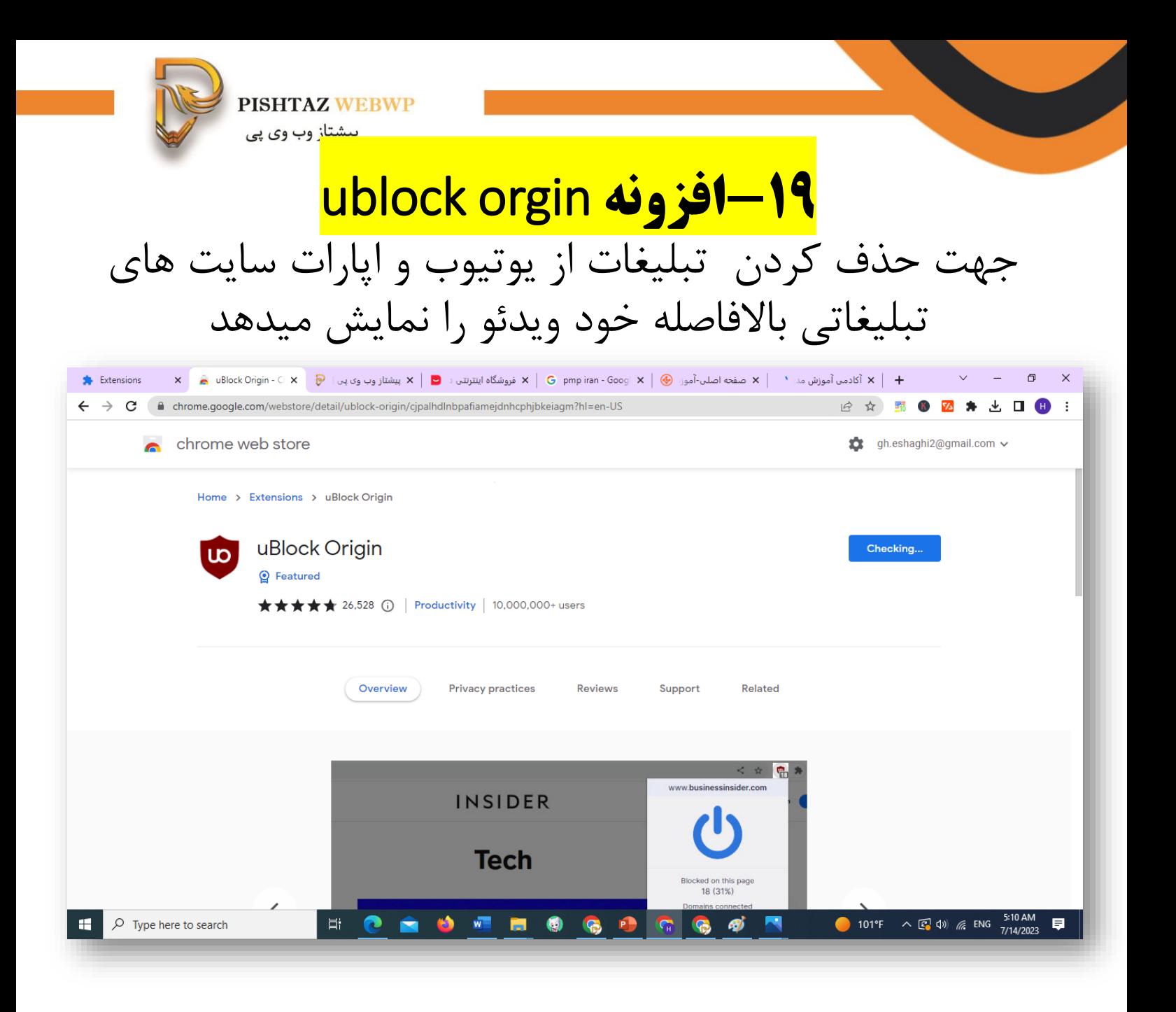

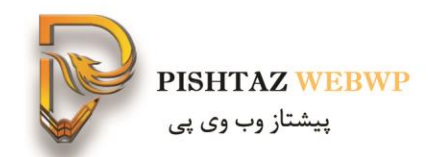

#### در این قسمت میگوید چند اسکریپت و تبلیغ بسته شده است

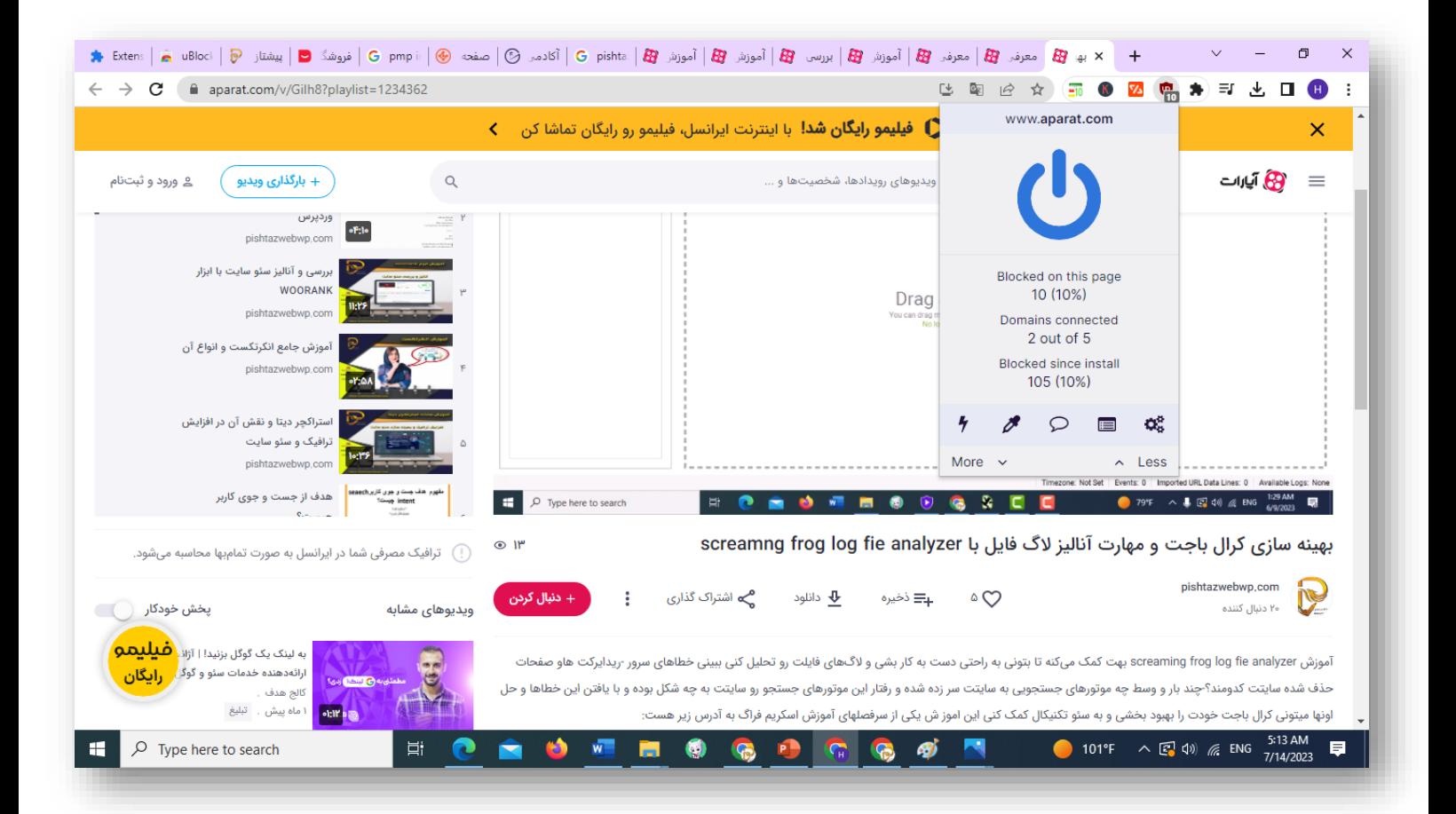

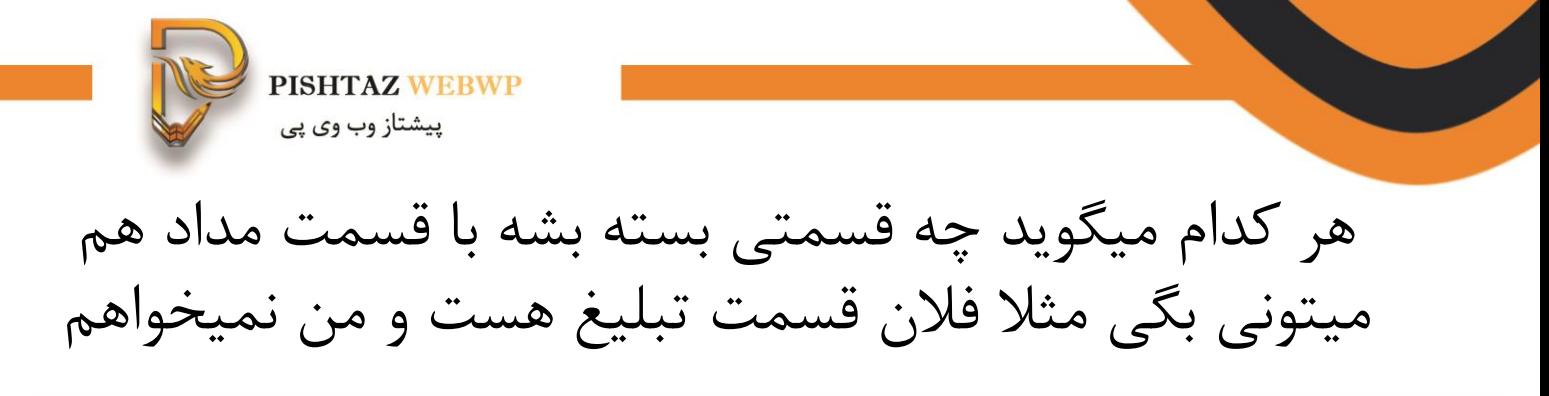

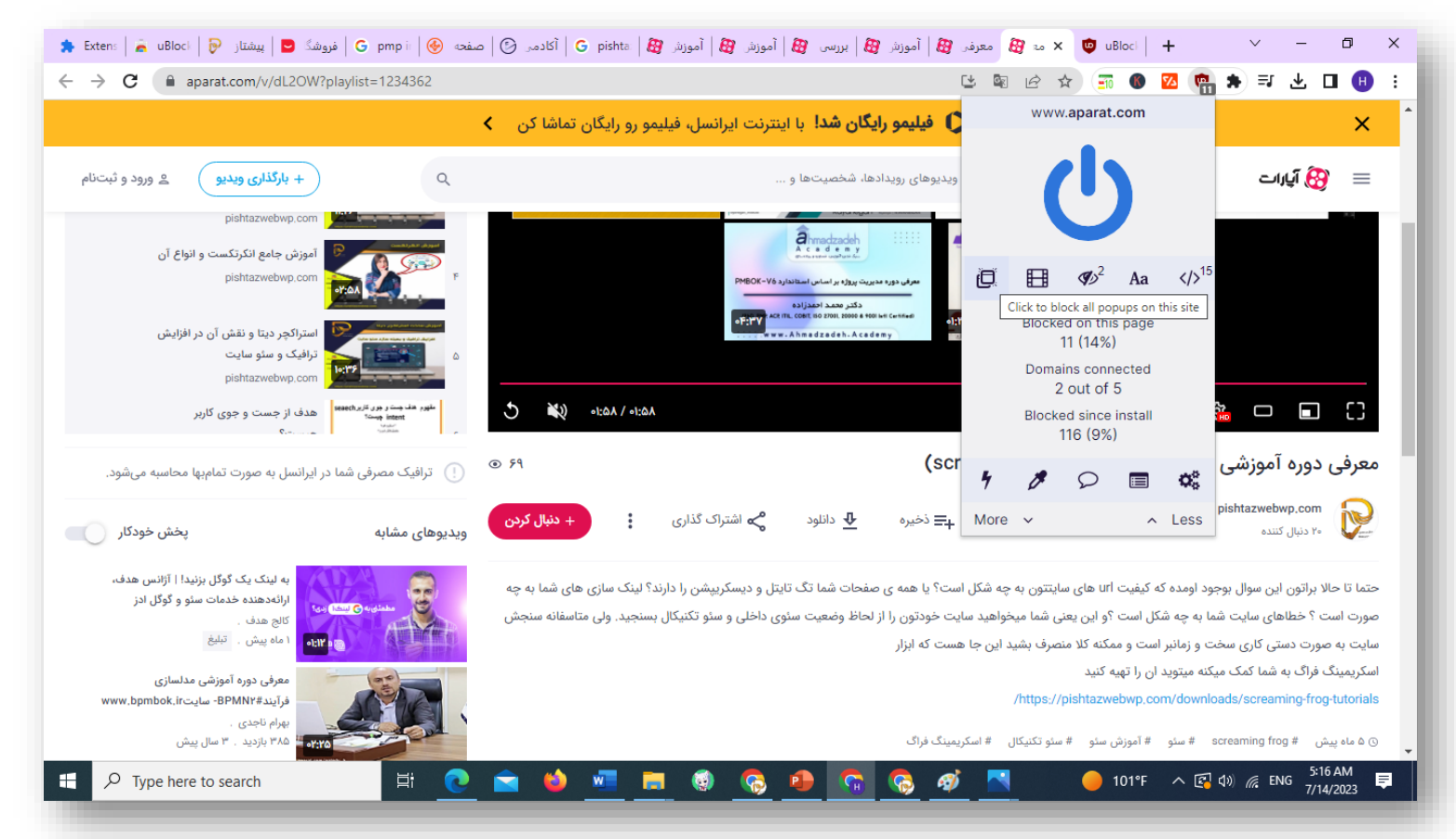

**Pishtazwebwp** 

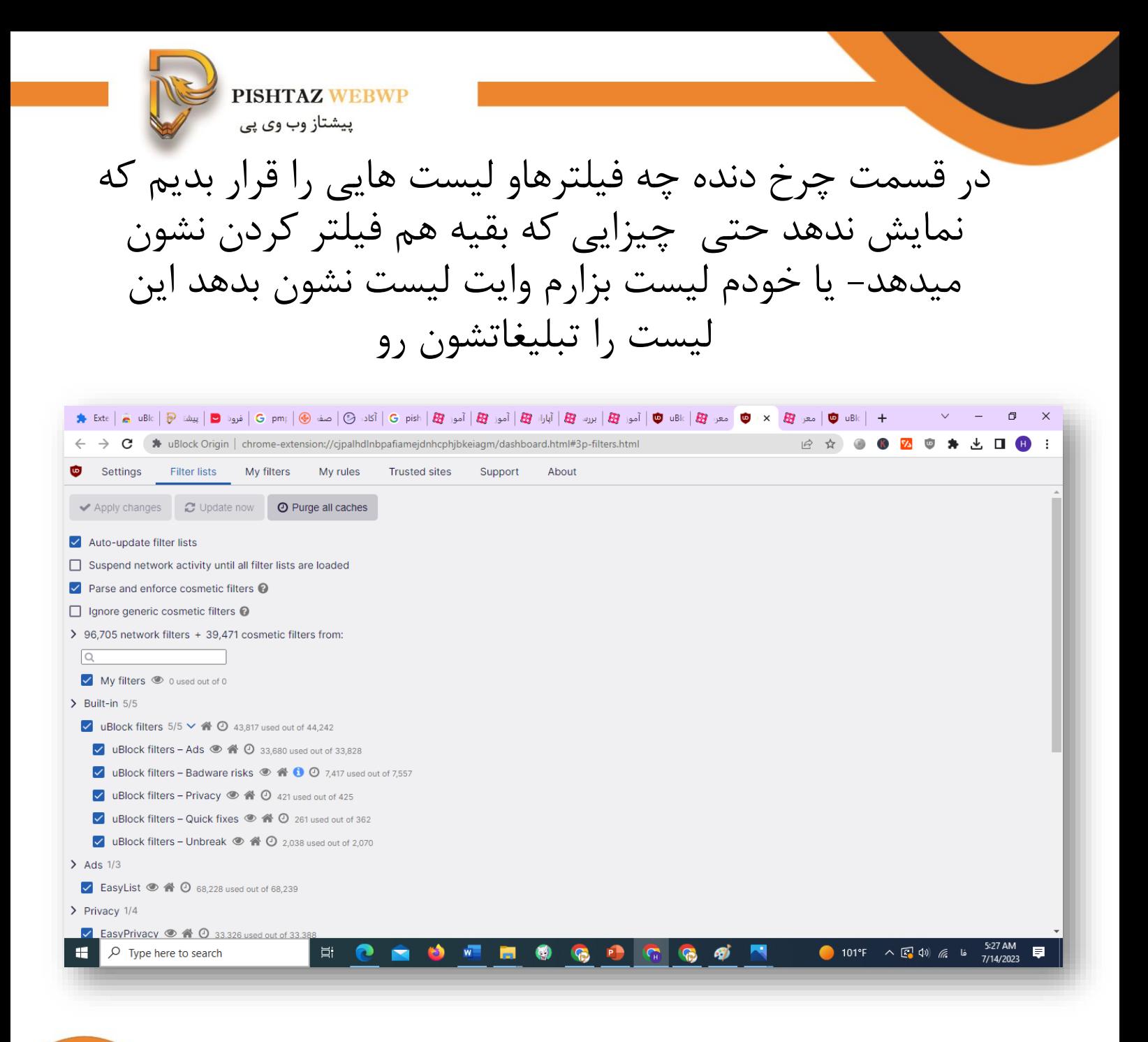

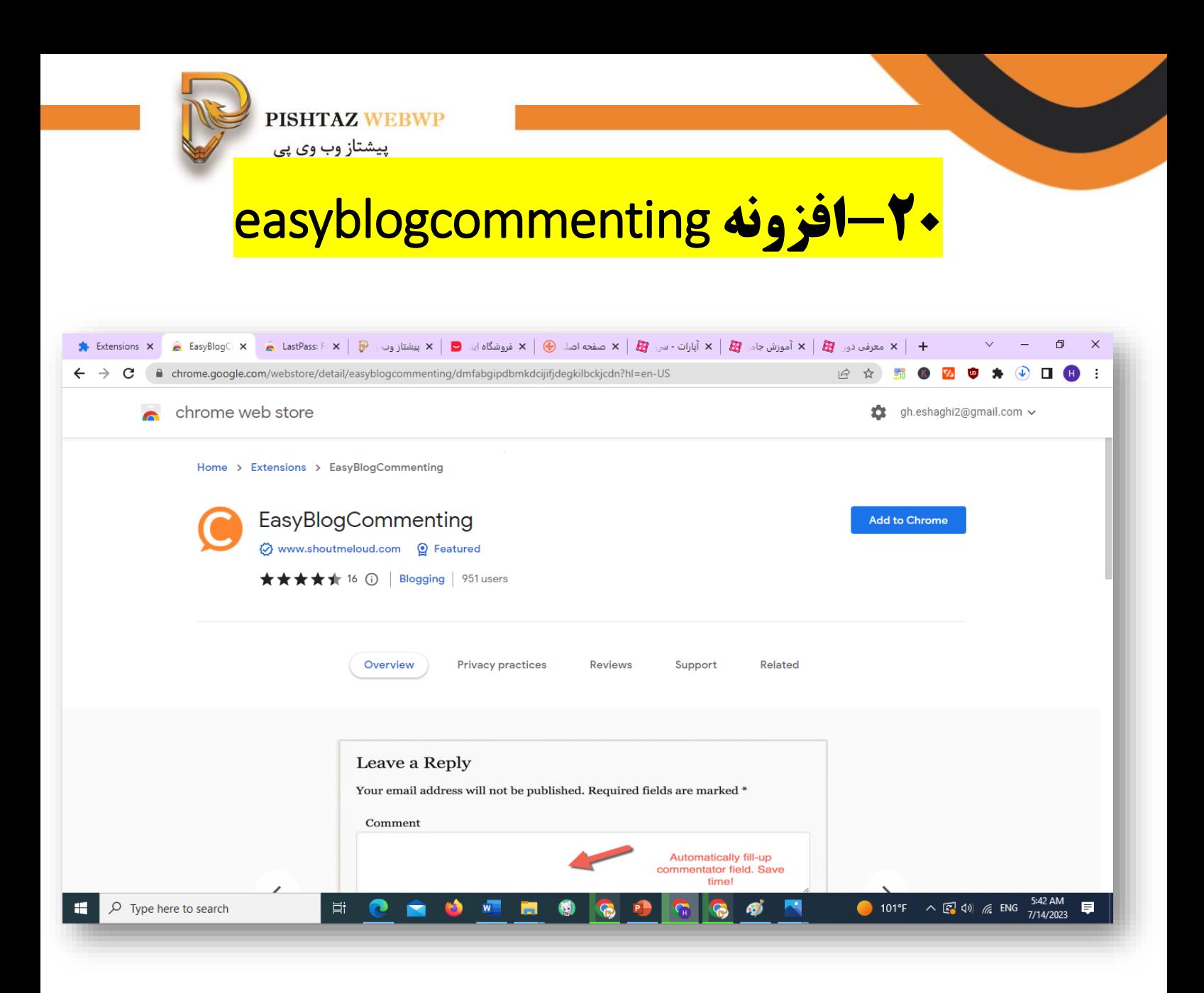

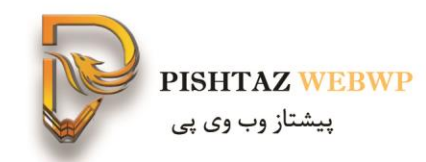

#### برای سایت بالگی 5 پروفایل میسازی و مرتبا با آنها وارد میشوی کامنت میزاری اجازه ساخت 5 پروفایل را میدهد

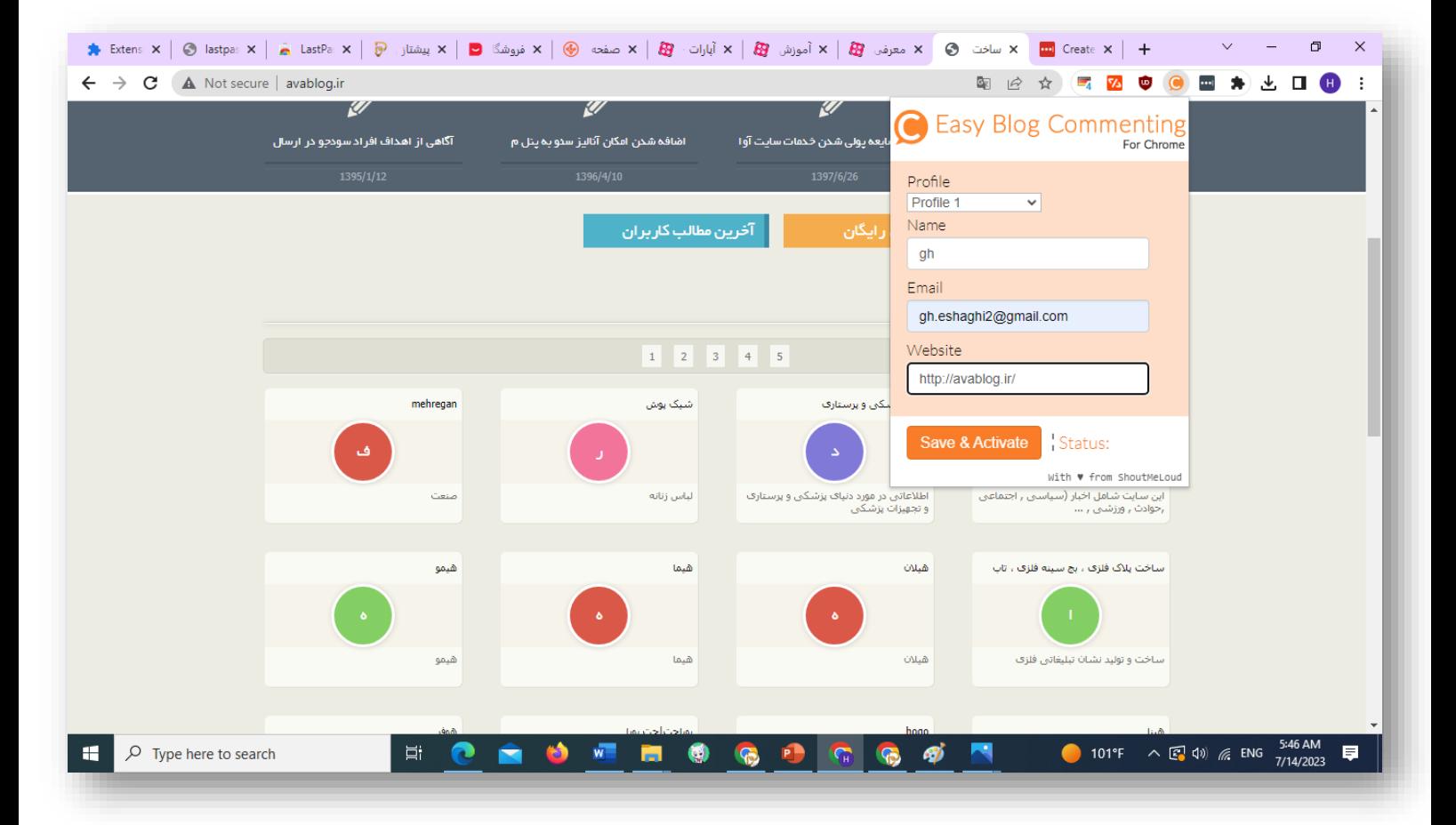

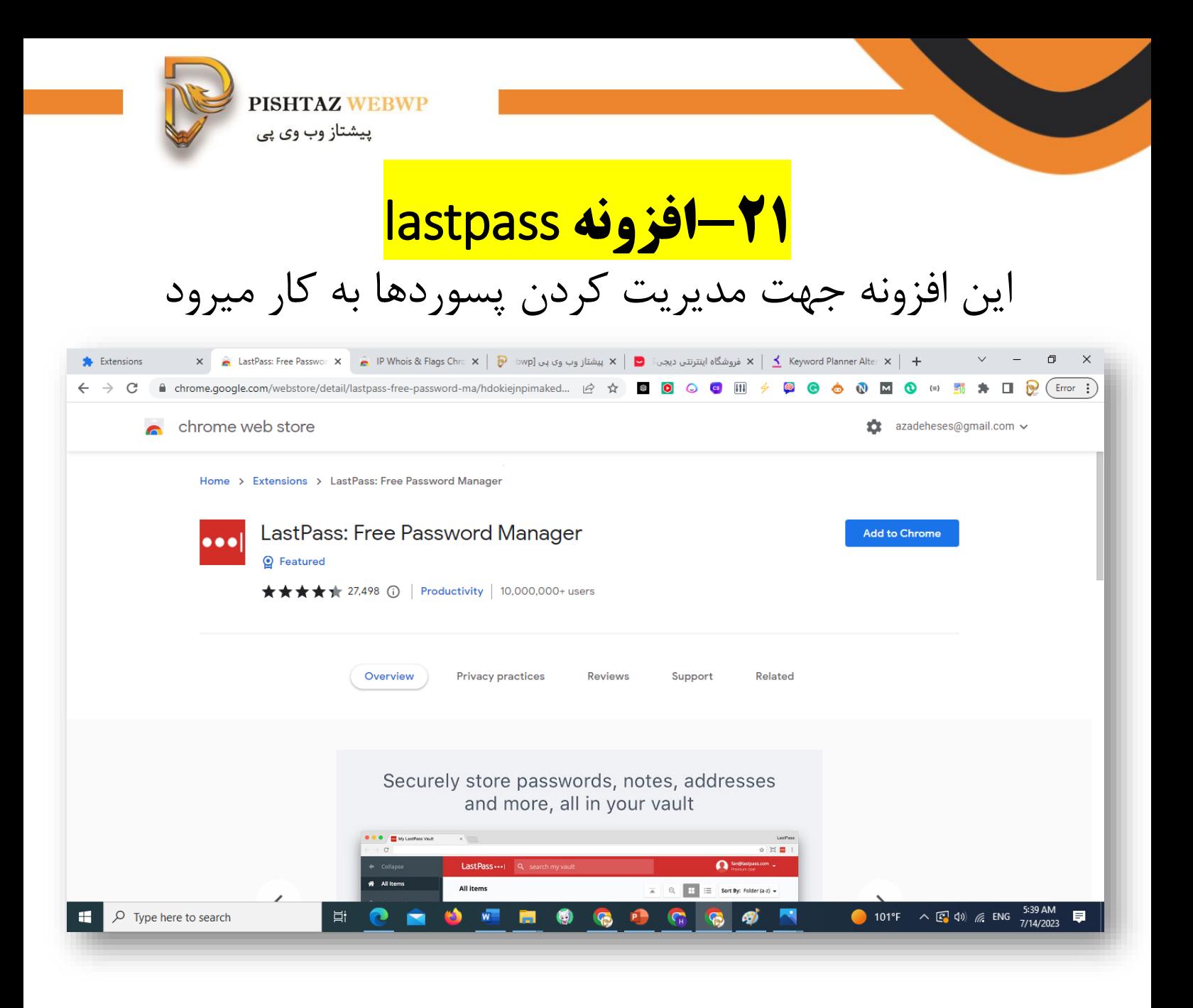

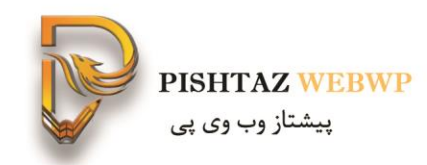

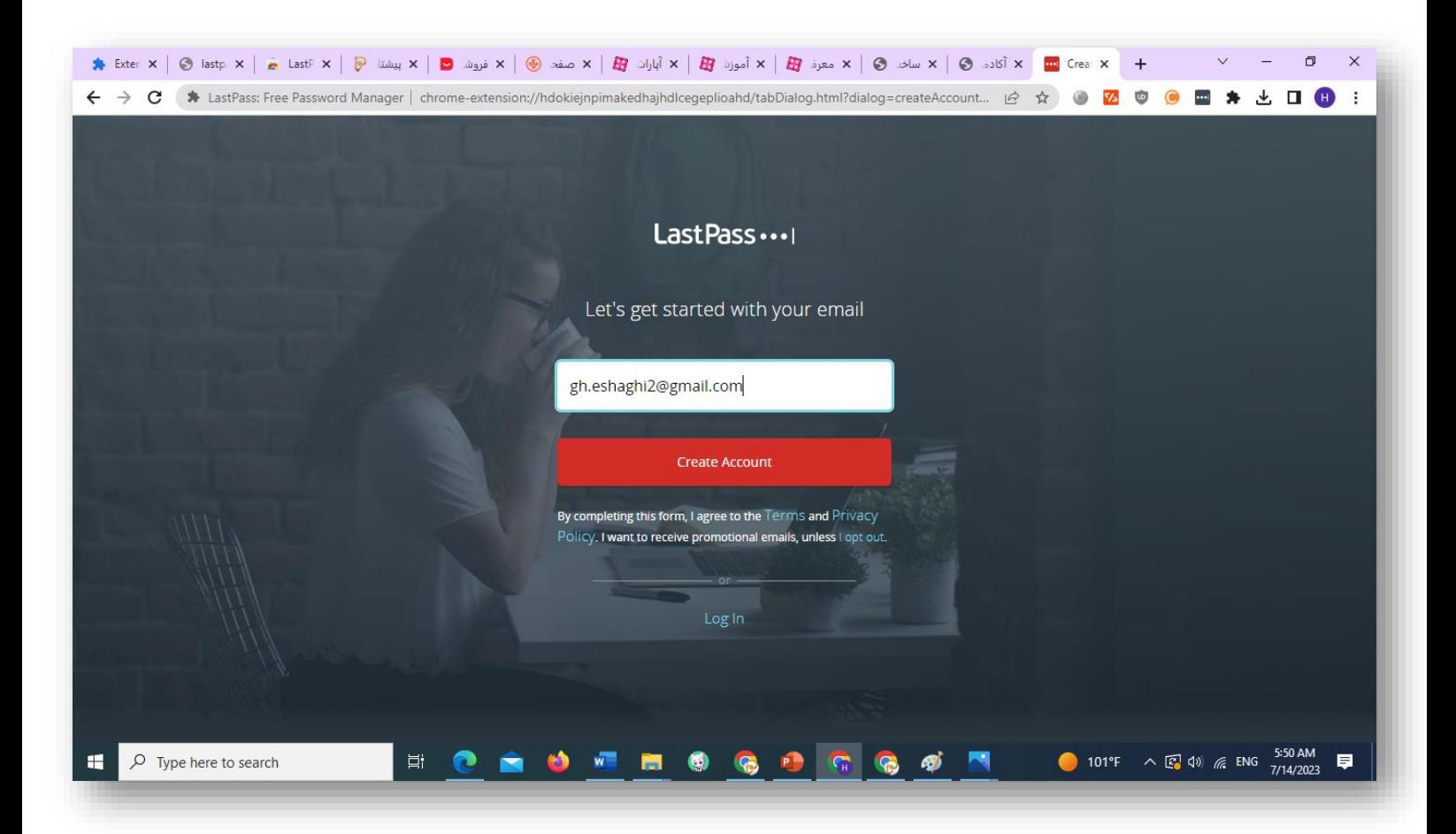

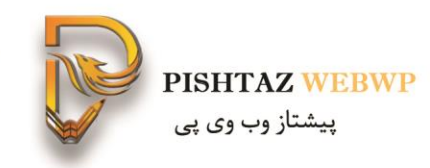

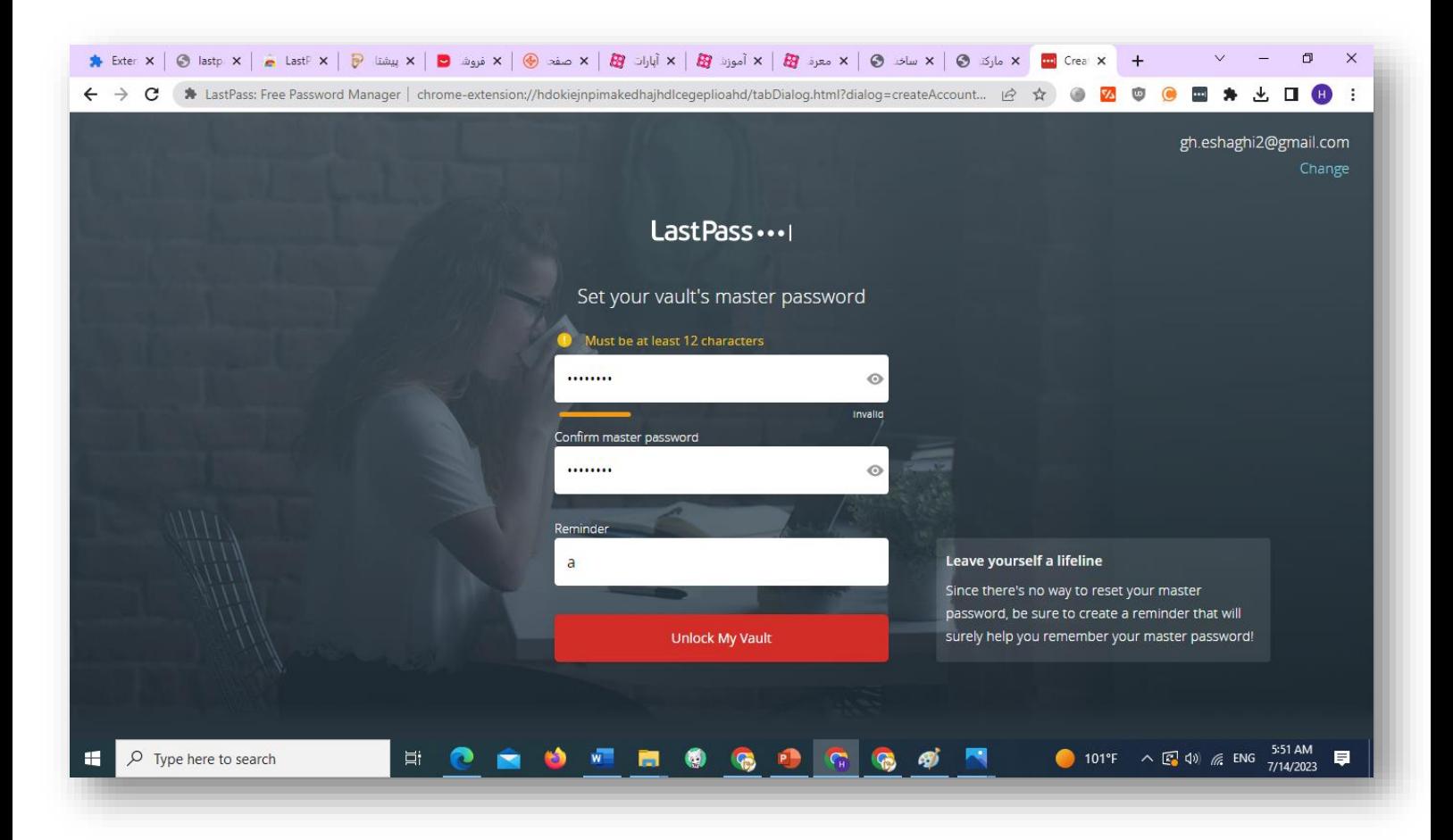

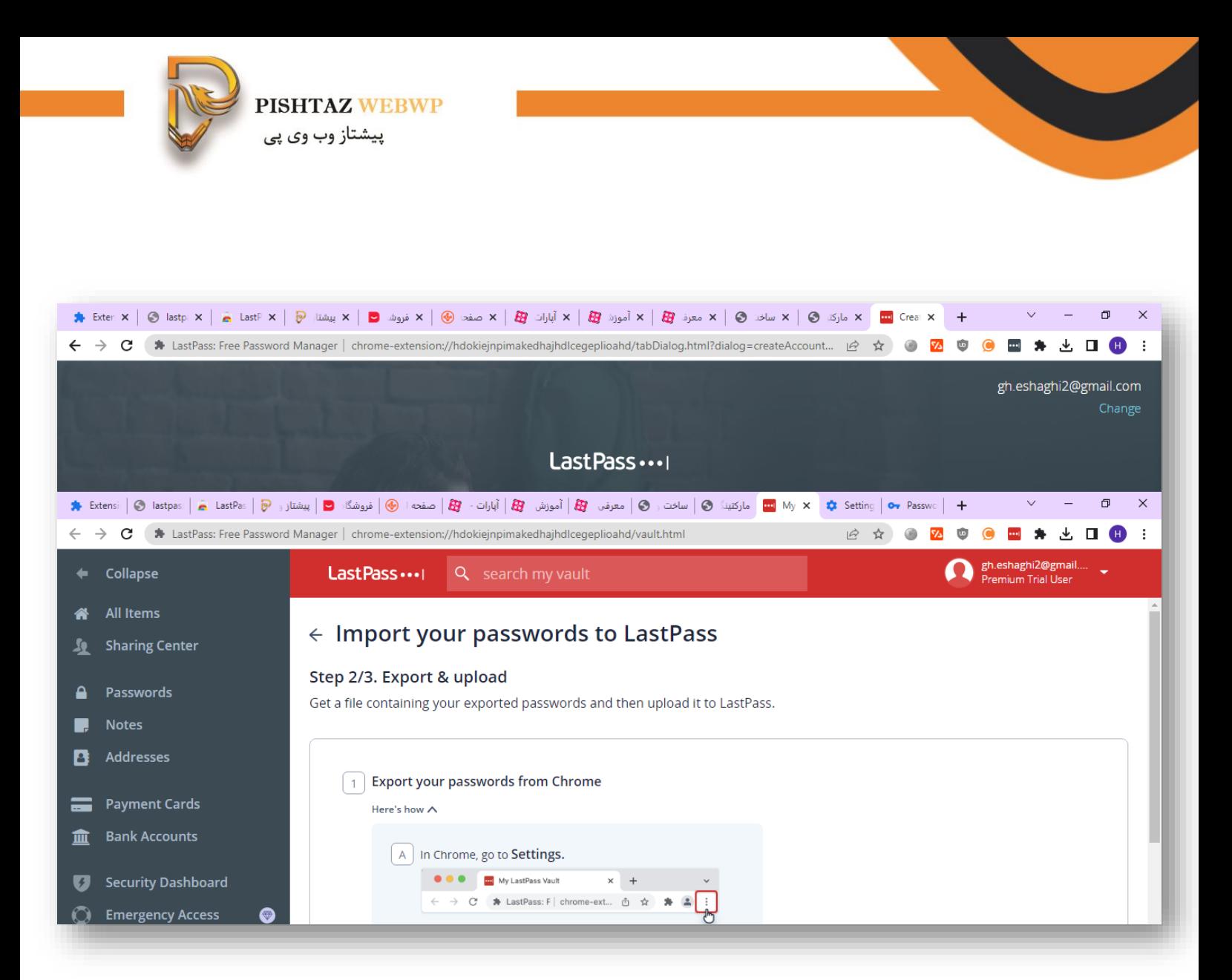

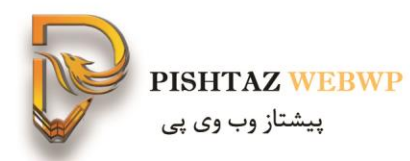

#### ابتدا وارد کروم شده سه نقطه را زده و سپس قسمت setting و قسمت passwords and autofill و سپس google manager password را میزنیم

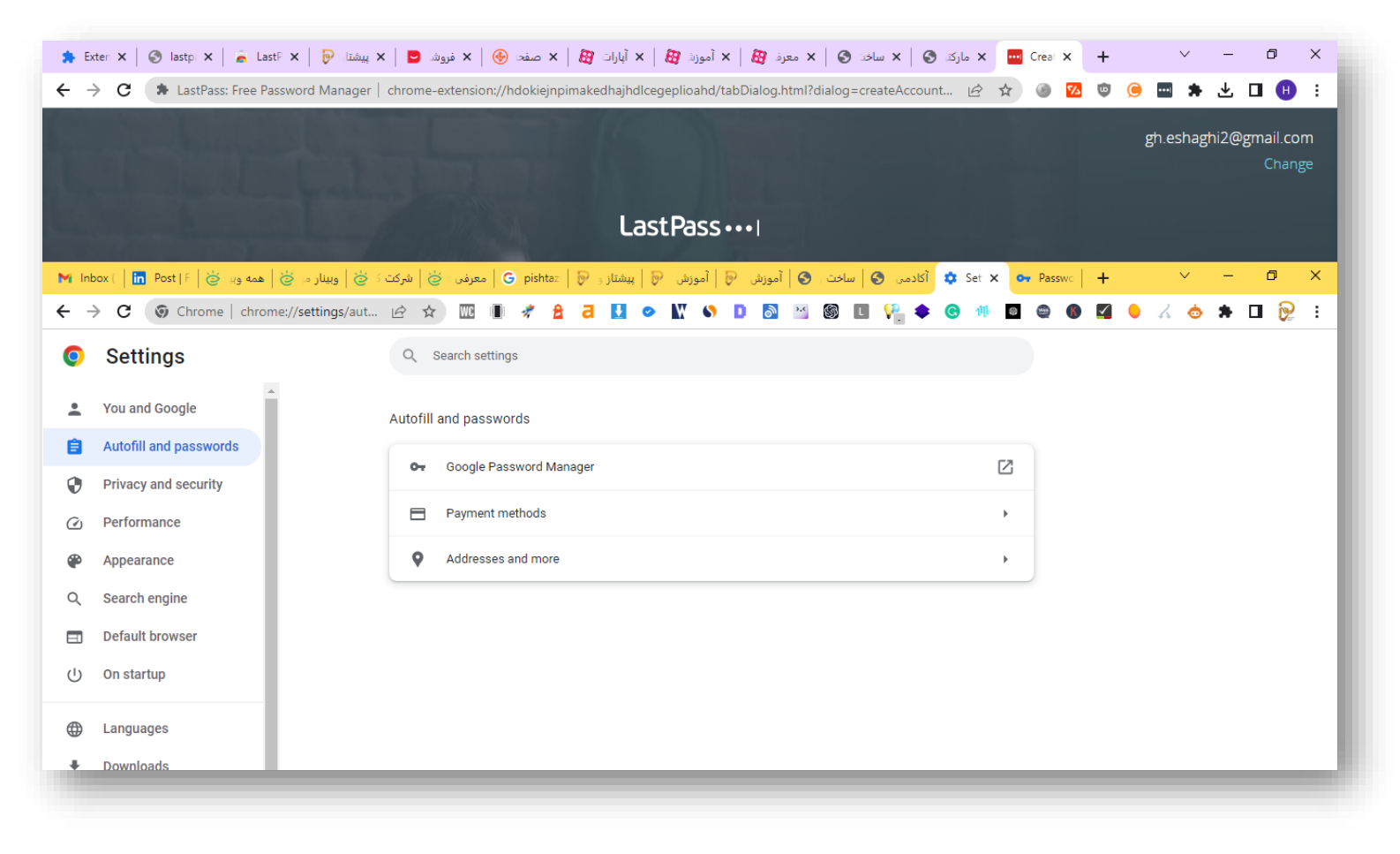

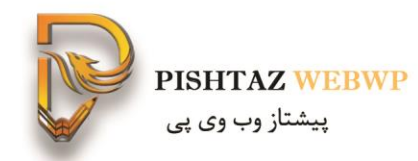

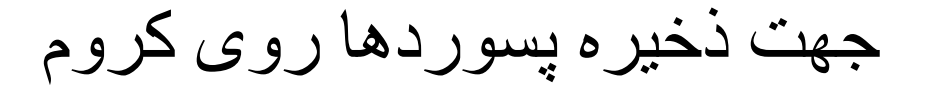

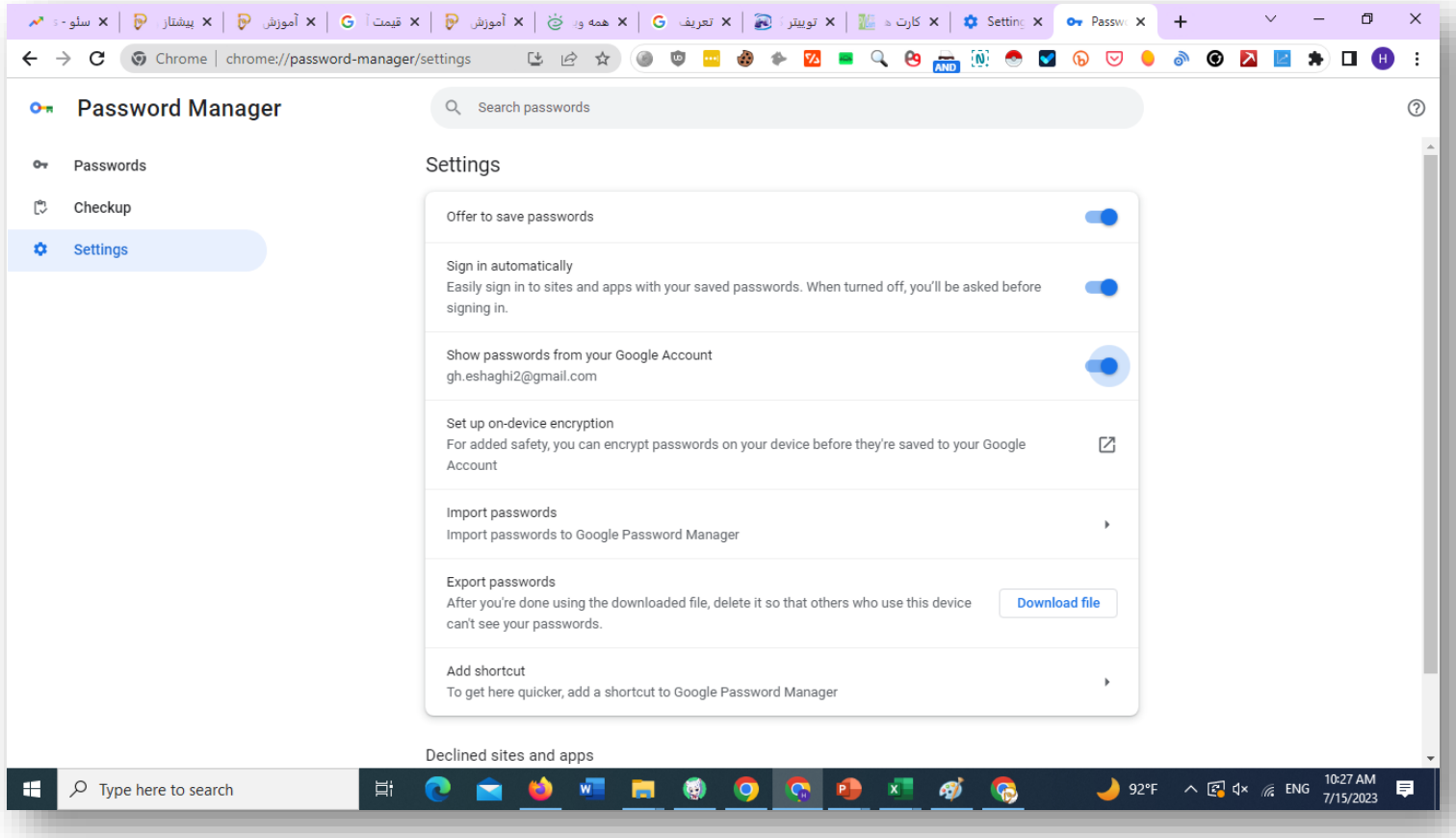

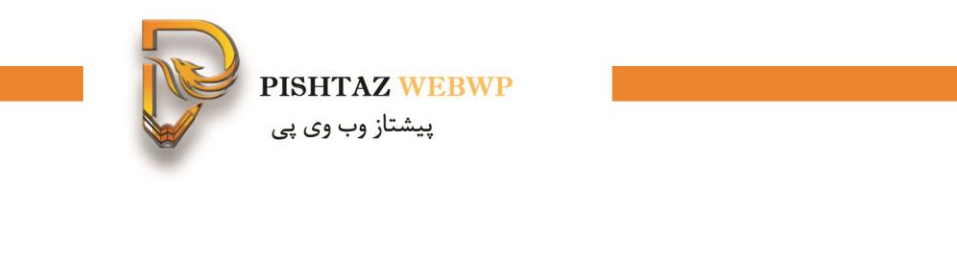

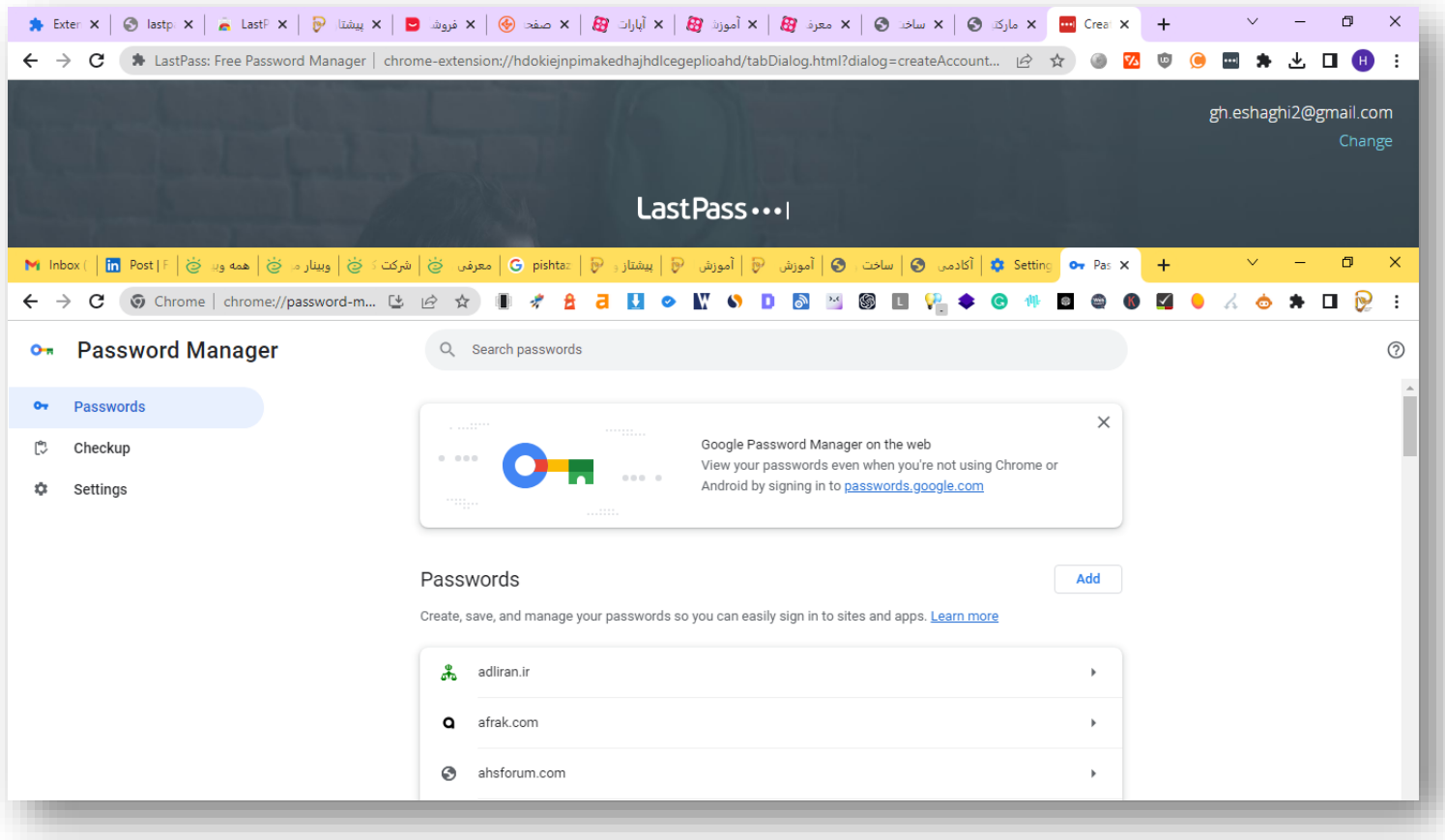

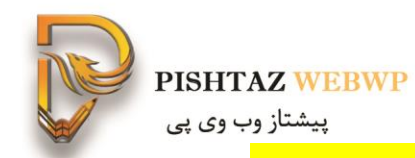

## **12-افزونه cookie editor** کوکی ادیتور با رمز و پسورد سایت مرجع وارد شود

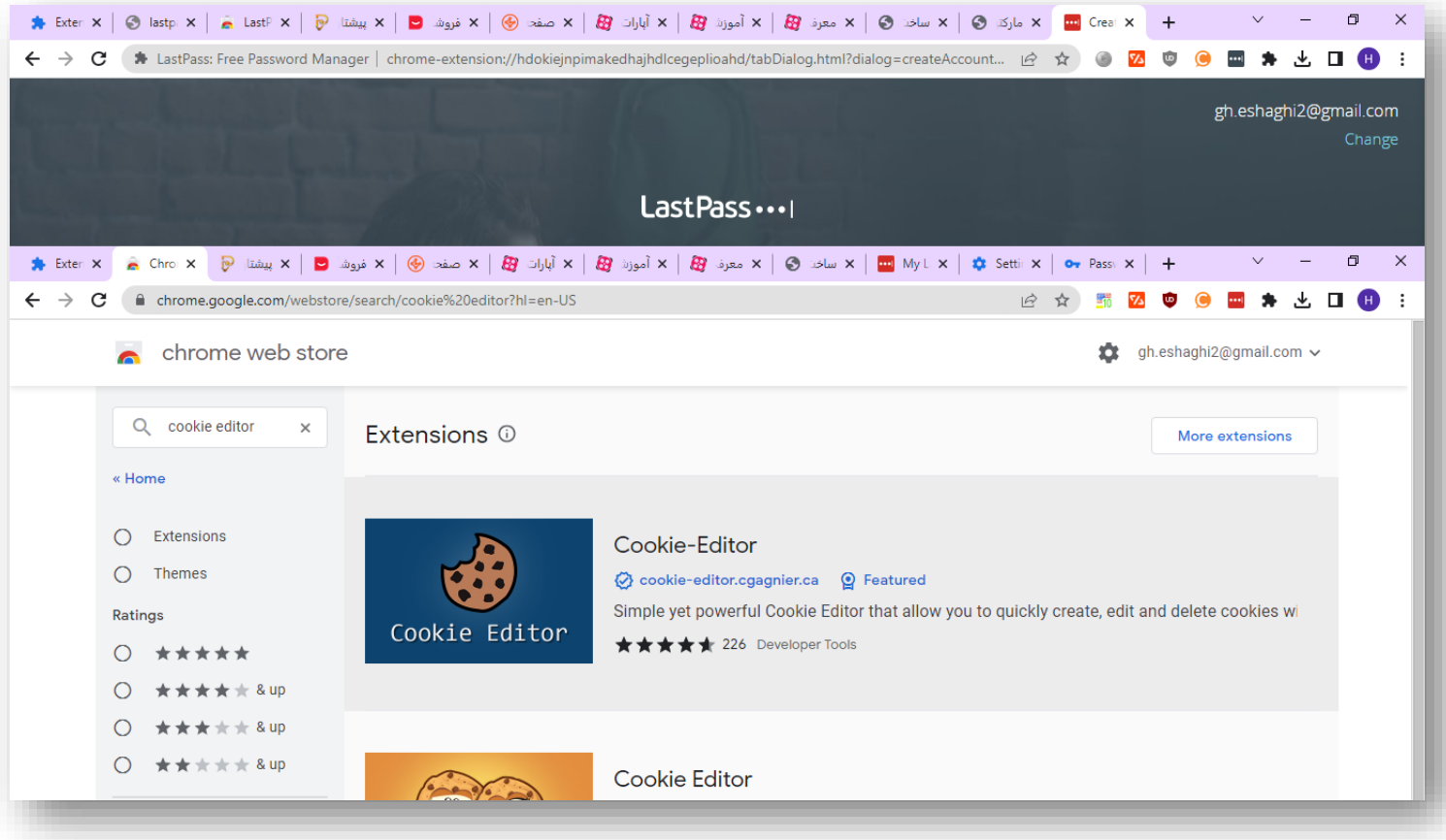

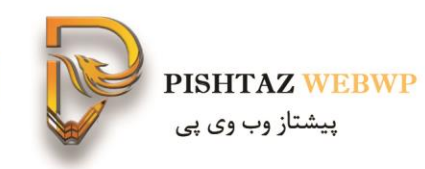

#### بعد لینک را اکسپورت میکنی بهش میدی اونم ایمپورت میکنه و وارد میشه

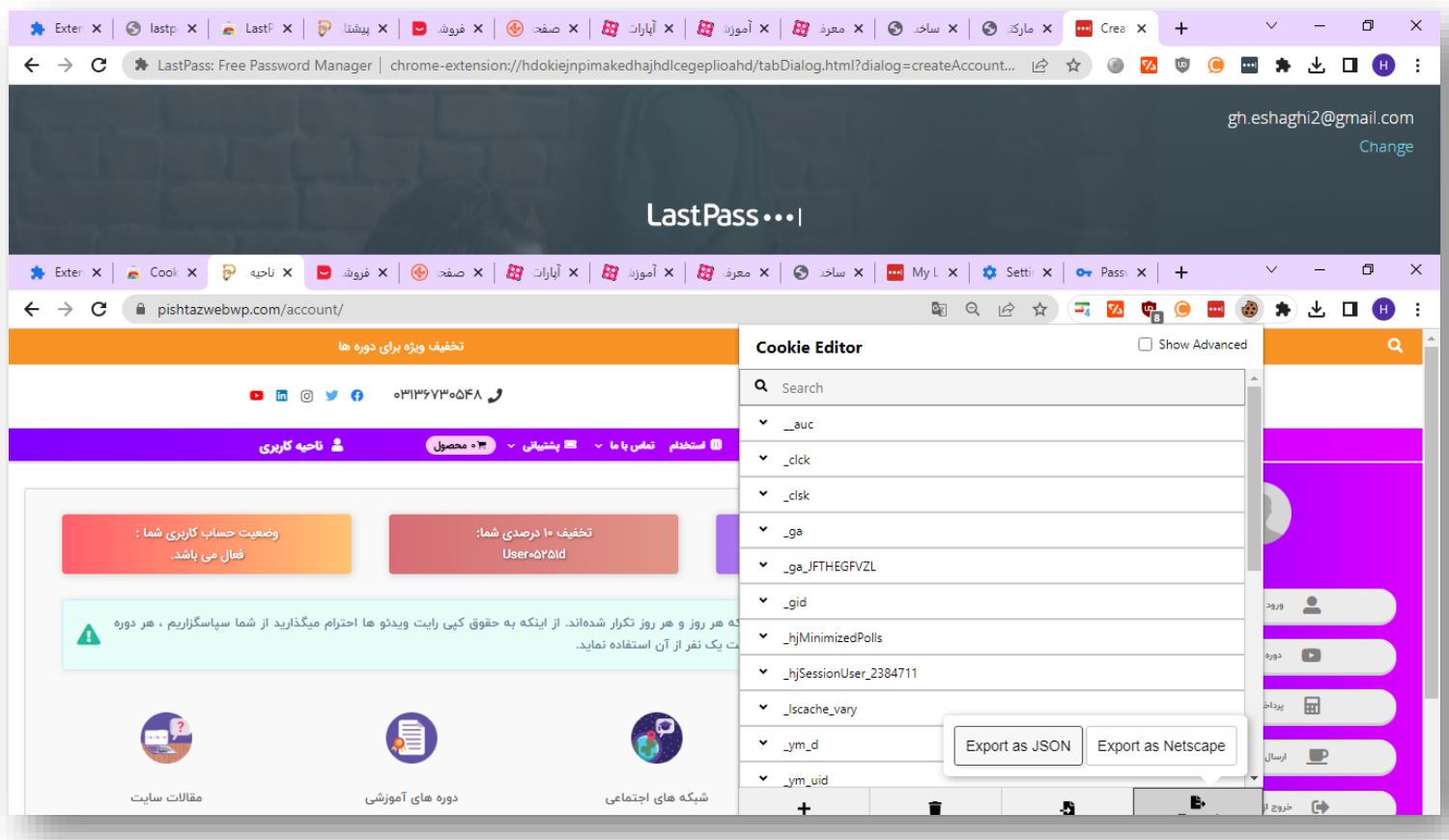

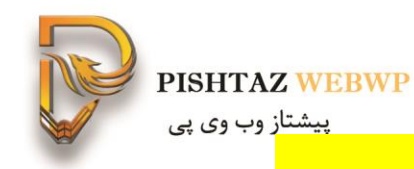

## **Webchatgpt 4-افزونه**

#### https://pishtazwebwp.com/artificial-intelligence-tools/

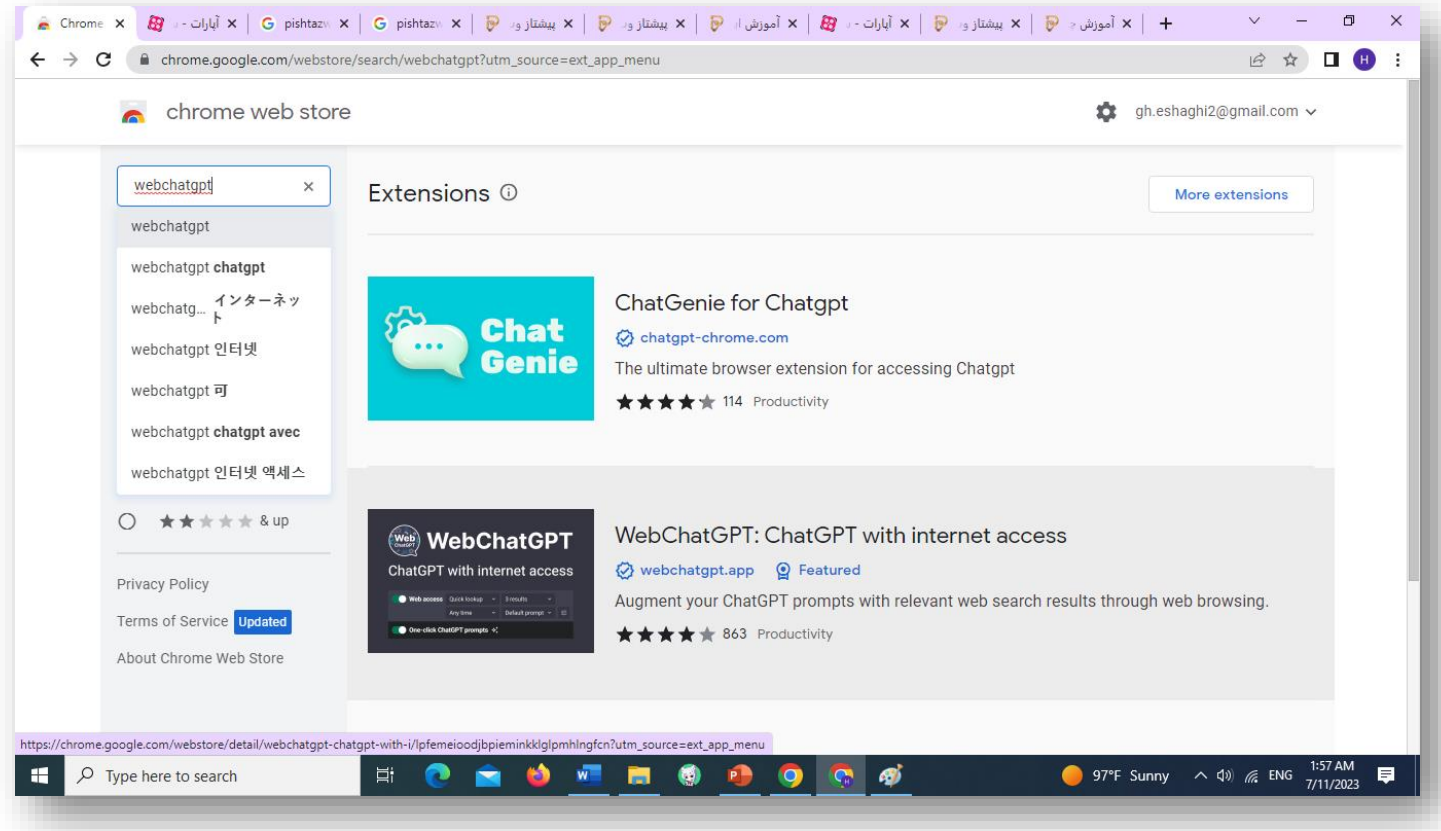

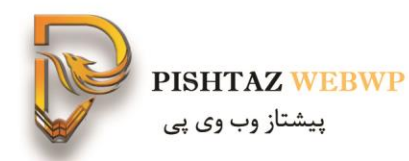

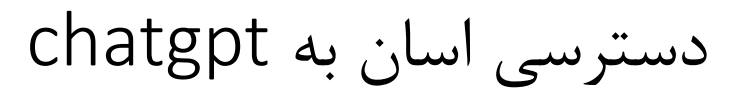

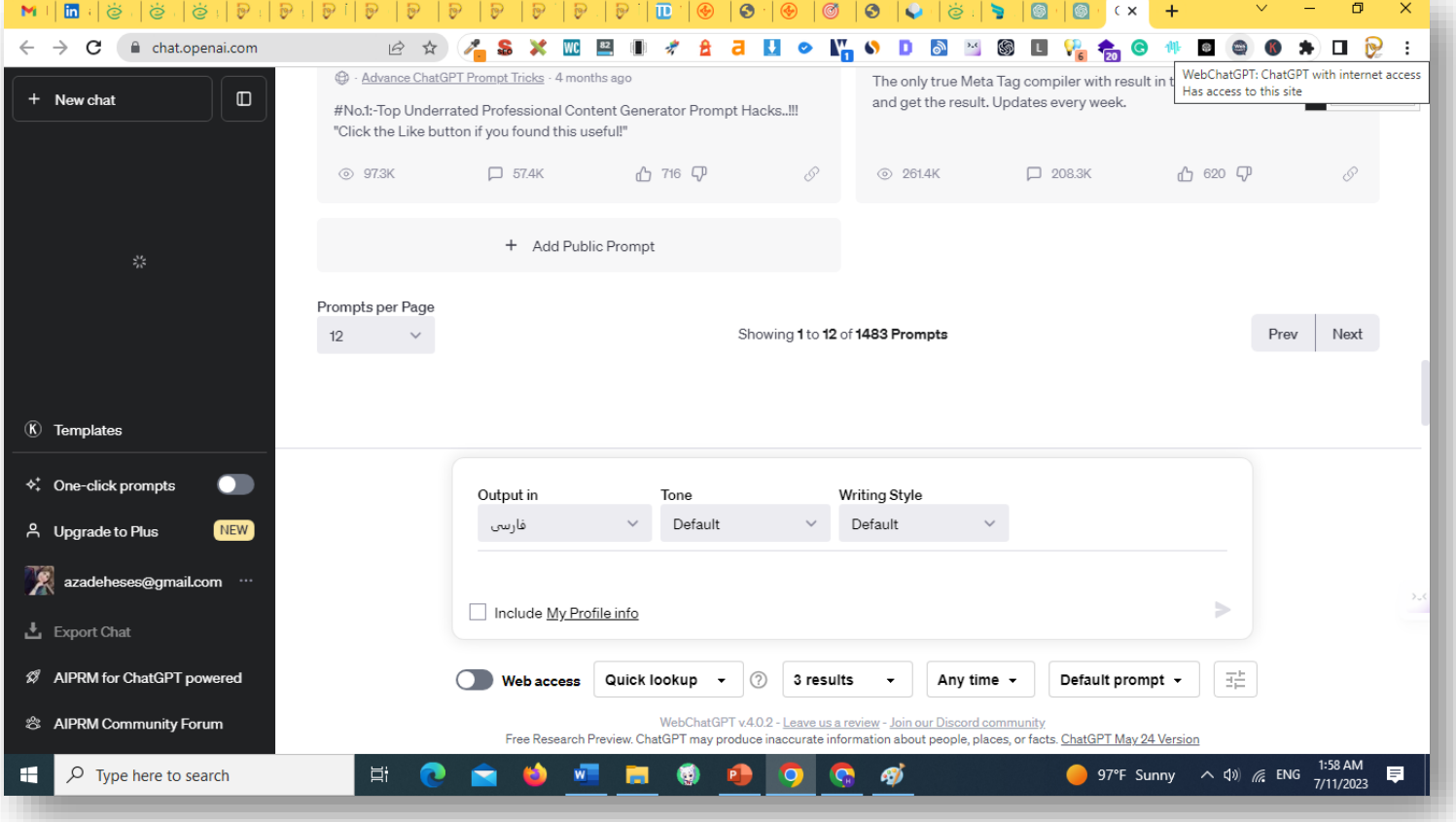
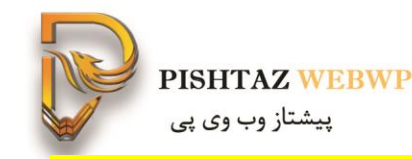

#### webchatgpt with internet **افزونه -24** access جهت خروجی به زبان های مختلف

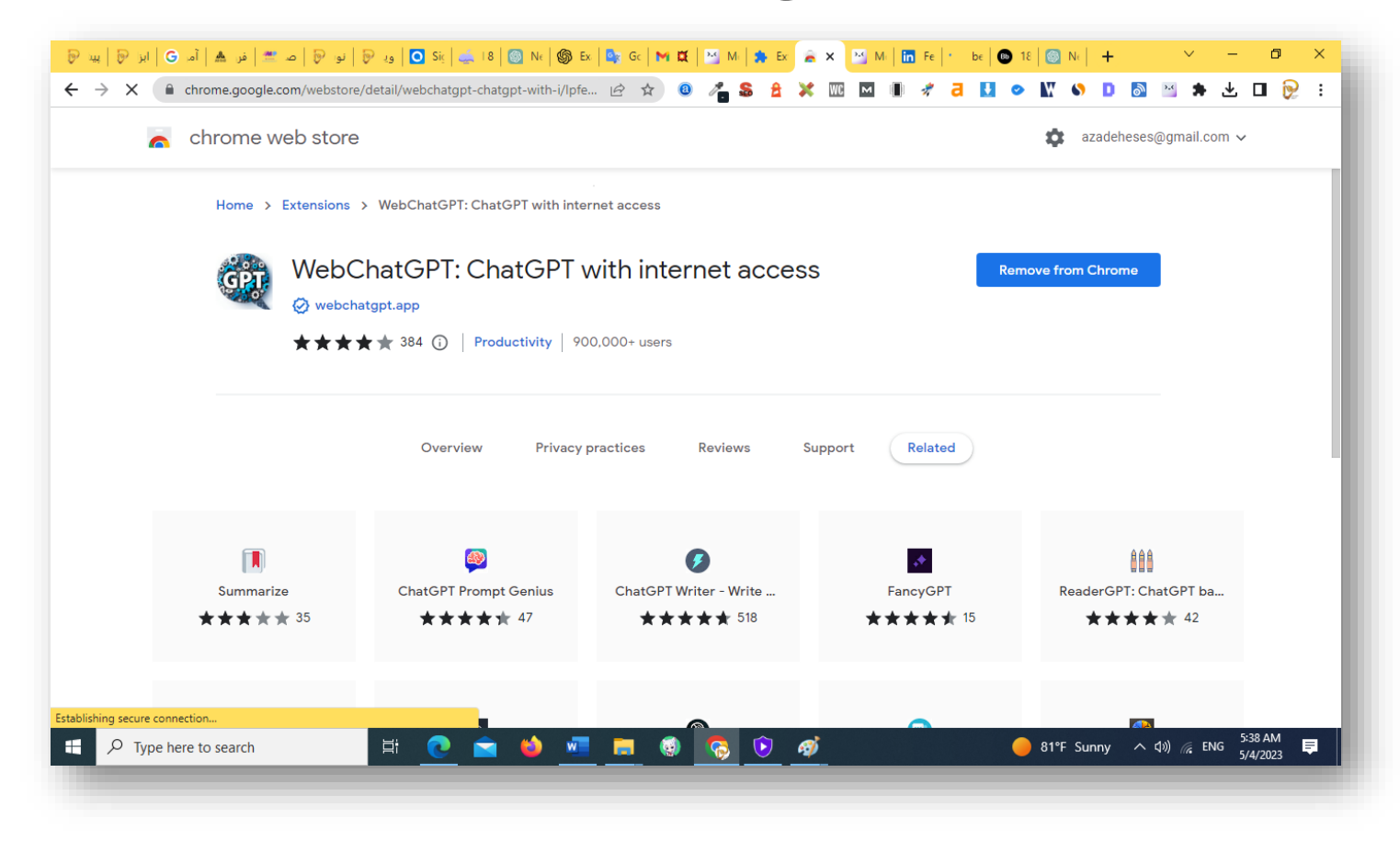

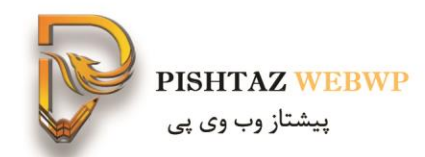

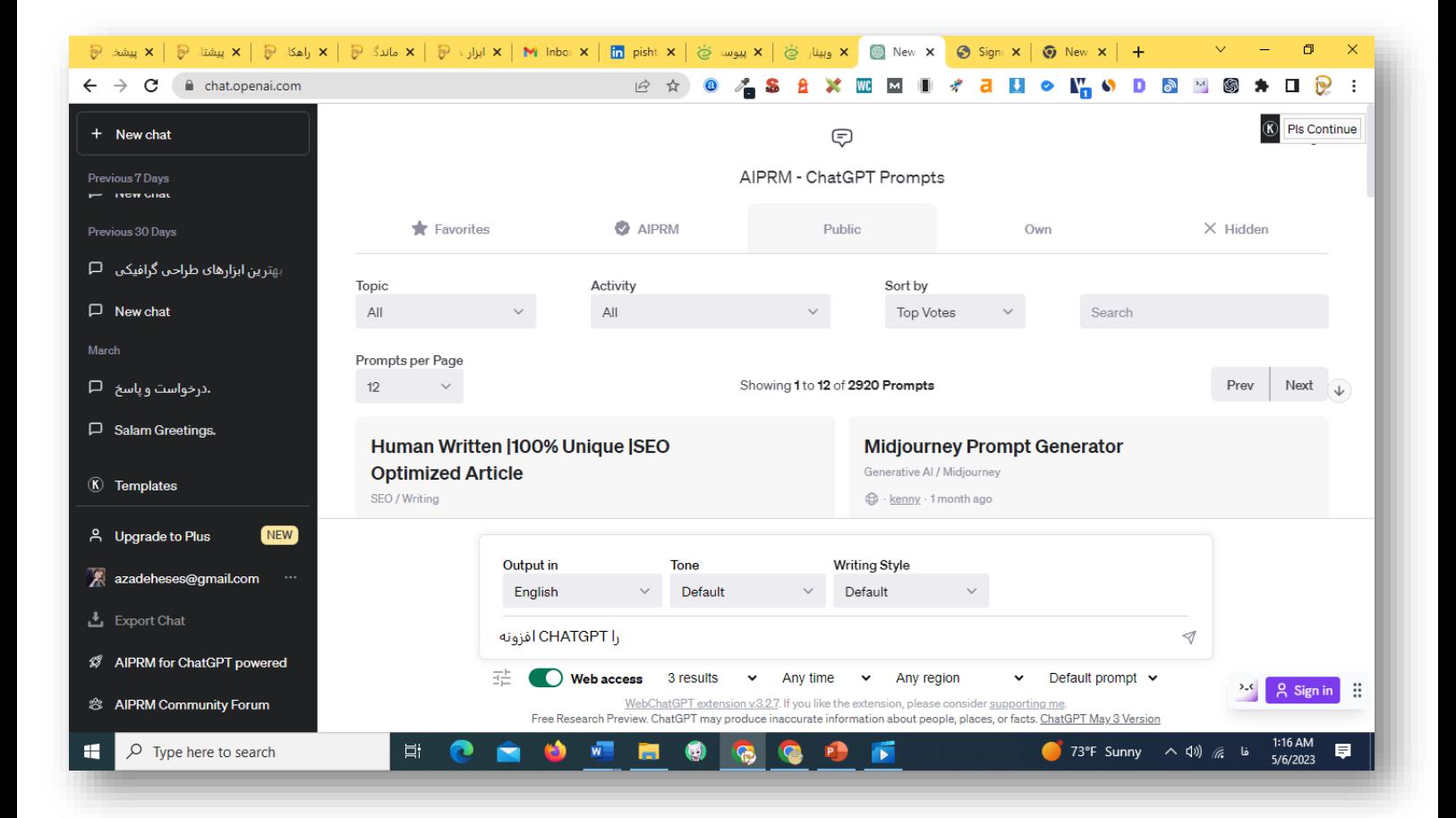

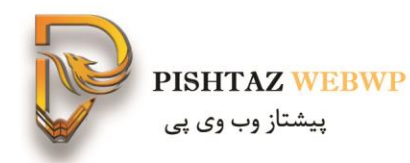

## **-25افزونه** AIPRM سوالها و پرامپت های اماده را نشان میدهد

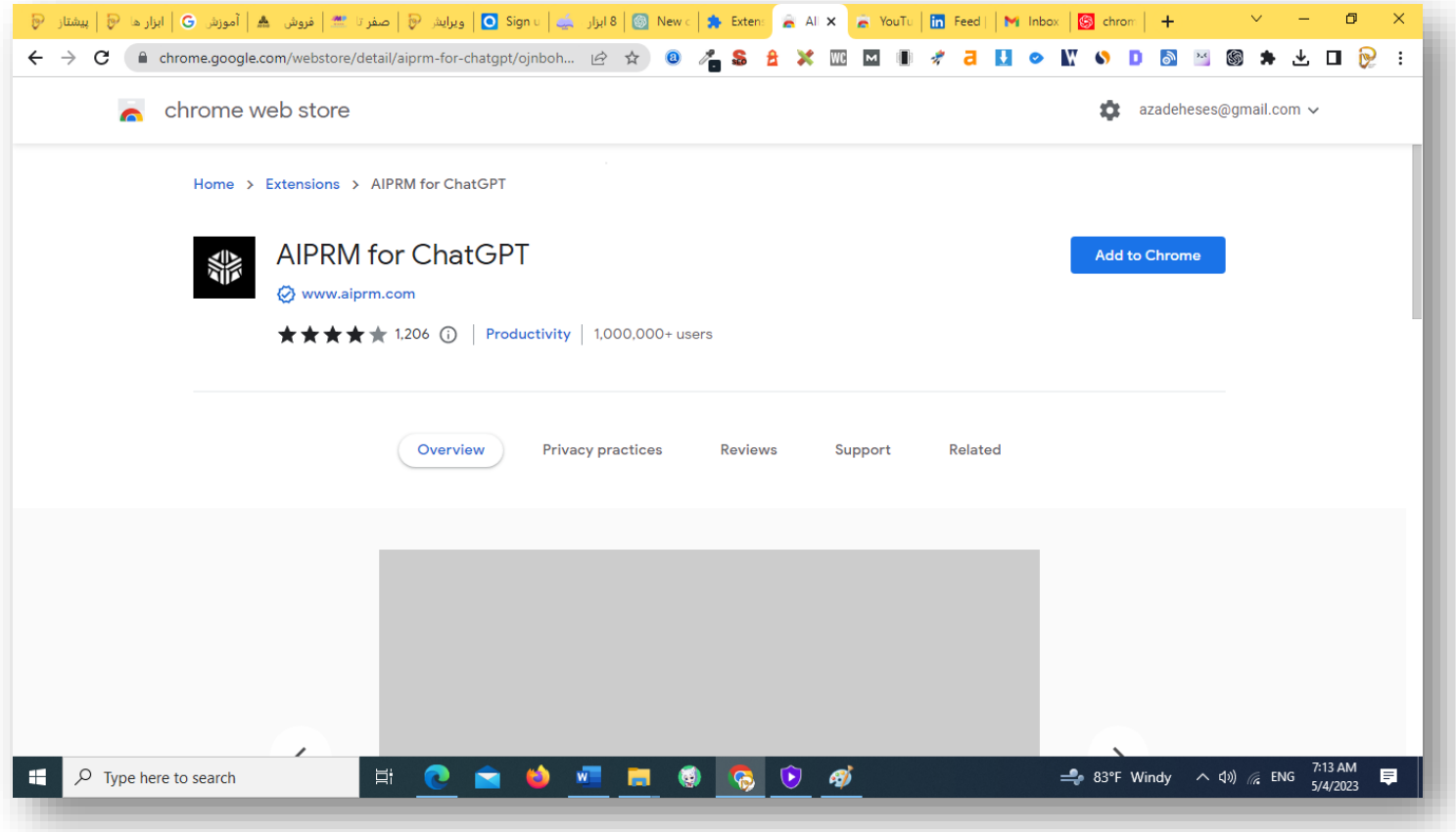

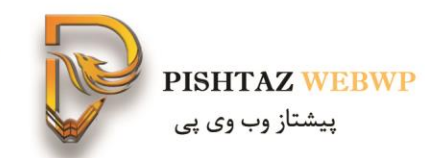

چه موضوعی روی کدام کتگوری و ... چگونه پرسیده شود

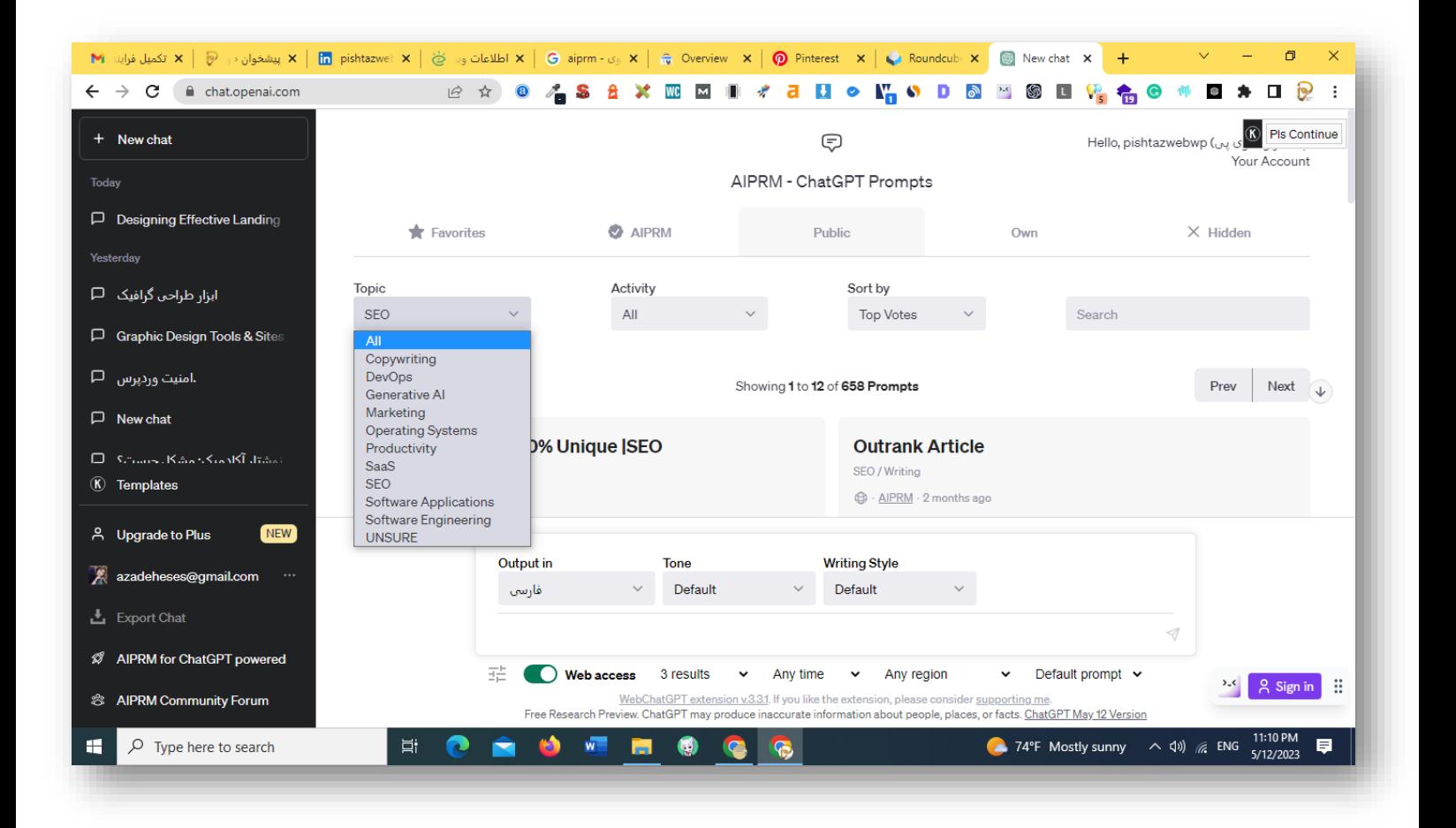

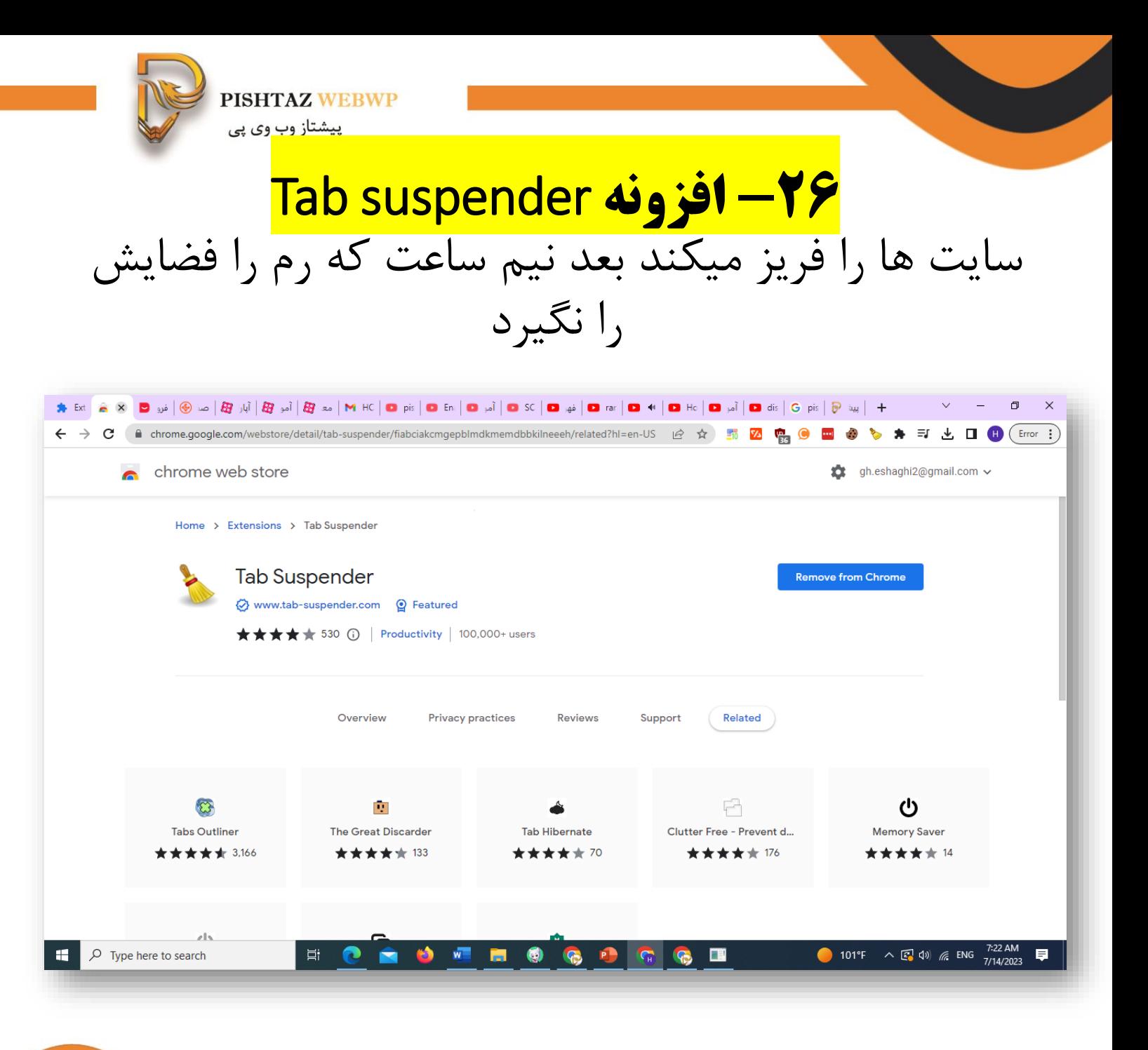

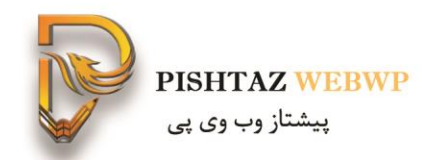

#### بعد از چه مدت زمانی تب های باز را فریز کند

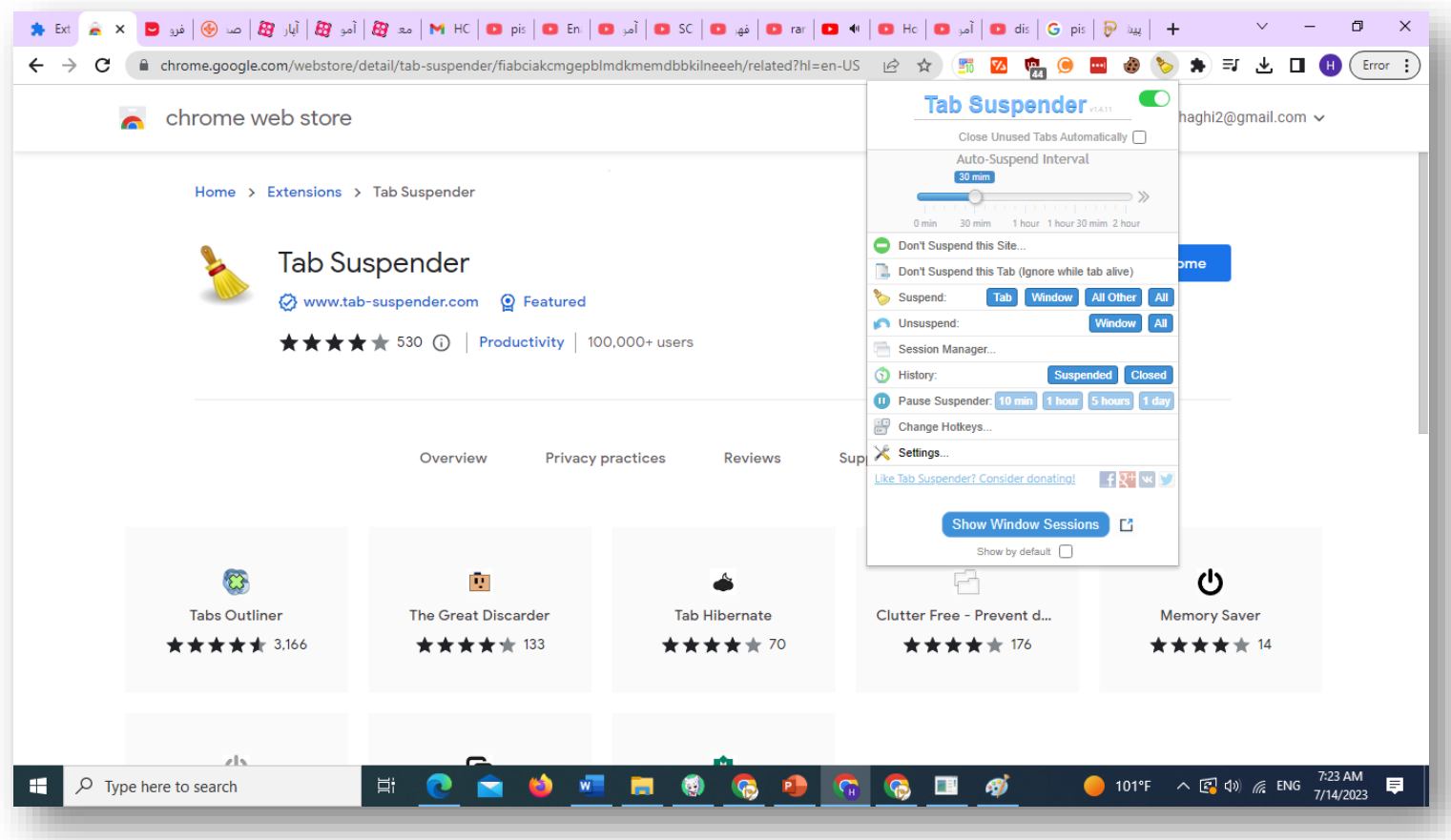

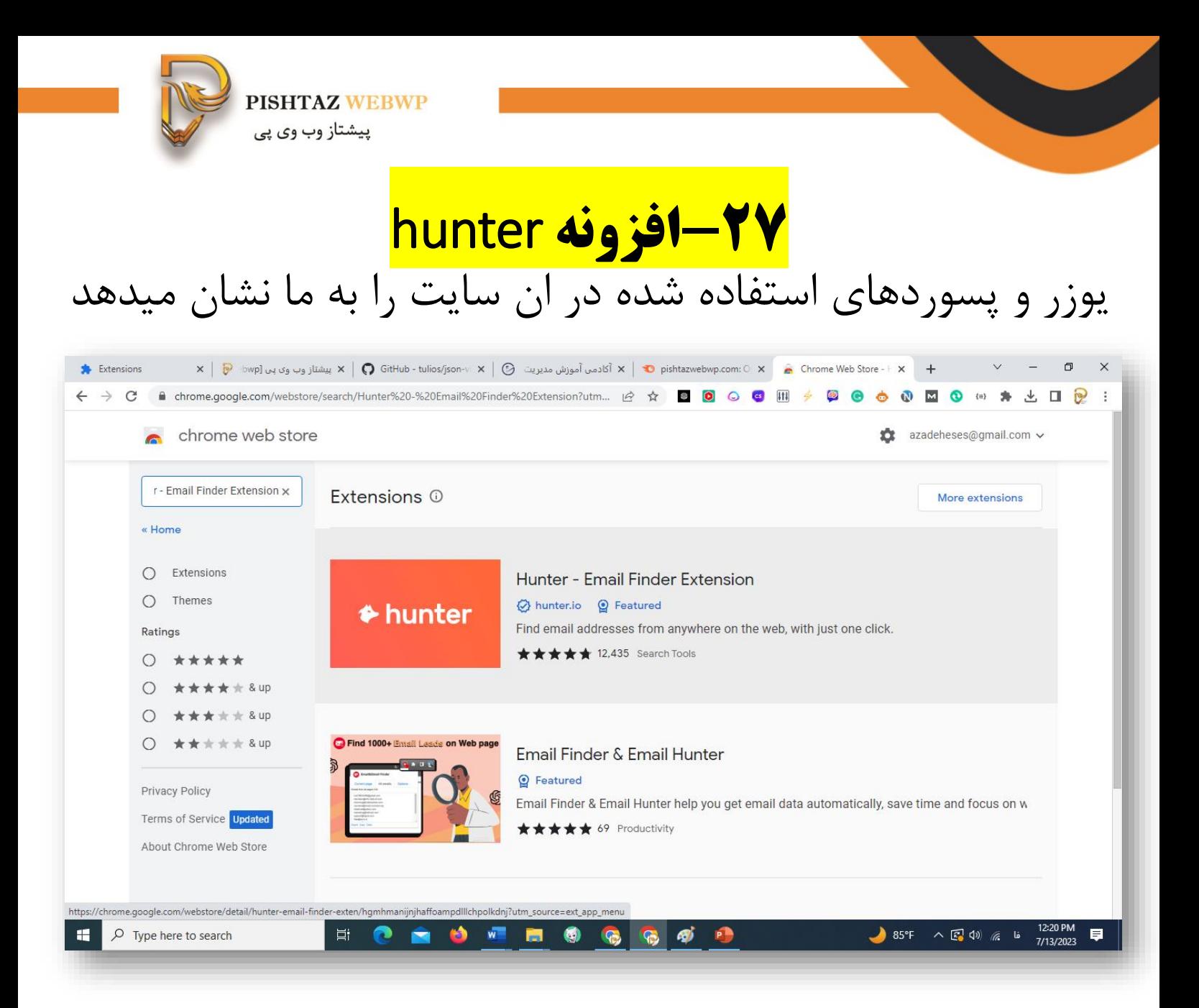

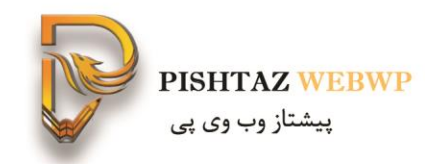

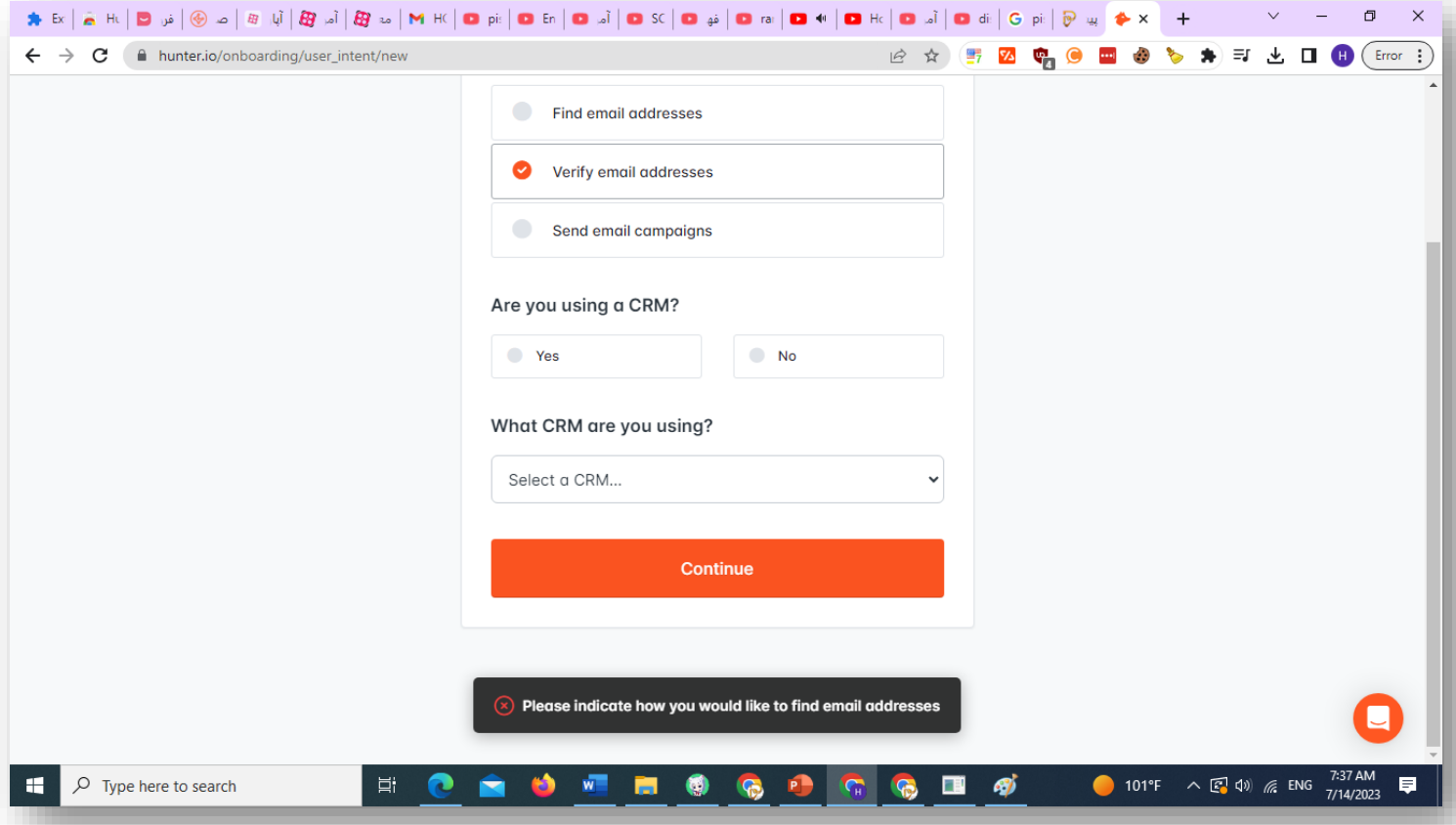

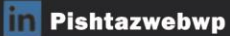

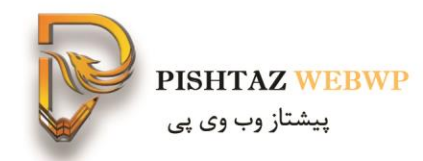

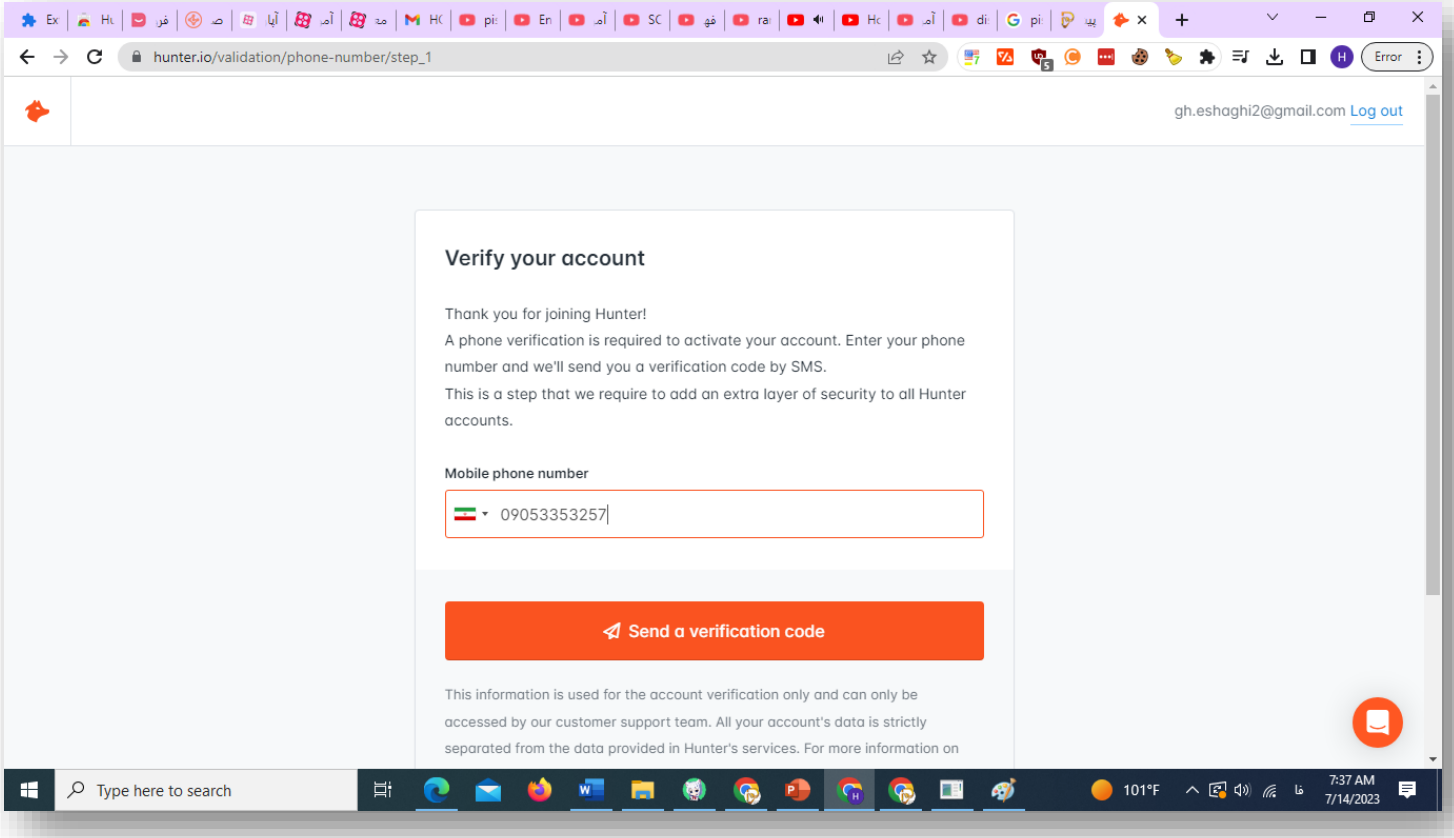

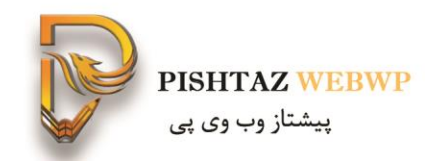

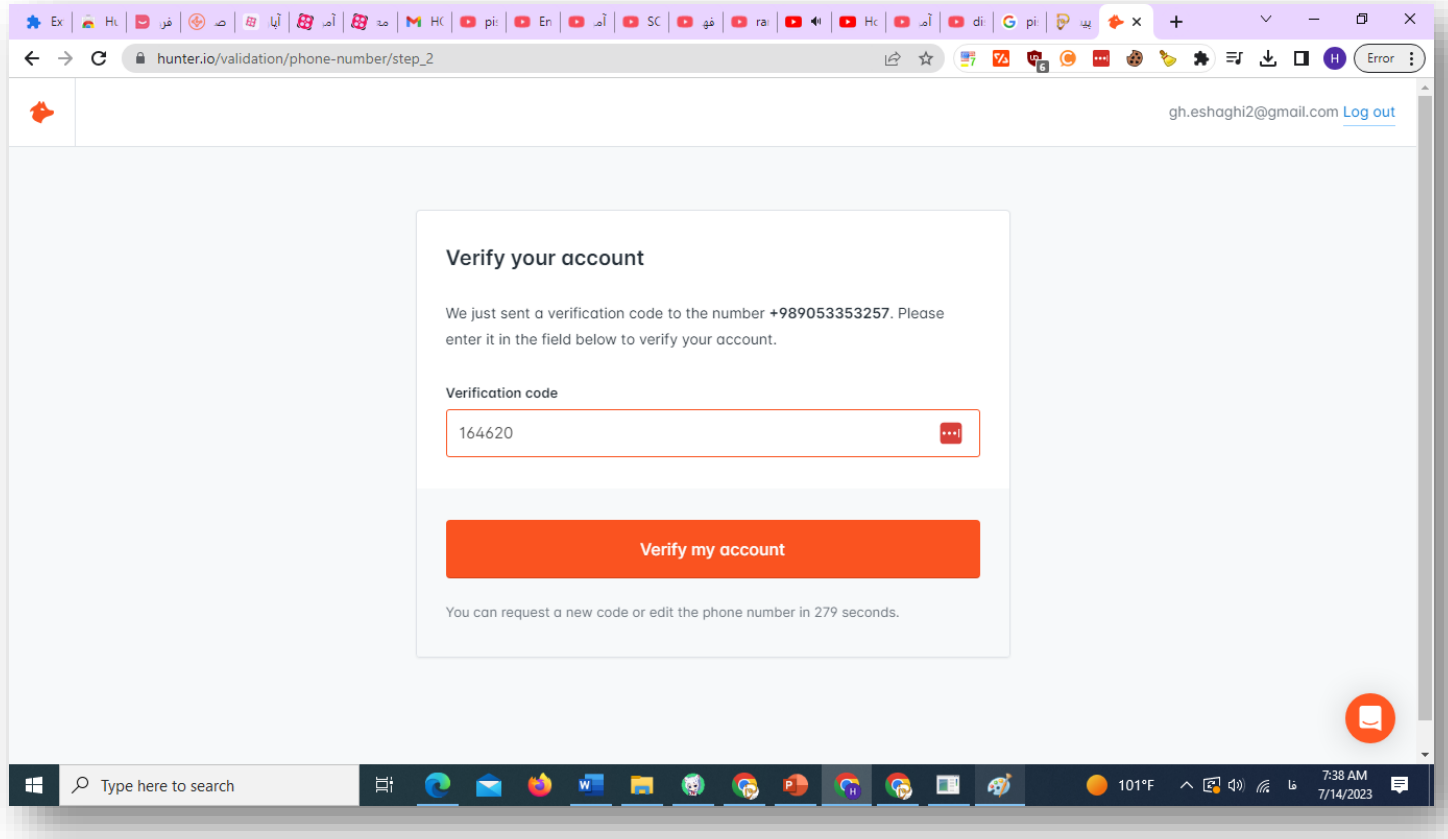

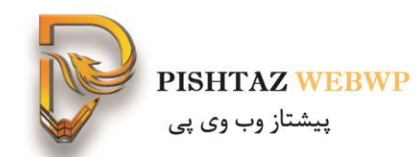

#### نشان میدهد چه یوز و پسوردهایی استفاده شده است

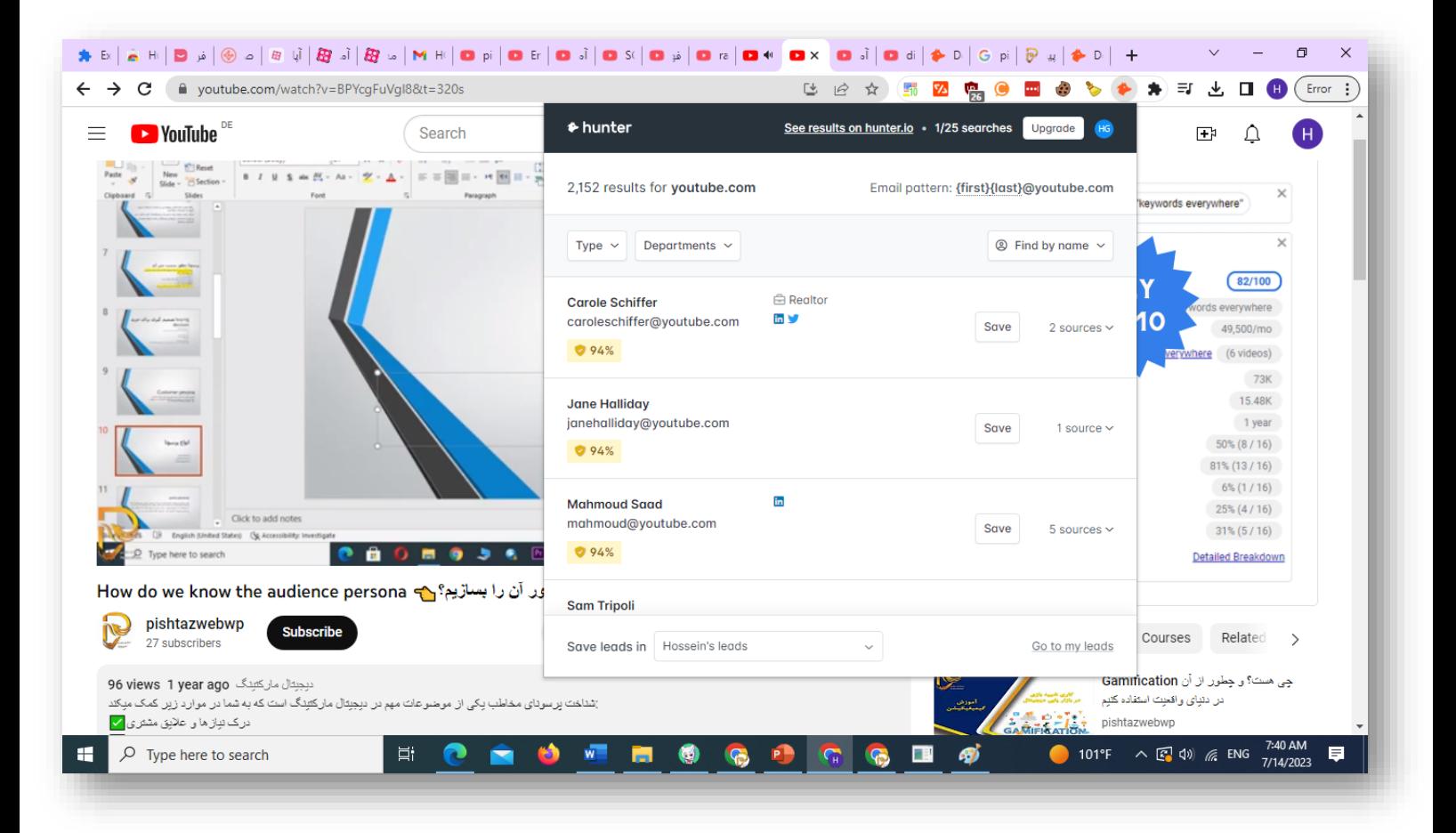

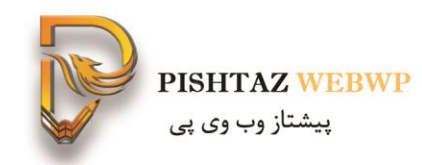

# <mark>۱-۲۸فزونه lighthouse</mark> وضعیت سرعت و وبسایت را به ما نشان خواهد داد

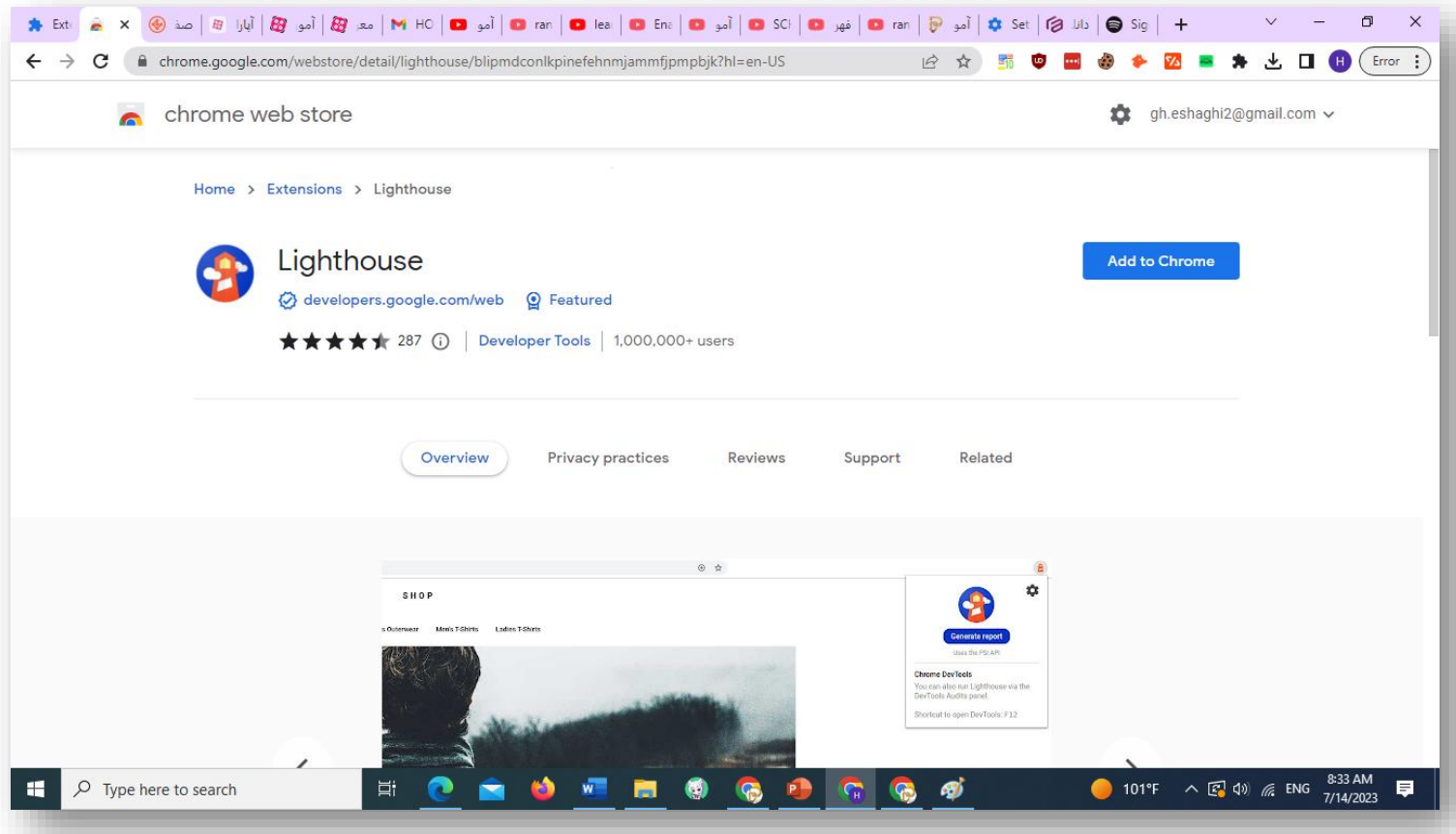

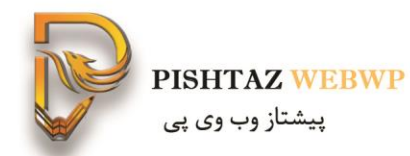

همانطور که میبیند از لحاظ عملکرد-دسترسی پذیری و سئو نشان میدهد

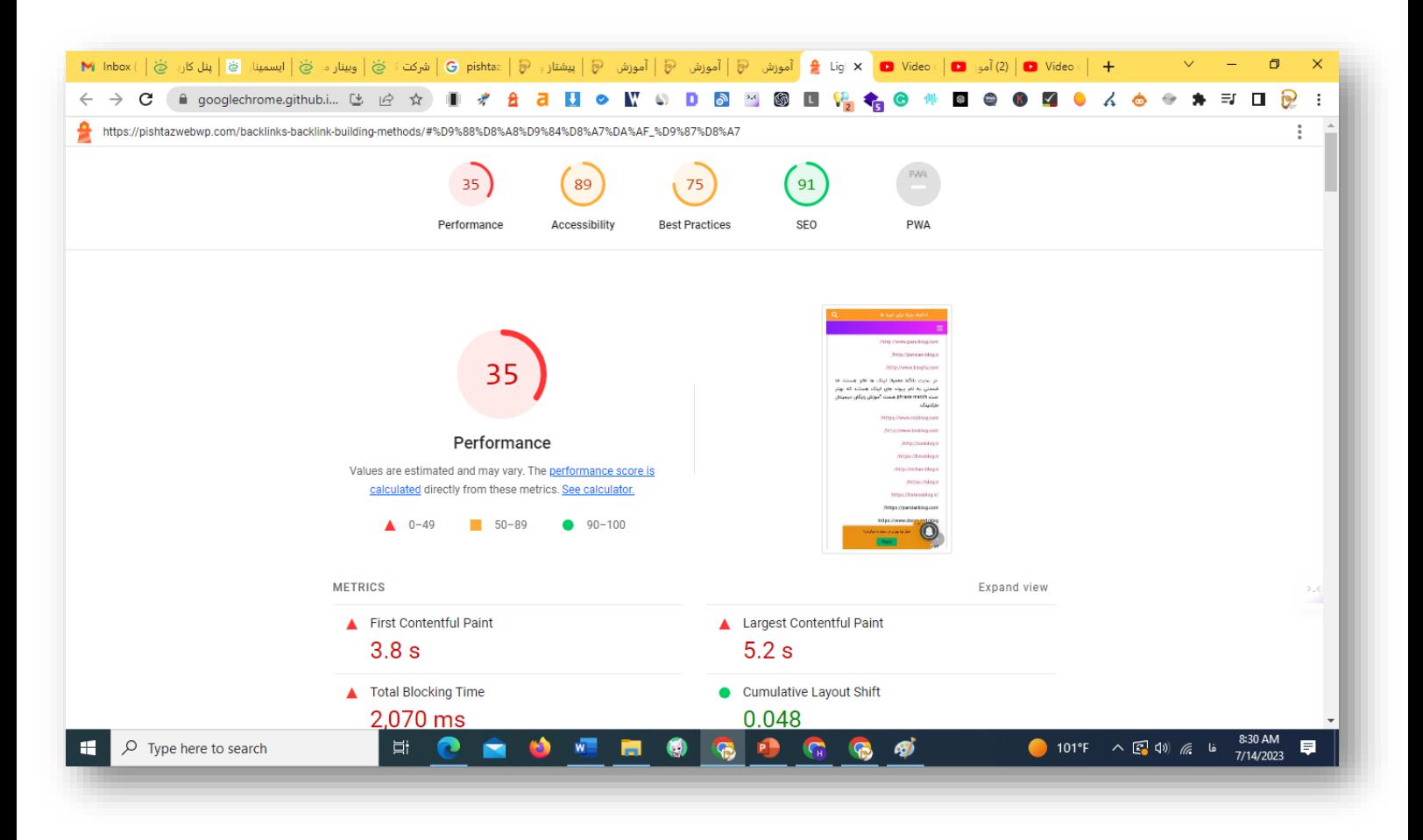

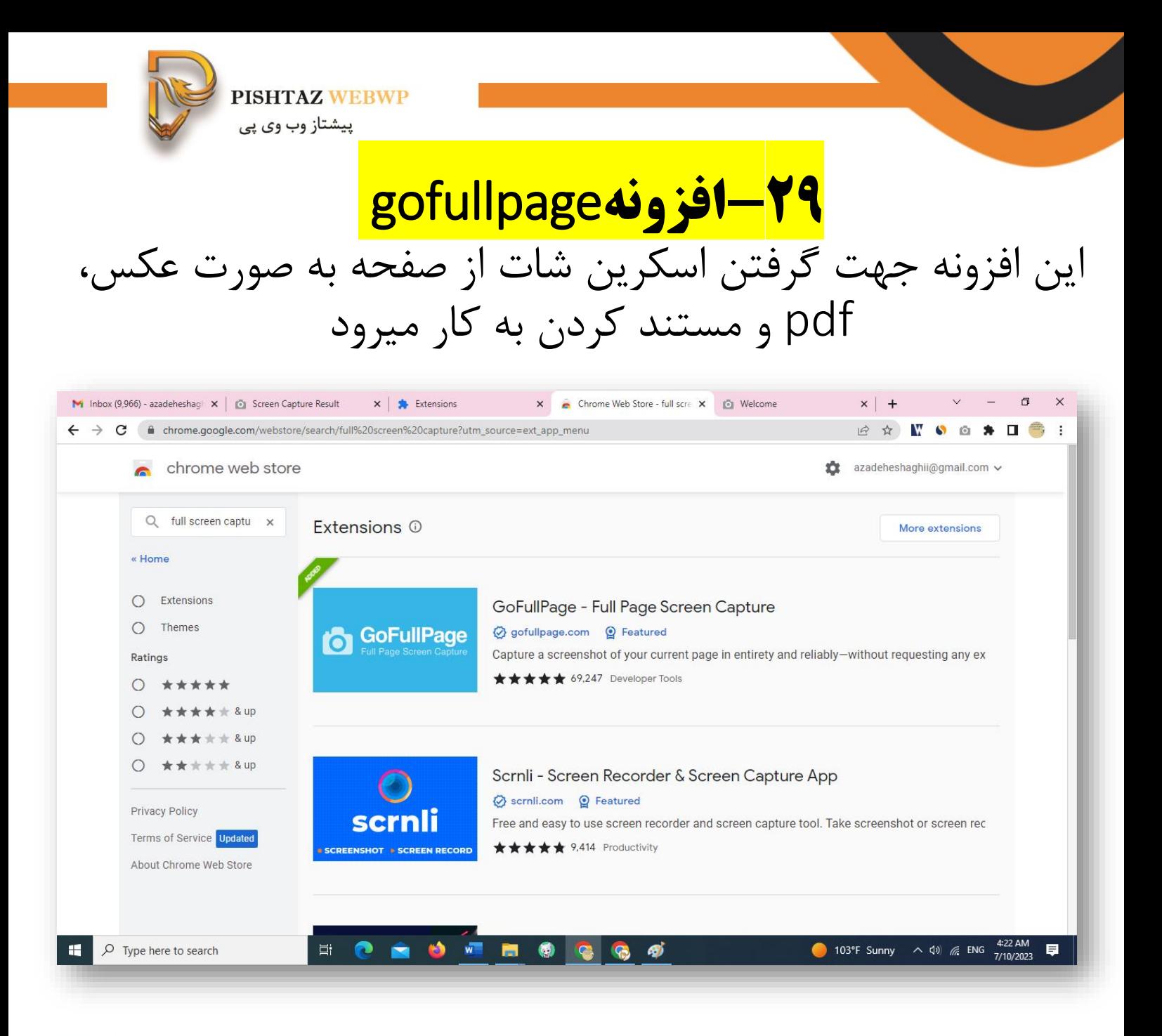

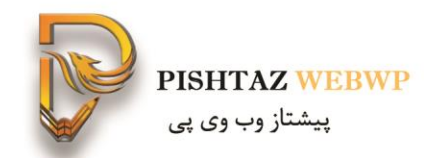

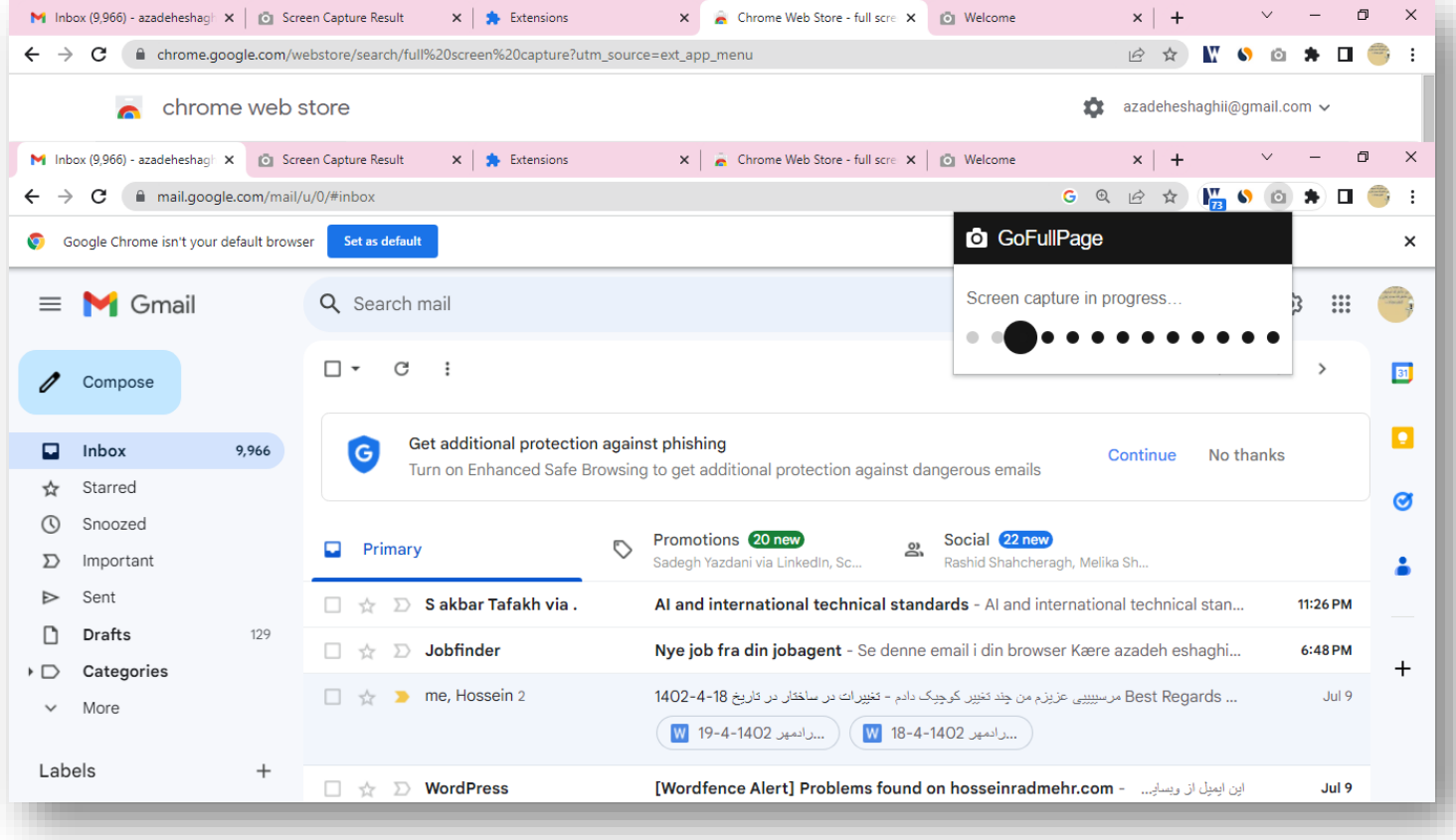

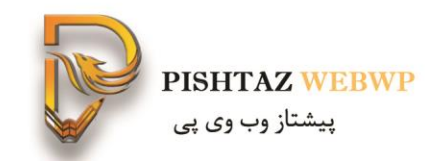

## از کل فضا به صورت پی دی اف یا عکس میتوان دانلود کرد

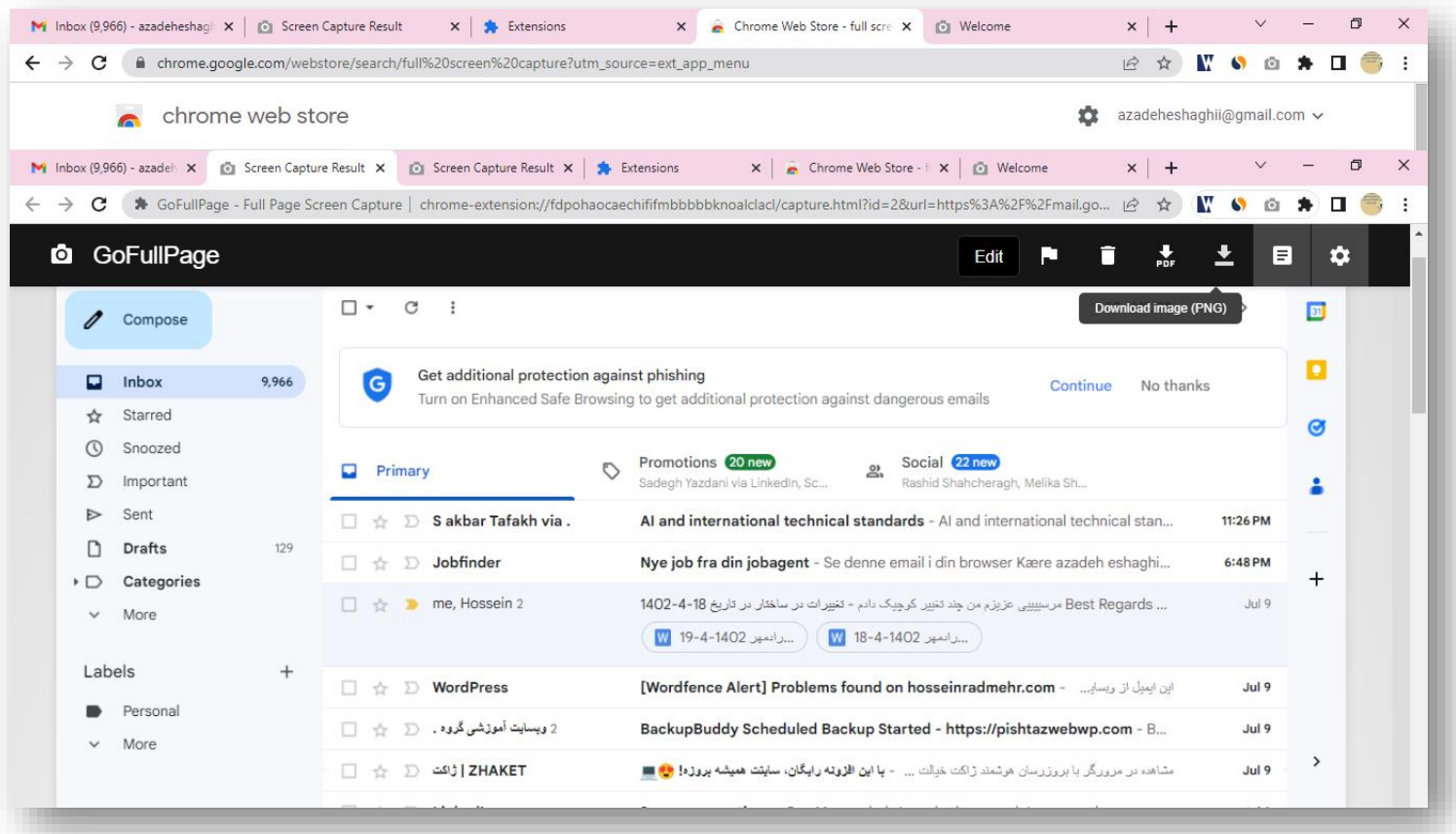

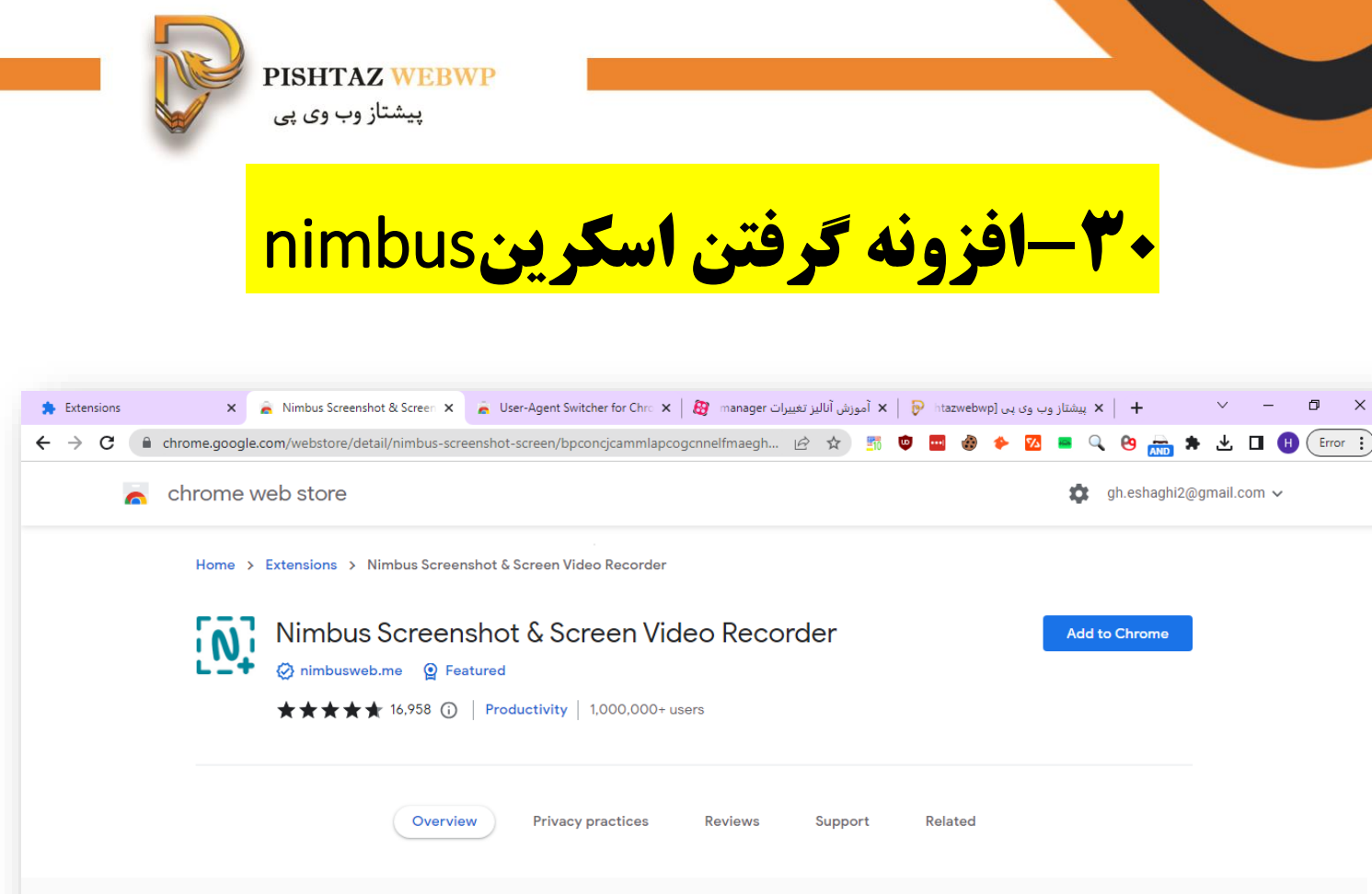

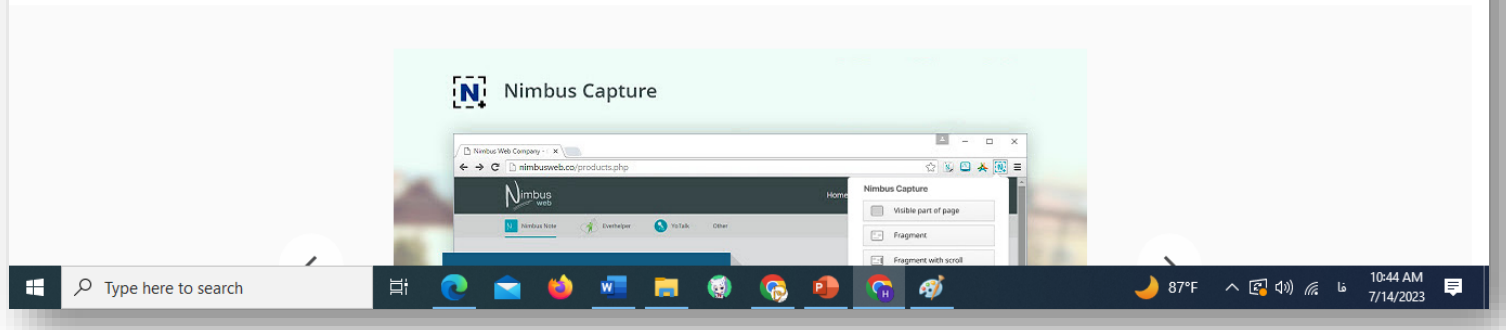

 $\times$ 

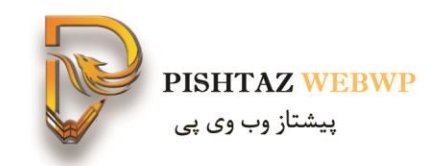

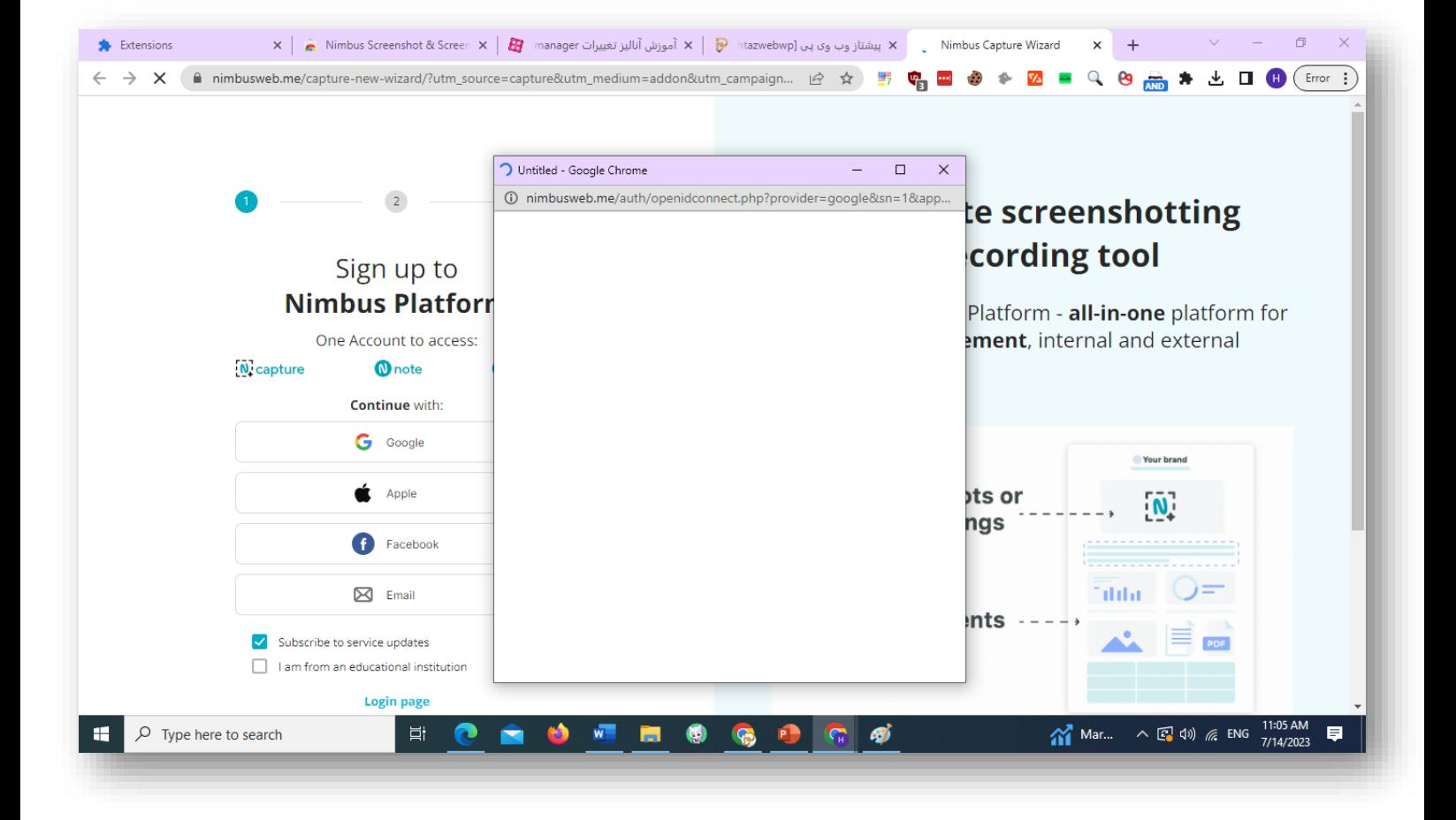

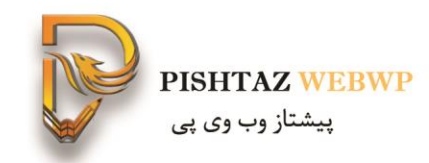

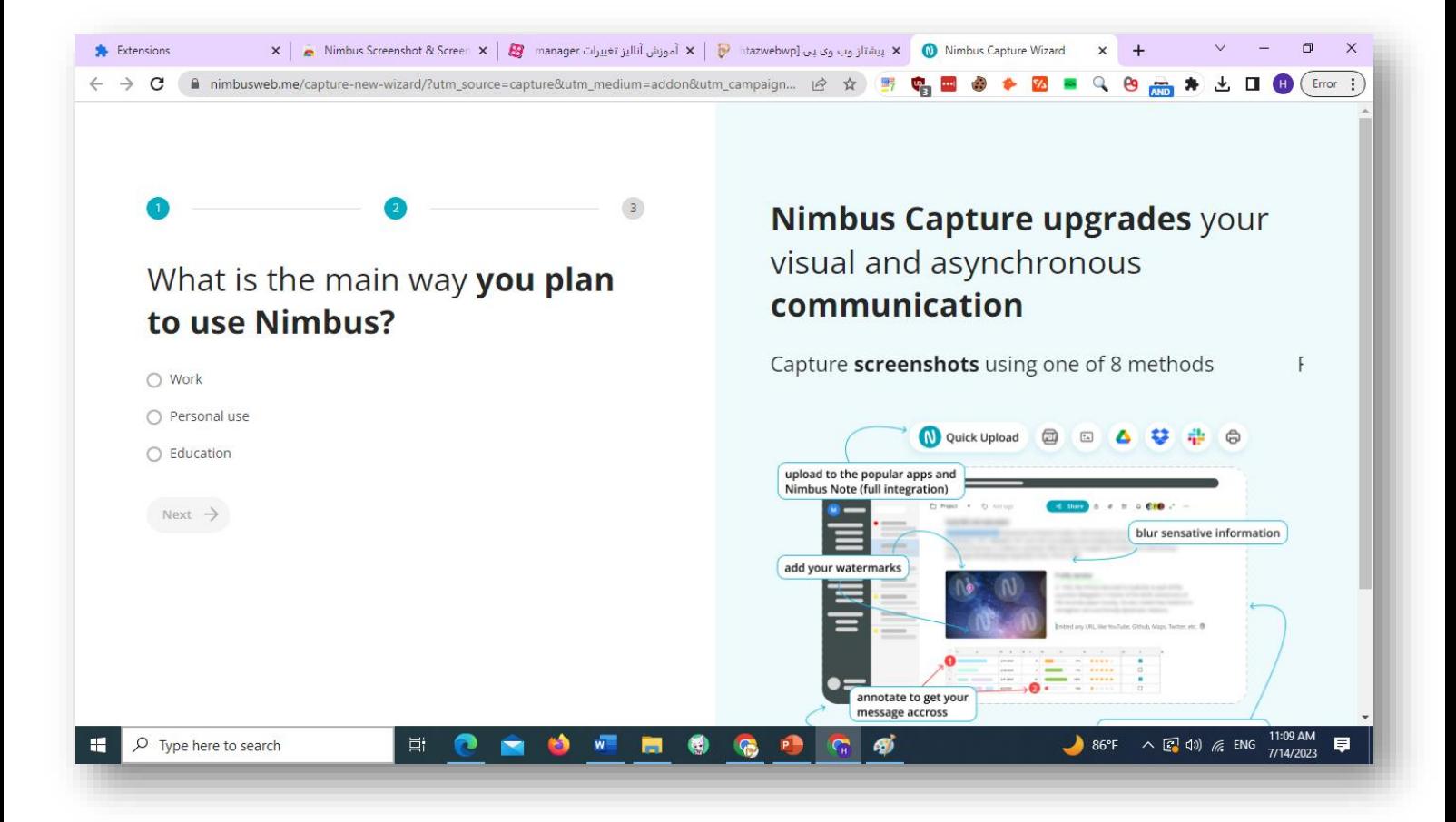

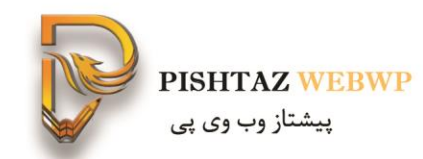

## از کل صفحه یا قسمتی از آن میتوان اسکرین گرفت

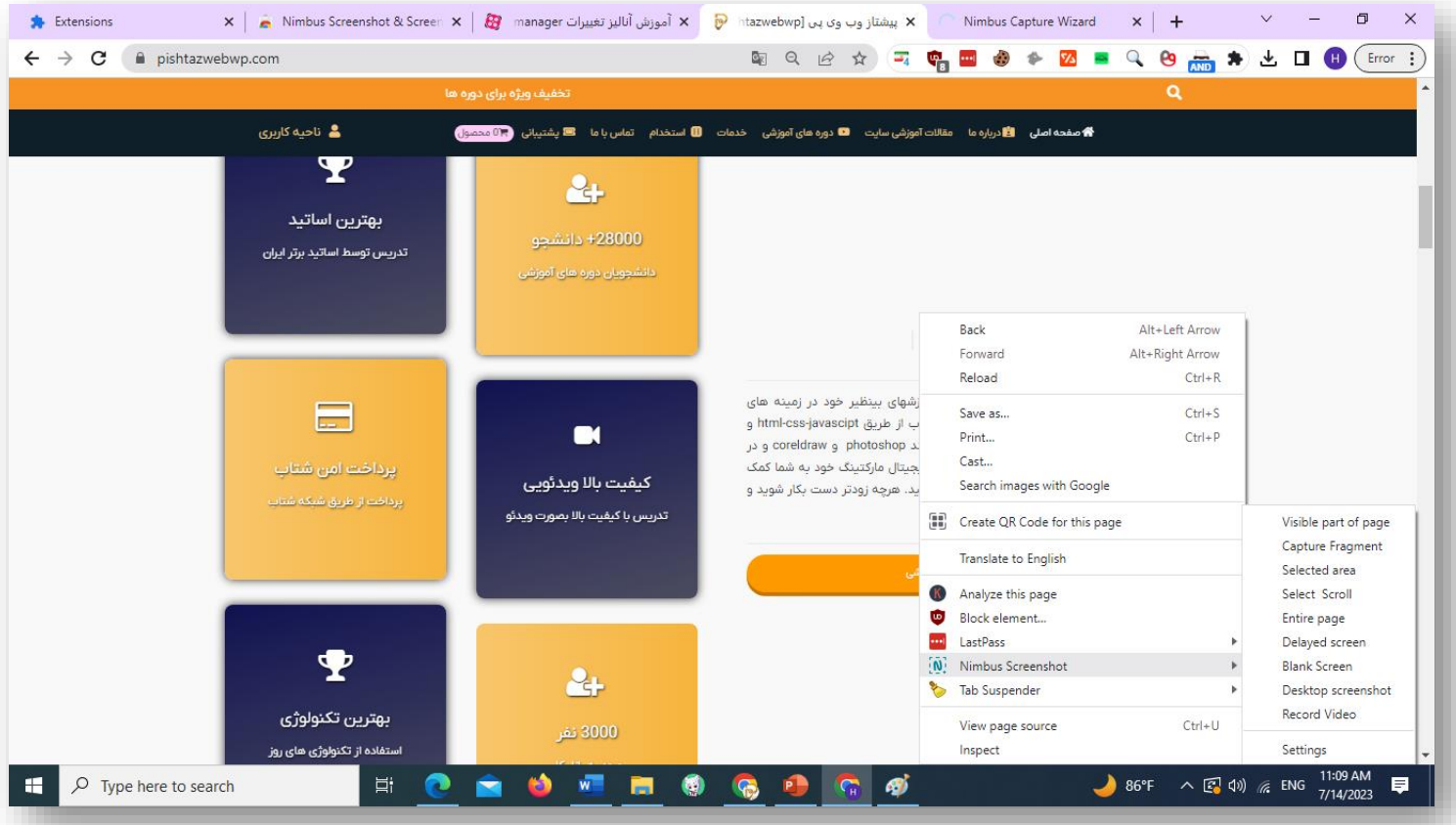

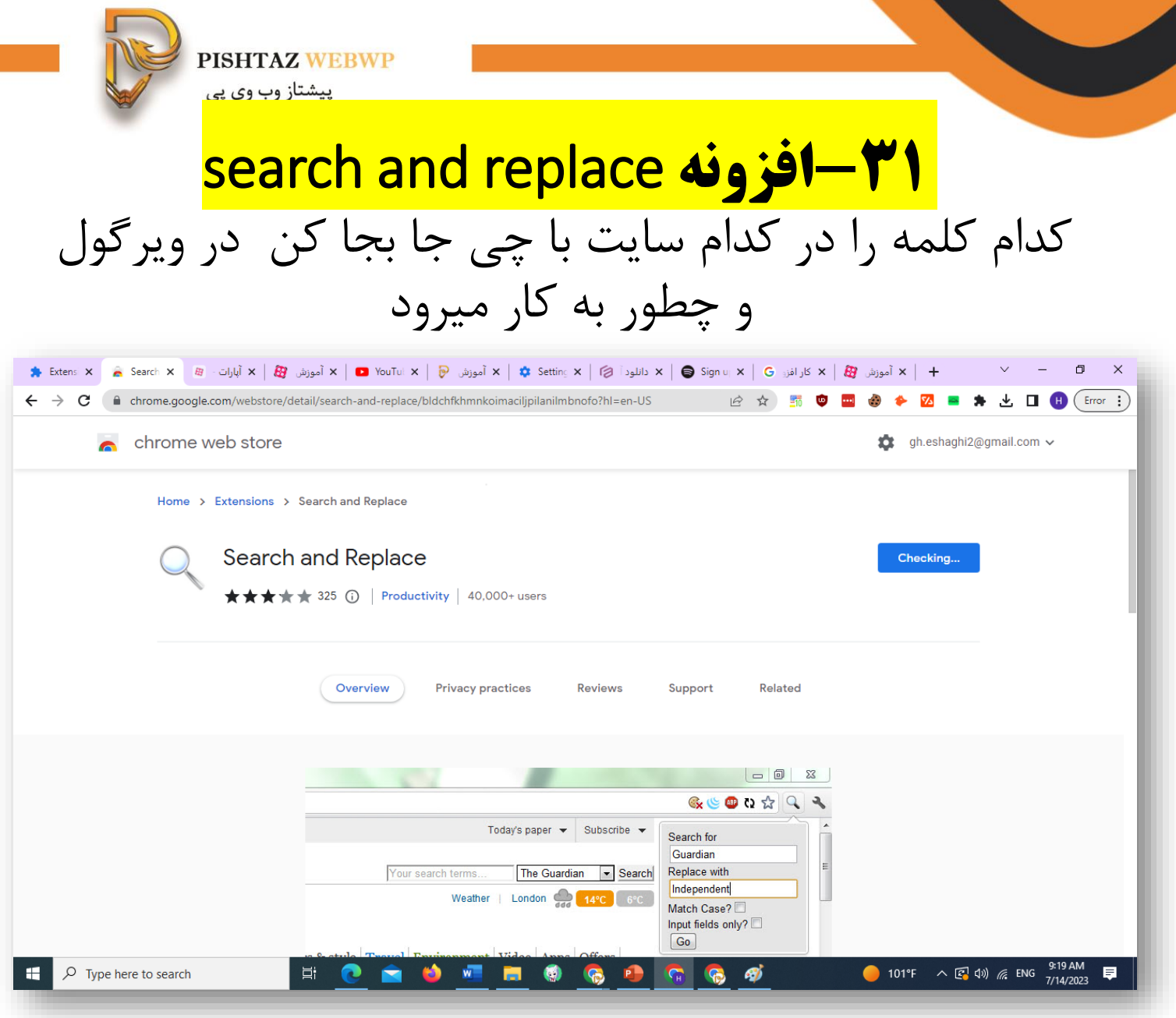

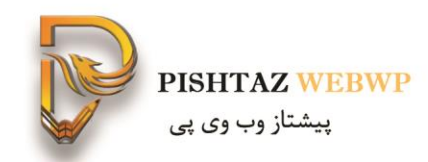

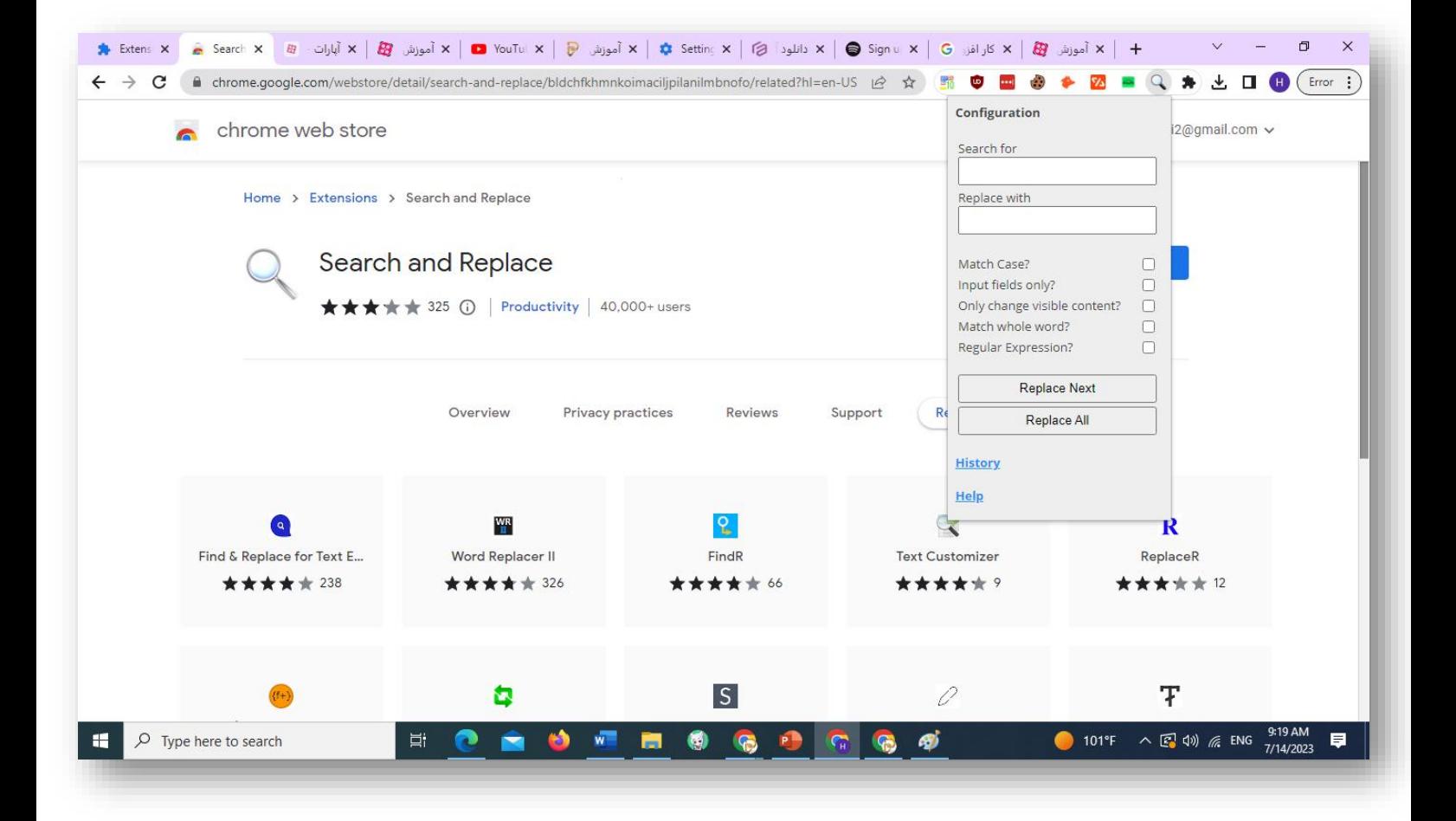

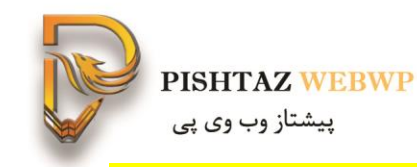

# **Downloader instagarm 4 - افزونه**

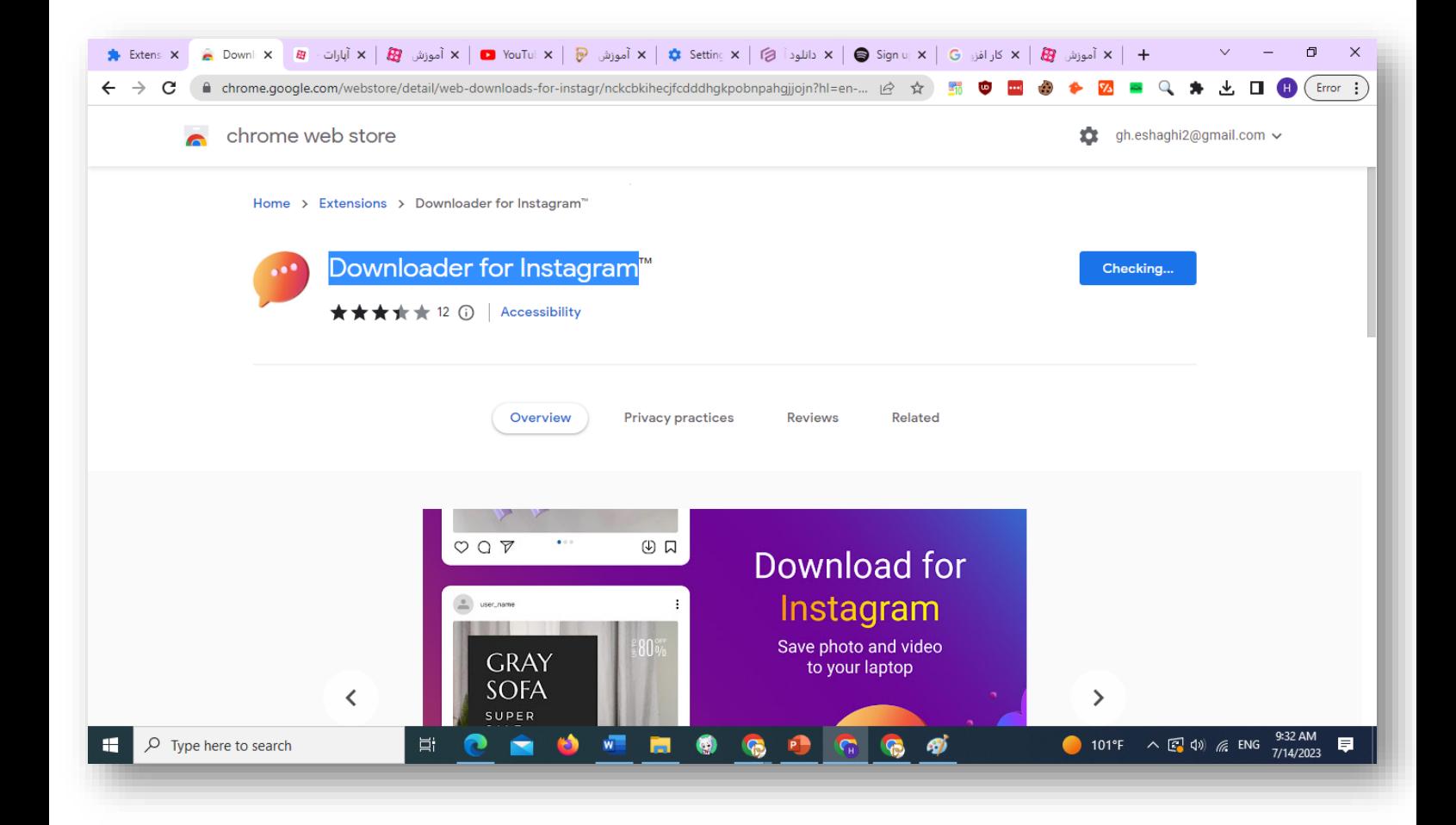

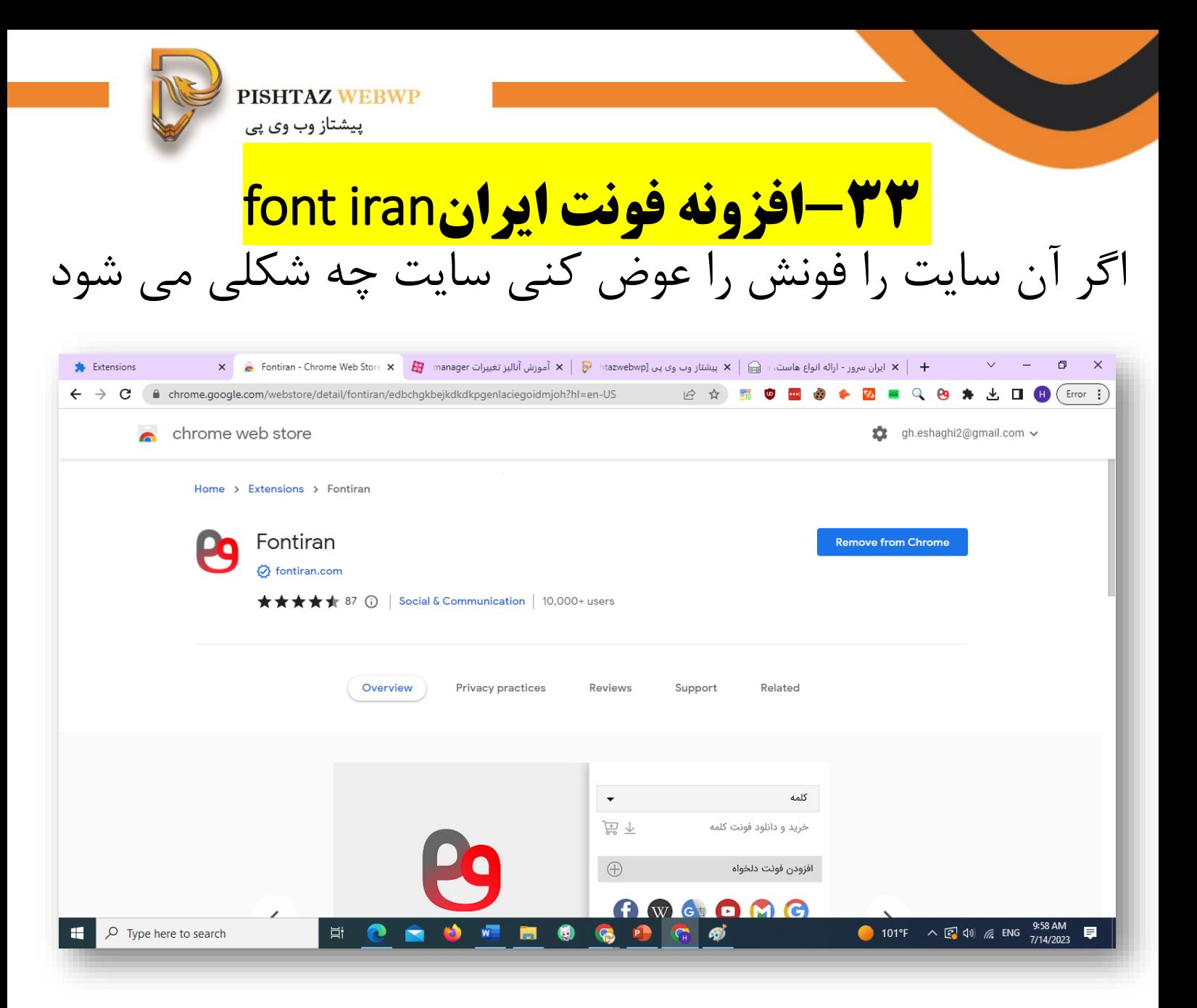

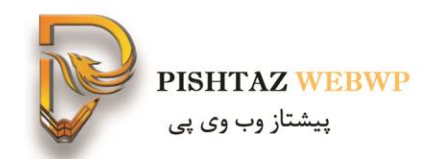

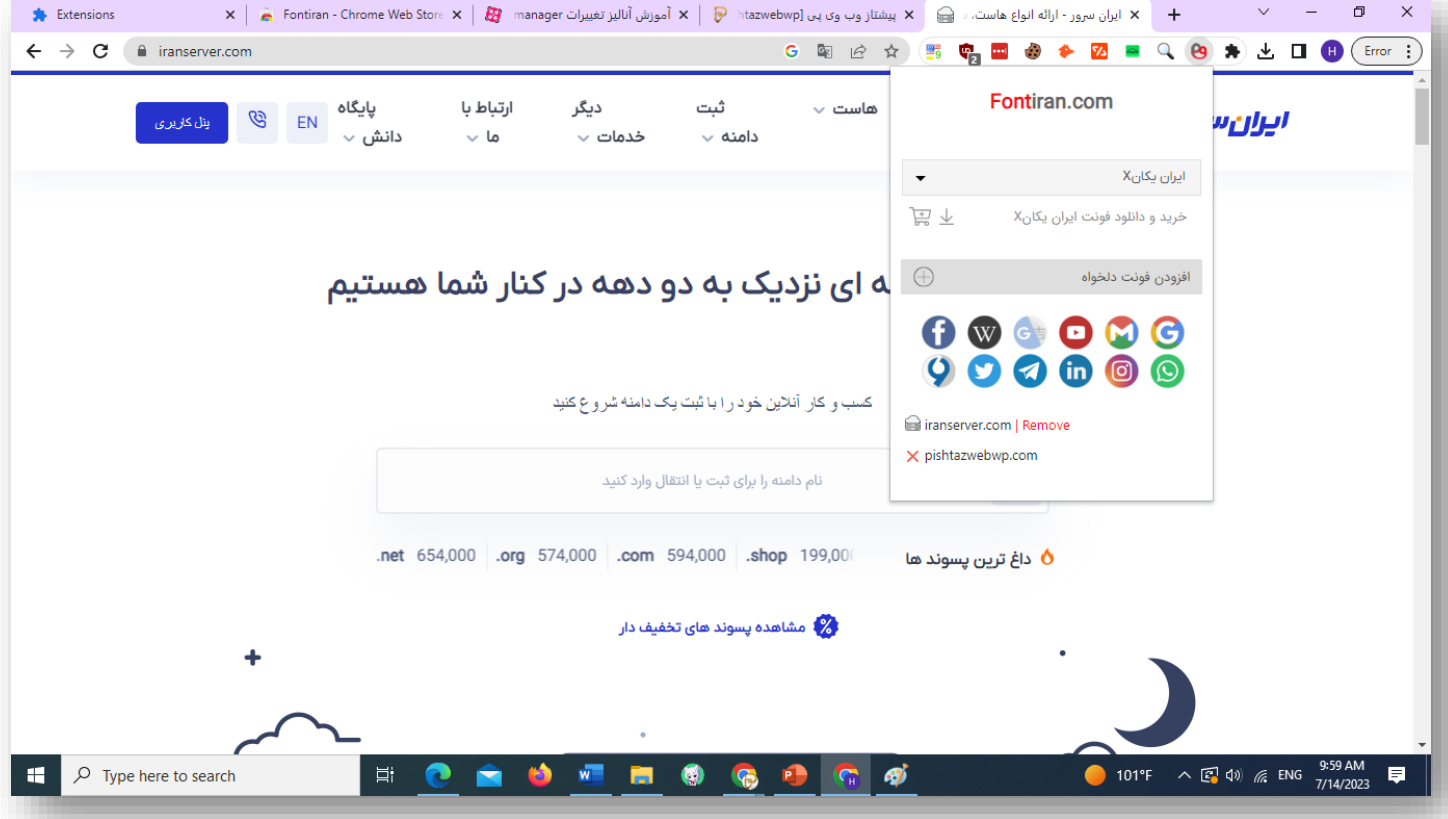

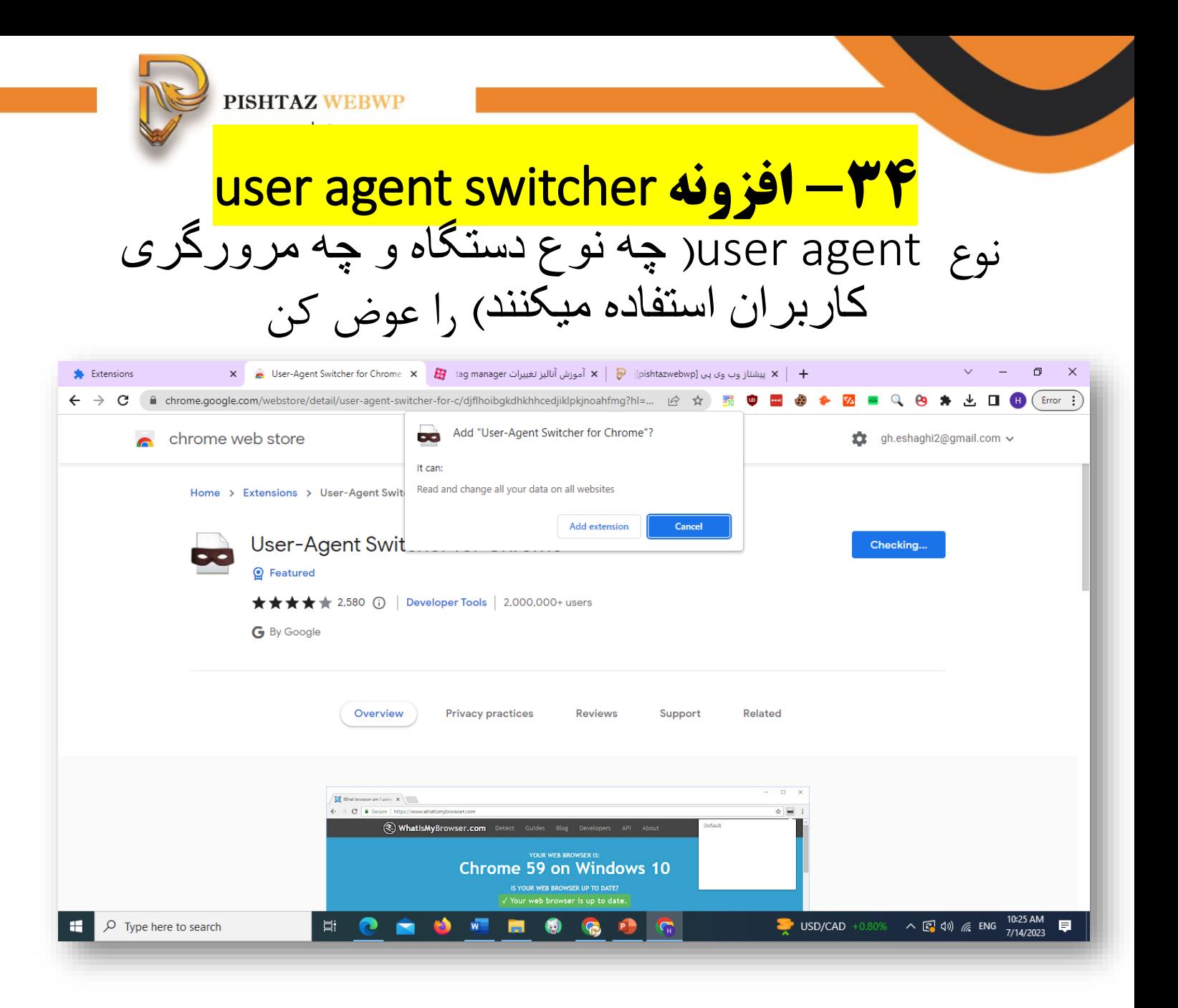

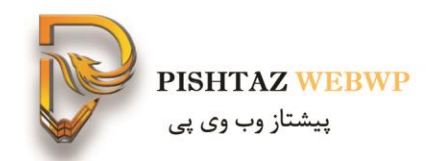

از اینجا نوع یوزر را میتوان عوض کرد

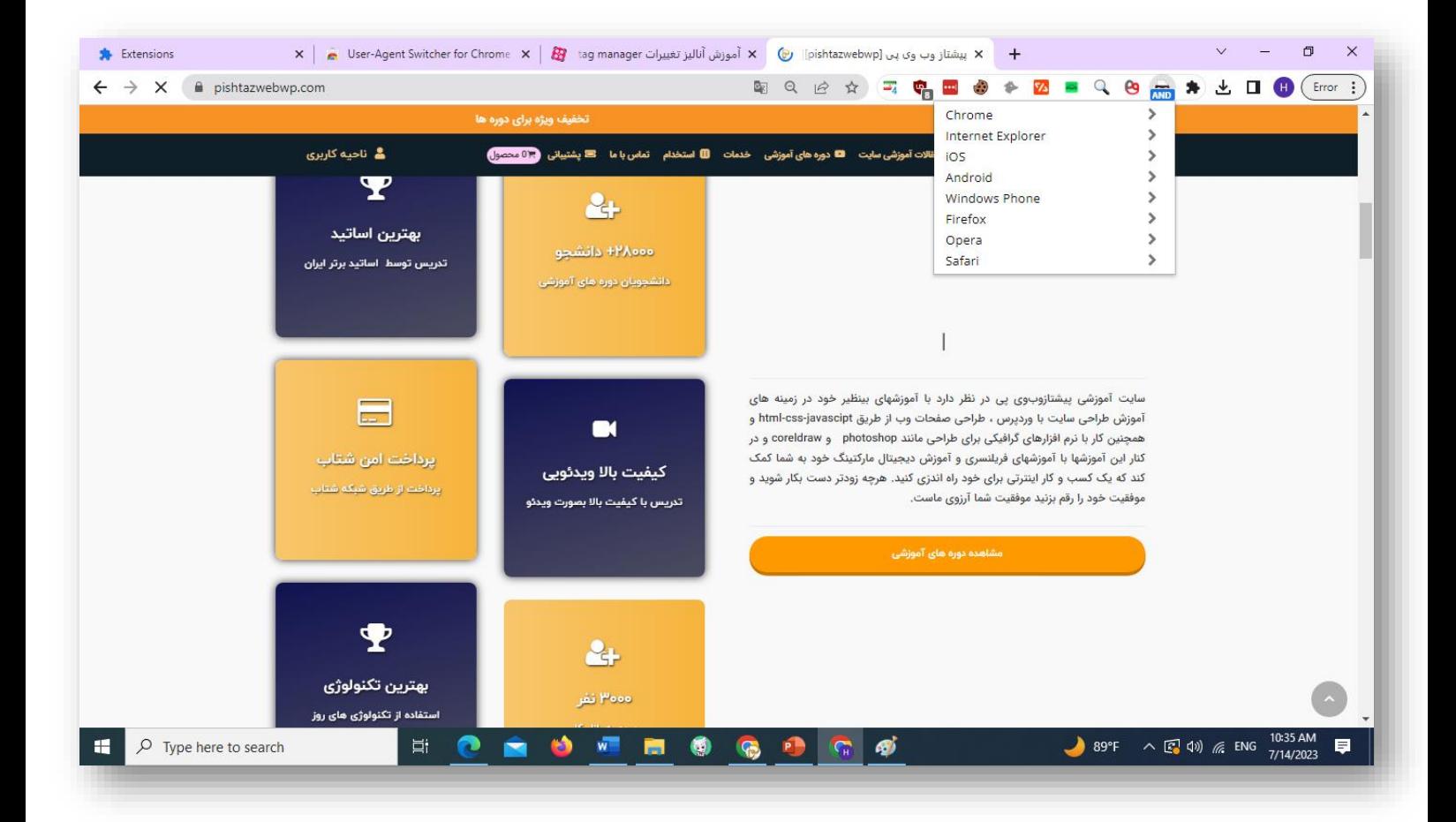

**Pishtazwebwp** 

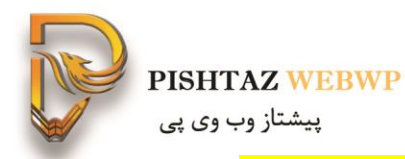

# **-35اکستنشن SEOquake**

**این افزونه چگالی کلمات کلیدی و audit page را نشان میدهد**

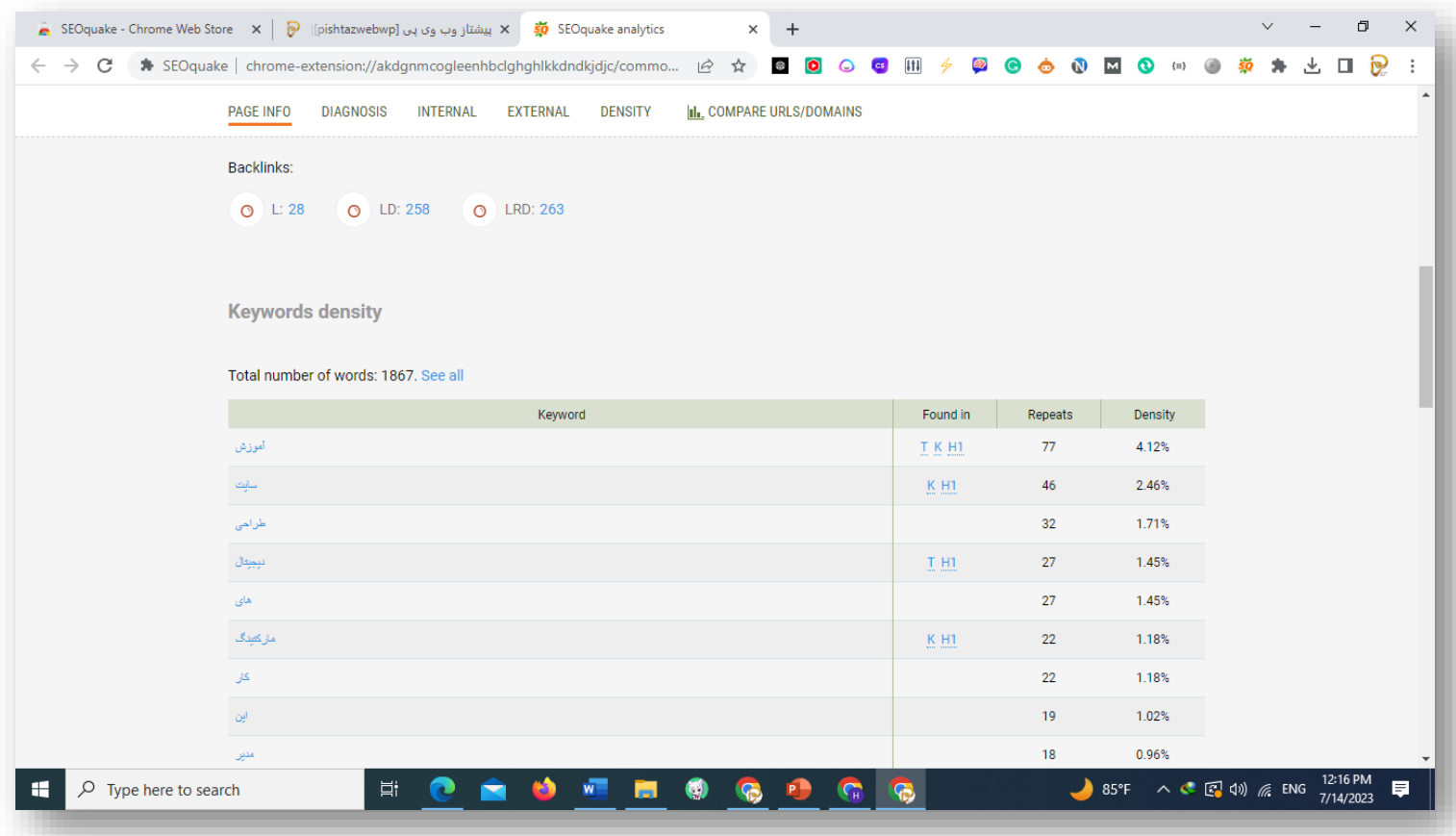

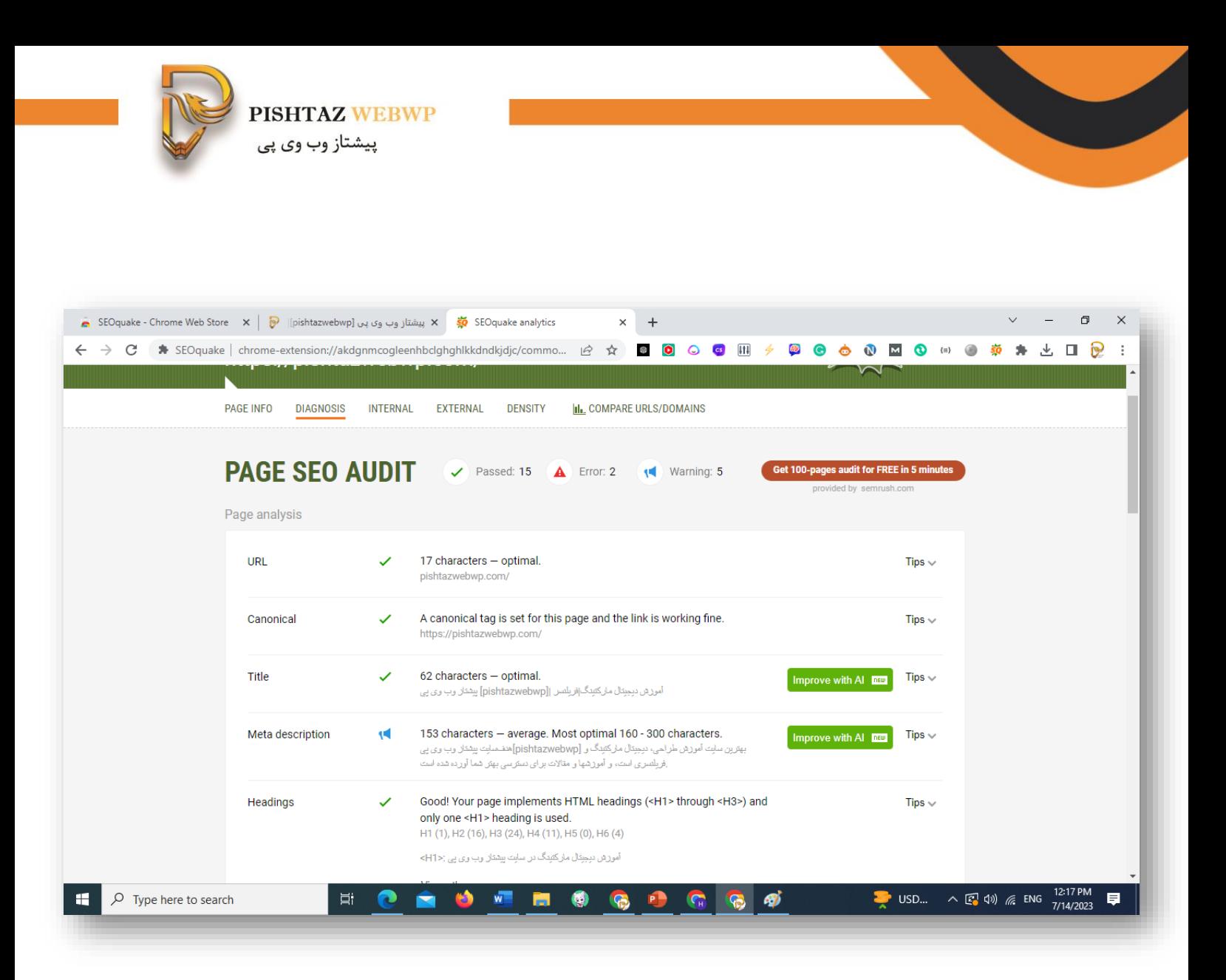

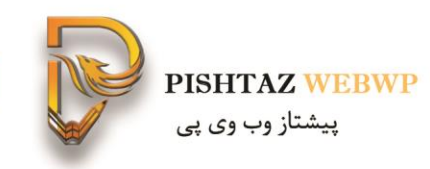

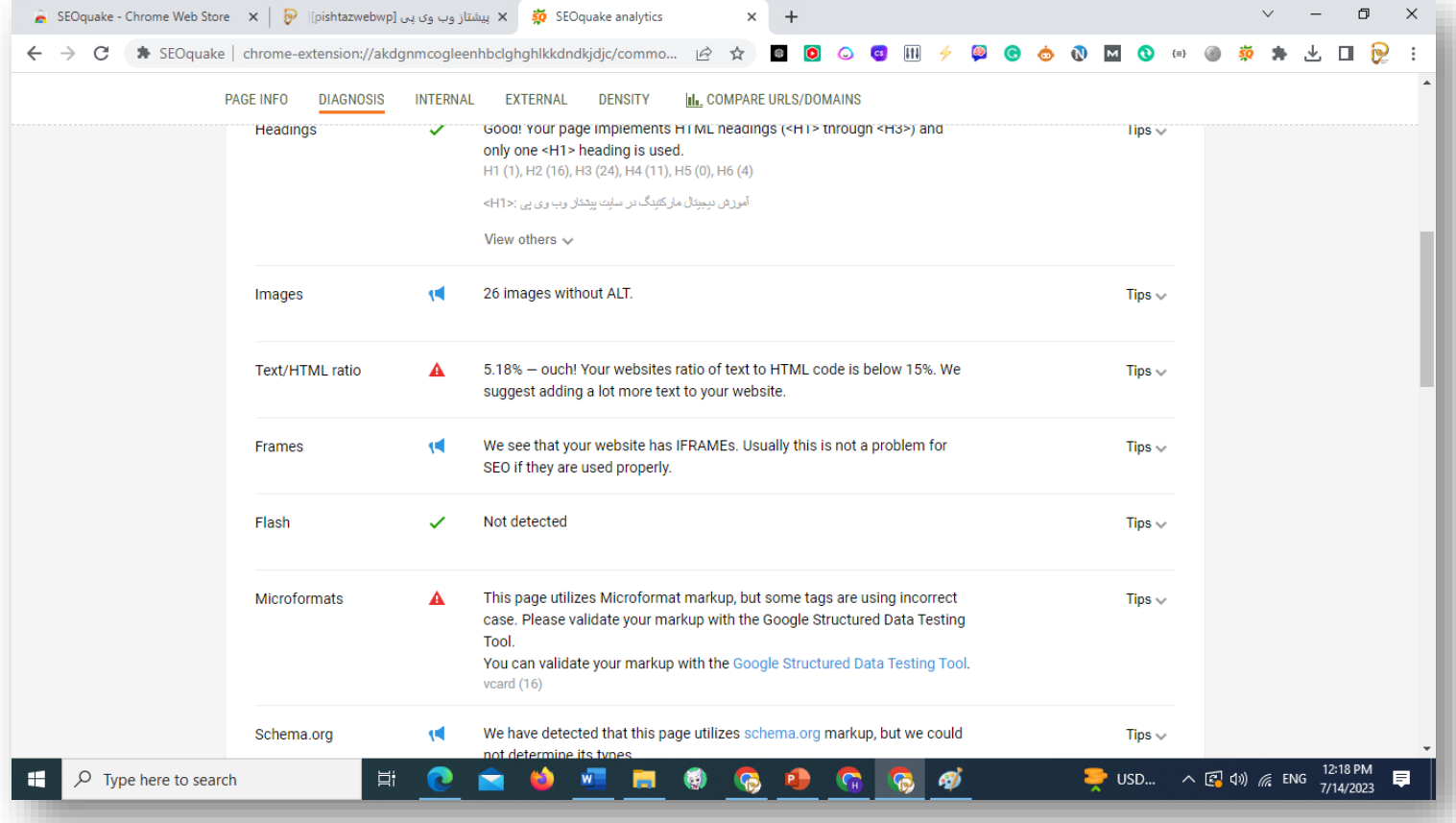

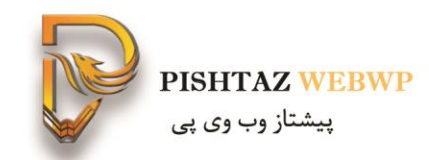

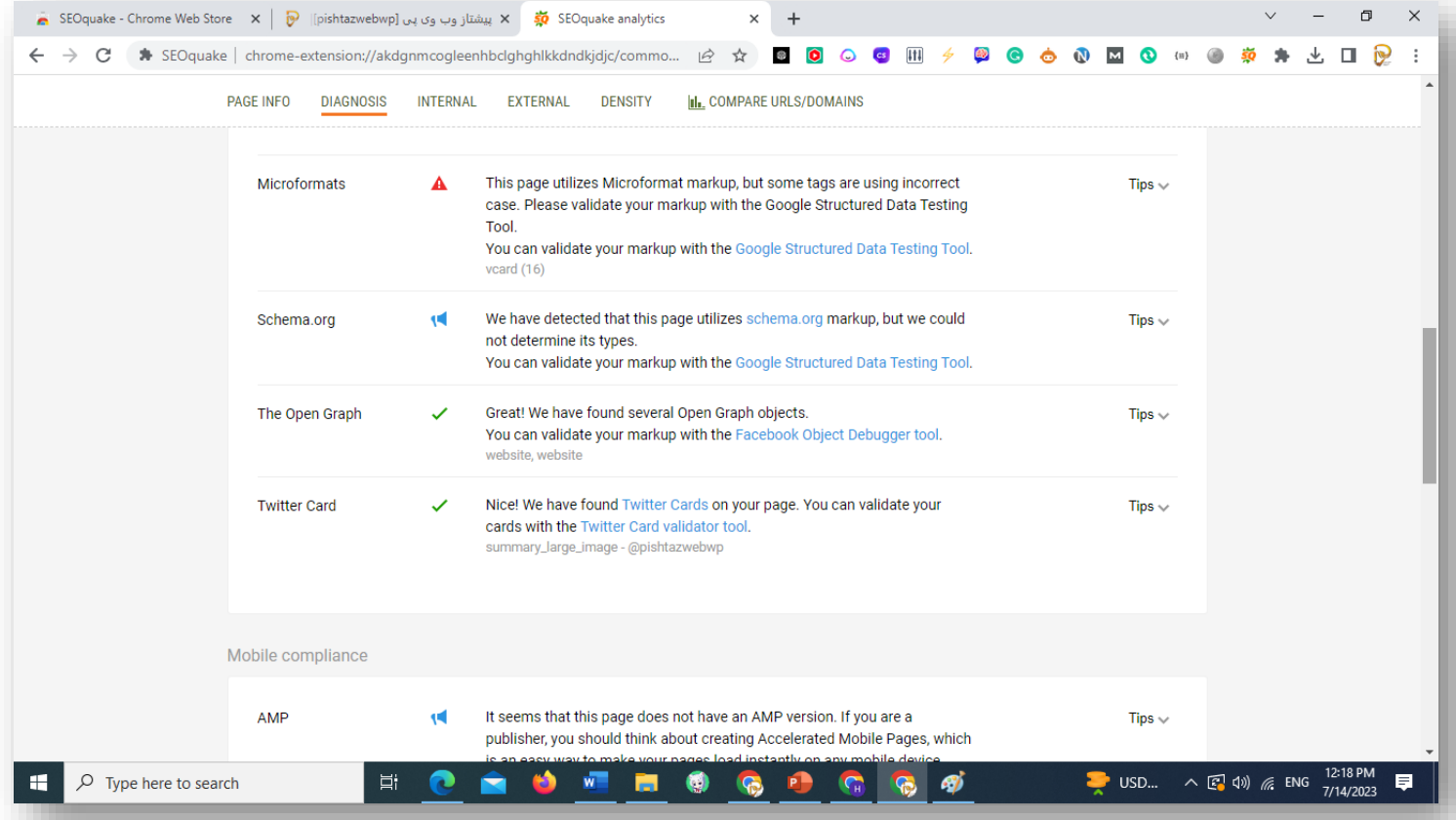

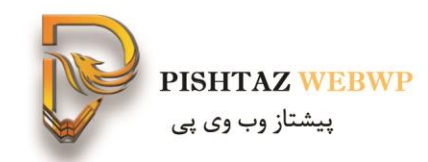

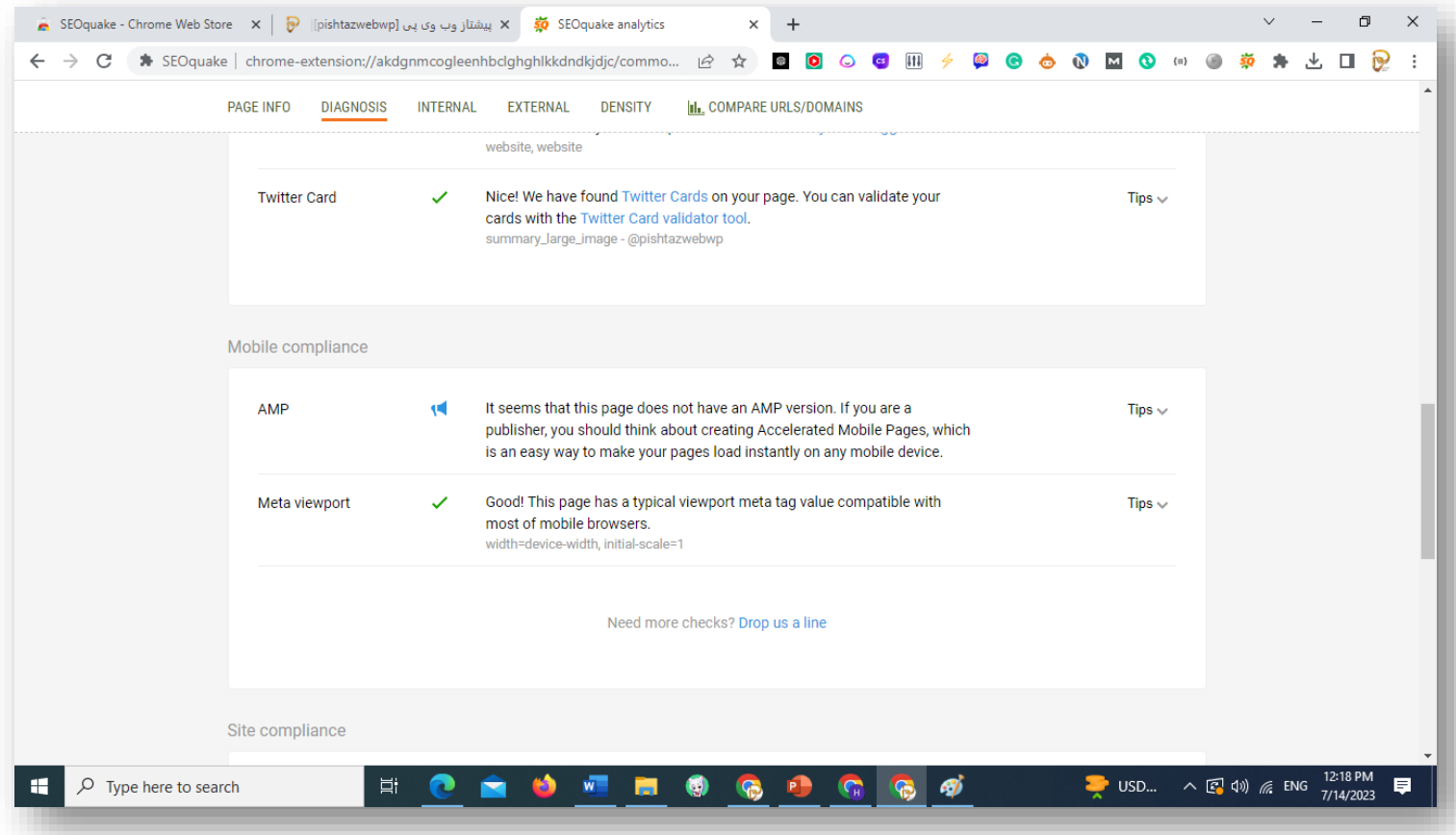

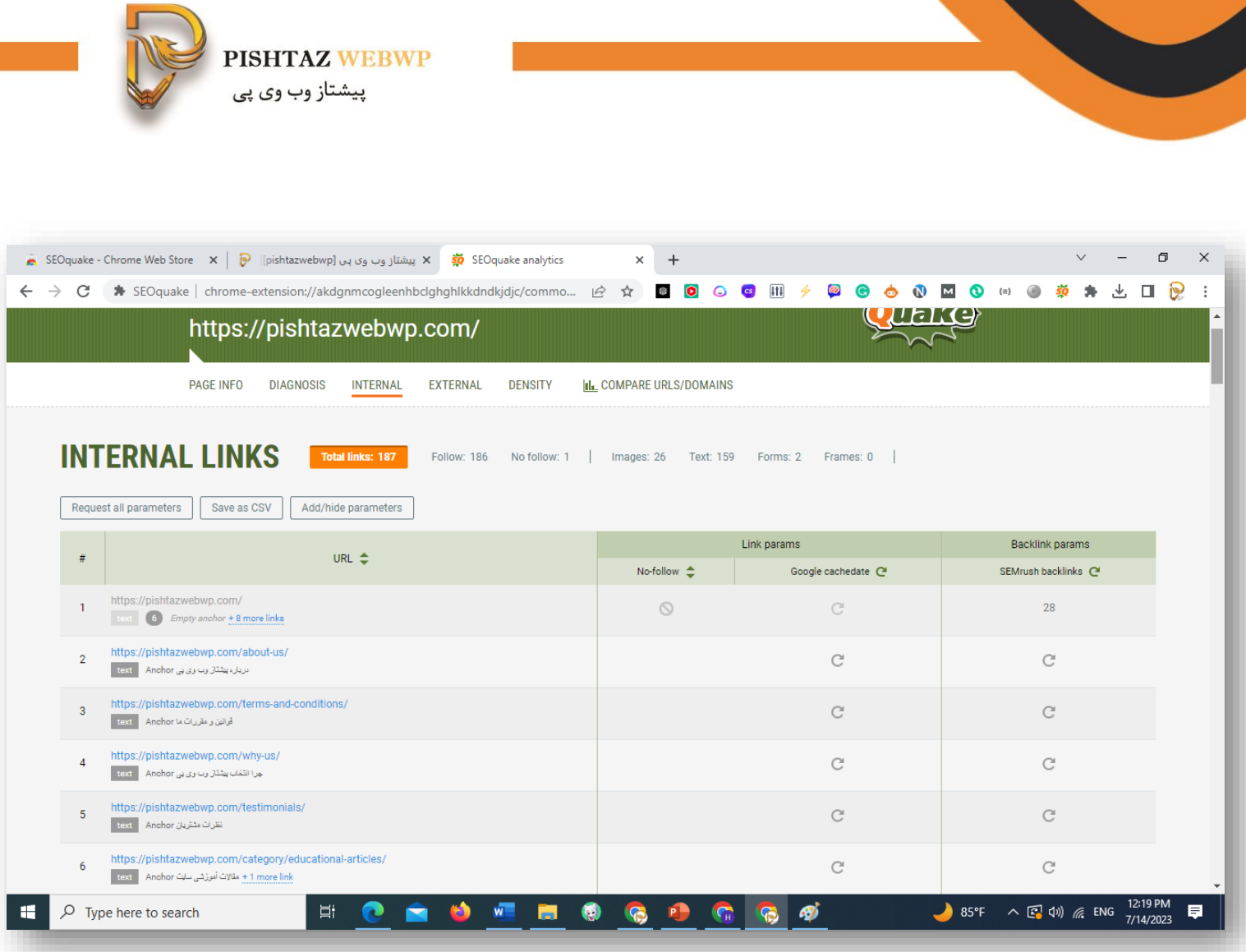

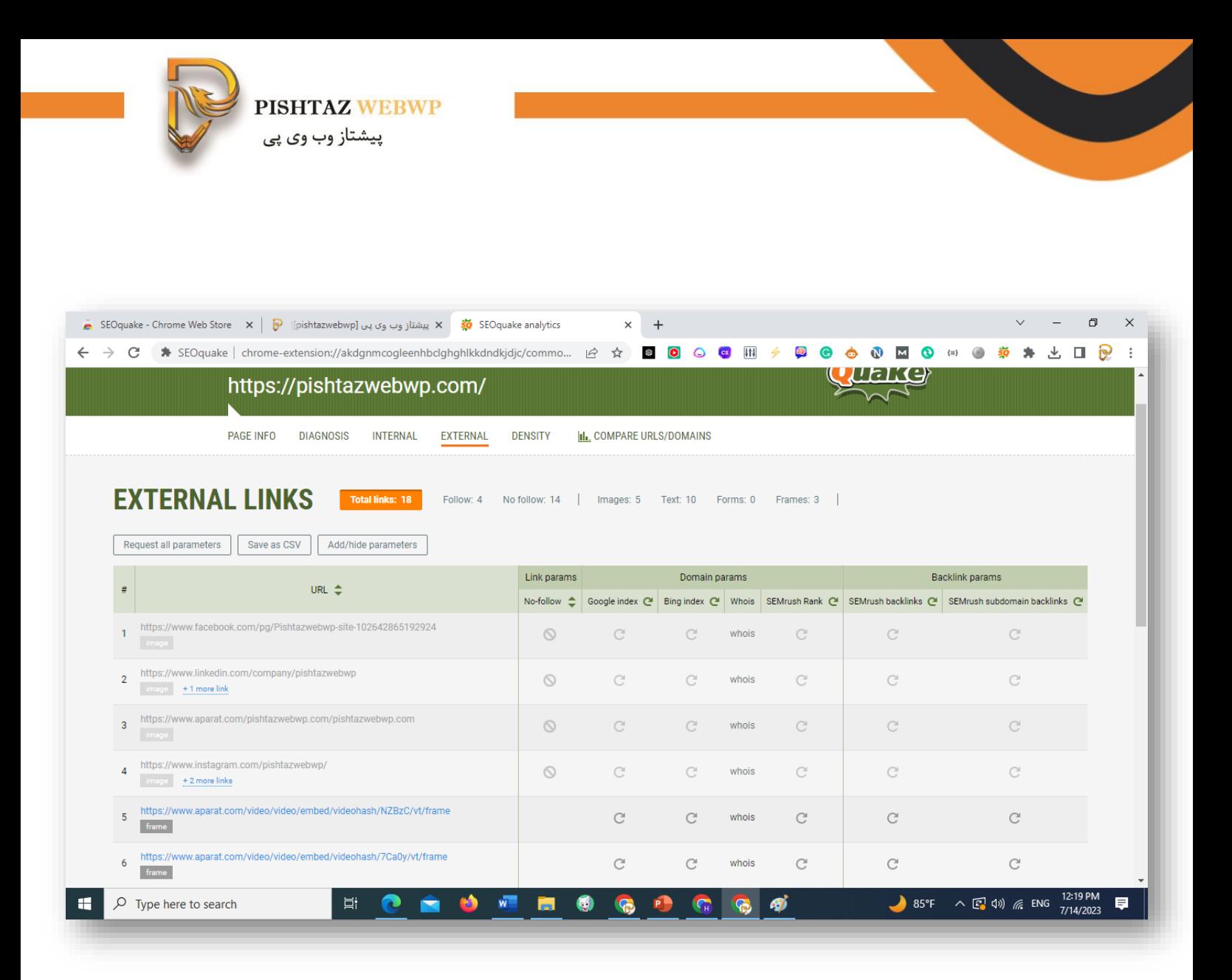

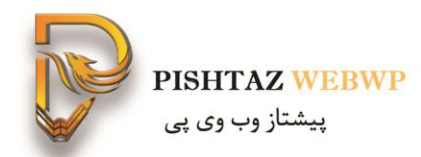

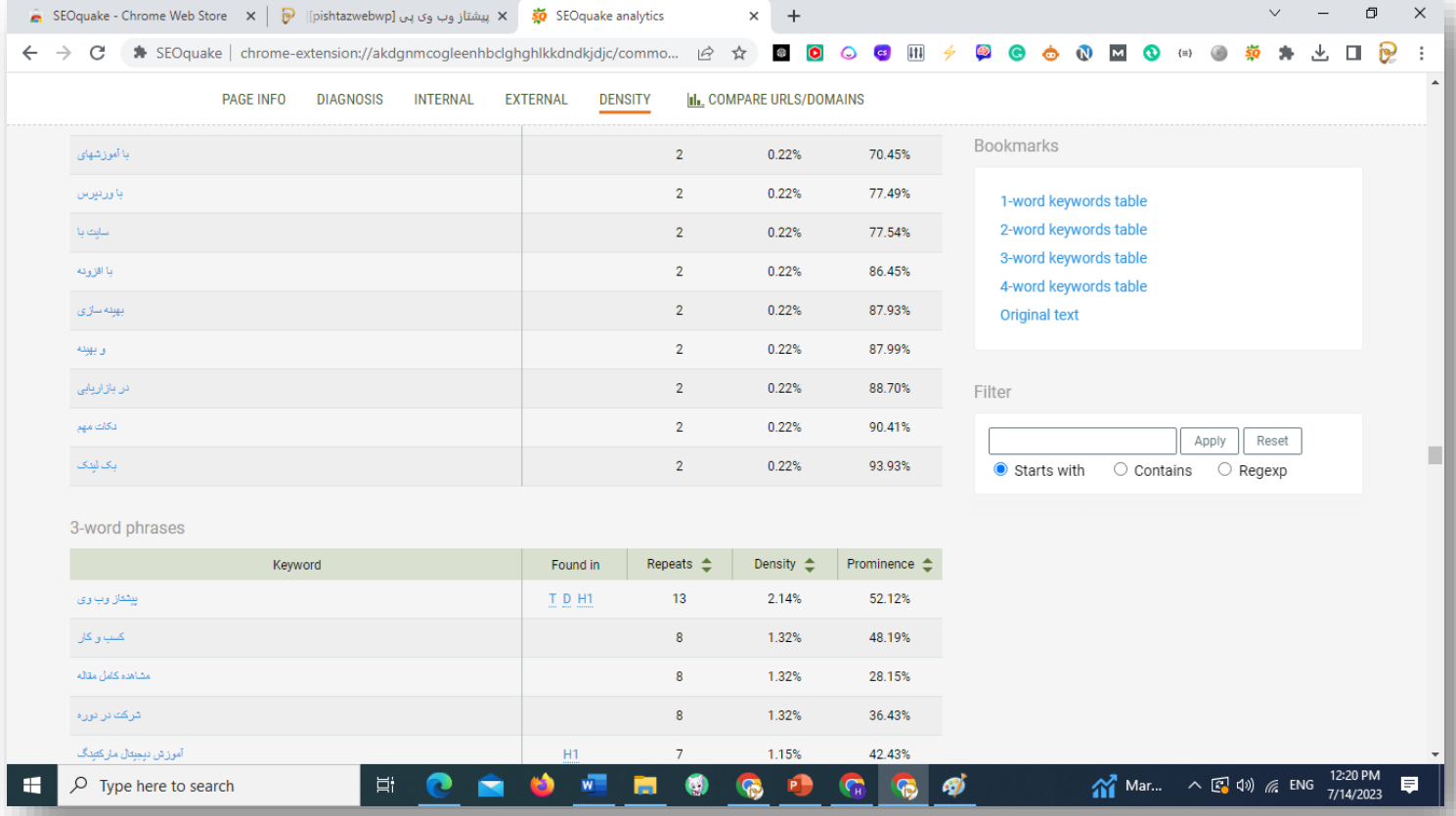

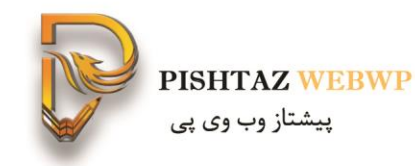

#### -اکستنشن ساخت QR CODE و کوتاه کننده لینک Bitly

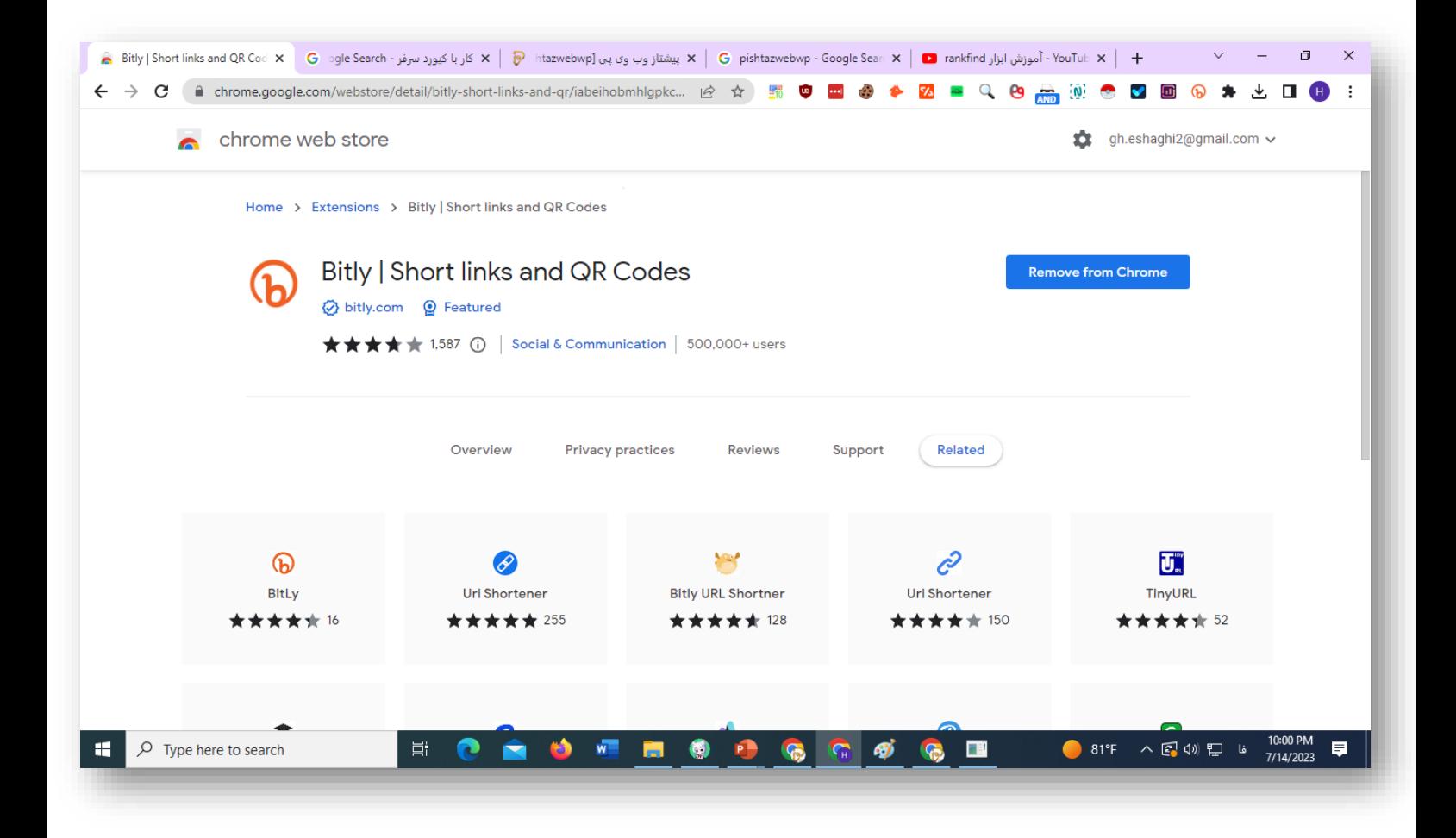
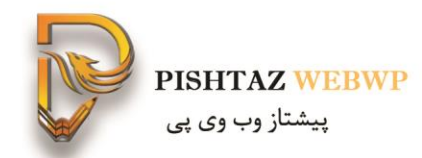

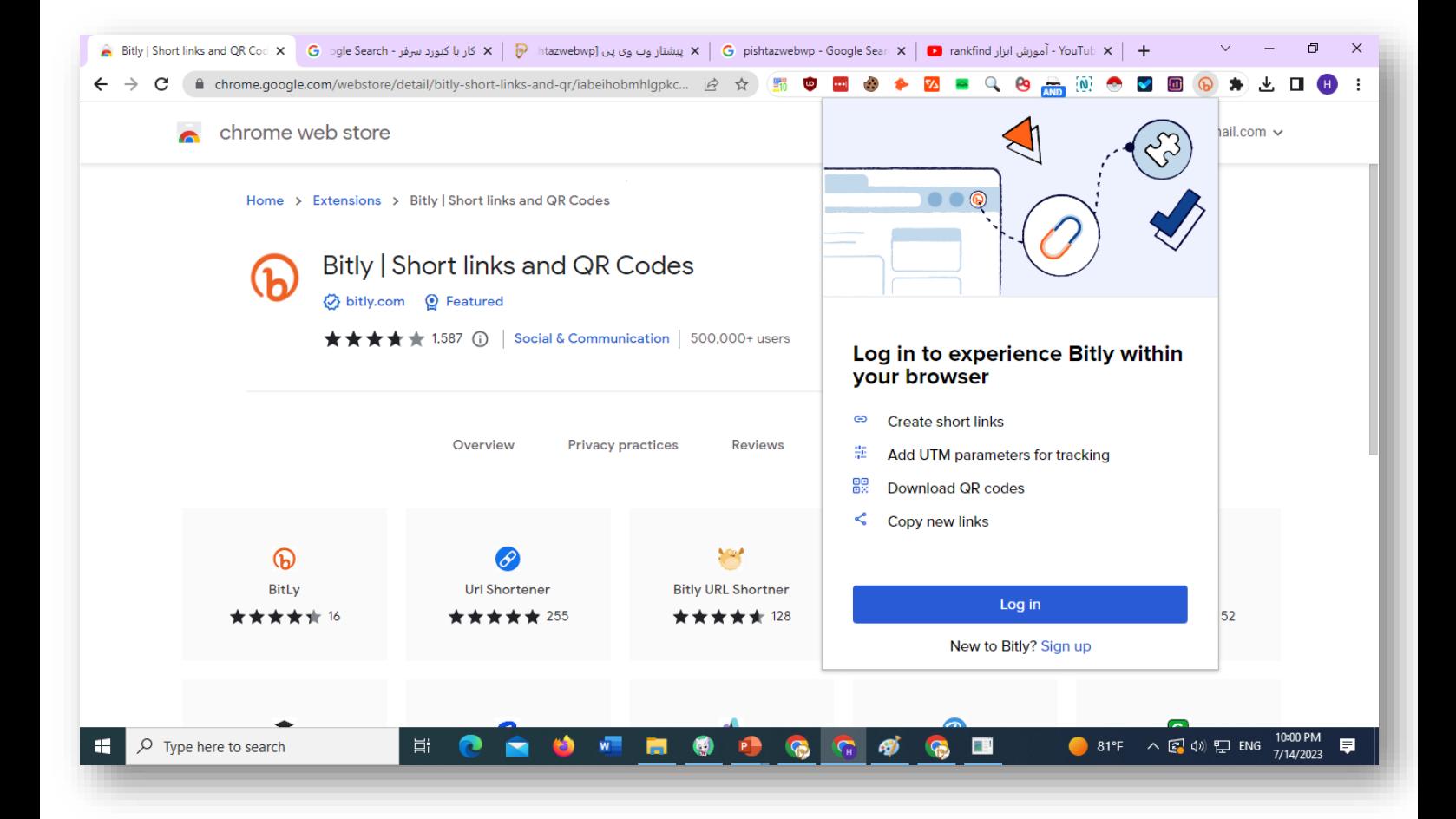

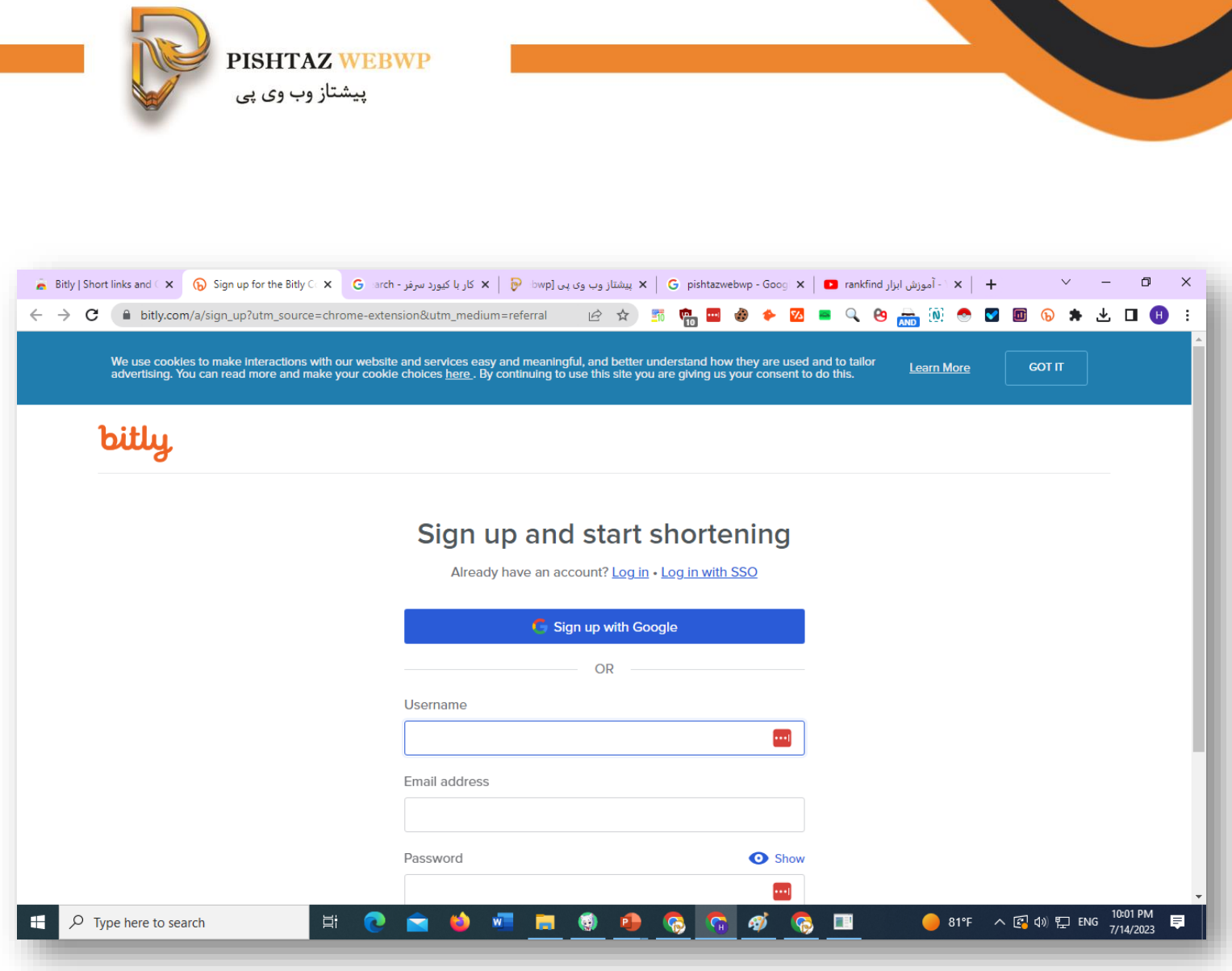

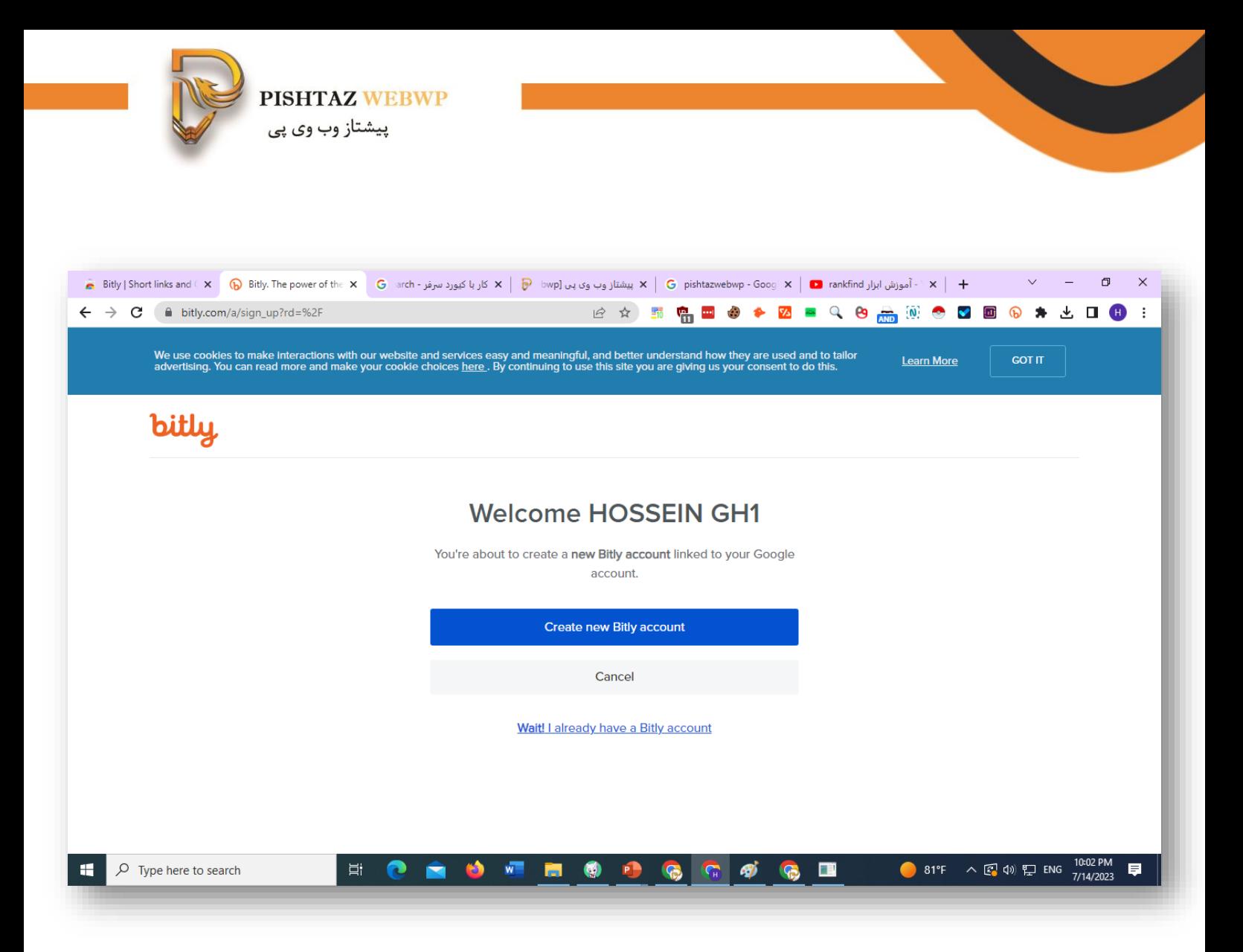

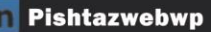

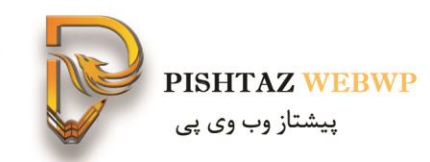

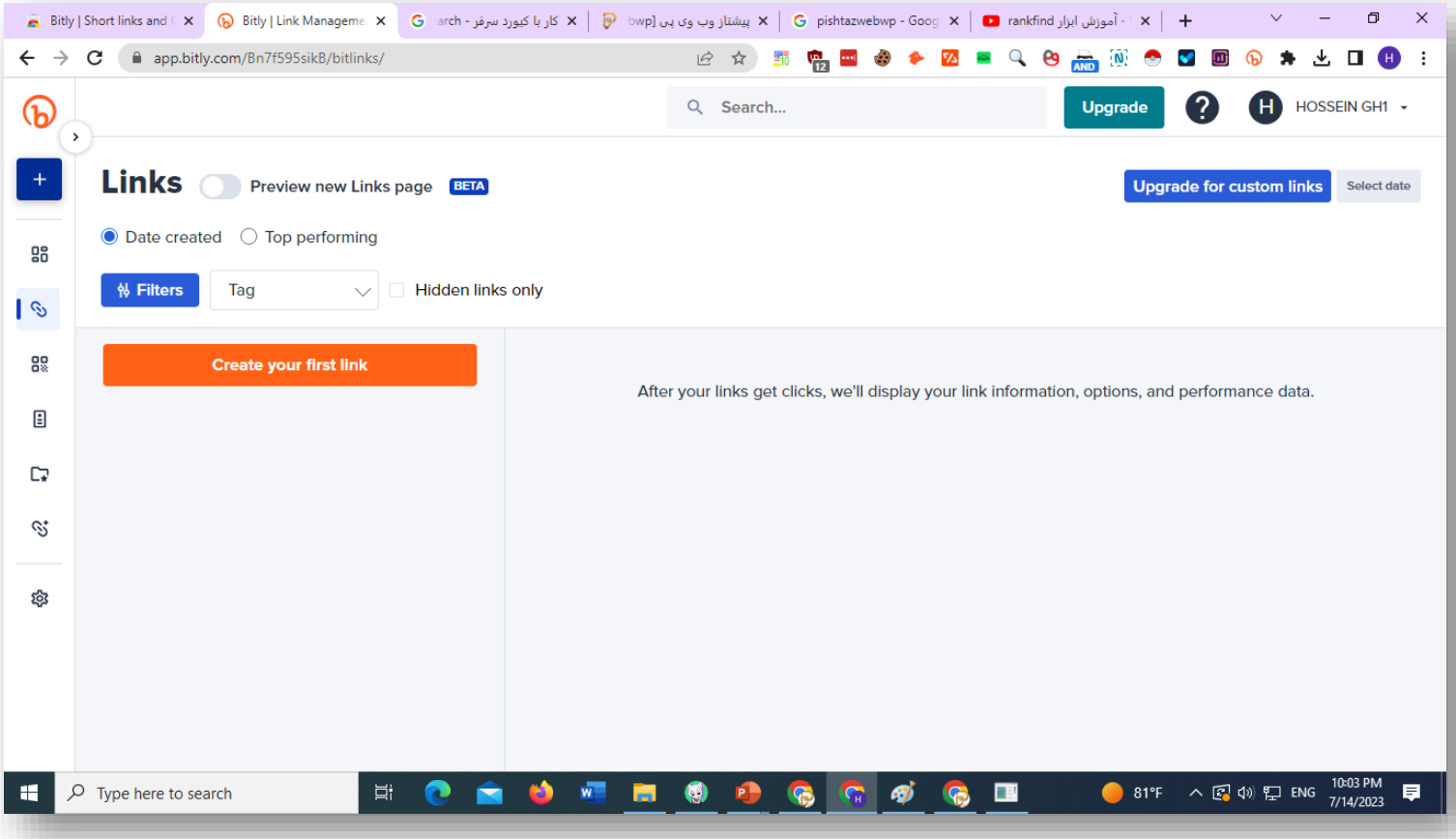

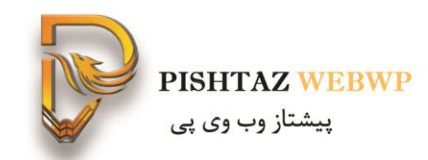

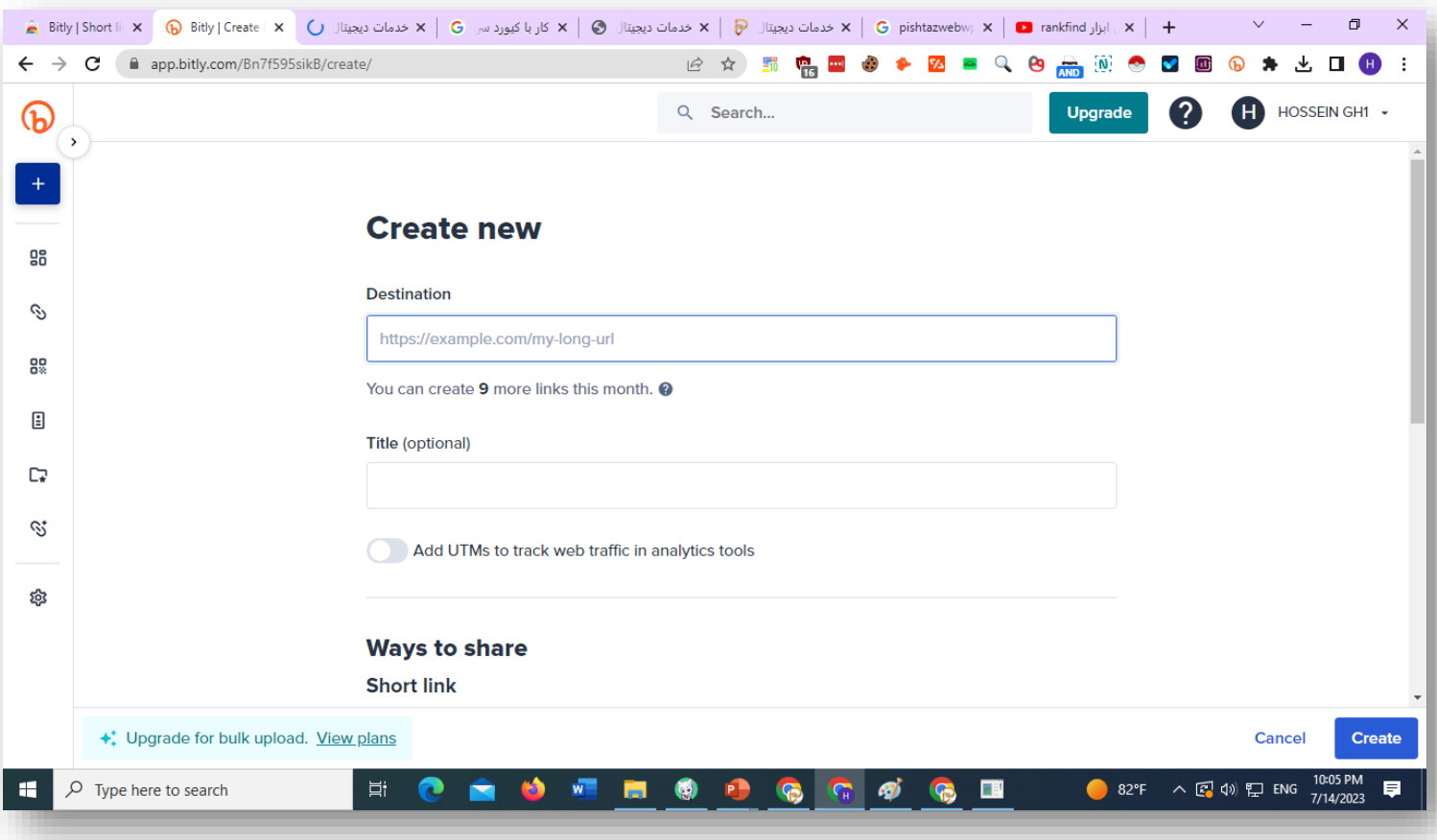

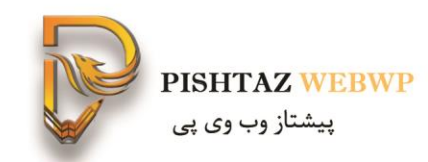

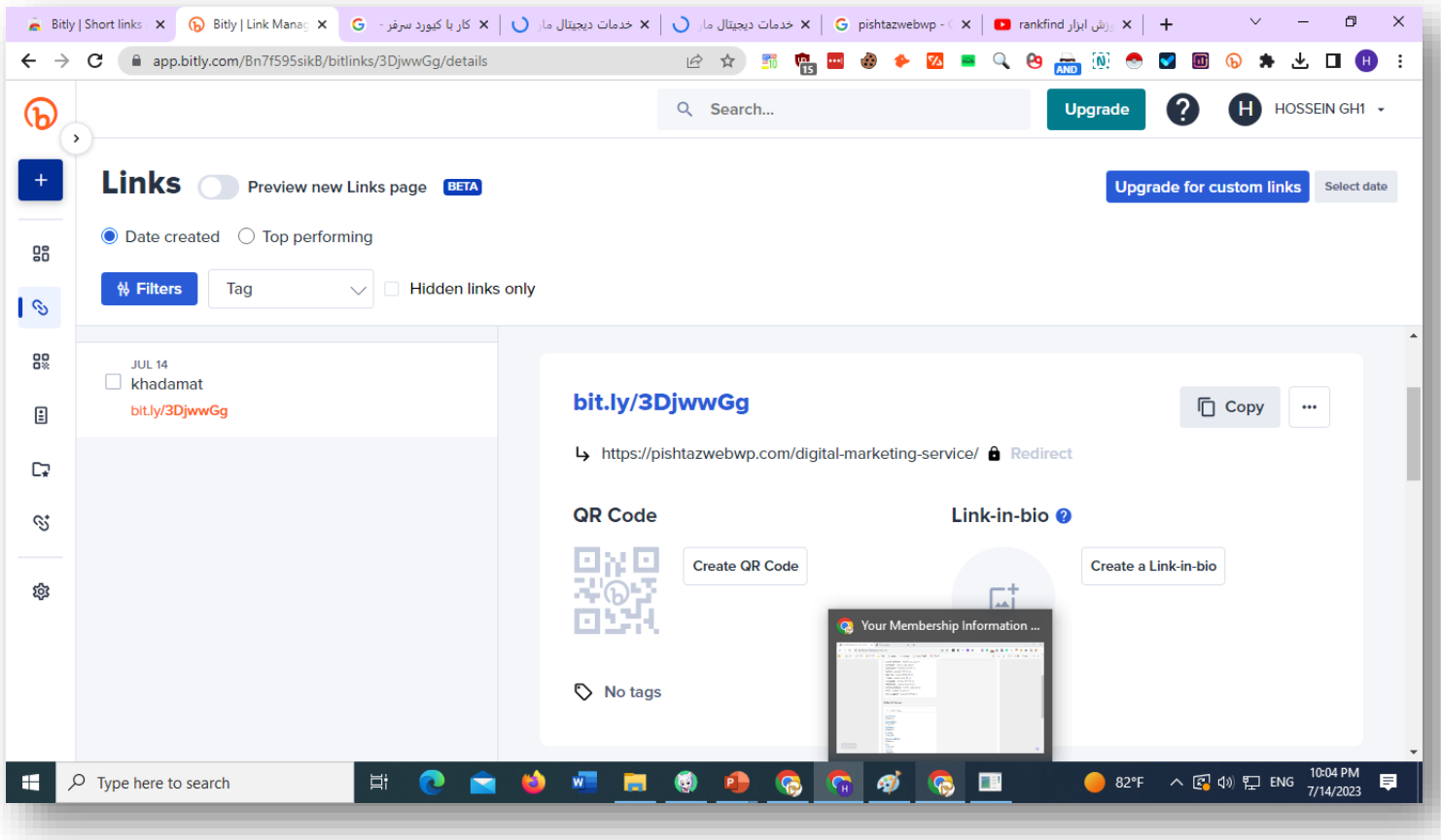

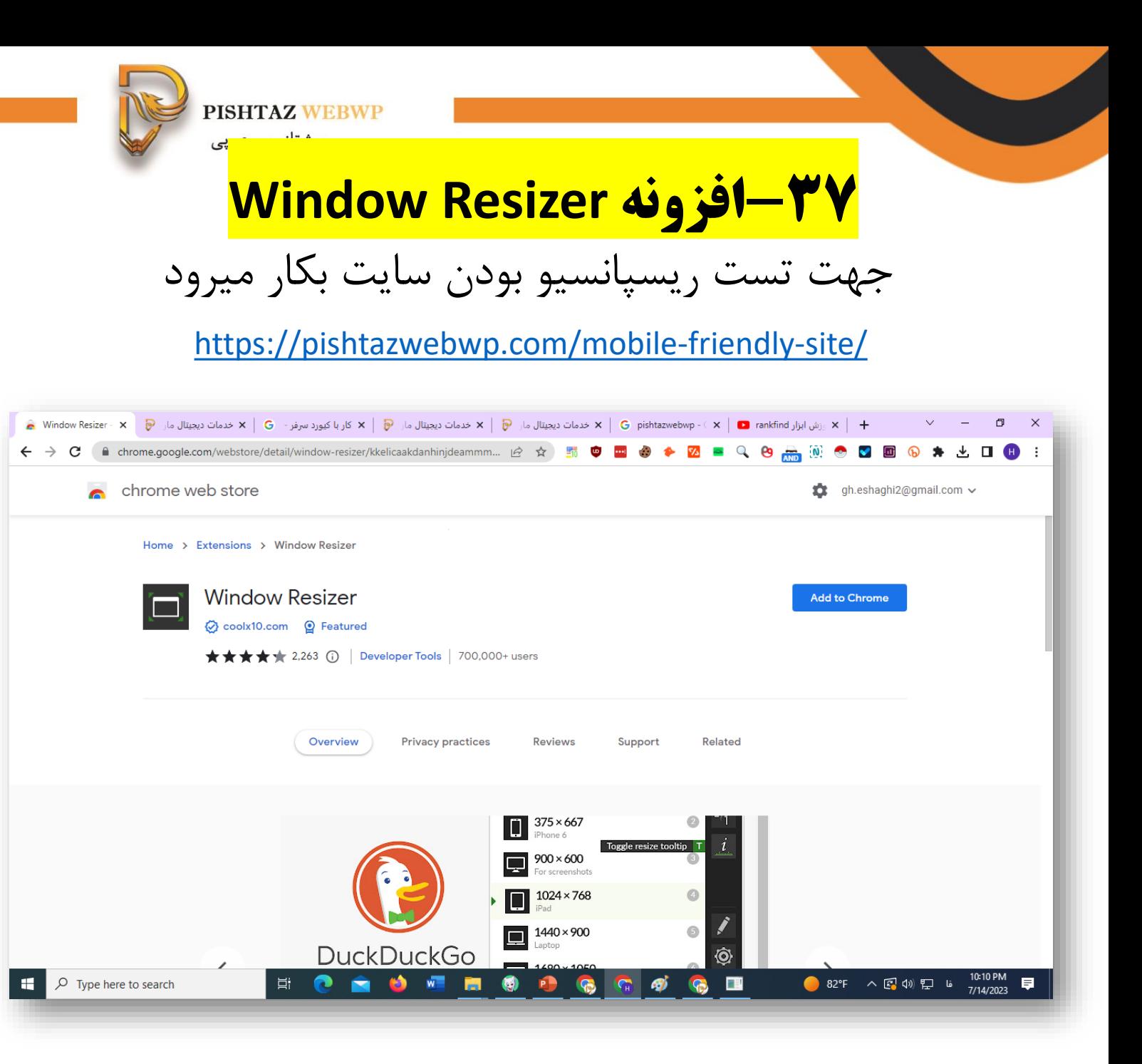

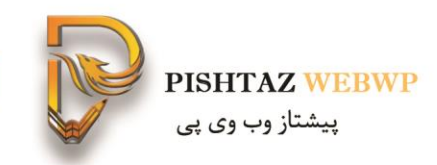

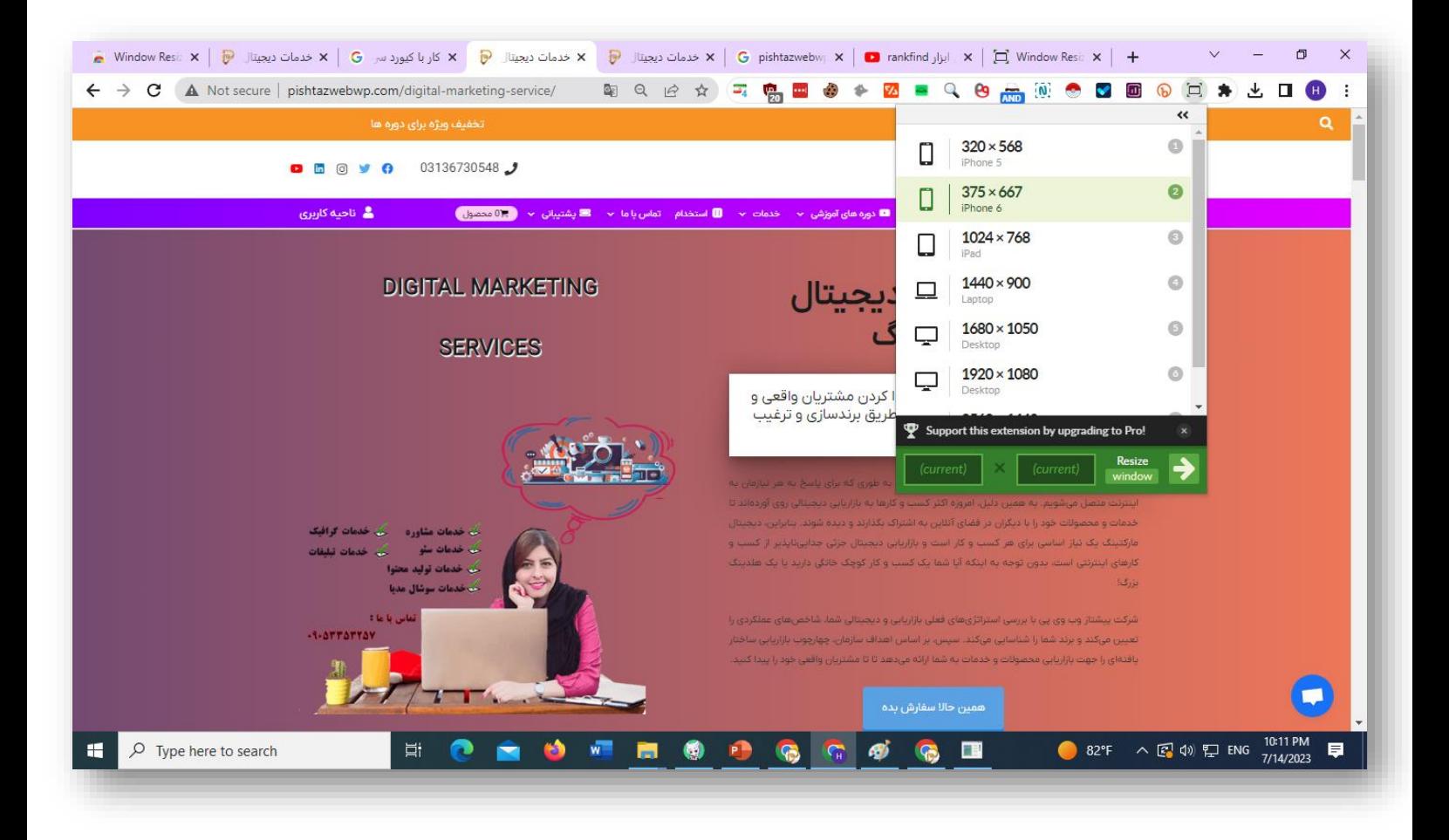

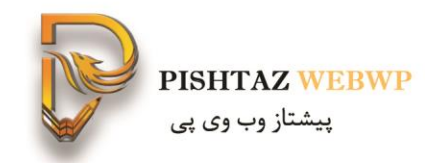

### **-38 افزونه ذخیره کننده مطالب: Pocket**

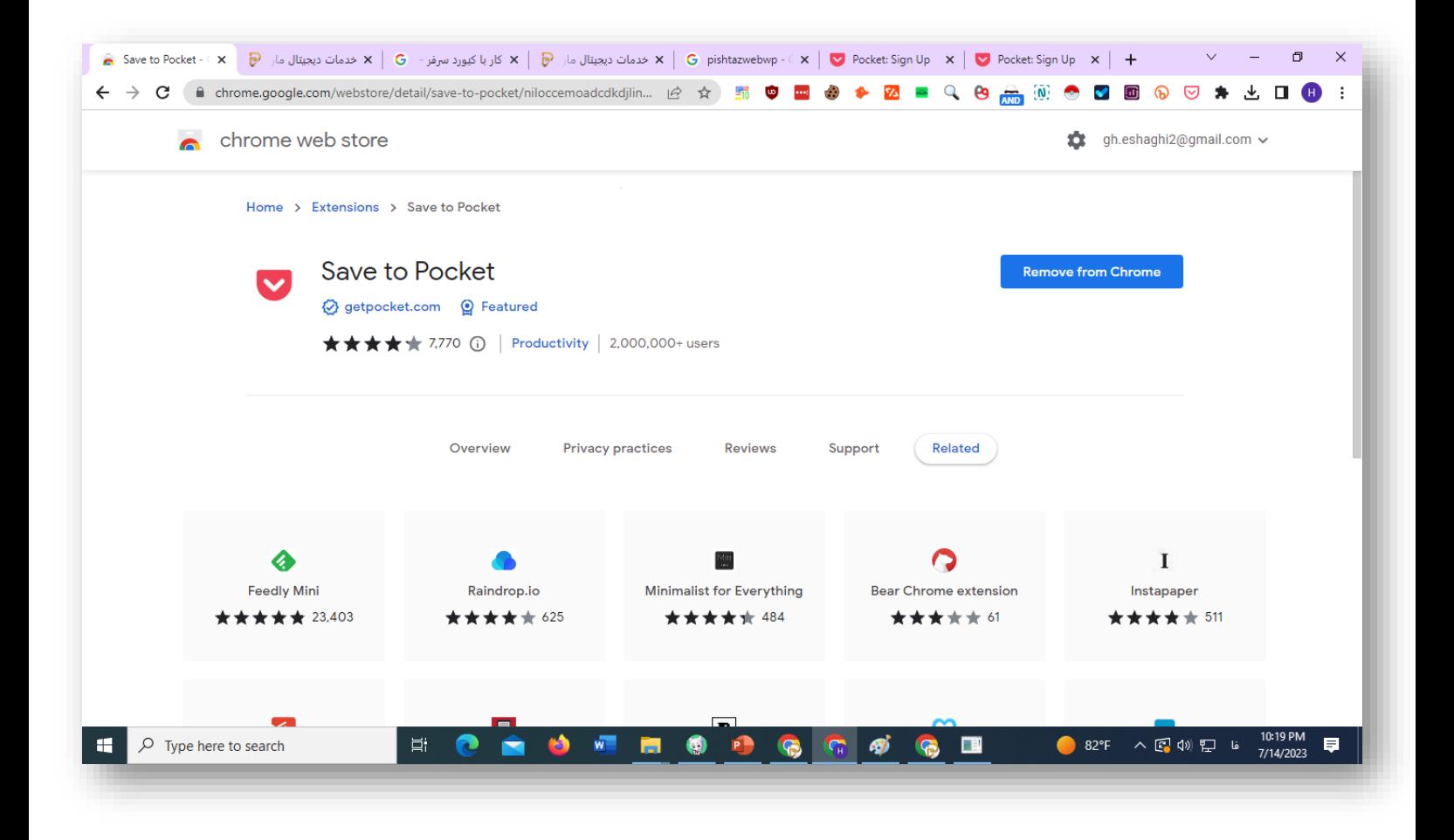

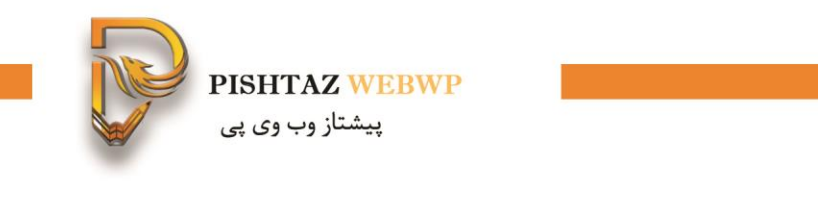

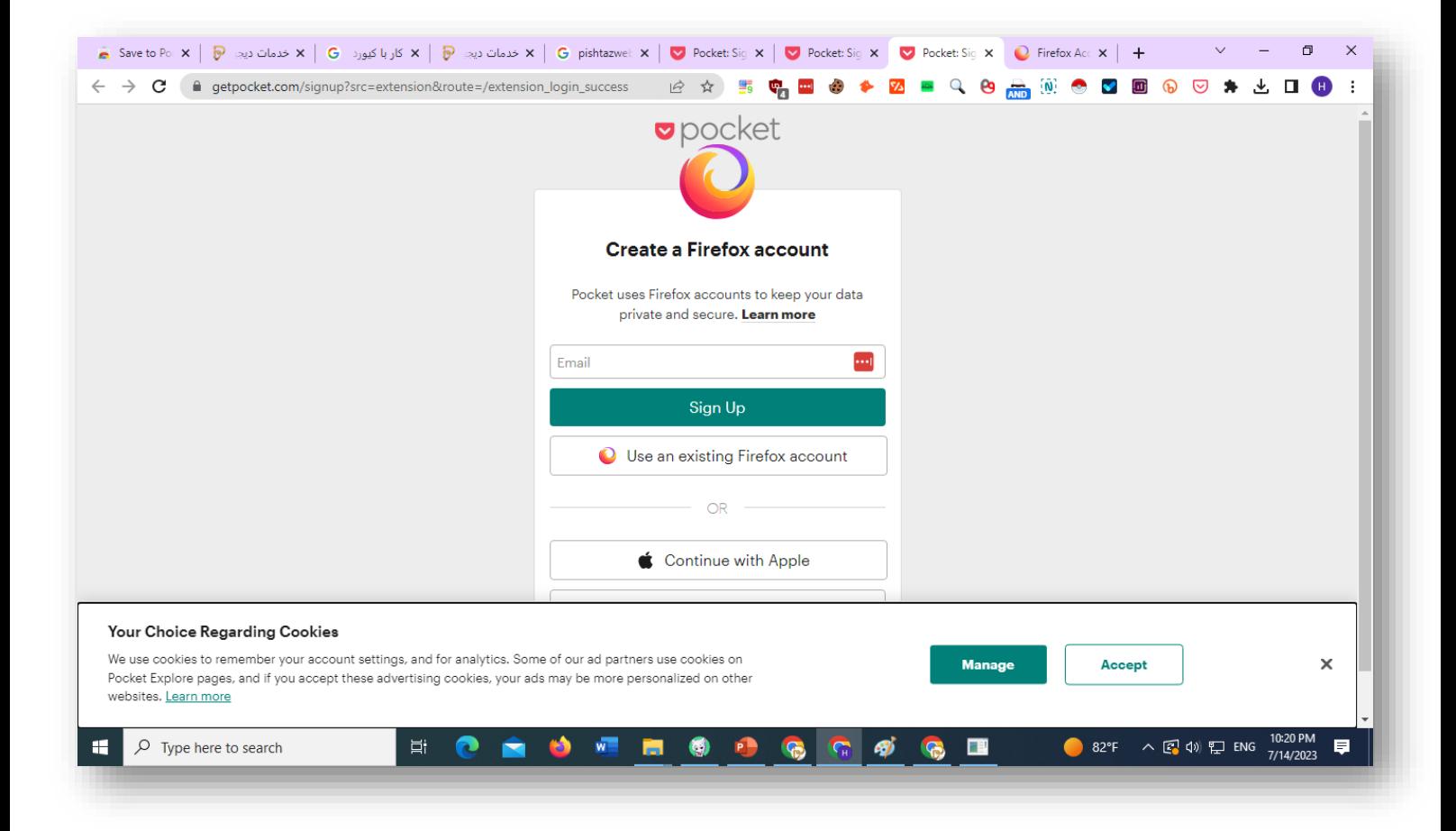

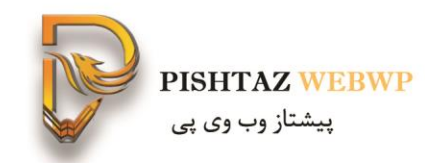

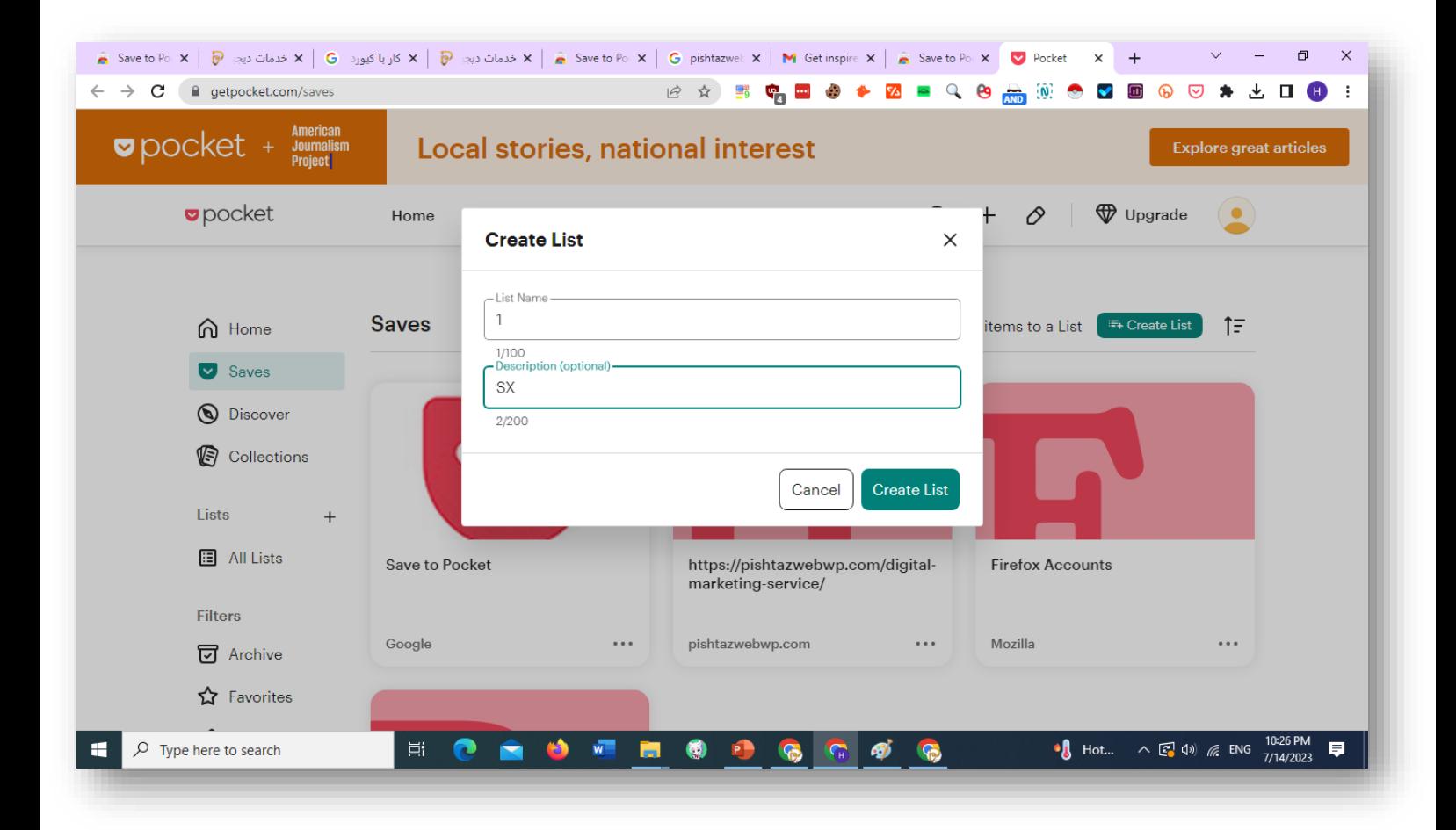

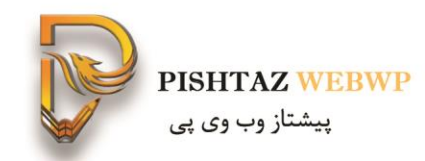

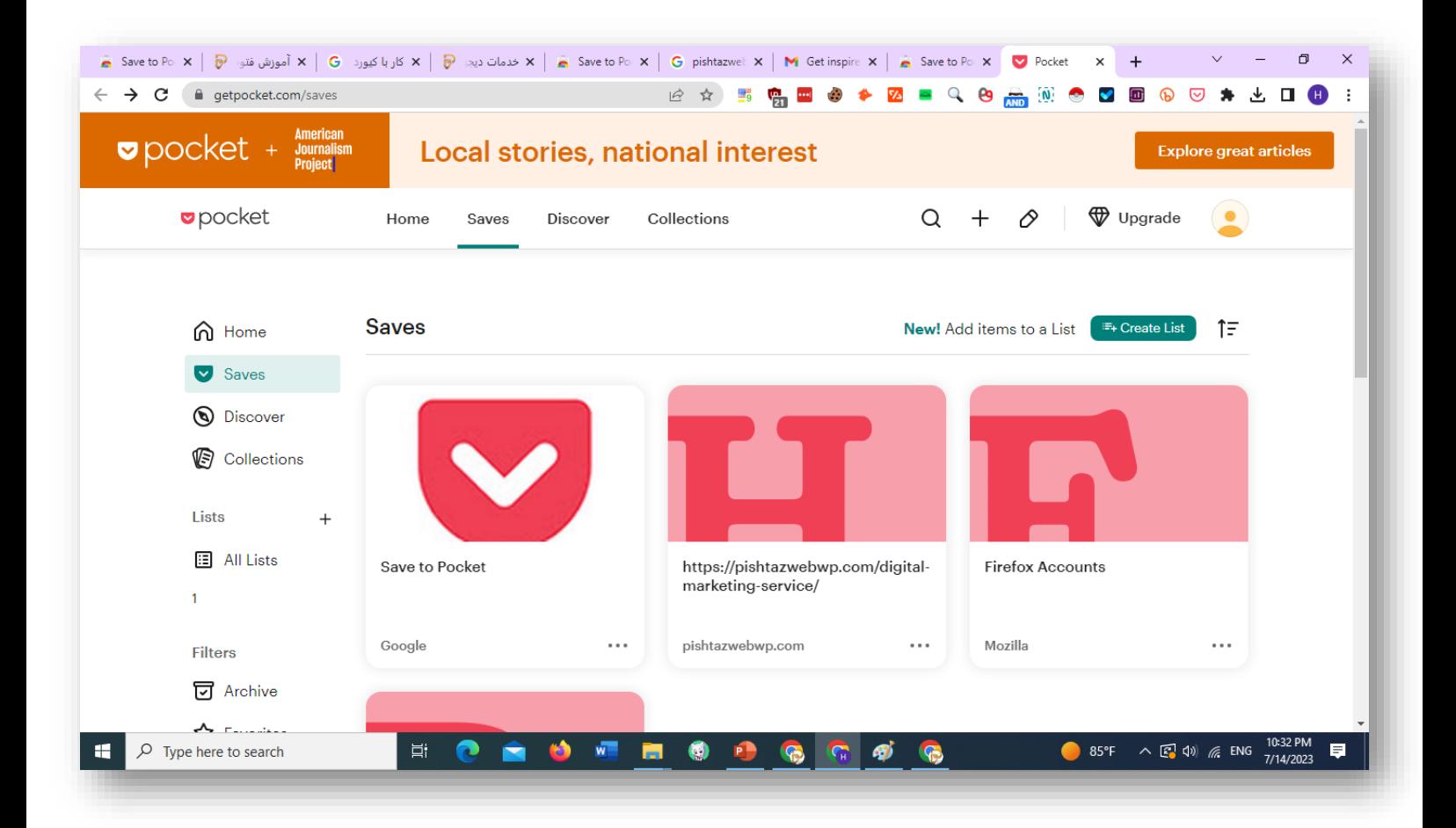

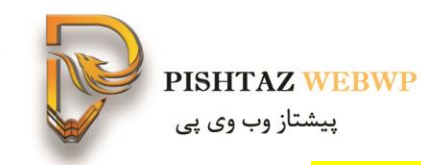

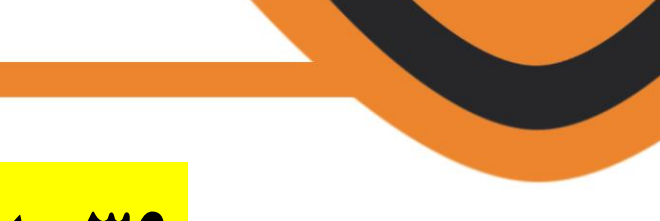

# **Mangool فزونه**Mangool

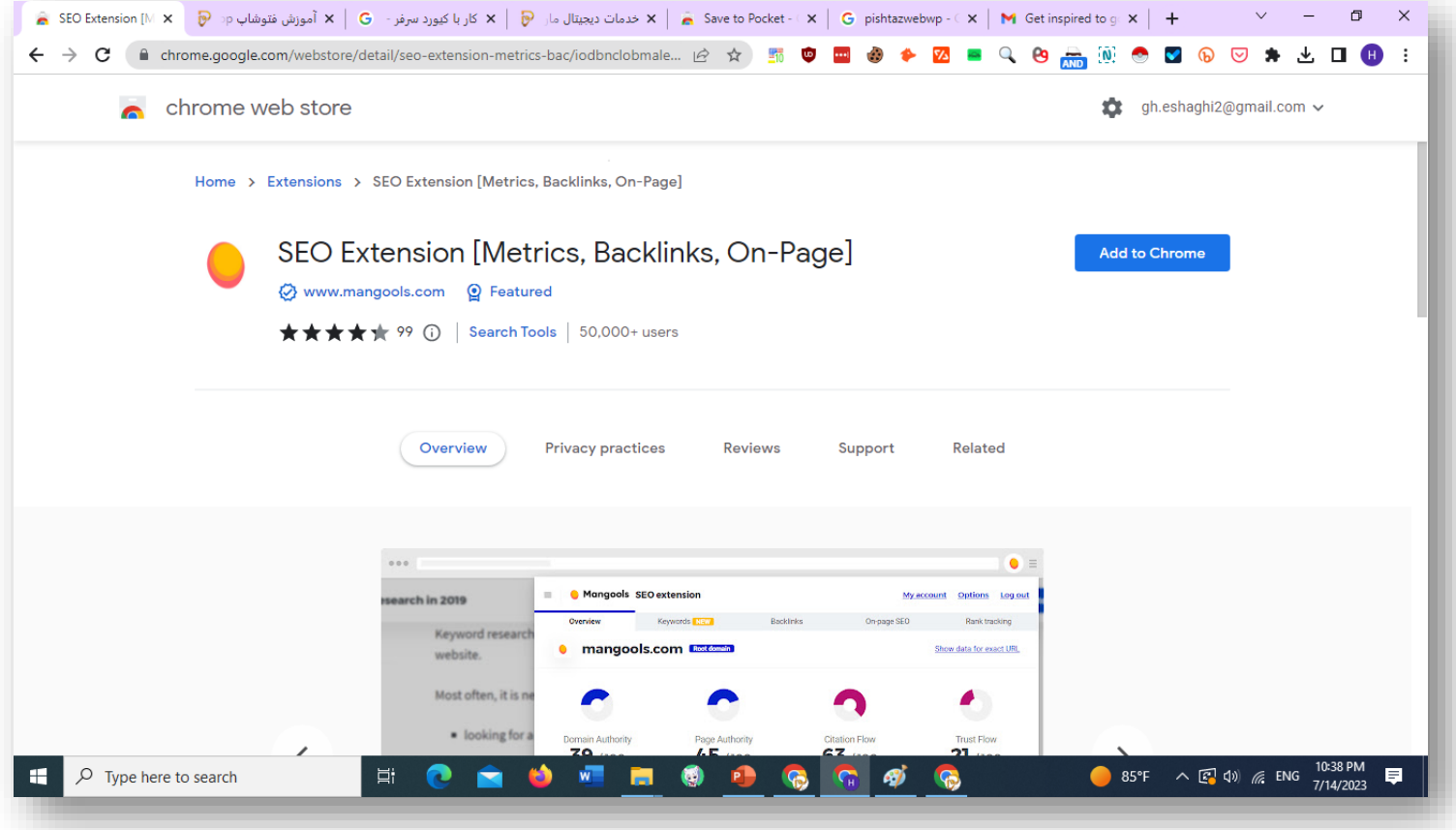

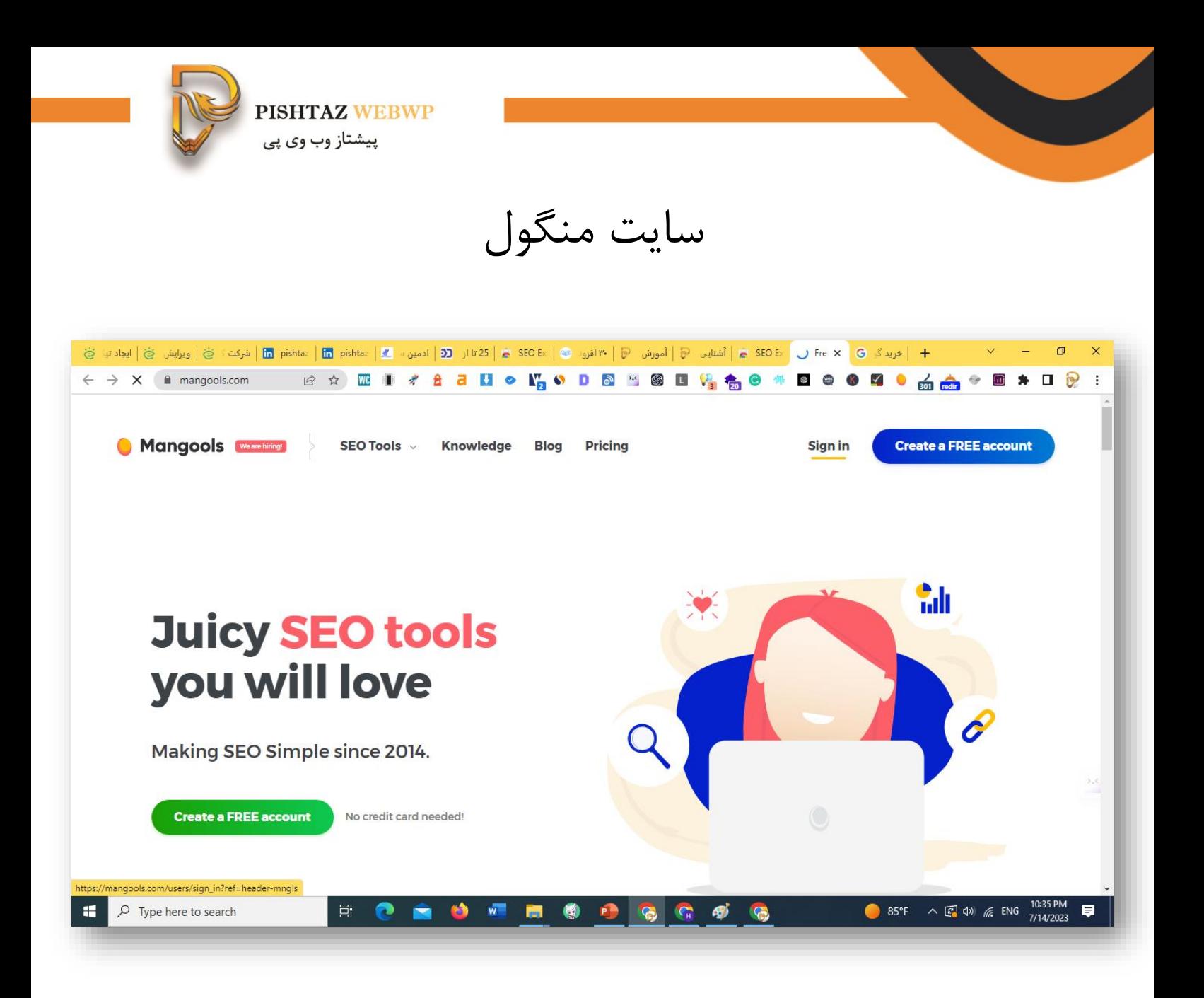

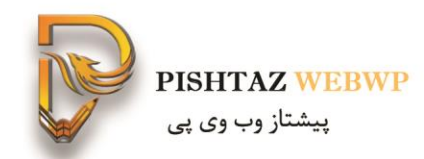

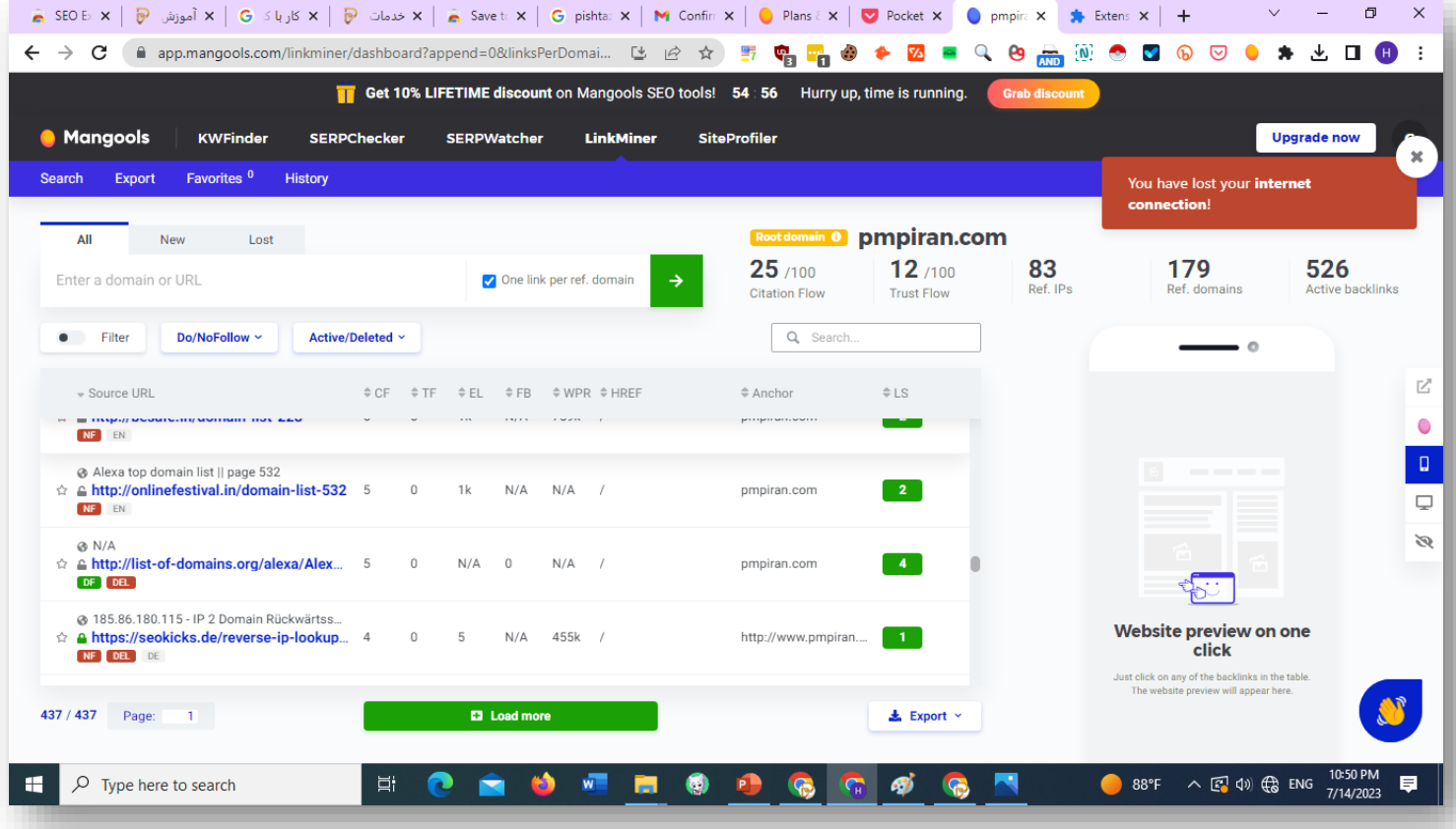

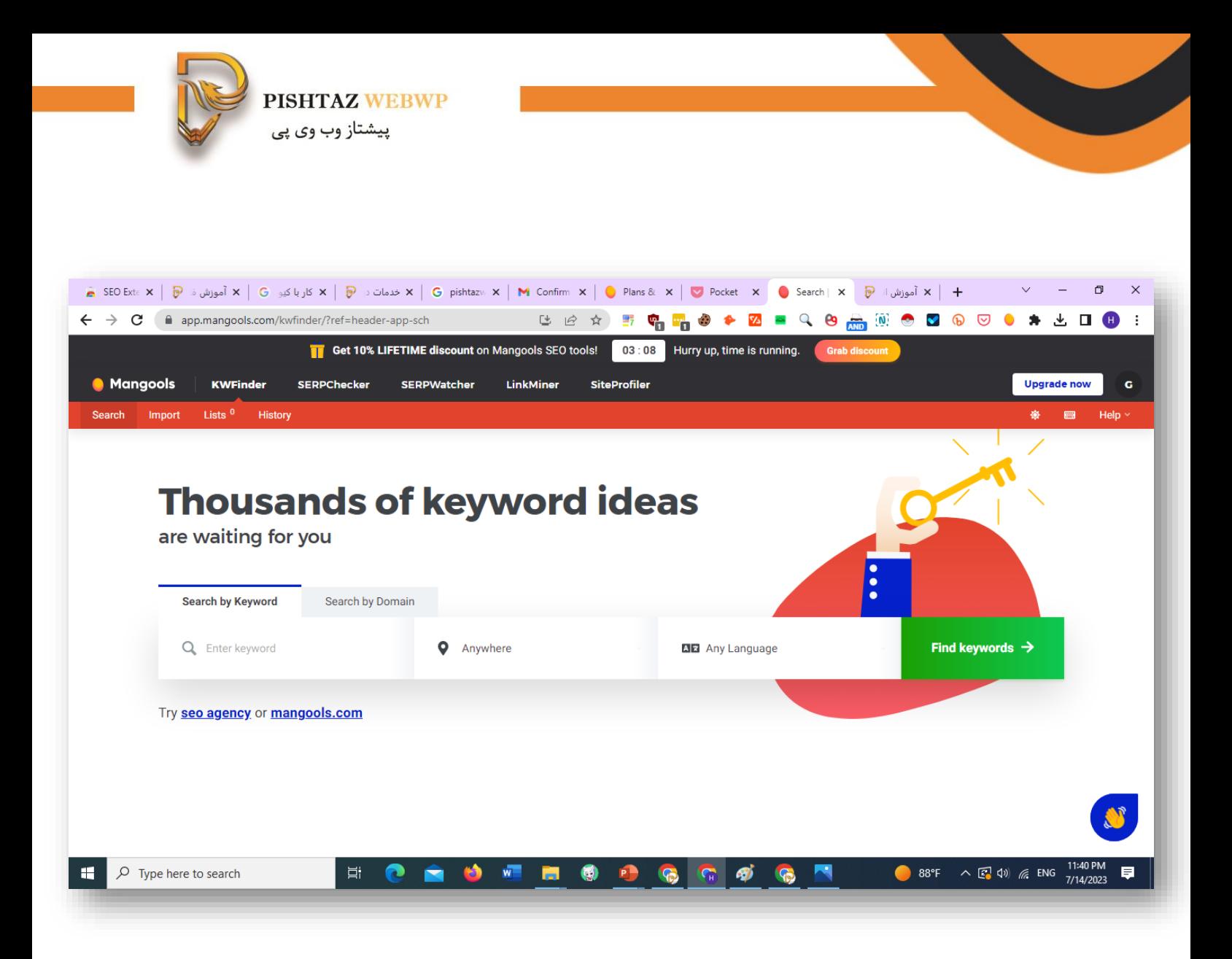

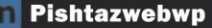

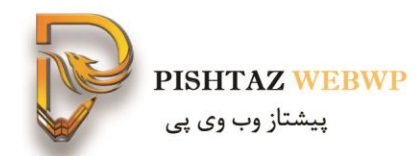

اکستنشن منگول

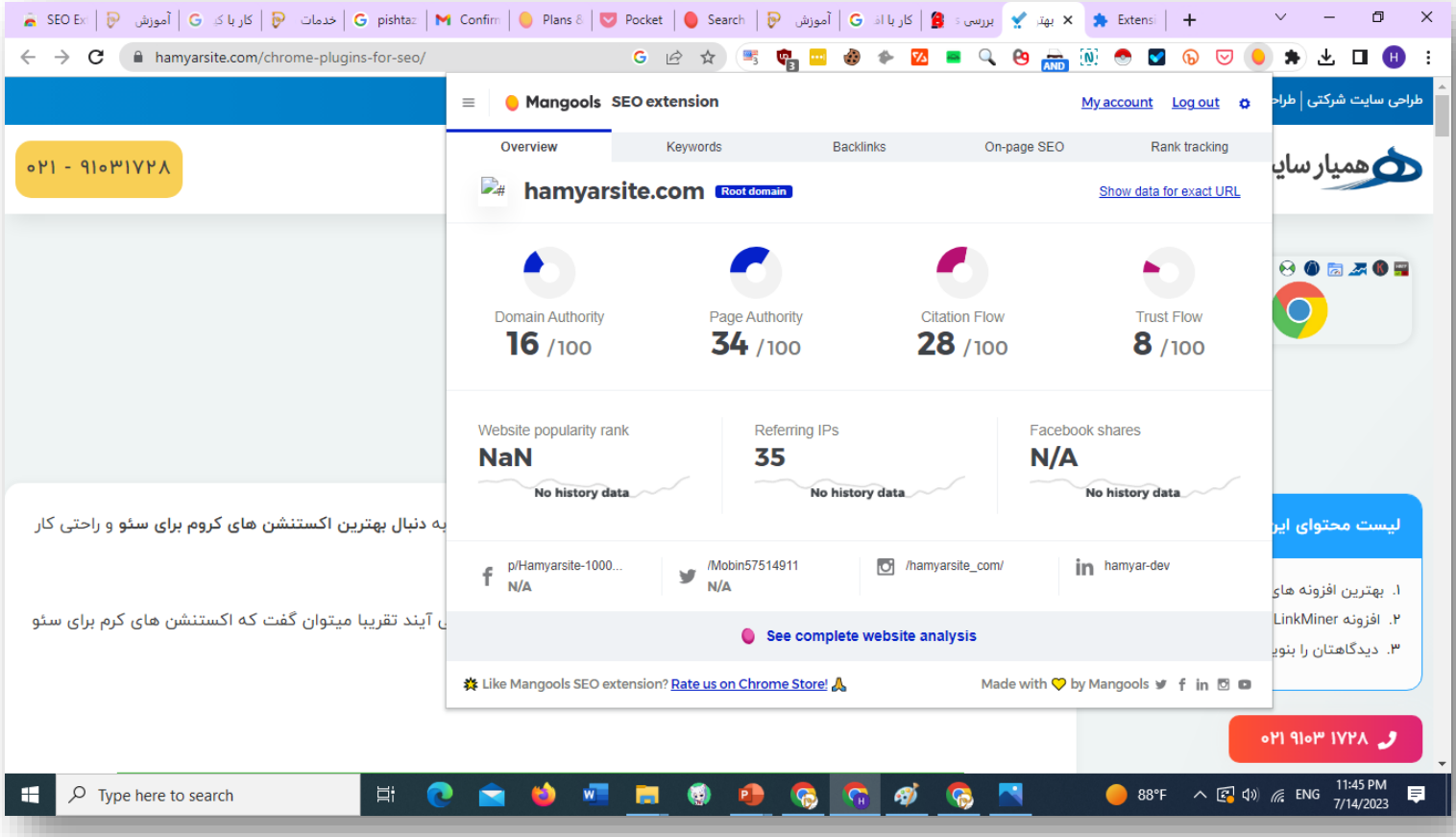

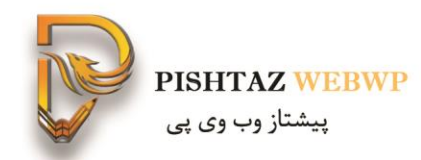

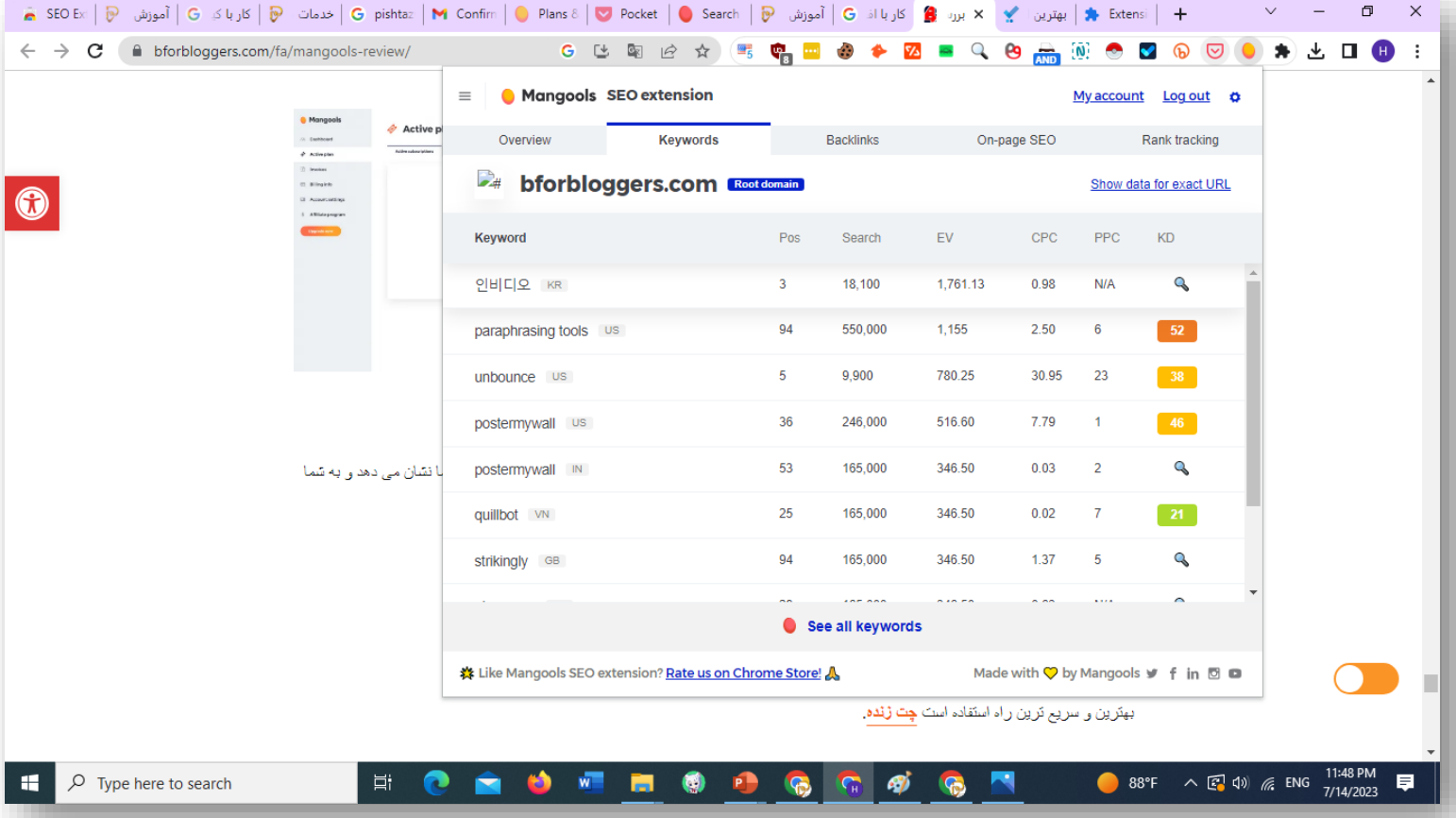

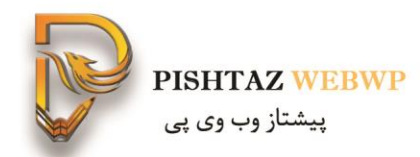

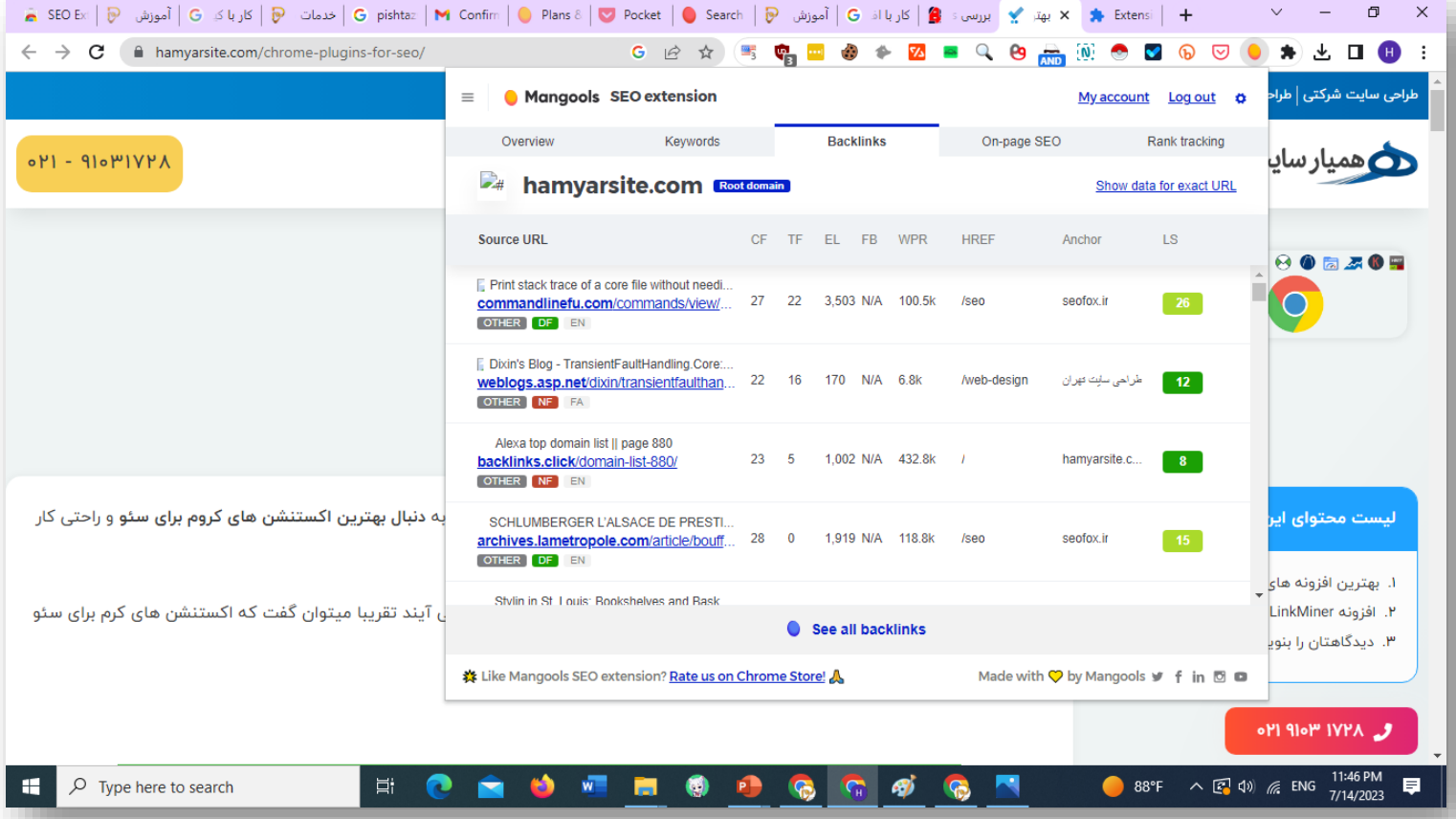

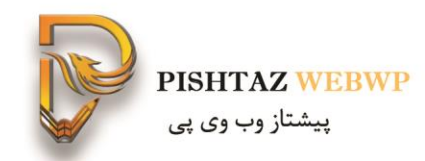

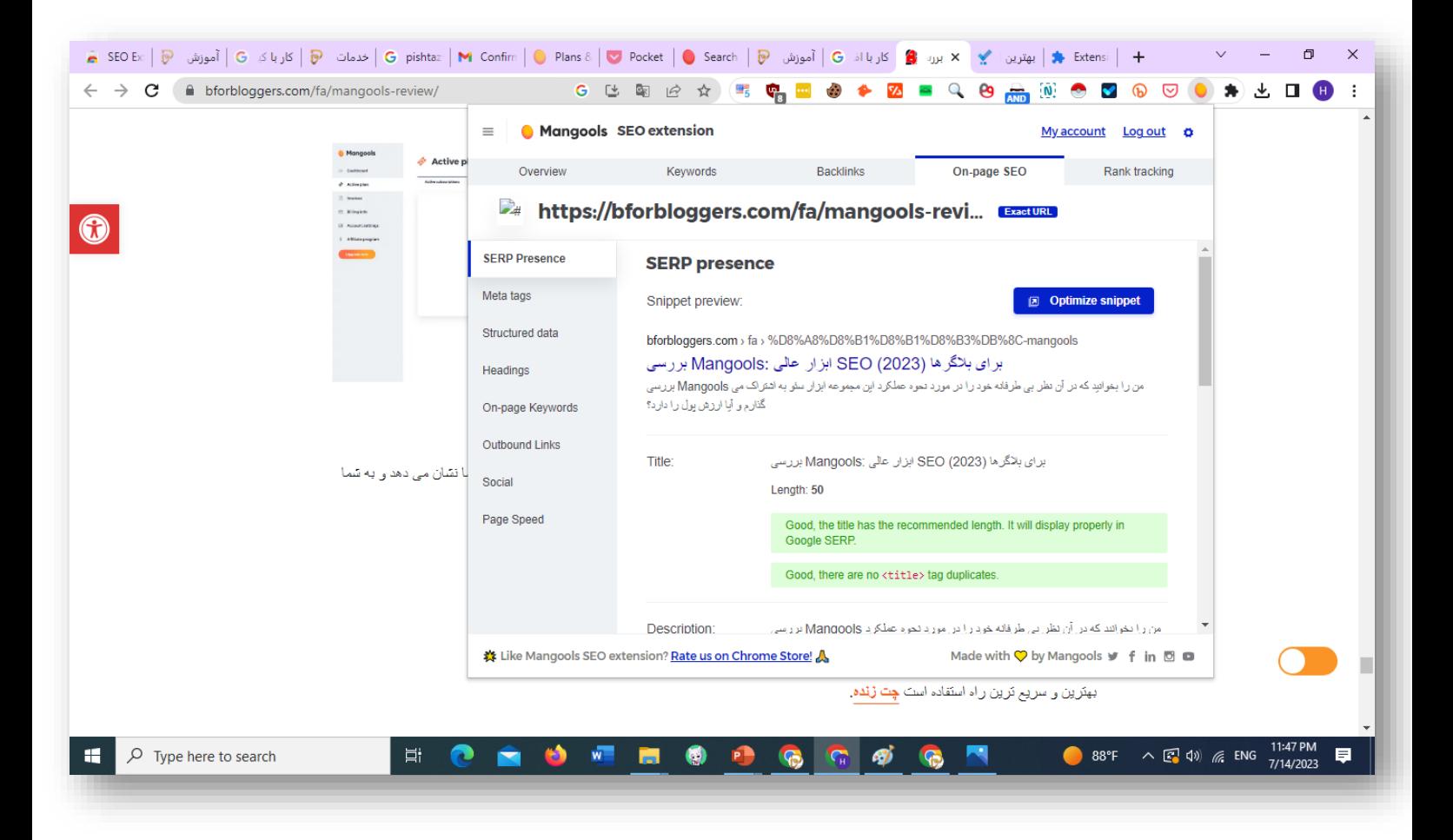

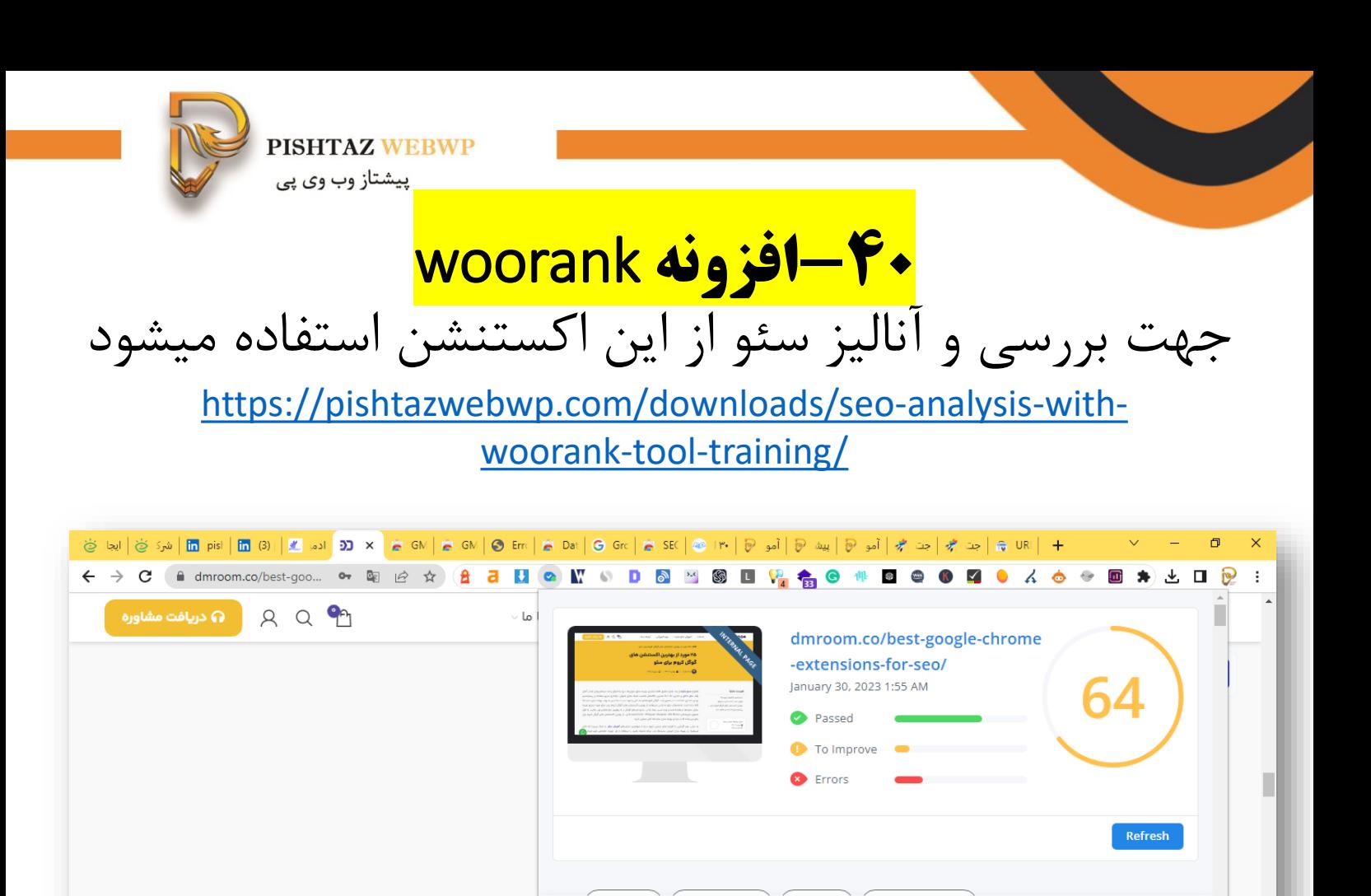

#### Notice

We and selected third parties use cookies or similar technologies for technical purposes and, with your consent, for other purposes as specified in the cookie policy. Denying consent may make related features unavailable

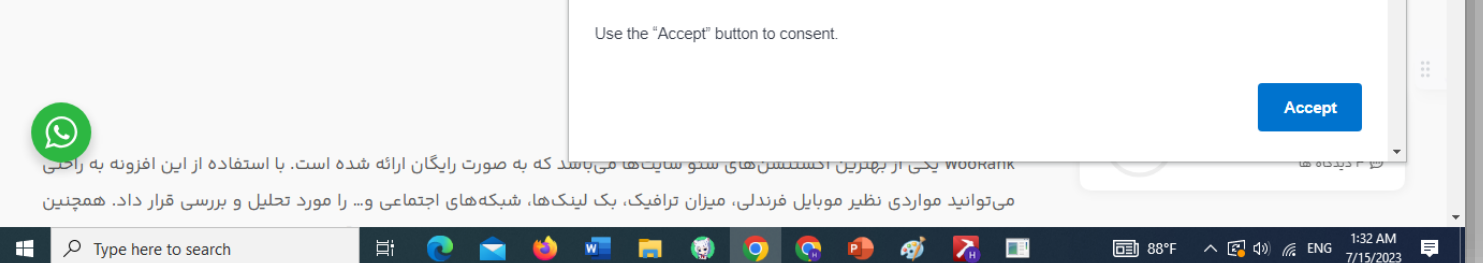

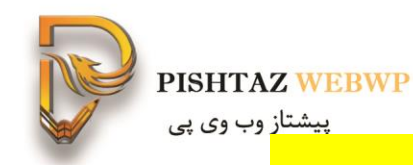

## Data scraper **افزونه-41**

به طور کلی اکستنشن Scraper Dataامکان ذخیزه تمام داده های صفحات وب را نظیر جدول یا فهرست ها را فراهم

می سازد.

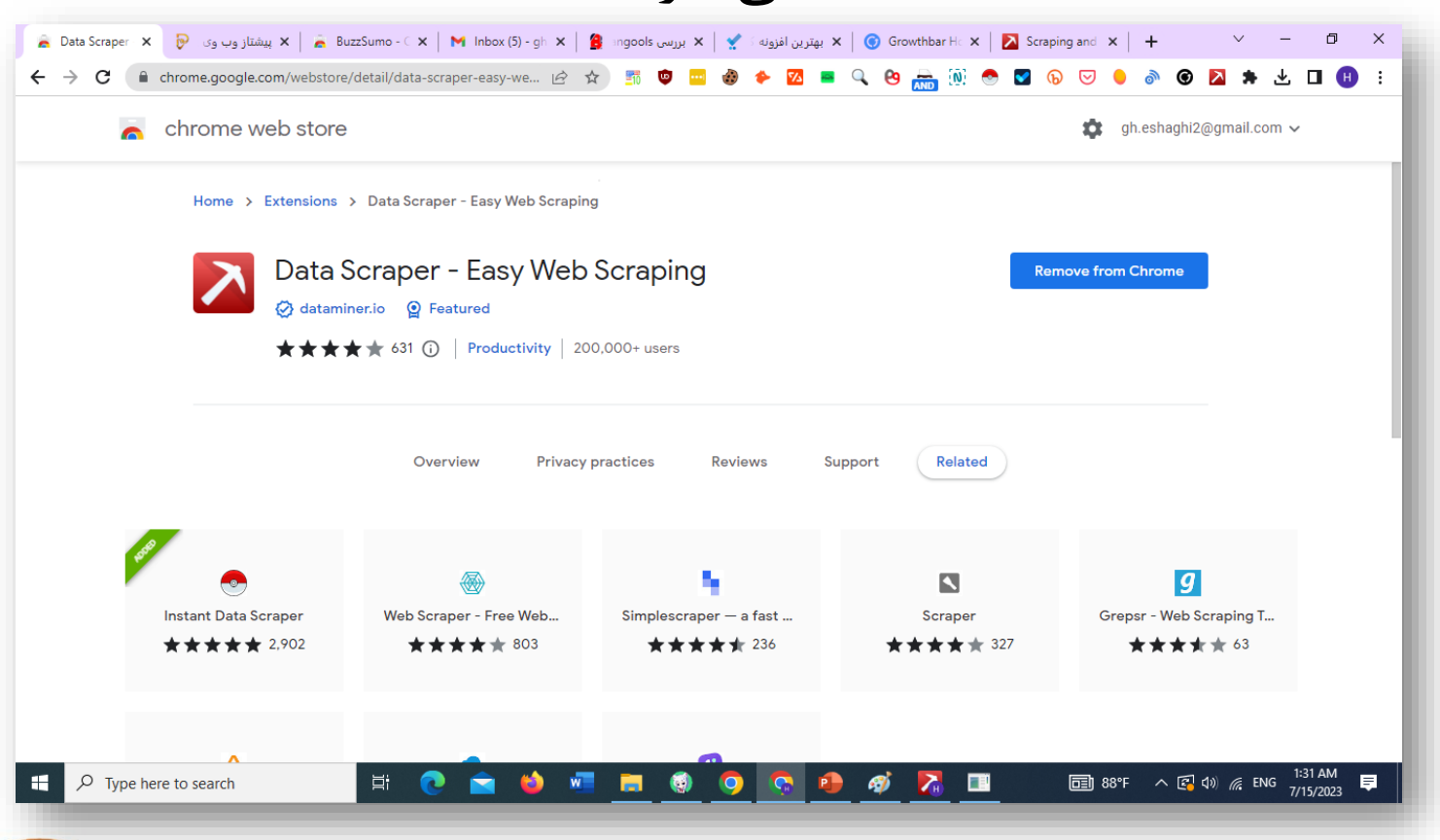

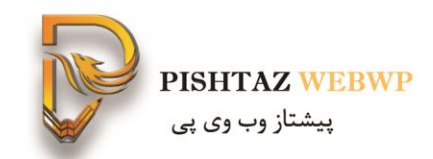

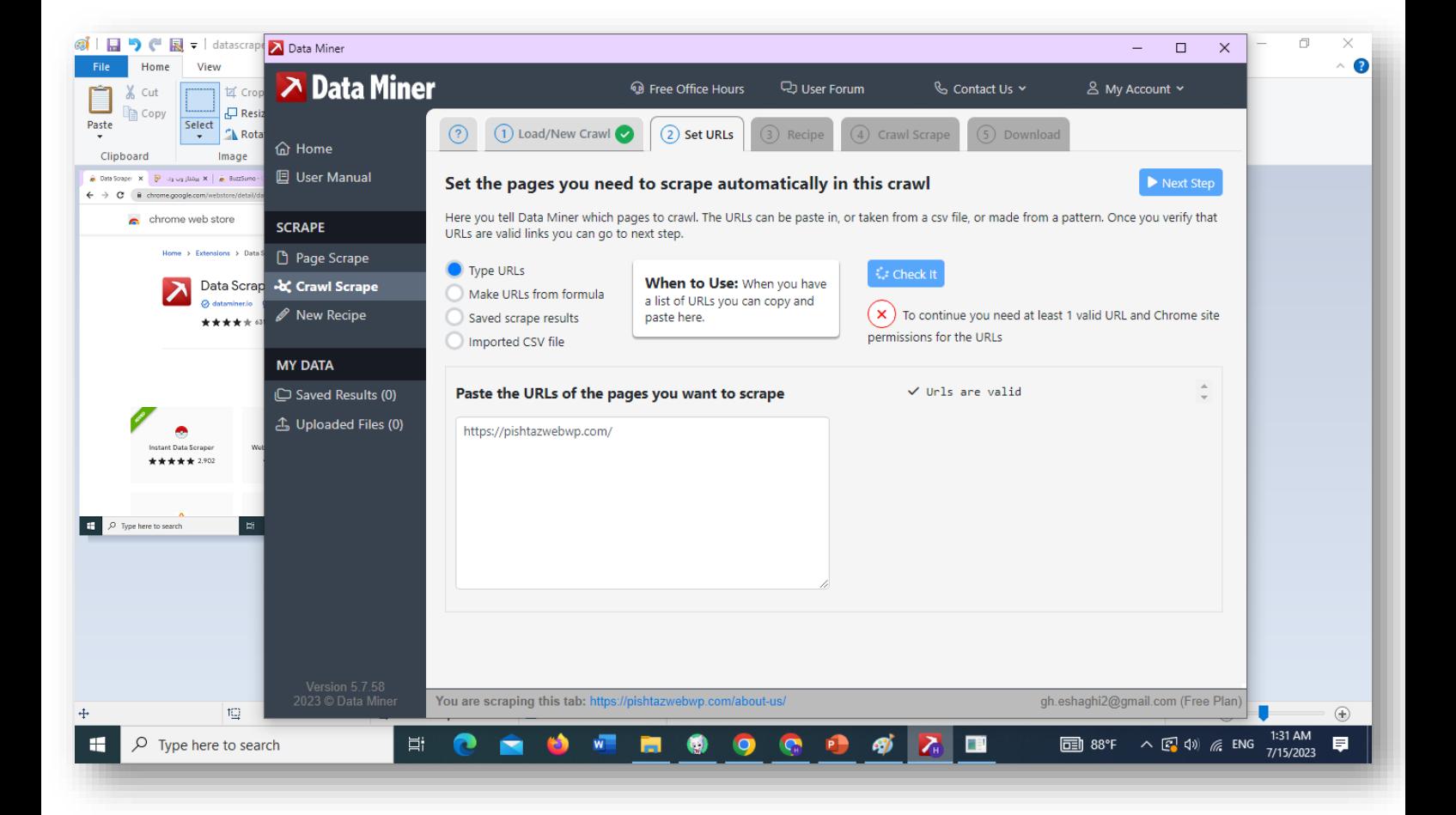

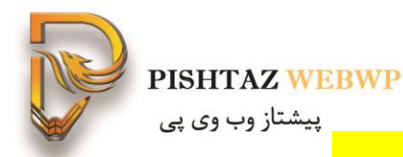

**-42افزونه جت سئو**

سایت جت سئو برای رنک ترکر کلمات کلیدی لیست تغییر کلمه کلیدی-مشکالت سایت و غیره استفاده میشه

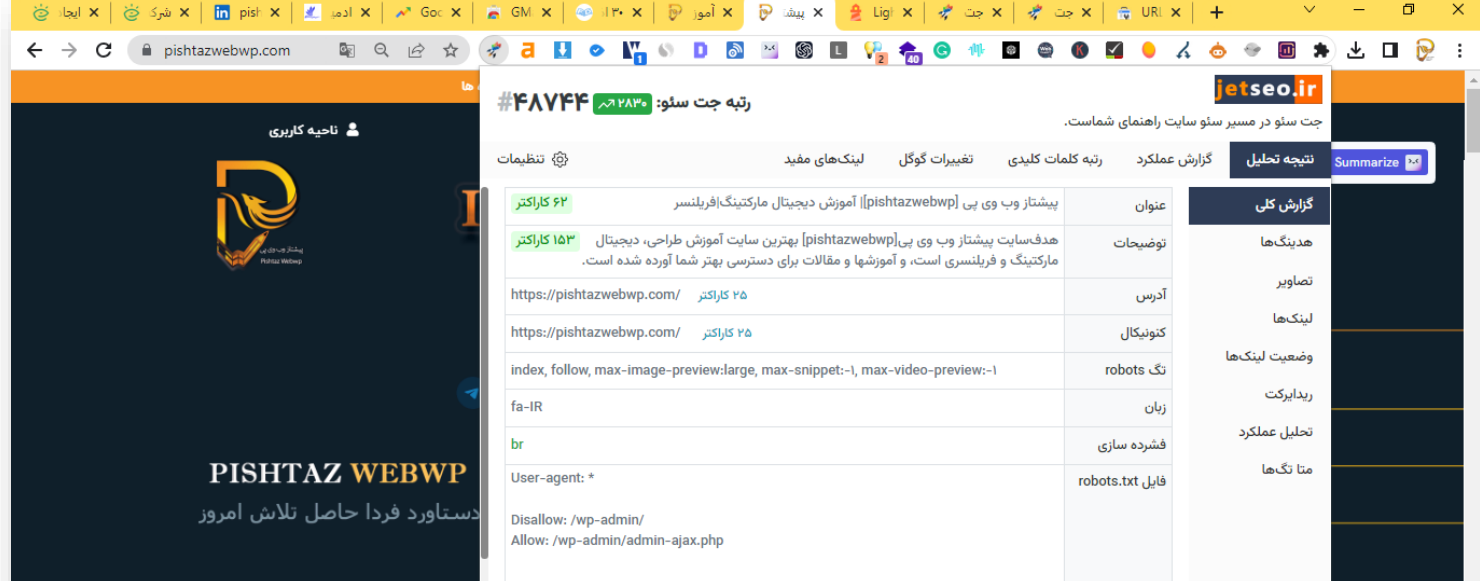

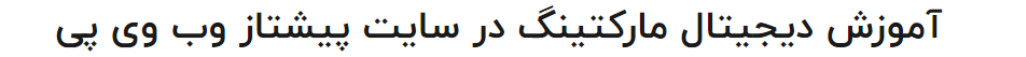

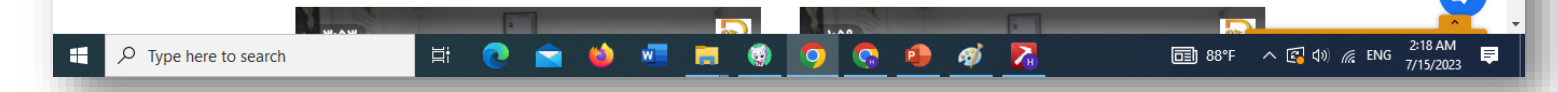

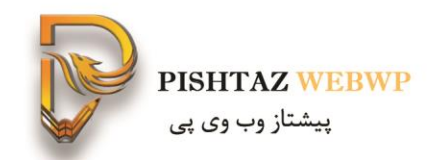

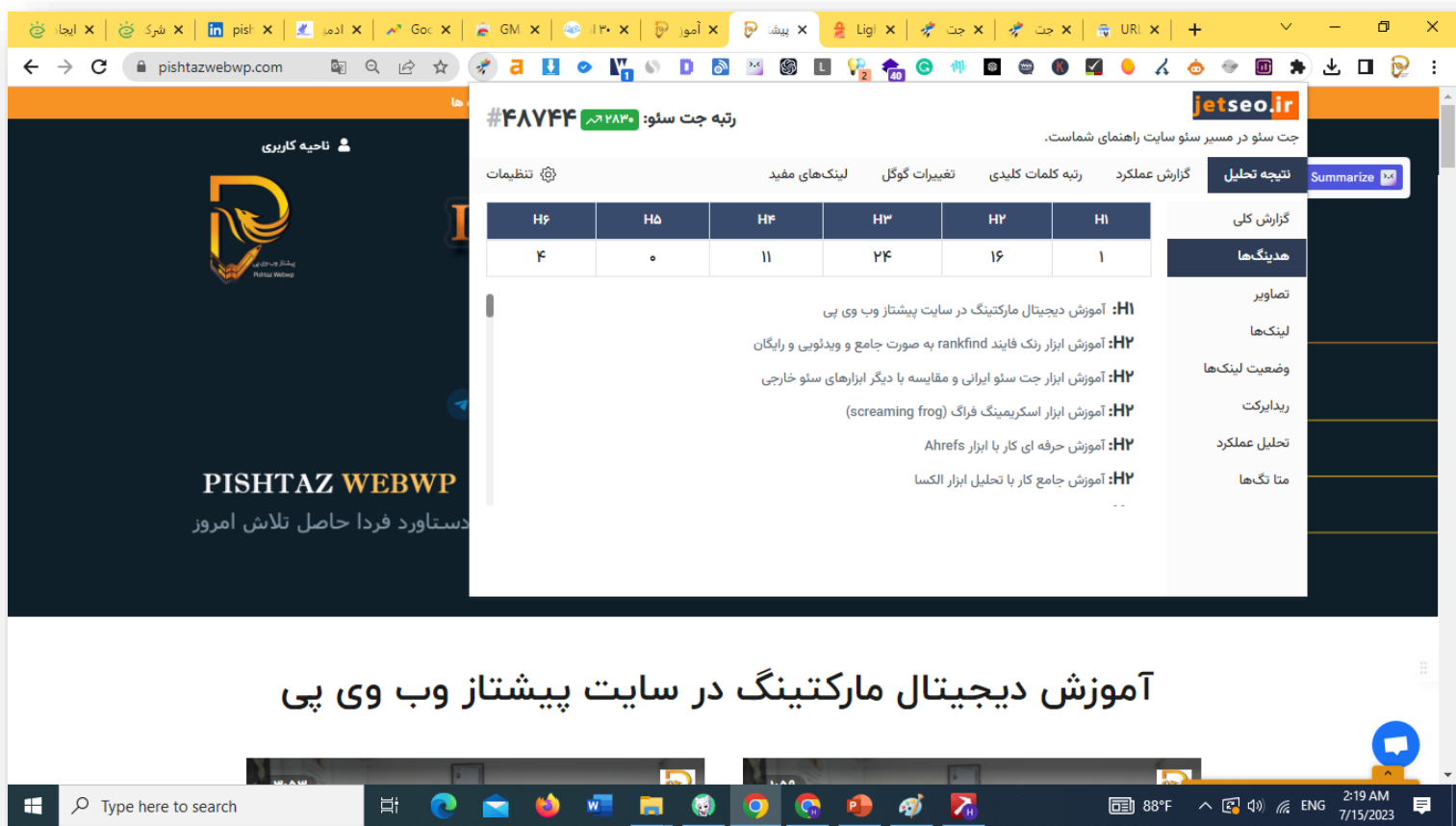

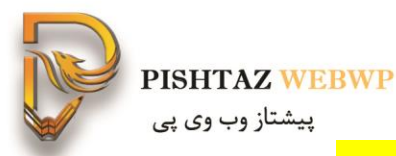

#### **Ahrefs يونه ahrefs** اکستنشن ِ Ahrefsبهترین کلمات کلیدی، لینکها و نمایههای رتبه بندي را ارائه ميدهد

#### ॕॵॖऽॵ**ख़**ऻख़ऻख़ॎ<mark>ऻख़ॴ</mark>**ॶॷॺॴख़ऻख़ॴख़ॴख़**ऻख़ॴख़ॴख़ॴख़ॴॷॴॳॳॳॳॳॳॳॳॳॳॳॳॳॳॳॳ

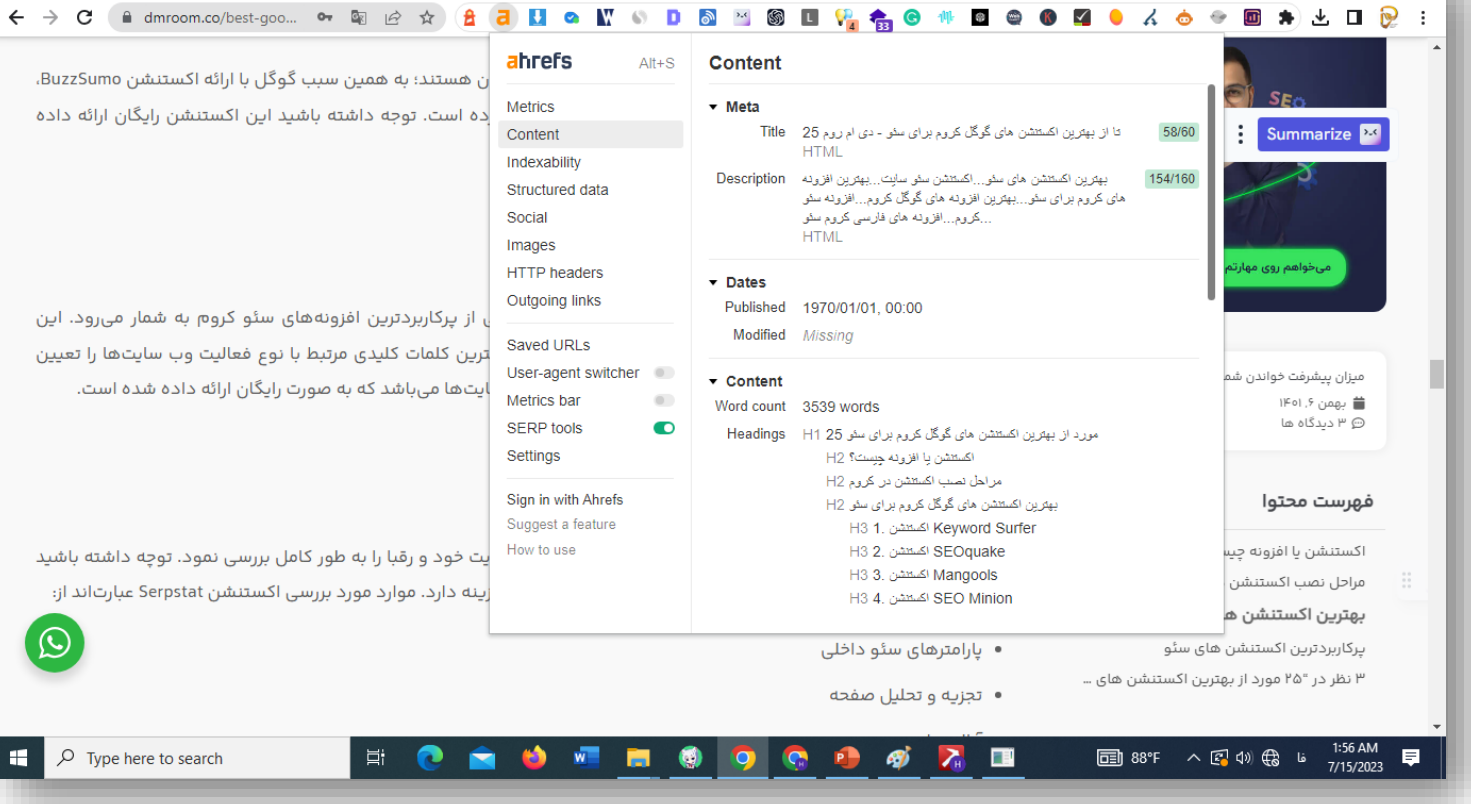

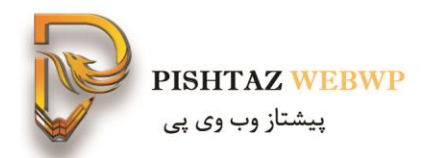

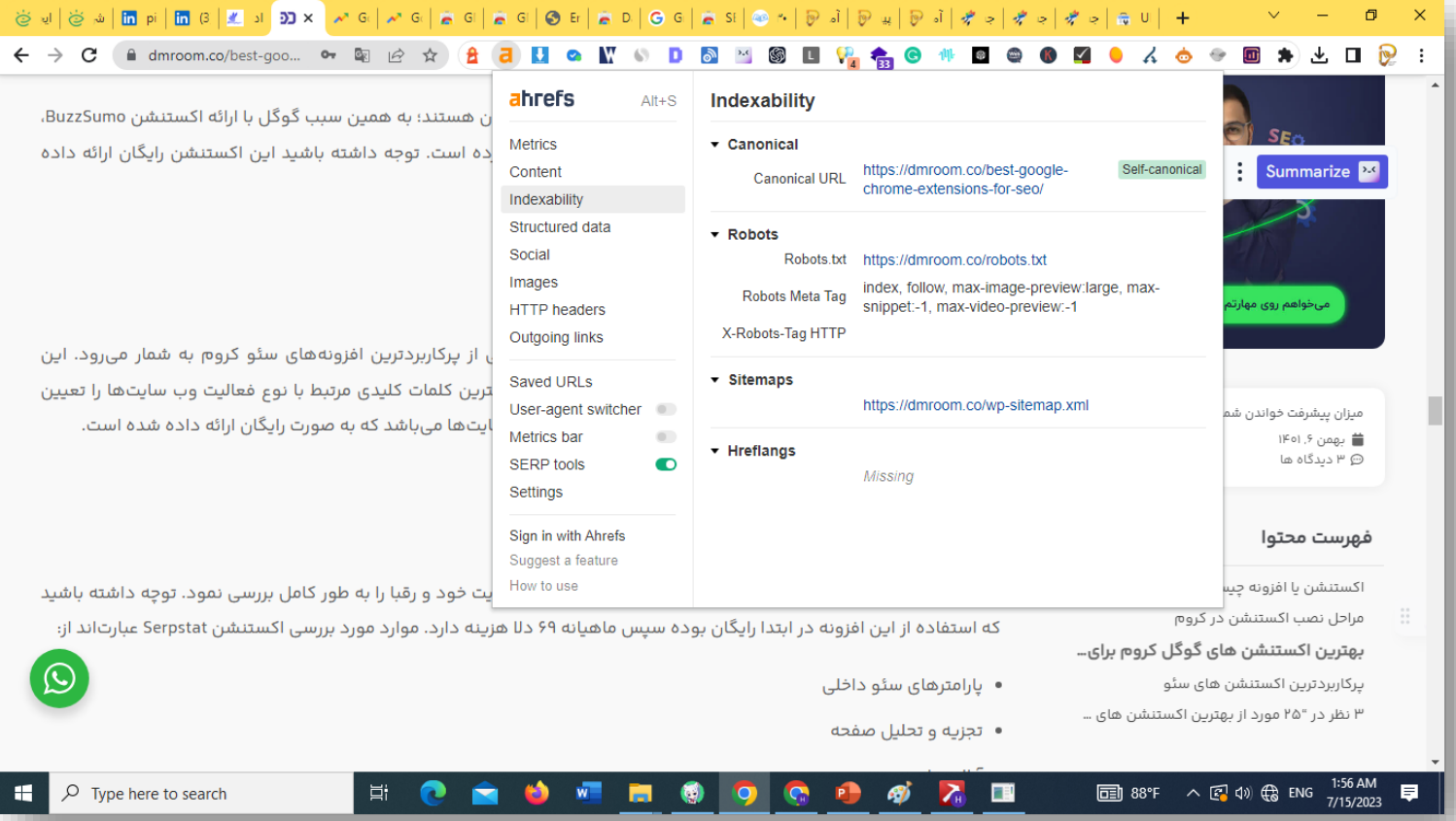

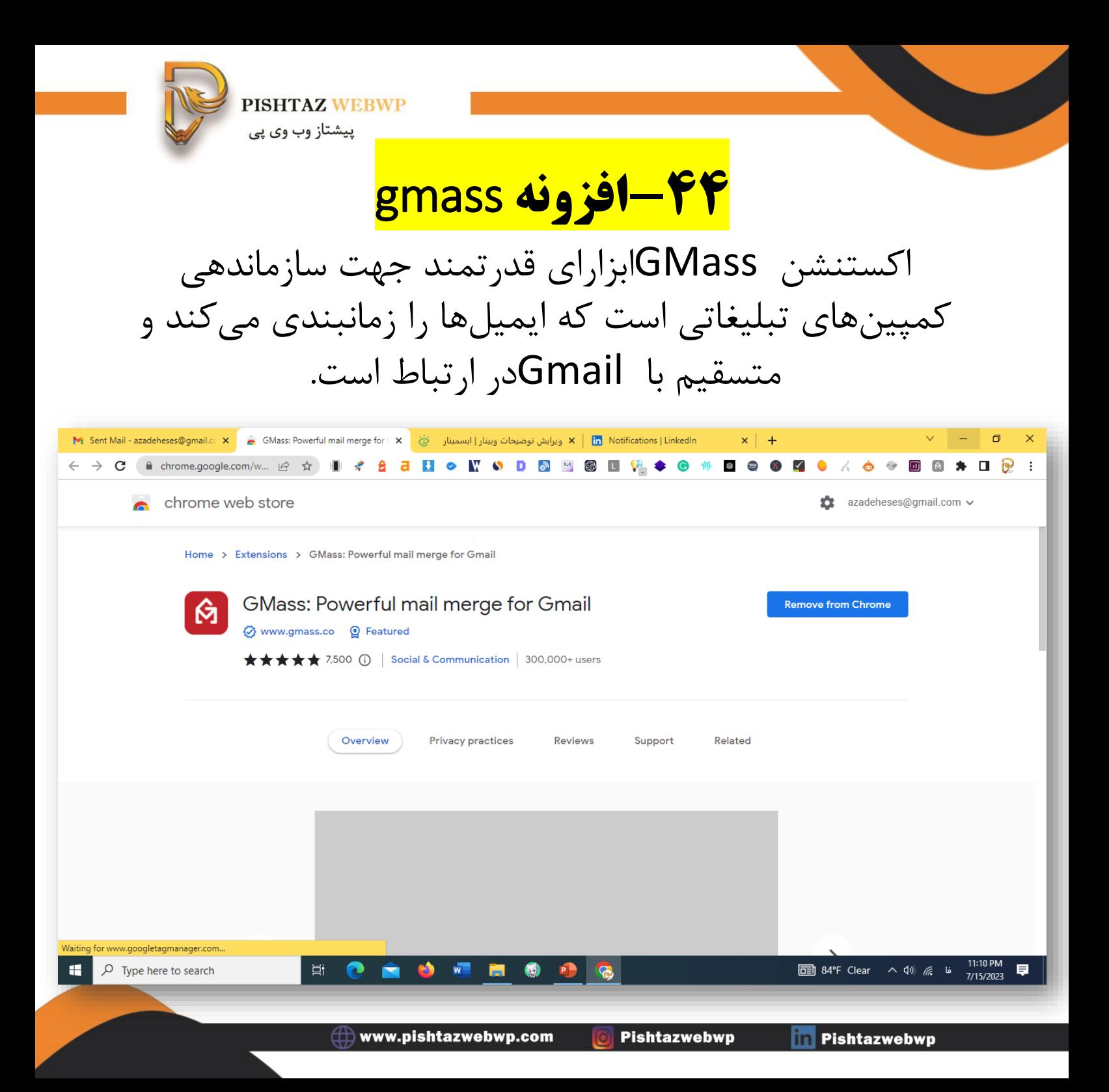

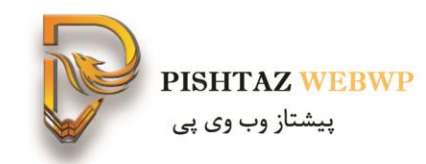

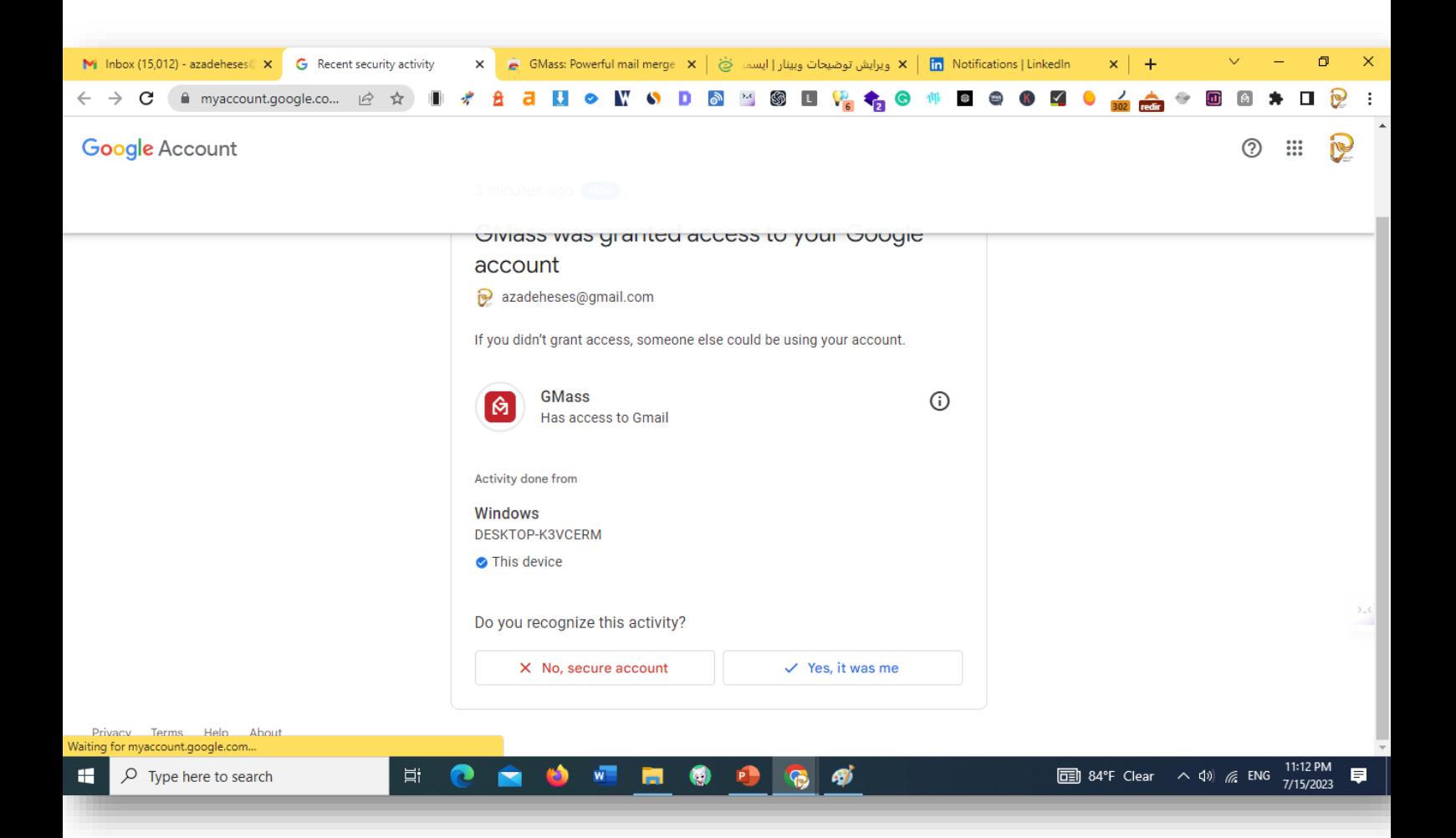

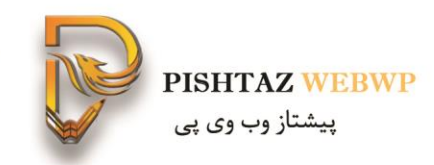

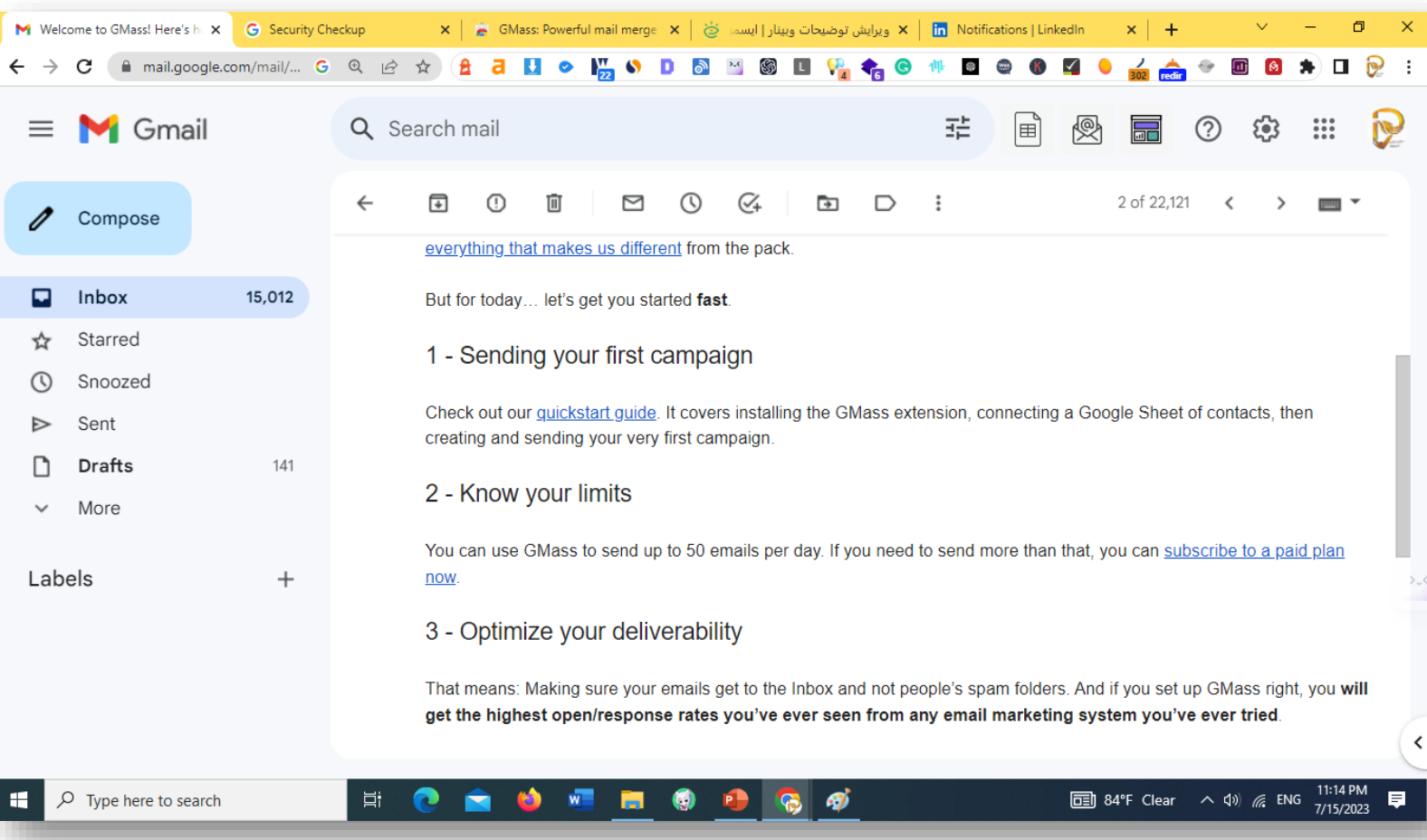

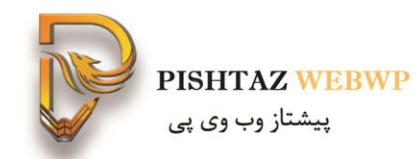

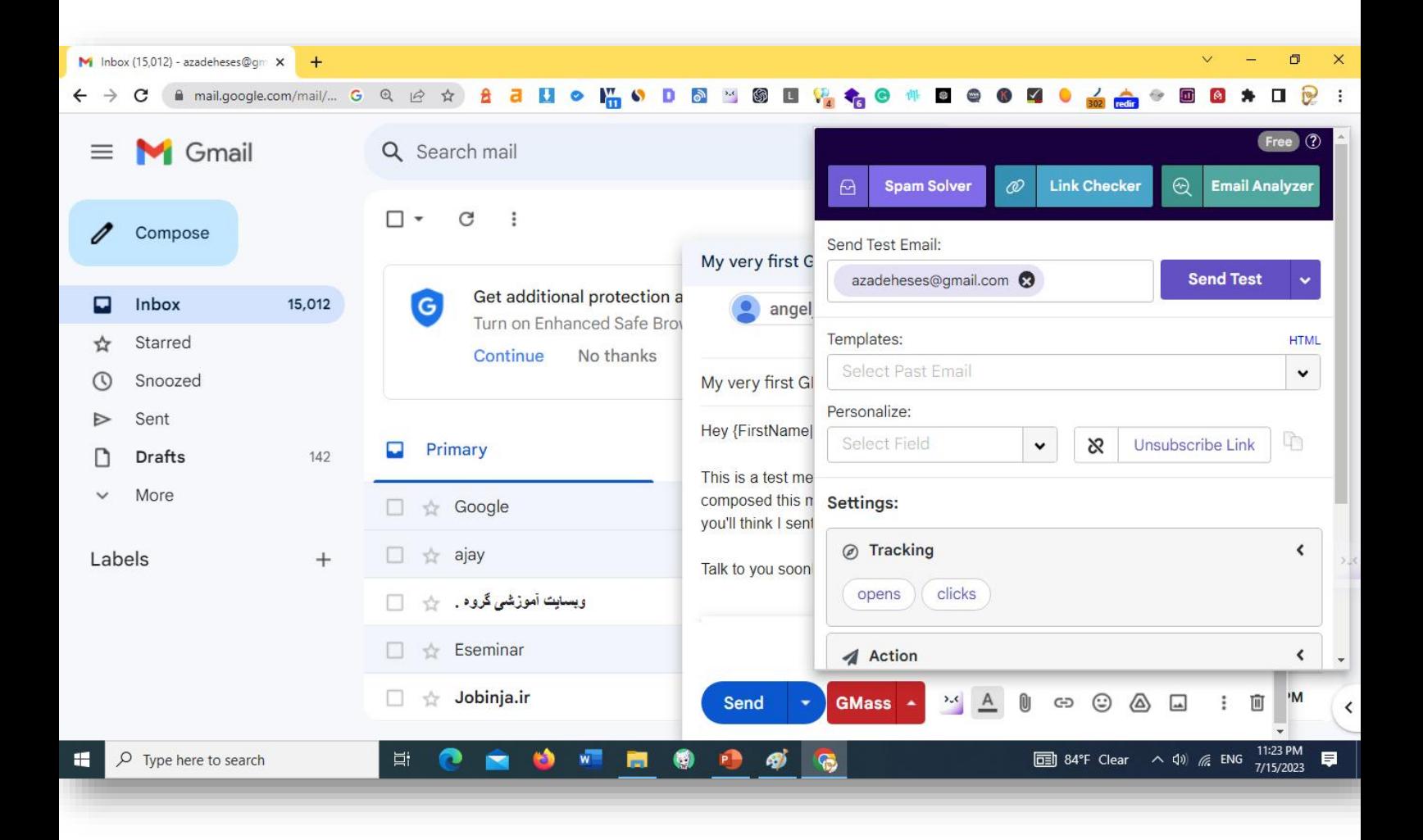

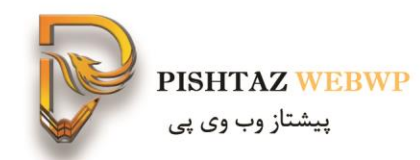

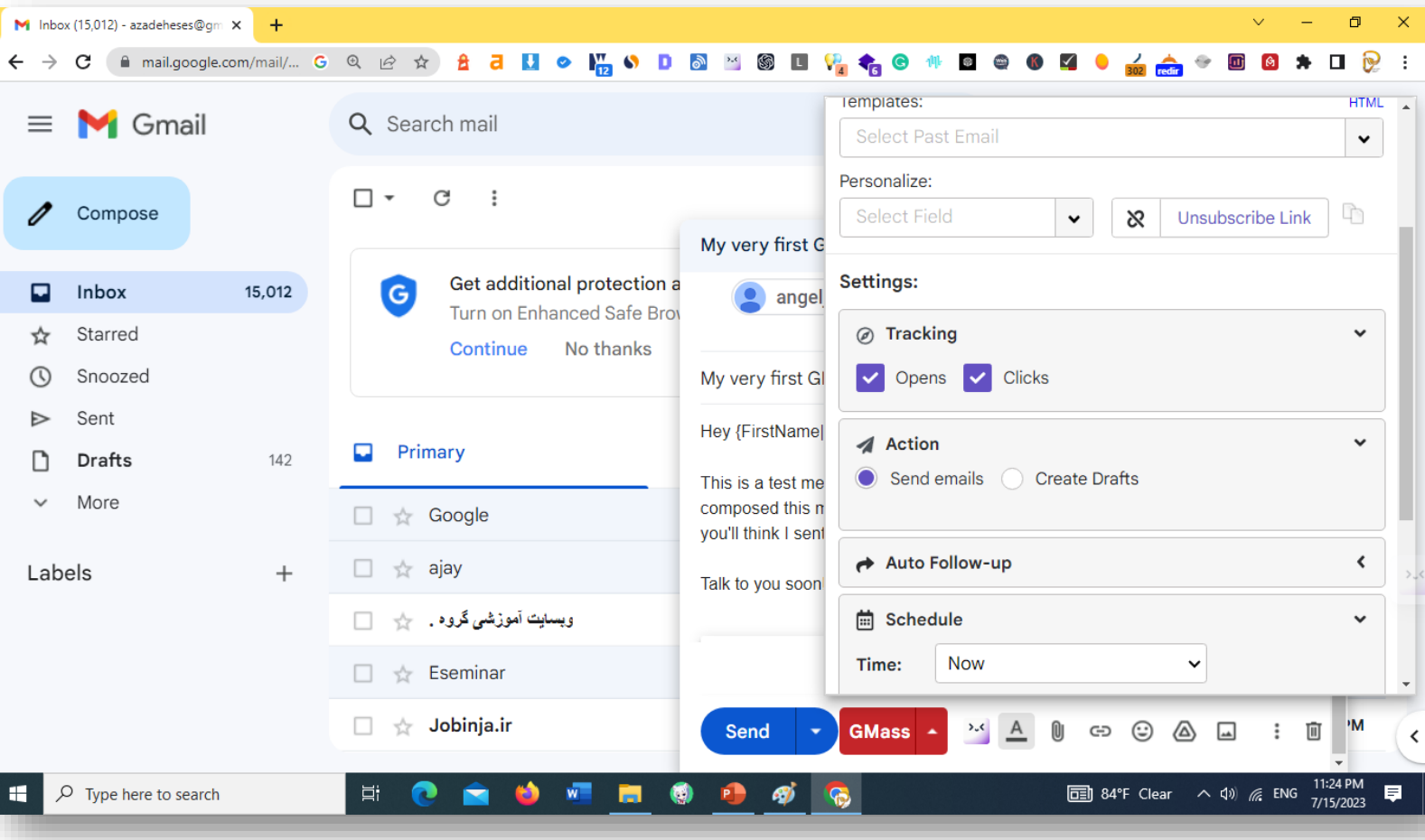

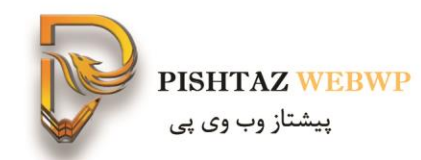

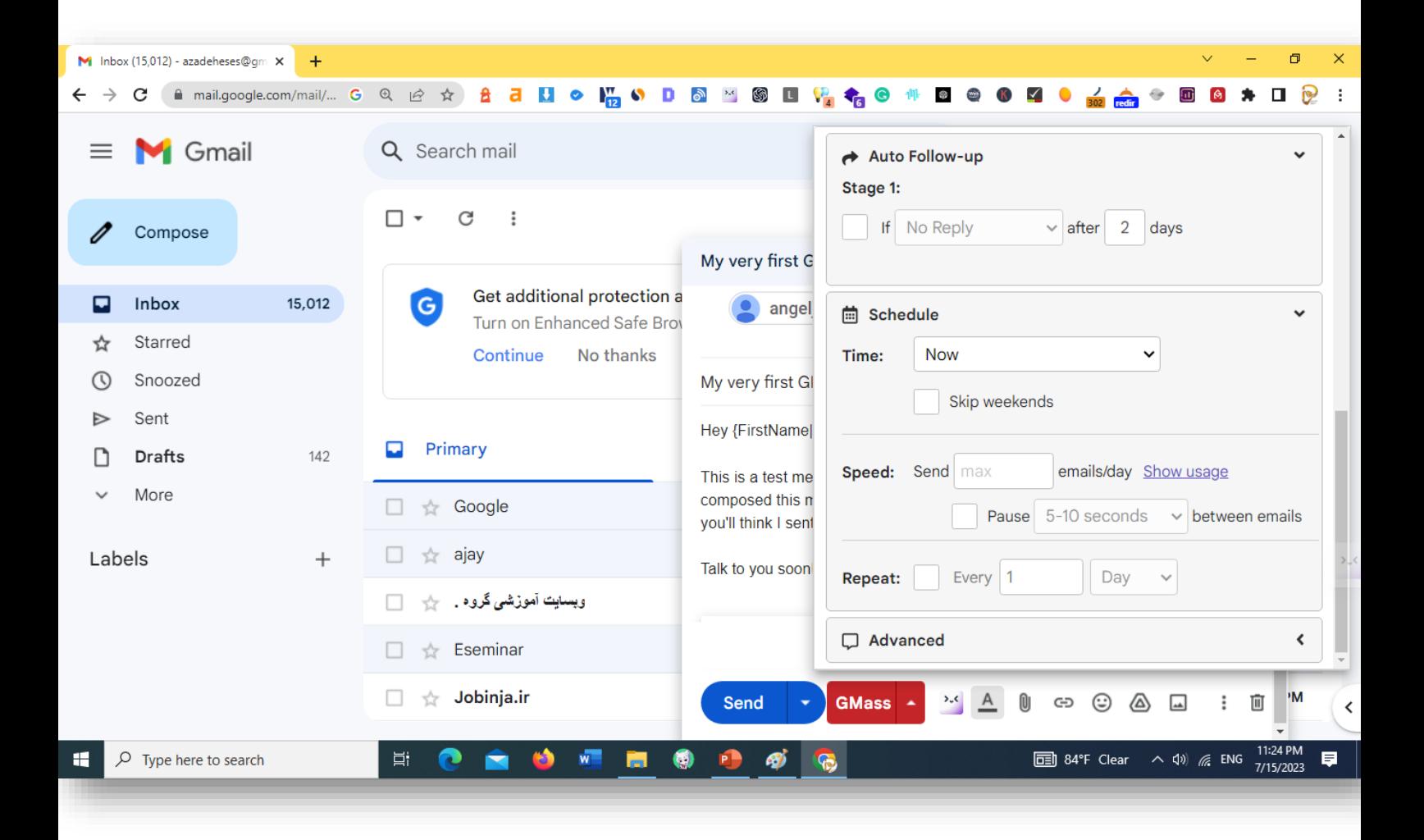

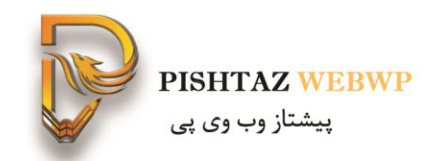

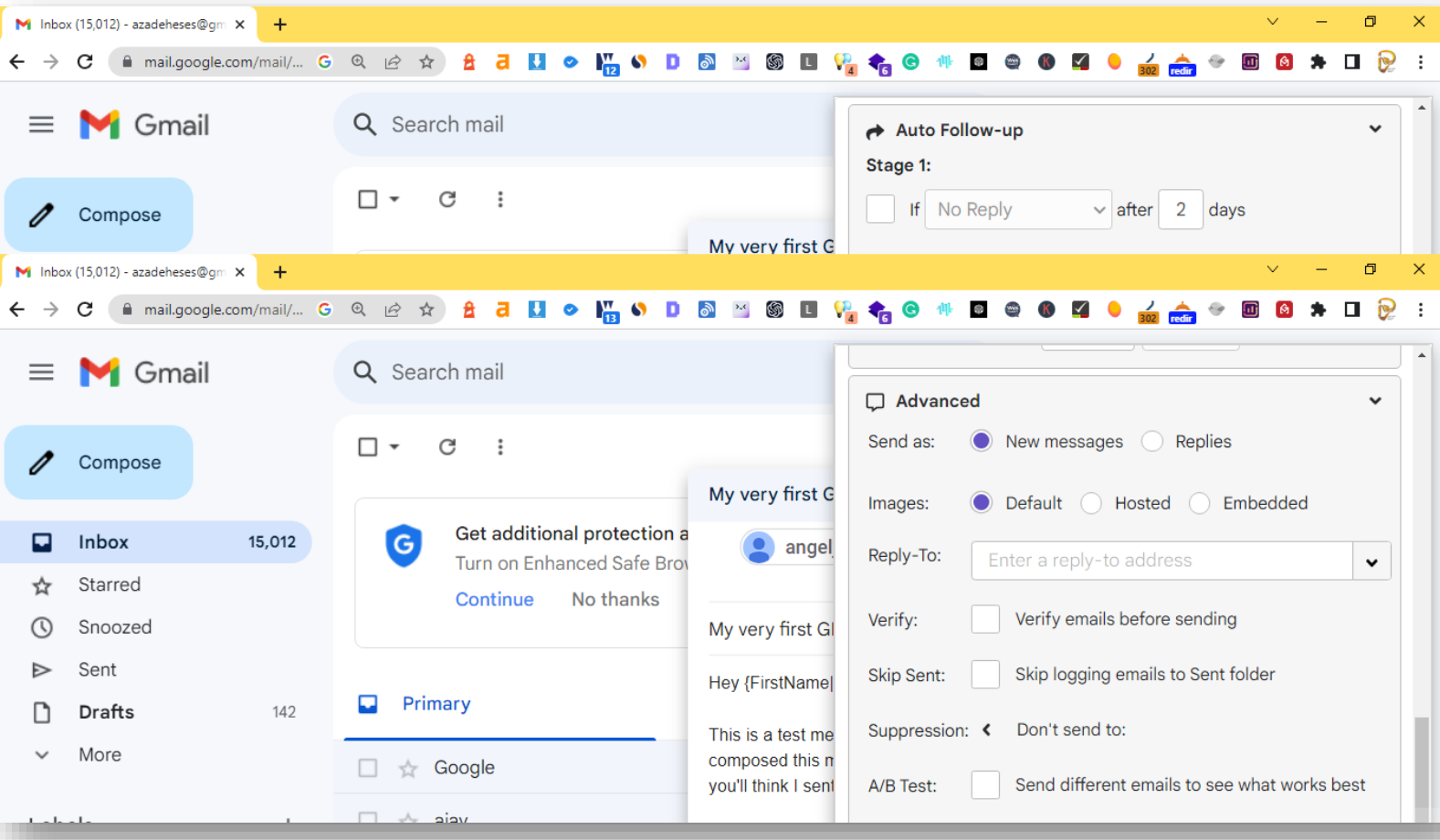

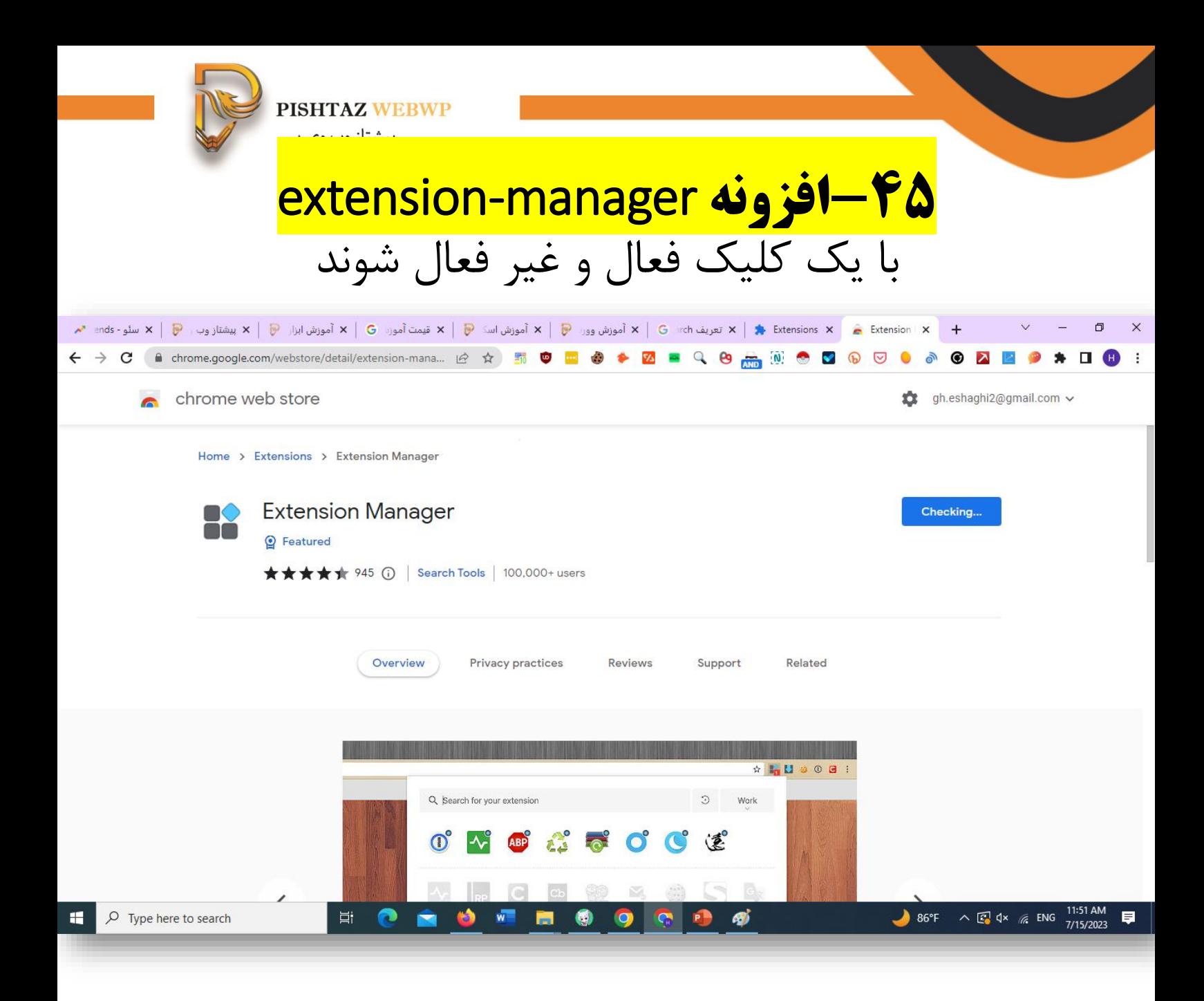

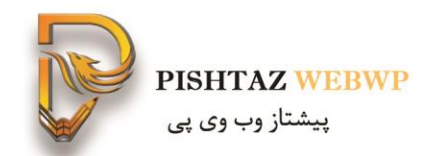

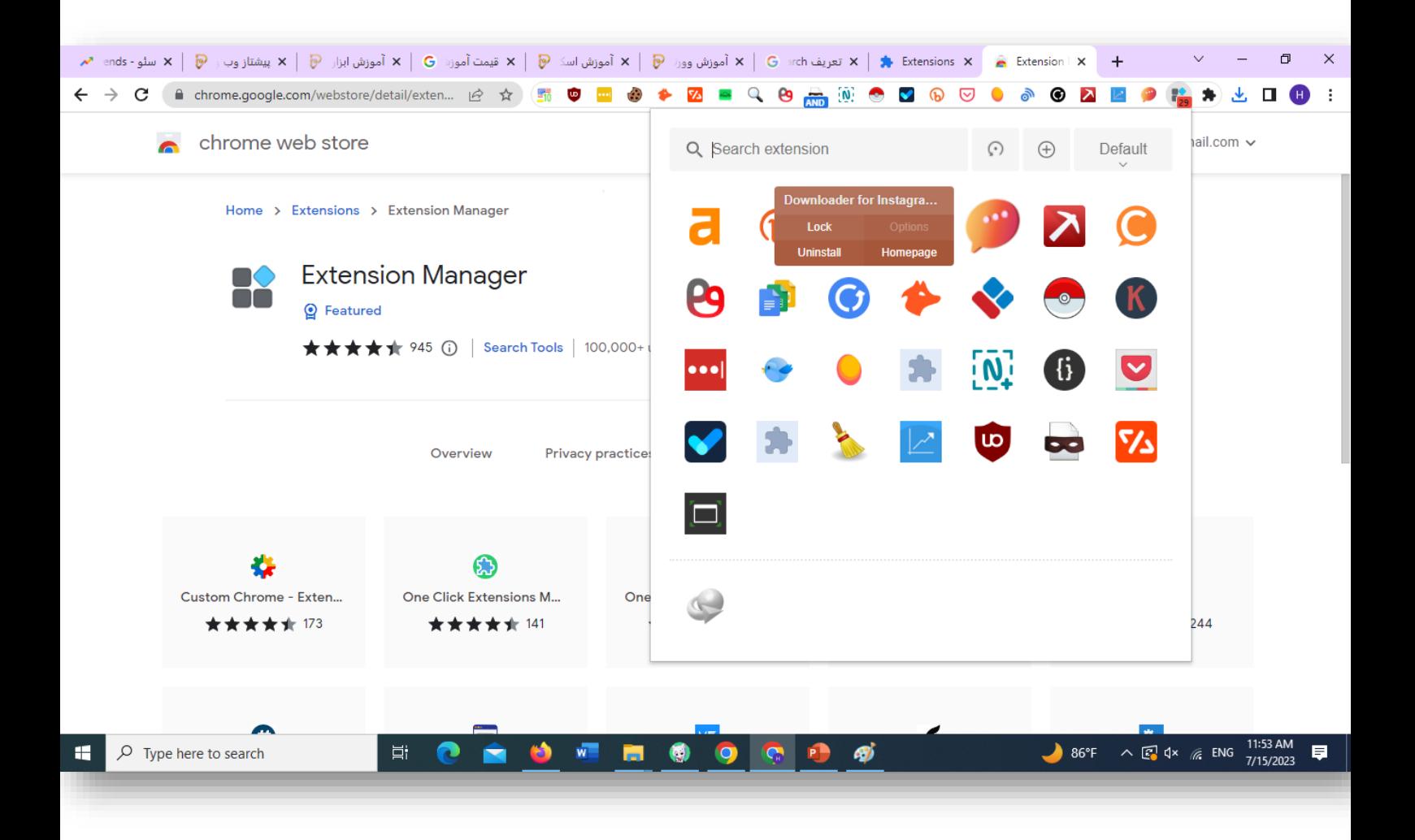
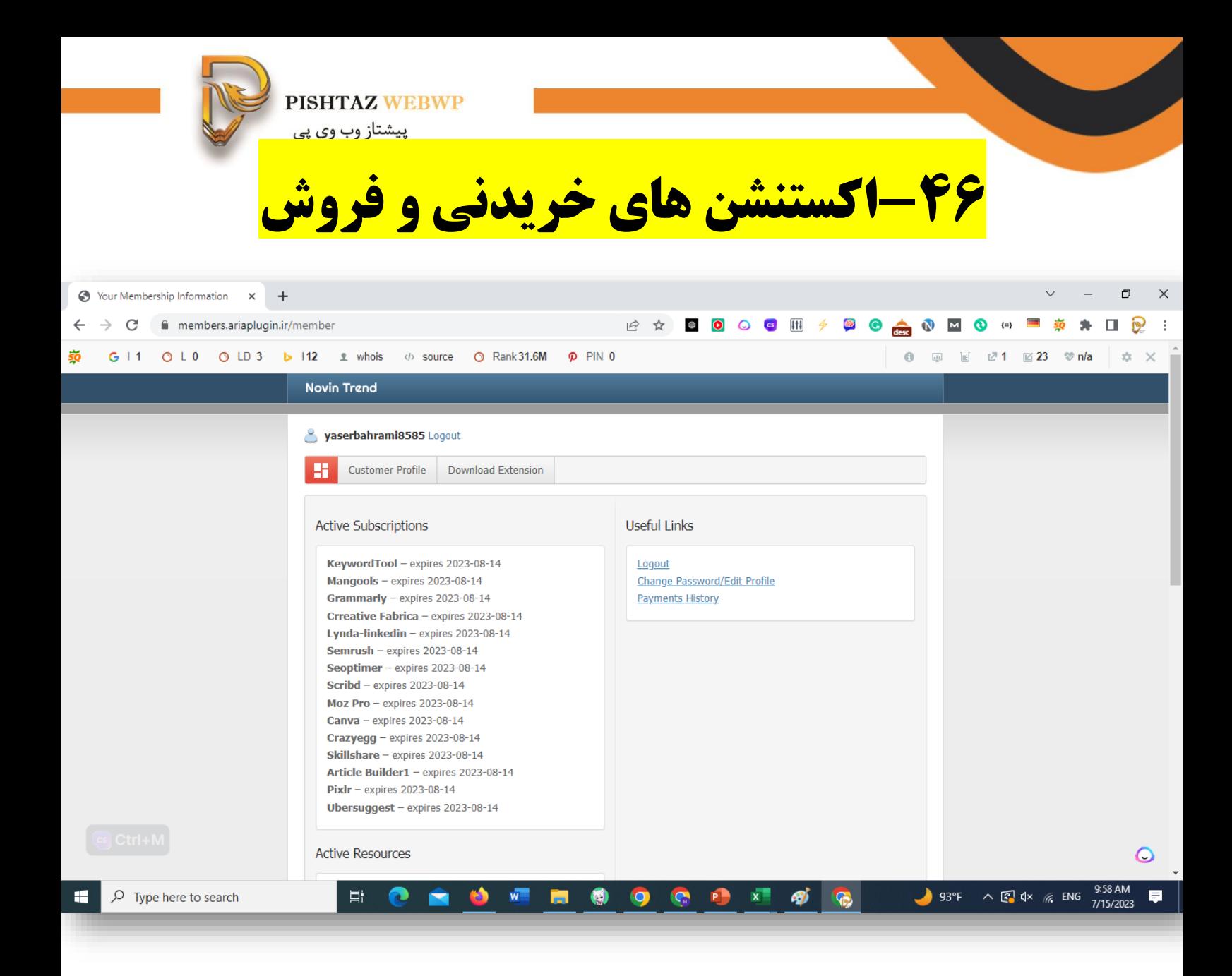

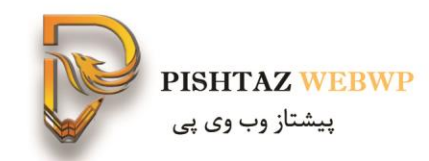

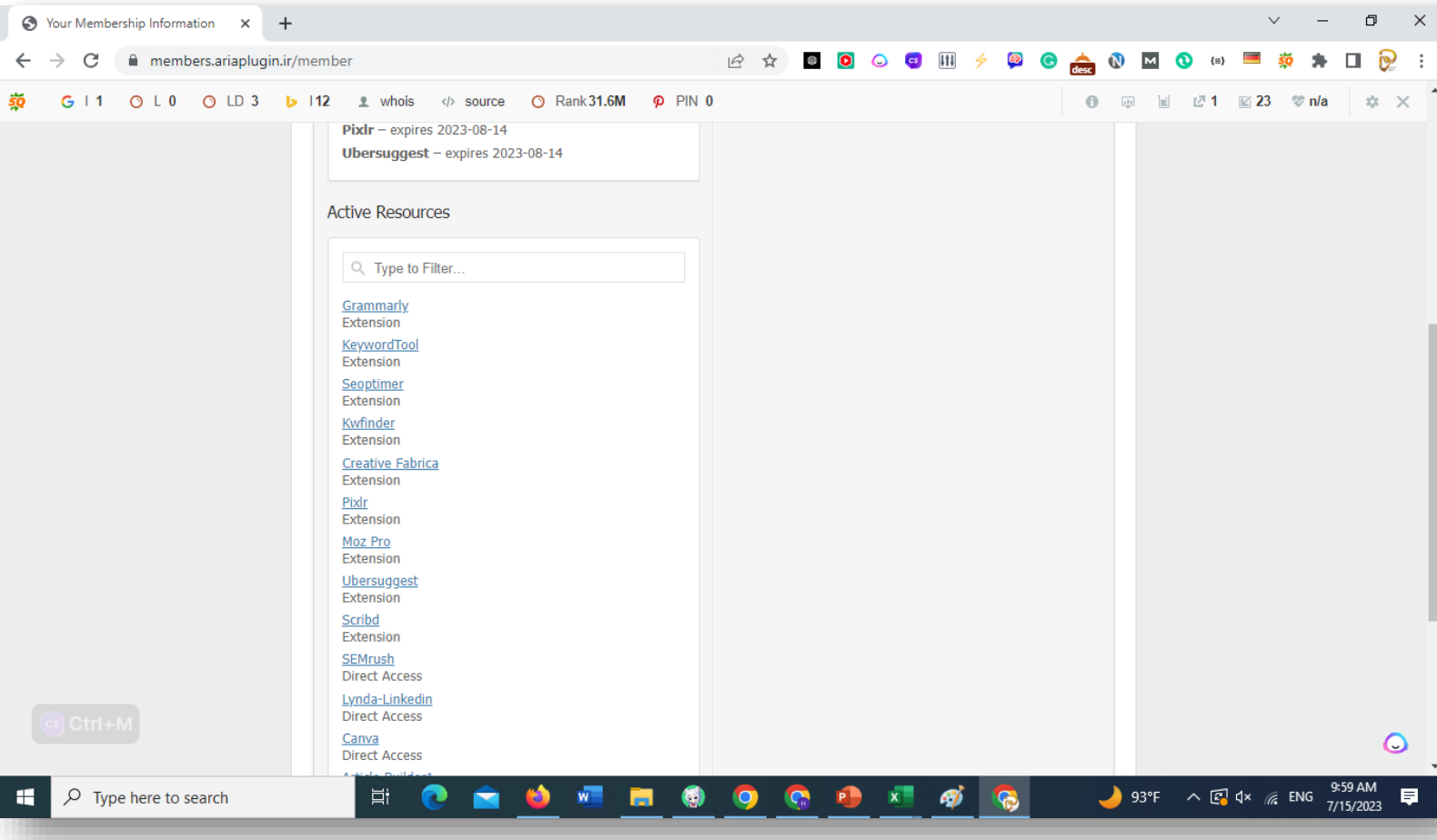

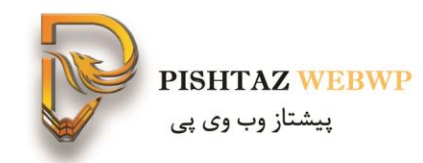

## **خرید اکستنشن های خریدنی و فروش**

- خرید از سایت های زیر
	- Seoteck Novin trends• Limit pass•

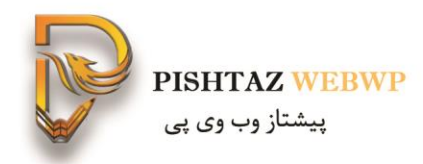

## **افزونه ابزارهای مختلف سئو**

- **اموزش ابزار های رایگان و غیر رایگان سئو**
- **[https://pishtazwebwp.com/downloads/tag/comprehe](https://pishtazwebwp.com/downloads/tag/comprehensive-training-of-seo-tools/) nsive-training-of-seo-tools/**
	- **هدیه وِیژه خرید ابزار رنکفایند با 20 درصد تخفیف و کد تخفیف** (https://rankfind.net/)pishtazwebwp
		- **آموزش سئو به صورت تک نفره و گروهی**
			- **انجام خدمات دیجیتال مارکتینگ**
	- **<https://pishtazwebwp.com/digital-marketing-service/>** •